# **Índice**

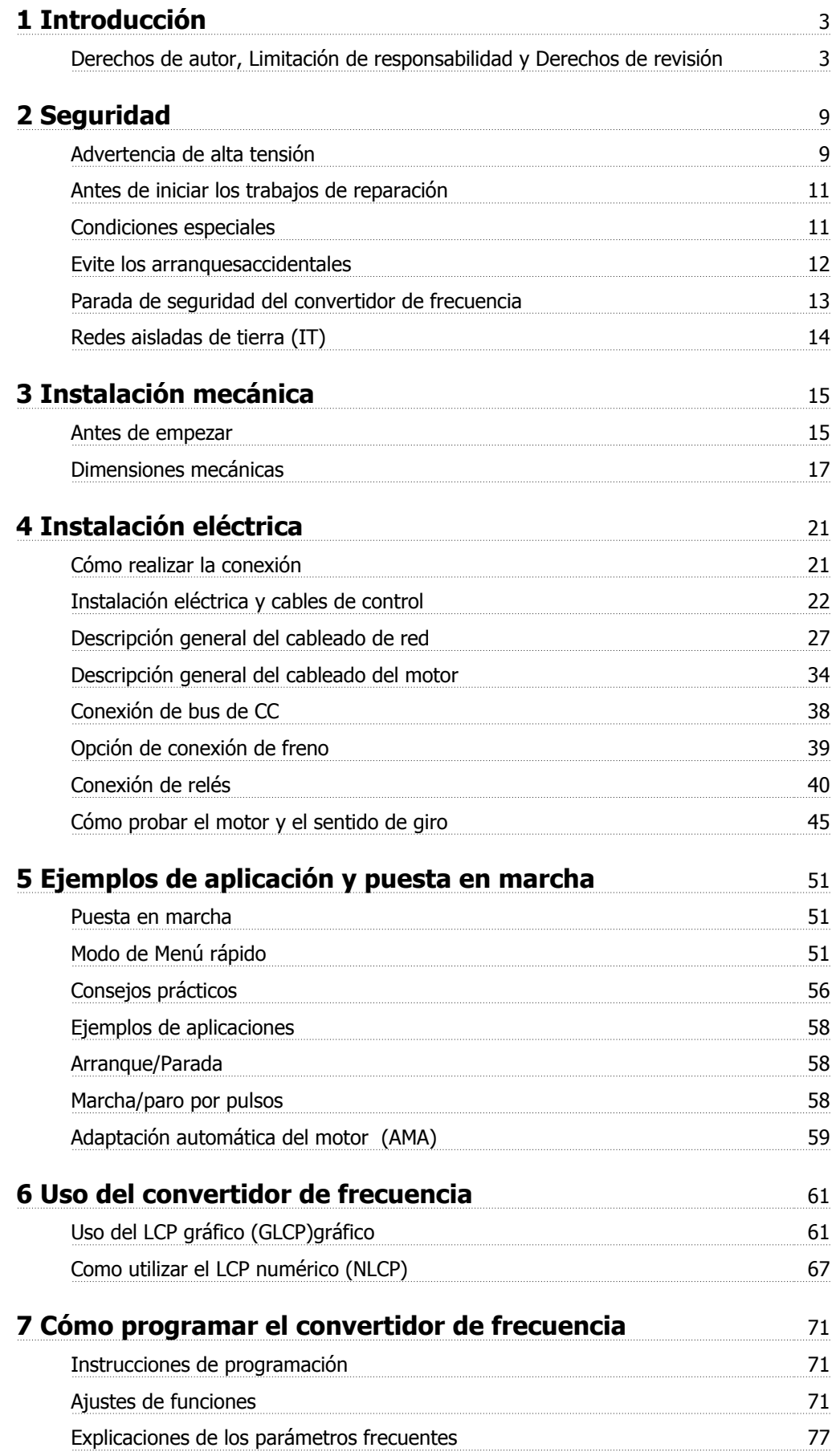

Índice

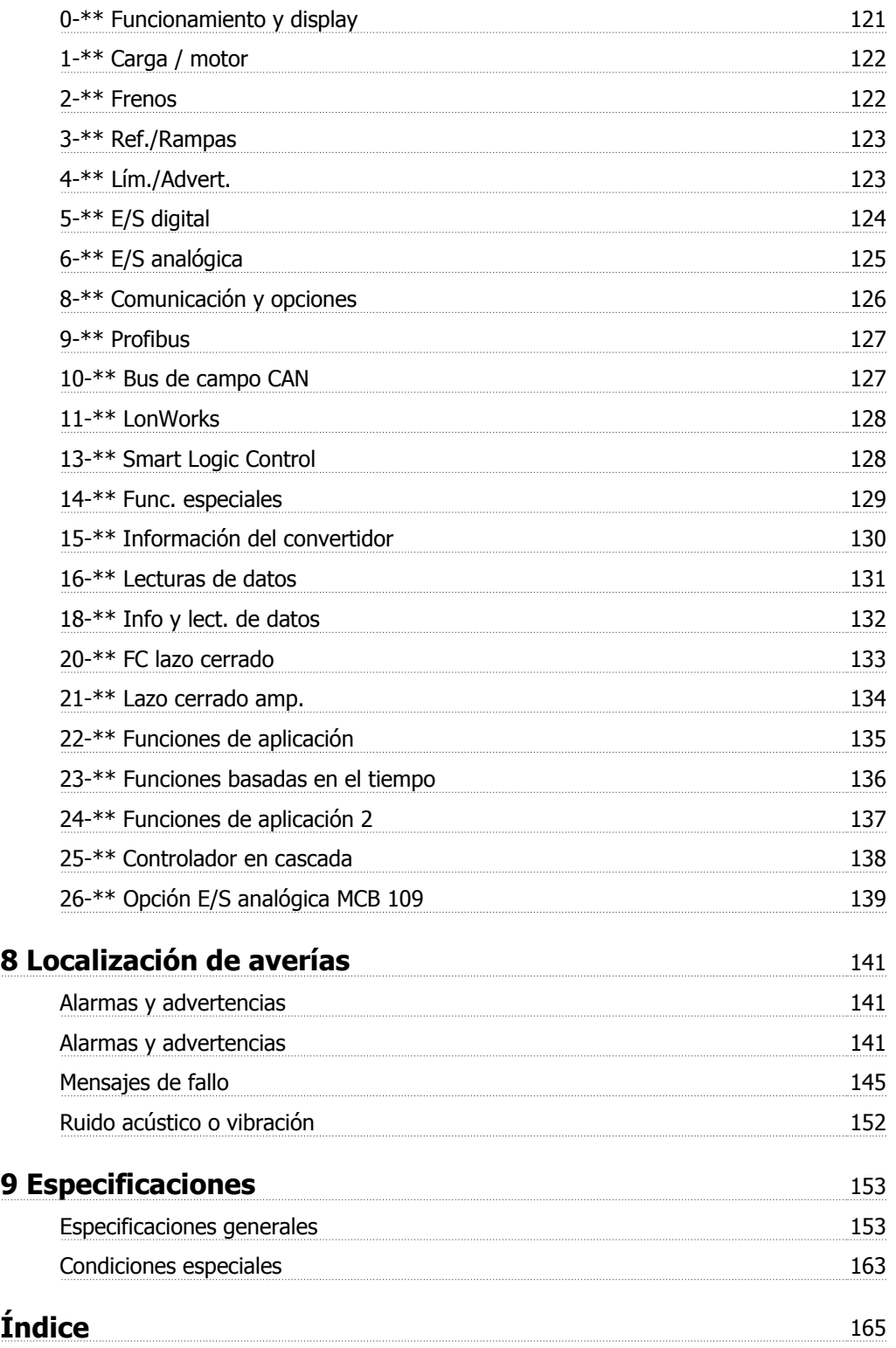

 **1**

# **1 Introducción**

# **VLT HVAC Drive Serie FC 100 Versión de software: 3.2.x**  $\epsilon$

Esta guía puede emplearse para todos los convertidores de frecuencia VLT HVAC Drive que incorporen la versión de software 3.2.x. El número de la versión de software se puede leer en par. 15-43 Versión de software.

# **1.1.1 Derechos de autor, Limitación de responsabilidad y Derechos de revisión**

Este documento contiene información propiedad de Danfoss. Al aceptar y utilizar este manual, el usuario se compromete a utilizar la información incluida única y exclusivamente para utilizar equipos de Danfoss o de otros fabricantes, siempre y cuando estos últimos se utilicen para la comunicación con equipos de Danfoss a través de un enlace de comunicación serie. Esta publicación está protegida por las leyes de derechos de autor de Dinamarca y de la mayoría de los demás países.

Danfoss no garantiza que un programa de software diseñado según las pautas de este manual funcione correctamente en todos los entornos físicos, de software o de hardware.

Aunque Danfoss ha probado y revisado la documentación que se incluye en este manual, Danfoss no ofrece garantías ni representación alguna, ni expresa ni implícitamente, con respecto a esta documentación, incluida su calidad, rendimiento o idoneidad para un uso determinado.

En ningún caso, Danfoss se hará responsable de los daños directos, indirectos, especiales, incidentales o consecuentes derivados del uso o de la incapacidad de utilizar la información incluida en este manual, incluso en caso de que se advierta de la posibilidad de tales daños. En particular, Danfoss no se responsabiliza de ningún coste, incluidos, sin limitación alguna, aquellos en los que se haya incurrido como resultado de pérdidas de beneficios, daños o pérdidas de equipos, pérdida de programas informáticos, pérdida de datos, los costes para sustituirlos o cualquier reclamación de terceros.

Danfoss se reserva el derecho de revisar esta publicación en cualquier momento y de realizar cambios en su contenido sin previo aviso y sin ninguna obligación de informar previamente a los usuarios de tales revisiones o cambios.

**1** 

# **1.1.2 Documentación disponible para VLT HVAC Drive**

- **-** El Manual de funcionamiento MG.11.Ax.yy proporciona toda la información necesaria para la puesta en marcha del convertidor de frecuencia.
- **-** Manual de funcionamiento de VLT HVAC Drive High Power, MG.11.Fx.yy
- **-** La Guía de Diseño MG.11.Bx.yy incluye toda la información técnica acerca del diseño del convertidor y las aplicaciones del cliente.
- **-** La Guía de programación MG.11.Cx.yy proporciona información acerca de cómo programar el equipo e incluye descripciones completas de los parámetros.
- **-** Instrucciones de montaje, Opción E/S analógica MCB109, MI.38.Bx.yy
- **-** Nota sobre la aplicación, Guía de reducción de potencia por temperatura, MN.11.Ax.yy
- **-** El software de programación MCT 10, MG.10.Ax.yy permite al usuario configurar el convertidor desde un ordenador con sistema operativo Windows™.
- **-** Energy Box Software de Danfoss para VLT® en www.danfoss.com/BusinessAreas/DrivesSolutions y seleccione luego "PC Doftware Download"
- **-** Aplicaciones del convertidor de frecuencia VLT® VLT HVAC Drive, MG.11.Tx.yy
- **-** Manual de funcionamiento de VLT HVAC Drive Profibus, MG.33.Cx.yy.
- **-** Manual de funcionamiento de VLT HVAC Drive Device Net, MG.33.Dx.yy
- **-** Manual de funcionamiento de VLT HVAC Drive BACnet, MG.11.Dx.yy
- **-** Manual de funcionamiento de VLT HVAC Drive LonWorks, MG.11.Ex.yy
- **-** Manual de funcionamiento de VLT HVAC Drive Metasys, MG.11.Gx.yy
- **-** Manual de funcionamiento de VLT HVAC Drive FLN, MG.11.Zx.yy
- **-** Guía de Diseño de los filtros de salida MG.90.Nx.yy
- **-** Guía de Diseño de la resistencia de freno, MG.90.Ox.yy

### $x =$  Número de revisión

yy = Código de idioma

La documentación técnica de Danfoss se encuentra disponible en formato impreso en la oficina de ventas local de Danfoss o en Internet en: www.danfoss.com/BusinessAreas/DrivesSolutions/Documentations/Technical+Documentation.htm

Manual de Funcionamiento del convertidor de frecuencia VLT® HVAC 1 1 introducción

# **1.1.3 Abreviaturas y convenciones**

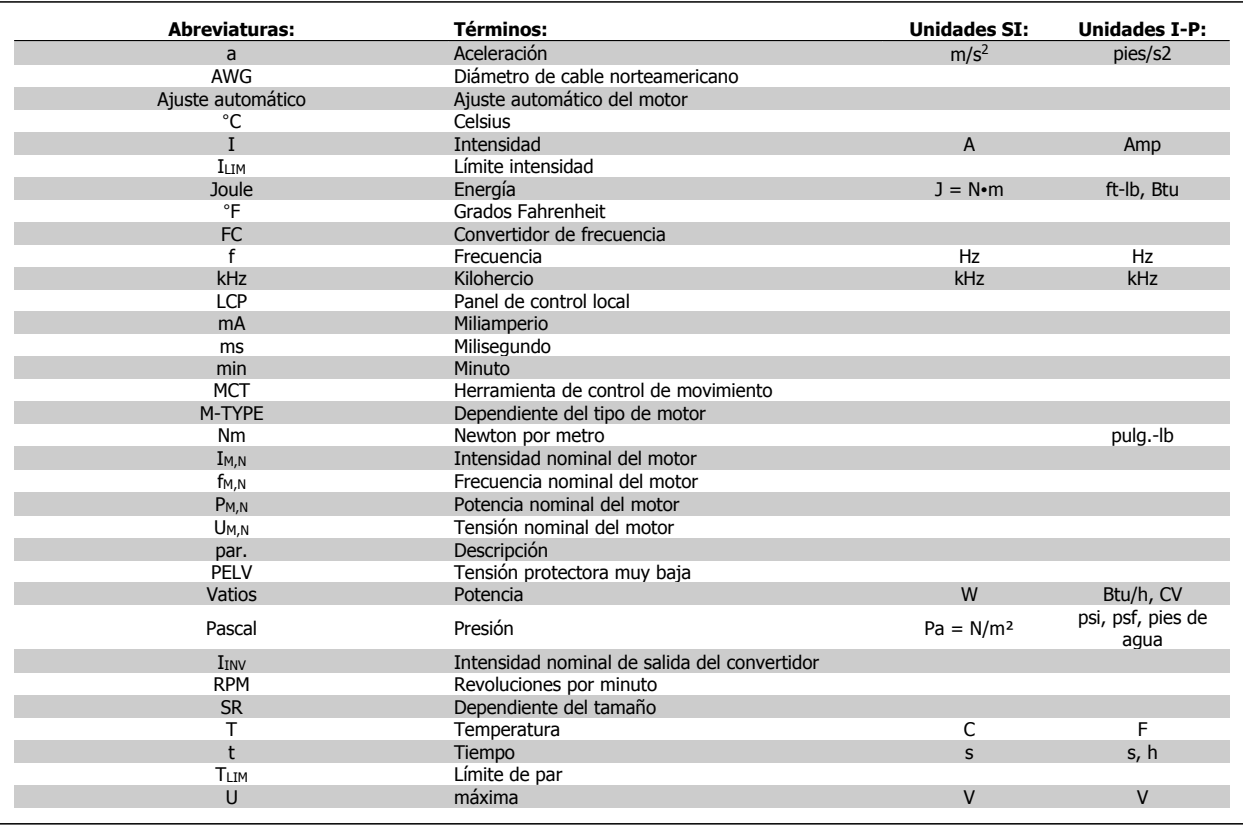

Tabla 1.1: Tabla de abreviaturas y convenciones.

**1** 

# **1.1.4 Identificación del convertidor de frecuencia**

A continuación, se muestra una etiqueta de identificación de ejemplo. Esta etiqueta está colocada sobre el convertidor de frecuencia y muestra el tipo y las opciones instaladas en la unidad. Consulte a continuación la información sobre la forma de leer el código descriptivo (T/C).

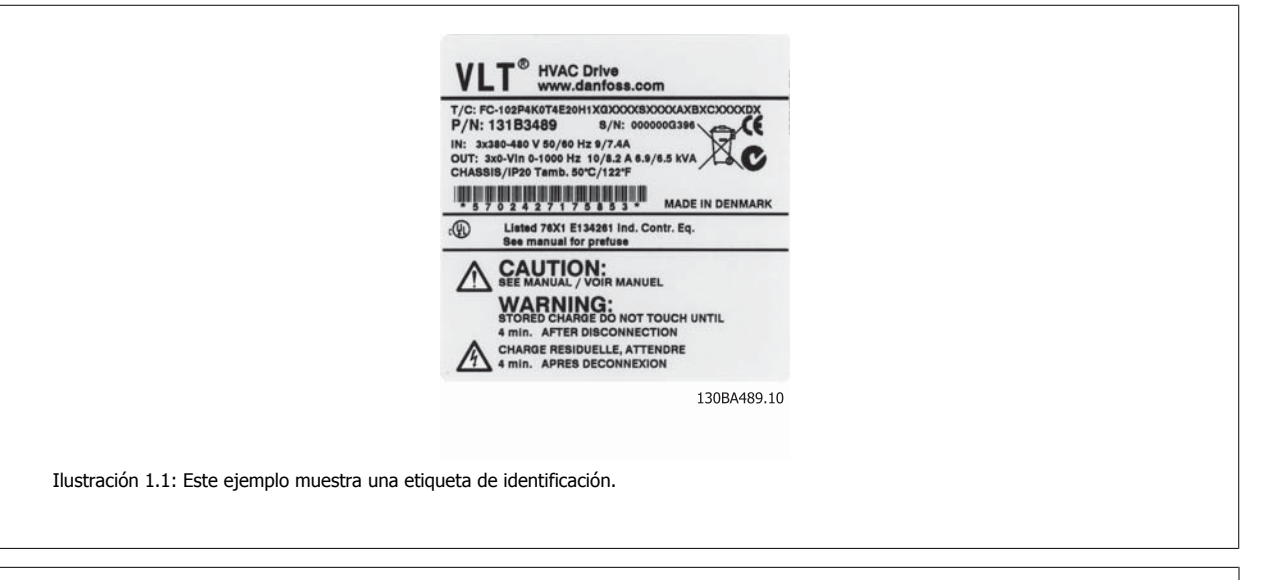

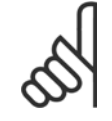

# **¡NOTA!**

Tenga a mano el T/C (código descriptivo) y el número de serie cuando se ponga en contacto con Danfoss.

Manual de Funcionamiento del convertidor de frecuencia VLT® HVAC 1 1 introducción

 **1**

# **1.1.5 Código descriptivo de potencia baja y media**

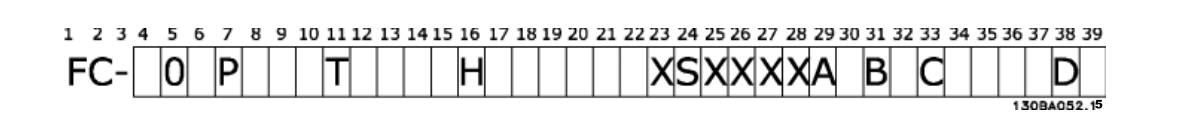

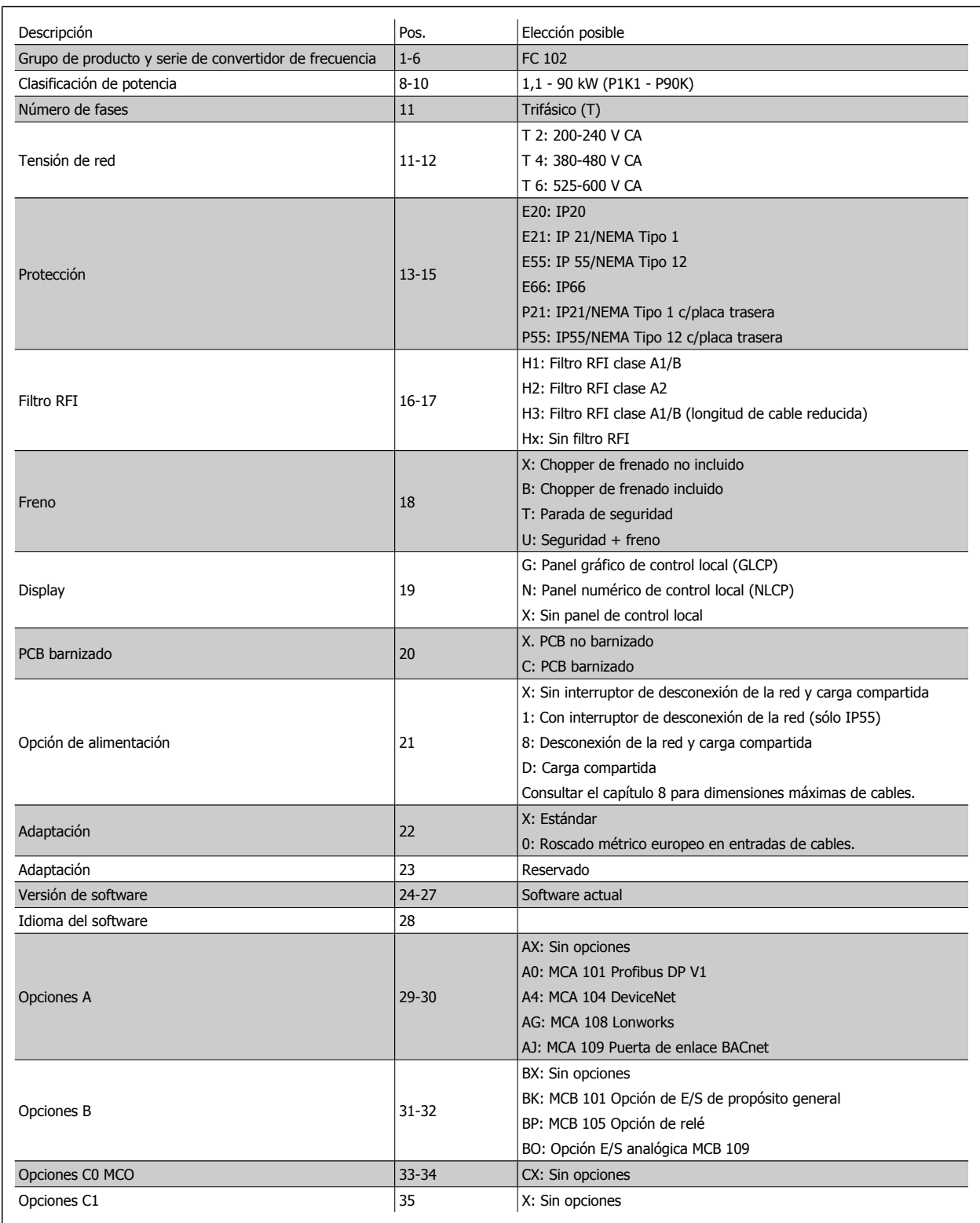

Tabla 1.2: Descripción del código.

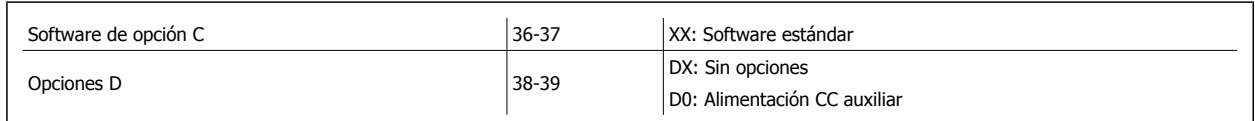

Tabla 1.3: Descripción del código.

Las diferentes opciones y accesorios se describen más detalladamente en la Guía de diseño del VLT HVAC Drive MG.11.BX.YY.

Manual de Funcionamiento del convertidor de frecuencia VLT® HVAC **2** 2 Seguridad

# **2 Seguridad**

# **2.1.1 Símbolos**

Símbolos utilizados en este manual:

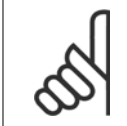

**¡NOTA!** Indica algo que debe ser tenido en cuenta por el lector.

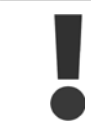

Indica una advertencia de tipo general.

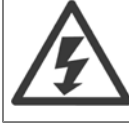

Indica una advertencia de alta tensión.

✮ Indica ajustes predeterminados

# **2.1.2 Advertencia de alta tensión**

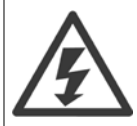

La tensión del convertidor de frecuencia y de la tarjeta opcional MCO 101 es peligrosa cuando el equipo está conectado a la red. La instalación incorrecta del motor o del convertidor de frecuencia puede producir daños al equipo, lesiones físicas graves e incluso la muerte. Por tanto, es muy importante respetar las instrucciones de este manual, así como las normas y reglamentos de seguridad vigentes locales y nacionales.

# **2.1.3 Nota de seguridad**

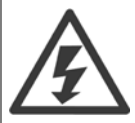

La tensión del convertidor de frecuencia es peligrosa cuando el equipo está conectado a la red. La instalación incorrecta del motor, del convertidor de frecuencia o del bus de campo puede producir daños al equipo, lesiones físicas graves e incluso la muerte. Por lo tanto, es necesario respetar las instrucciones de este manual, así como las normas y reglamentos de seguridad locales y nacionales.

### **Medidas de seguridad**

- 1. En caso de que haya que realizar actividades de reparación, el convertidor de frecuencia deberá desconectarse de la red eléctrica. Antes de retirar las conexiones del motor y de la red eléctrica, compruebe que se haya desconectado la alimentación de red y que haya transcurrido el tiempo necesario.
- 2. La tecla [STOP/RESET] (Parada/Reset) del LCP del convertidor de frecuencia no desconecta el equipo de la red, por lo que no debe utilizarse como un interruptor de seguridad.
- 3. Debe establecerse una correcta conexión protectora a tierra del equipo, el usuario debe estar protegido de la tensión de alimentación y el motor debe estar protegido de sobrecargas conforme a la normativa nacional y local aplicable.
- 4. La corriente de fuga a tierra es superior a 3,5 mA.
- 5. La protección contra sobrecarga del motor se establece en par. 1-90 [Protección térmica motor](#page-86-0). Si se desea esta función, ajuste par. 1-90 [Protección térmica motor](#page-86-0) al valor de dato [Descon. ETR] (valor por defecto) o al valor de dato [Advert. ETR]. Nota: la función es

 **2**

inicializada a 1,16x la intensidad y la frecuencia nominales del motor. Para el mercado norteamericano: las funciones ETR proporcionan protección contra sobrecarga del motor de la clase 20, de acuerdo con NEC.

- 6. No retire las conexiones del motor ni de la red de alimentación mientras el convertidor de frecuencia VLT esté conectado a la red eléctrica. Antes de retirar las conexiones del motor y de la red eléctrica, compruebe que se haya desconectado la alimentación de red y que haya transcurrido el tiempo necesario.
- 7. Tenga en cuenta que el convertidor tiene otras entradas de tensión además de las entradas L1, L2 y L3 cuando la carga está compartida (enlace del circuito intermedio CC) y se ha instalado el suministro externo de 24 V CC. Antes de efectuar cualquier actividad de reparación, compruebe que se hayan desconectado todas las entradas de tensión y que haya transcurrido un período de tiempo suficiente.

### **Instalación en altitudes elevadas**

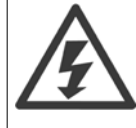

Instalación en altitudes elevadas:

380 - 500 V, protecciones A, B y C: para altitudes por encima de los 2.000 m, póngase en contacto con Danfoss en relación con PELV. 380 - 500 V, protecciones D, E y F: para altitudes por encima de los 3.000 m, póngase en contacto con Danfoss en relación con PELV. 525 - 690 V: para altitudes por encima de los 2.000 m, poógase en contacto con Danfoss en relación con PELV.

### **Advertencia contra arranques no deseados**

- 1. Mientras el convertidor de frecuencia esté conectado a la red eléctrica, el motor podrá pararse mediante comandos digitales, comandos de bus, referencias o parada local por LCP. Si la seguridad de las personas requiere que no se produzca bajo ningún concepto un arranque accidental, estas funciones de parada no son suficientes.
- 2. El motor podría arrancar mientras se modifican los parámetros. Por lo tanto, siempre debe estar activada la tecla de parada [STOP/RESET]; después de lo cual pueden modificarse los datos.
- 3. Un motor parado podría arrancar si se produjese un fallo en los componentes electrónicos del convertidor de frecuencia, si se produjese una sobrecarga temporal, un fallo de la red eléctrica o un fallo en la conexión del motor.

Por lo tanto, desconecte toda la potencia eléctrica, incluidos los desconectores remotos, antes de realizar cualquier intervención. Siga todos los procedimientos pertinentes de bloqueo/señalización para asegurarse de que la potencia no sea conectada de forma involuntaria. Si no se siguen estas recomendaciones, se puede producir la muerte o graves daños.

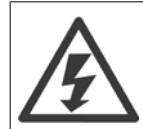

### **Advertencia**:

el contacto con los componentes eléctricos puede llegar a provocar la muerte incluso una vez desconectado el equipo de la red de alimentación.

Además, asegúrese de haber desconectado el resto de las entradas de tensión, como el suministro externo de 24 V CC, la carga compartida (enlace del circuito intermedio CC) y la conexión del motor para energía regenerativa. Consulte el Manual de Funcionamiento para obtener más instrucciones de seguridad.

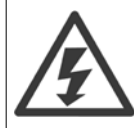

Los condensadores del enlace de CC del convertidor de frecuencia permanecen cargados después de desconectar la alimentación. Para evitar el peligro de descargas eléctricas, antes de llevar a cabo tareas de mantenimiento, desconecte el convertidor de frecuencia de la toma de alimentación. Antes de iniciar tareas de mantenimiento en el convertidor de frecuencia, espere como mínimo el tiempo indicado:

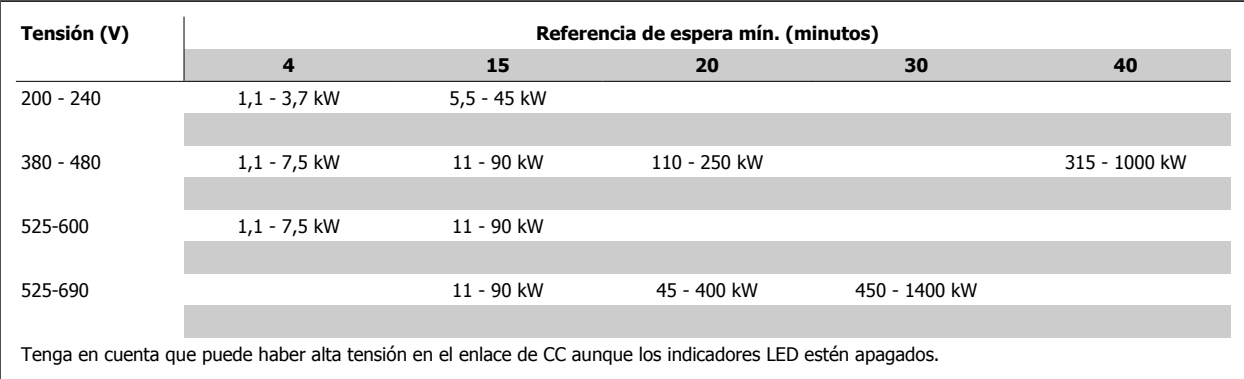

Manual de Funcionamiento del convertidor de frecuencia VLT® HVAC **2** 2 Seguridad

 **2**

### **2.1.4 Antes de iniciar los trabajos de reparación**

- 1. Desconecte el convertidor de frecuencia de la red eléctrica
- 2. Desconecte los terminales 88 y 89 del bus de CC
- 3. Espere al menos el tiempo indicado en la sección Advertencias generales, más arriba
- 4. Retire el cable del motor

# **2.1.5 Condiciones especiales**

#### **Clasificaciones eléctricas:**

La clasificación que se muestra en la placa de características del convertidor de frecuencia se basa en una alimentación de red trifásica típica, dentro de los rangos de tensión, intensidad y temperatura especificados que se espera que se utilicen en la mayoría de las aplicaciones.

Los convertidores de frecuencia también admiten otras aplicaciones especiales, que afectan a las clasificaciones eléctricas del convertidor de frecuencia. Las condiciones especiales que pueden afectar a las clasificaciones eléctricas pueden ser:

- Aplicaciones monofásicas
- Aplicaciones de alta temperatura, que requieren reducción de las clasificaciones eléctricas
- Aplicaciones marinas, con condiciones ambientales más duras.

Otras aplicaciones también podrían afectar a las clasificaciones eléctricas.

Para obtener información sobre las clasificaciones eléctricas, consulte los apartados correspondientes en la Guía de diseño VLT HVAC Drive, MG. 11.BX.YY.

### **Requisitos de instalación:**

La seguridad eléctrica en general del convertidor de frecuencia exige unas condiciones especiales de instalación en cuanto a:

- Fusibles y magnetotérmicos para protección de sobreintensidades y cortocircuitos.
- Selección de los cables de alimentación (red, motor, freno, carga compartida y relé)
- Configuración de la red (rama de conexión delta del transformador a tierra, IT, TN, etc.)
- Seguridad de los puertos de baja tensión (condiciones PELV).

Para obtener información sobre los requisitos de la instalación, consulte los apartados correspondientes en estas instrucciones y en la Guía de diseño VI T HVAC Drive.

# **2.1.6 Instalación en altitudes elevadas (PELV)**

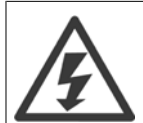

### iTensión peligrosa!

En altitudes superiores a 2 km, póngase en contacto con Danfoss en relación con PELV

### **Evite arranques involuntarios**.

Cuando el convertidor de frecuencia está conectado a la red de alimentación, el motor puede arrancarse o pararse mediante los comandos digitales, los comandos del bus, las referencias o el LCP.

- Desconecte el convertidor de frecuencia de la red de alimentación cuando así lo dicten las consideraciones de seguridad personal para evitar arranques accidentales.
- Para evitar arranques accidentales, active siempre la tecla [OFF] antes de modificar cualquier parámetro.
- Salvo que el terminal 37 esté desconectado, una avería electrónica, una sobrecarga temporal, un fallo en la red de alimentación o la interrupción de la conexión del motor podrían hacer que un motor parado arrancase.

Si no se siguen estas recomendaciones, se puede producir la muerte o graves daños.

# **2.1.7 Evite los arranquesaccidentales**

**2** 

Cuando el convertidor de frecuencia está conectado a la red de alimentación, el motor puede arrancarse o pararse mediante los comandos digitales, los comandos del bus, las referencias o desde el teclado del.

- Desconecte el convertidor de frecuencia de la red de alimentación cuando así lo dicten las consideraciones de seguridad personal para evitar arranques accidentales.
- Para evitar arranques accidentales, active siempre la tecla [OFF] antes de modificar cualquier parámetro.
- Salvo que el terminal 37 esté desconectado, una avería electrónica, una sobrecarga temporal, un fallo en la red de alimentación o la interrupción de la conexión del motor podrían hacer que un motor parado arrancase.

# **2.1.8 Parada de seguridad del convertidor de frecuencia**

Para las versiones equipadas con una entrada de parada de seguridad del terminal 37, el convertidor de frecuencia puede llevar a cabo la función de seguridad Desconexión segura de par (como se define en el borrador CD IEC 61800-5-2) o Parada categoría 0 (tal y como se define en la norma EN 60204-1).

El convertidor de frecuencia está diseñado y homologado conforme a los requisitos de la categoría de seguridad 3 de la norma EN 954-1. Esta funcionalidad recibe el nombre de "parada de seguridad". Antes de integrar y utilizar la parada de seguridad en una instalación, hay que realizar un análisis completo de los riesgos de dicha instalación para determinar si la funcionalidad de parada de seguridad y la categoría de seguridad son apropiadas y suficientes. Para instalar y usar la función de parada segura según los requisitos de la categoría de seguridad 3 de la norma EN 954-1, deberá seguir la información y las instrucciones al respecto incluidas en la Guía de Diseño VLT HVAC Drive correspondientes. La información y las instrucciones del Manual de funcionamiento no son suficientes para poder utilizar la función de parada de seguridad de forma correcta y segura.

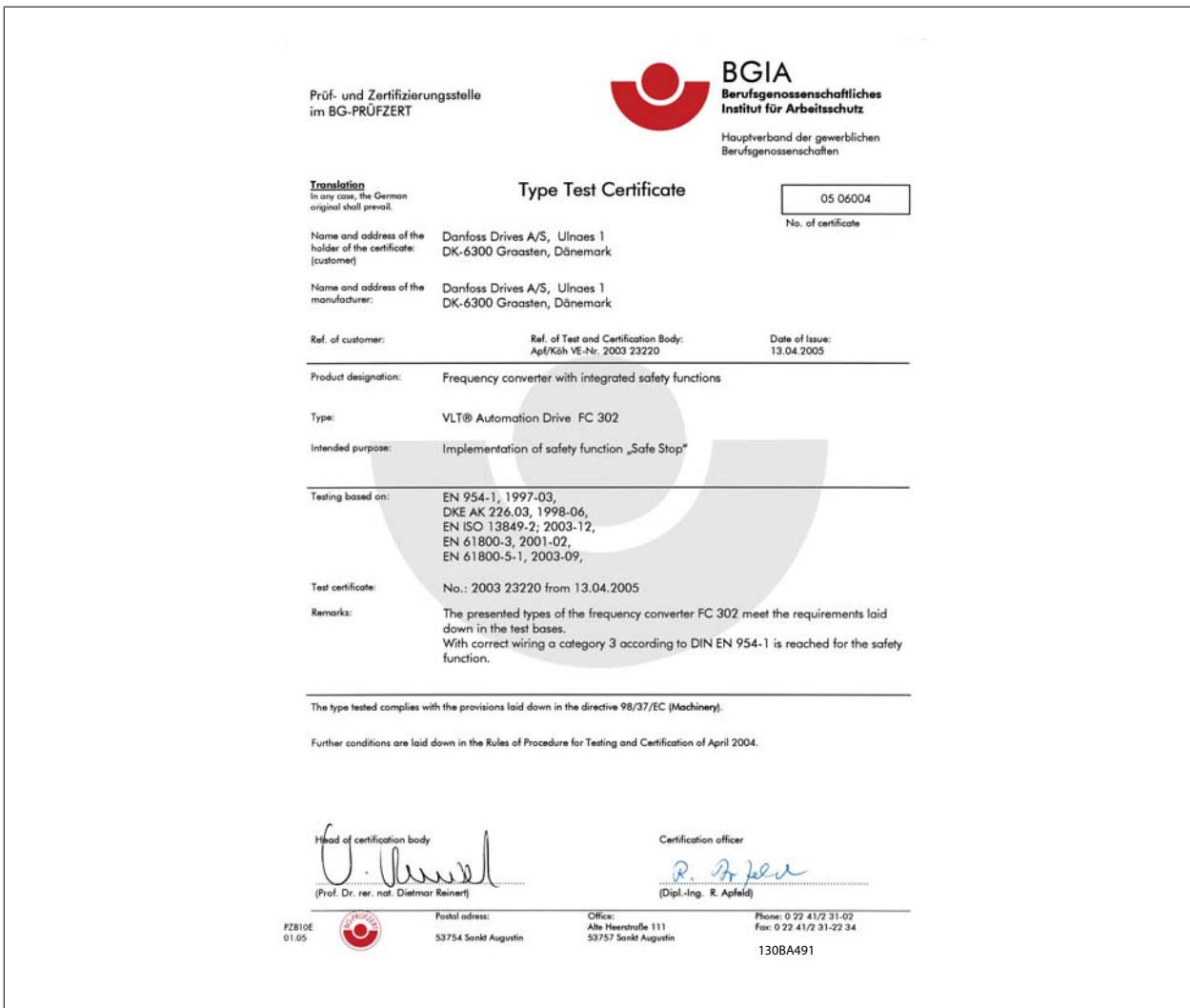

Este certificado también cubre FC 102 y el FC 202.

# **2.1.9 Redes aisladas de tierra (IT)**

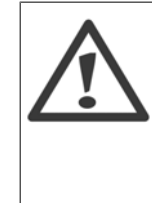

**2** 

### **Redes aisladas de tierra (IT)**

No conecte nunca un convertidor de frecuencia con filtros RFI a una red de alimentación que tenga una tensión de más de 440 V entre fase y tierra para convertidores de 400 v y de 760 V para convertidores de 690 V.

Para redes de alimentación IT de 400 V y tierra en triángulo (con conexión a tierra), la tensión de red puede sobrepasar los 440 V entre fase y tierra.

Para redes de alimentación IT de 690 V y tierra en triángulo (con conexión a tierra), la tensión de red puede sobrepasar los 760 V entre fase y tierra.

Par. 14-50 Filtro RFI puede utilizarse para desconectar los condensadores RFI internos del filtro RFI a tierra.

# **2.1.10 Instrucciones de eliminación**

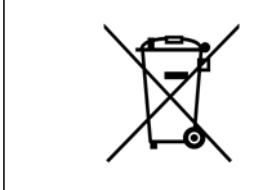

Los equipos que contienen componentes eléctricos no deben desecharse junto con los desperdicios domésticos. Debe recogerse de forma independiente con los residuos eléctricos y electrónicos de acuerdo con la legislación local actualmente vigente.

Manual de Funcionamiento del convertidor de frecuencia VLT® HVAC **3** Instalación mecánica

# **3 Instalación mecánica**

# **3.1 Antes de empezar**

# **3.1.1 Lista de comprobación**

Al desembalar el convertidor de frecuencia, compruebe que la unidad no presente daños y que esté completa. Utilice la siguiente tabla para identificar los componentes incluidos:

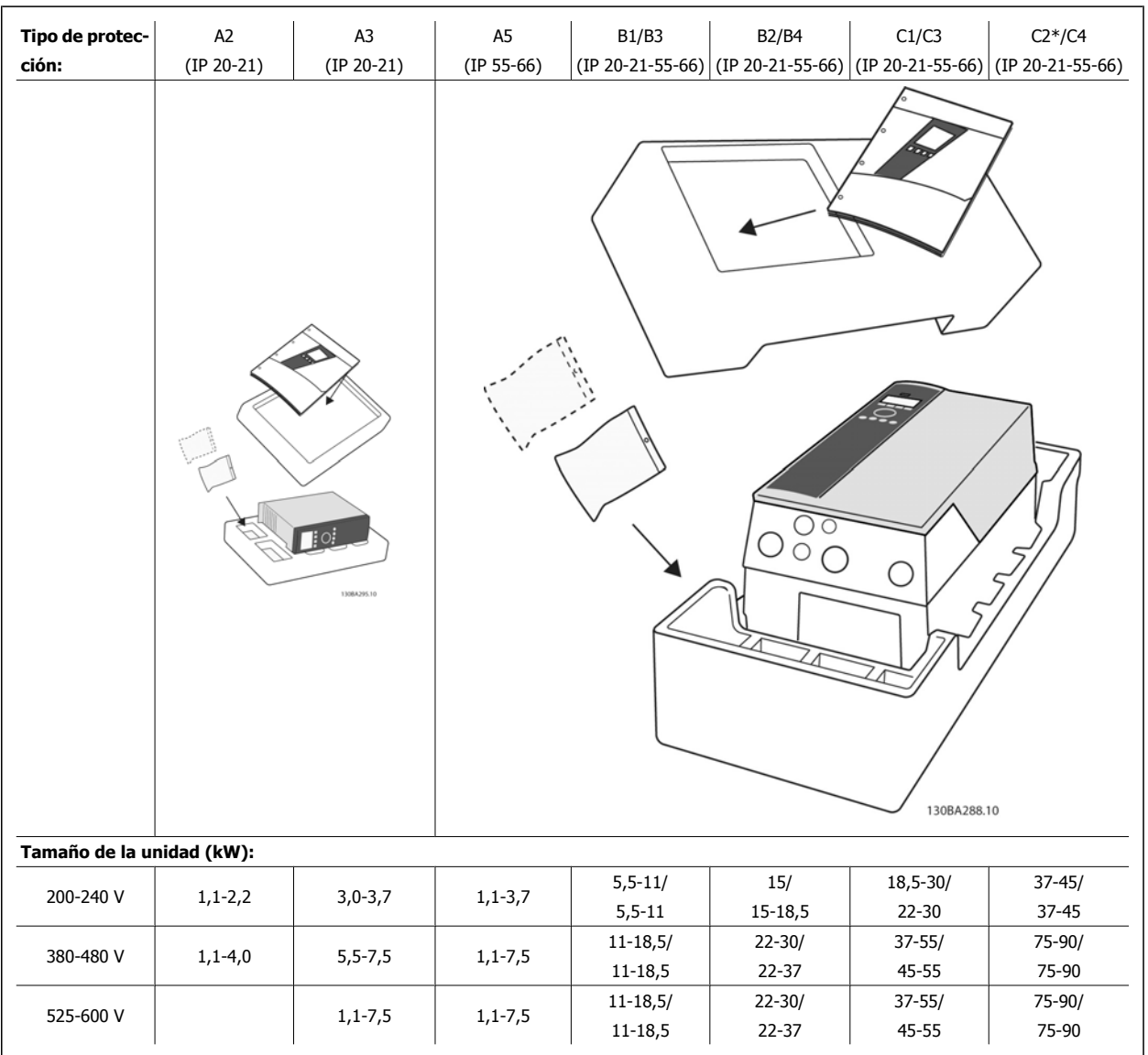

Tabla 3.1: Tabla de componentes

Se recomienda tener a mano un juego de destornilladores (Phillips o estrella y Torx), así como un cúter, un taladro y un cuchillo, para desembalar y montar el convertidor de frecuencia. Tal y como se muestra, el embalaje de estas protecciones incluye: bolsa(s) de accesorios, documentación y la unidad. En función de los elementos opcionales instalados, podría haber una o dos bolsas y uno o varios manuales.

 **3**

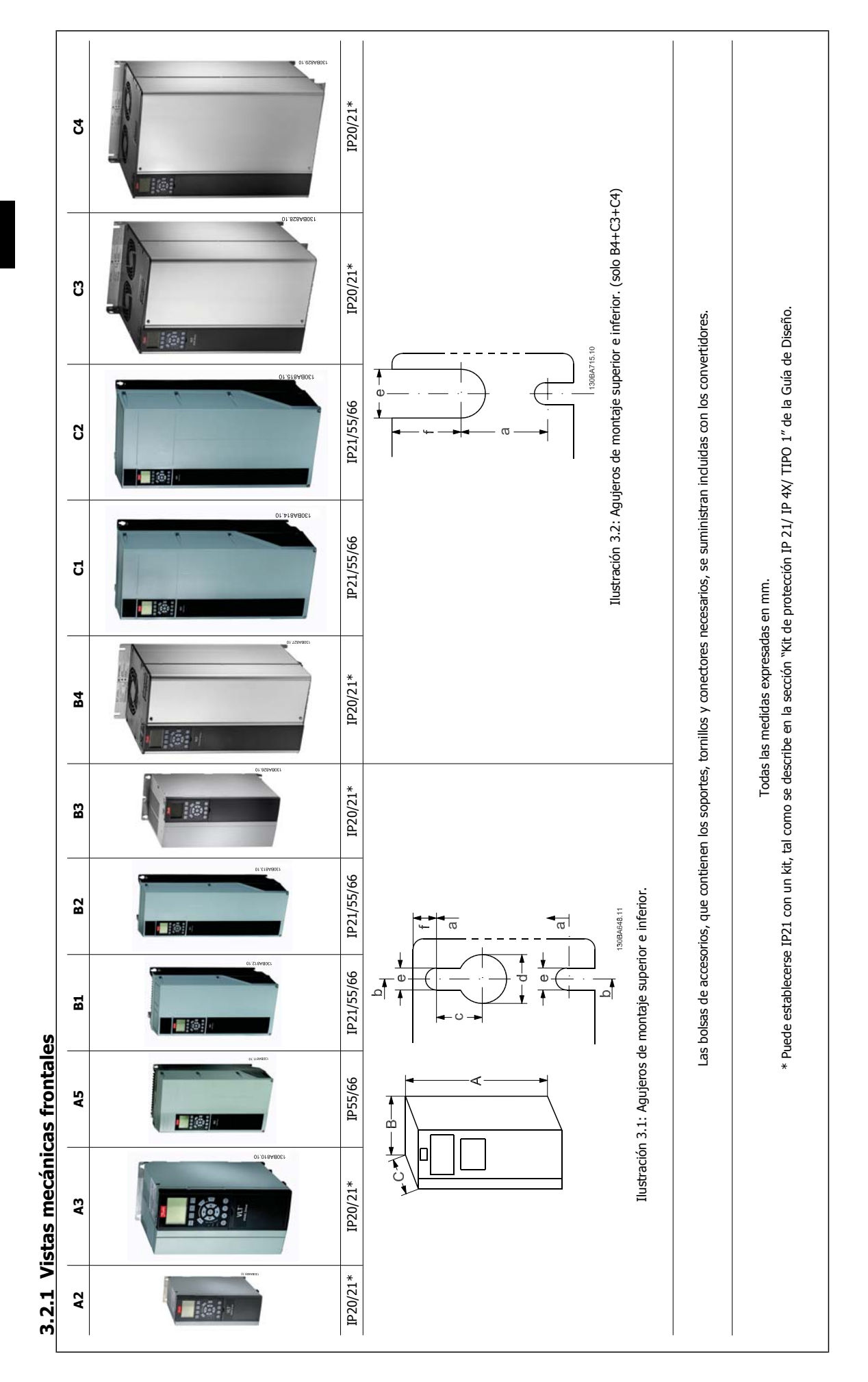

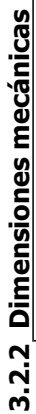

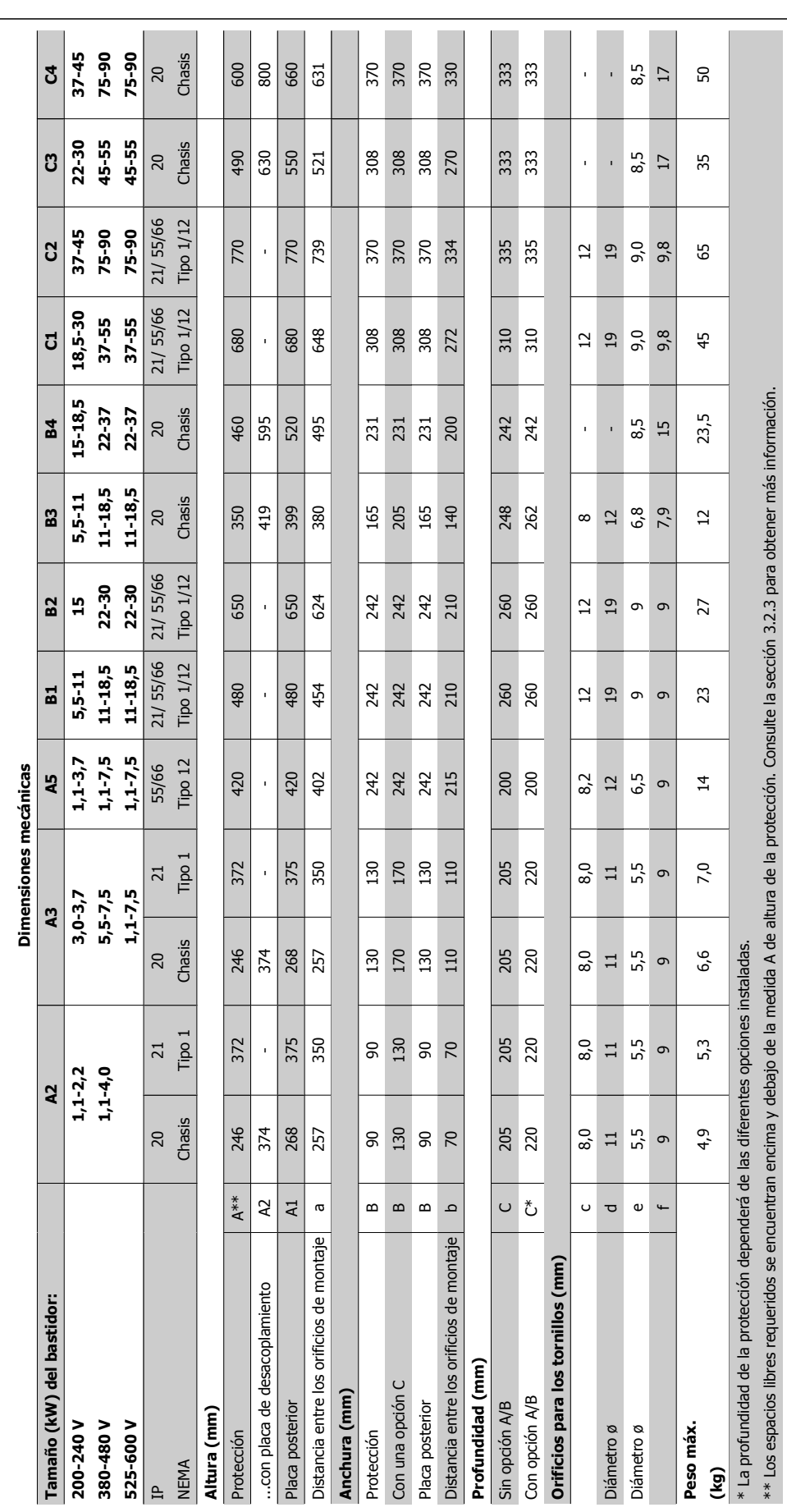

Manual de Funcionamiento del convertidor de frecuencia VLT® HVAC **3** Instalación mecánica

MG.11.AB.05 - VLT® es una marca registrada de Danfoss  $17$ 

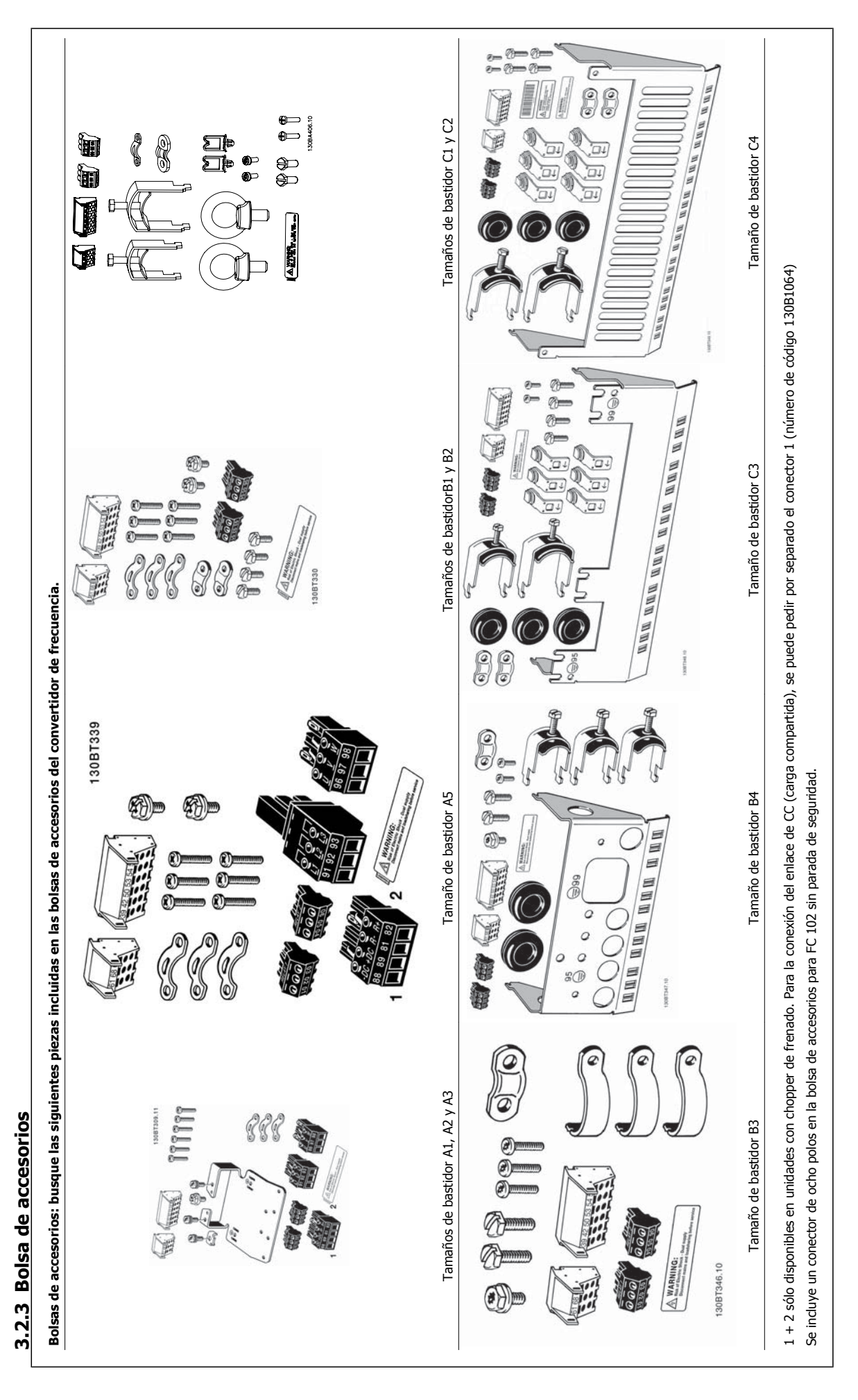

Manual de Funcionamiento del convertidor de frecuencia VLT® HVAC **3** Instalación mecánica

 **3**

# **3.2.4 Montaje mecánico**

Todos los tamaños de protección IP20, así como los tamaños de protección IP21/ IP55, excepto A2 y A3 permiten la instalación lado a lado.

Si el kit de protección IP 21 (130B1122 o 130B1123) se utiliza con la protección A2 ó A3, debe haber un espacio entre los convertidores de 50 mm como mínimo.

Para conseguir unas condiciones de refrigeración óptimas, debe dejarse un espacio para que circule el aire libremente por encima y por debajo del convertidor de frecuencia. Consulte la siguiente tabla.

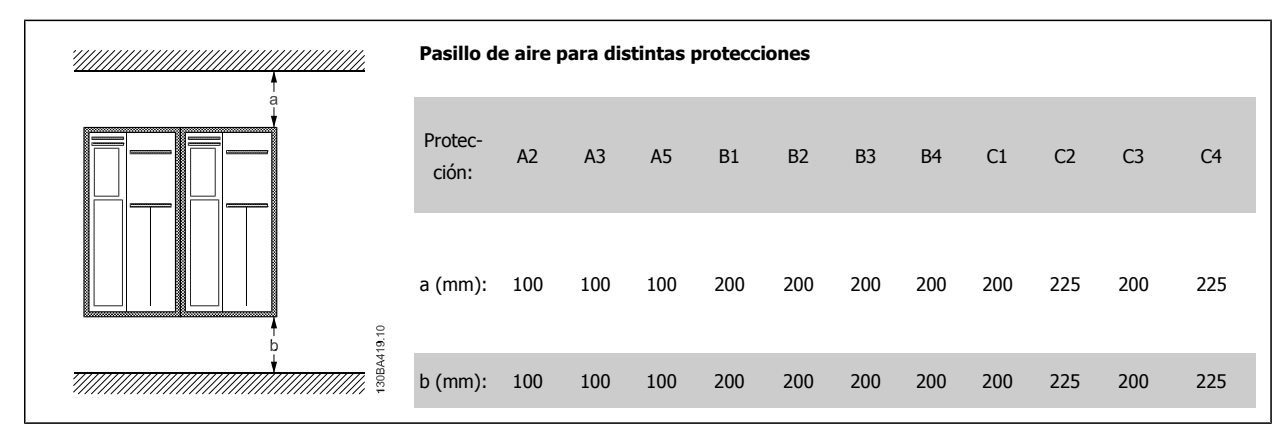

- 1. Realice las perforaciones de acuerdo con las medidas indicadas.
- 2. Debe contar con tornillos adecuados a la superficie en la que desea montar el convertidor de frecuencia. Vuelva a apretar los cuatro tornillos.

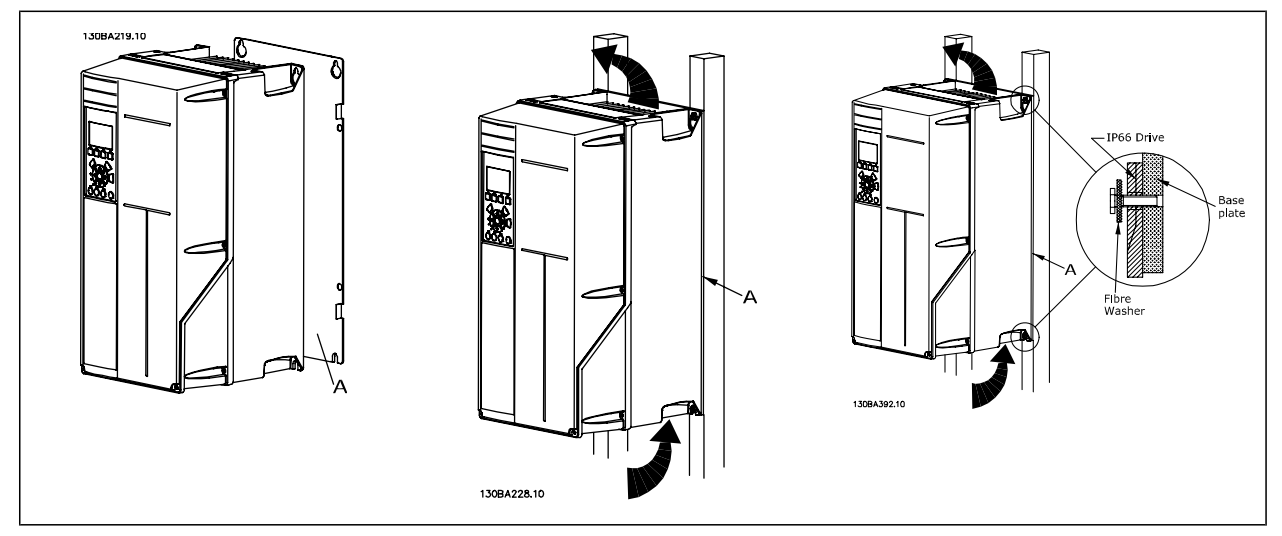

Tabla 3.2: Si se montan los tamaños de bastidor A5, B1, B2, B3, B4, C1, C2, C3 y C4 en una pared que no sea maciza, debe instalarse en el convertidor una placa posterior A para paliar la falta de aire de refrigeración sobre el disipador de calor.

Con convertidores más pesados (B4, C3, C4), utilice un dispositivo de elevación. Primero, monte en la pared los dos pernos inferiores, a continuación eleve el convertidor hasta los pernos inferiores y, finalmente, fije el convertidor a la pared con los dos pernos superiores.

# **3.2.5 Requisitos de seguridad de la instalación mecánica**

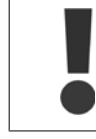

**3** 

Preste atención a los requisitos relativos a la integración y al kit de instalación de campo. Observe la información facilitada en la lista para evitar daños en el equipo o lesiones graves, especialmente al instalar unidades grandes.

### El convertidor de frecuencia se refrigera mediante circulación de aire.

Para evitar que el convertidor de frecuencia se sobrecaliente, compruebe que la temperatura ambiente no supera la temperatura máxima indicada para el convertidor de frecuencia y que no se supera la temperatura media para 24 horas. Localice la temperatura máxima y el promedio para 24 horas en el párrafo Reducción de potencia en función de la temperatura ambiente.

Si la temperatura ambiente está dentro del rango 45 °C - 55 °C, la reducción de la potencia del convertidor de frecuencia será relevante; consulte Reducción de potencia en función de la temperatura ambiente.

La vida útil del convertidor de frecuencia se reducirá si no se tiene en cuenta la reducción de potencia en función de la temperatura ambiente.

### **3.2.6 Instalación de campo**

Para la instalación de campo, se recomienda la unidad IP 21/IP 4X top/kits de TIPO 1 o unidades IP 54/55.

# **3.2.7 Montaje en panel**

Hay disponible un kit de montaje en el panel para los convertidores de frecuencia de las series VLT HVAC Drive, VLT Aqua Drive y .

Para poder aumentar la refrigeración en el disipador térmico y reducir la profundidad del panel, el convertidor de frecuencia puede montarse en un panel perforado. Además, el ventilador integrado puede retirarse.

El kit está disponible para protecciones A5 a C2.

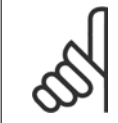

### **¡NOTA!**

Este kit no puede utilizarse con cubiertas delanteras de fundición. En su lugar no debe utilizarse ninguna cubierta o una cubierta de plástico IP21.

Puede obtener información sobre los números de pedido en la Guía de diseño, sección Números de pedido. Encontrará información más detallada en la instrucción del Kit de Montaje en panel, MI.33.H1.YY, donde yy=código de idioma.

# **4 Instalación eléctrica**

# **4.1 Cómo realizar la conexión**

# **4.1.1 Cables en general**

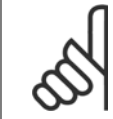

### **¡NOTA!**

**¡NOTA!**

Para obtener información sobre las conexiones de red y de motor de la serie de Alta potencia VLT HVAC Drive, véase el Manual de funcionamiento de Alta potencia VLT HVAC Drive MG.11.FX.YY.

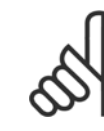

### **Cables en general**

Todos los cableados deben cumplir las normas nacionales y locales sobre las secciones de cables y temperatura ambiente. Se recomienda usar conductores de cobre (60/75 °C).

### **Detalles de pares de apriete de los terminales.**

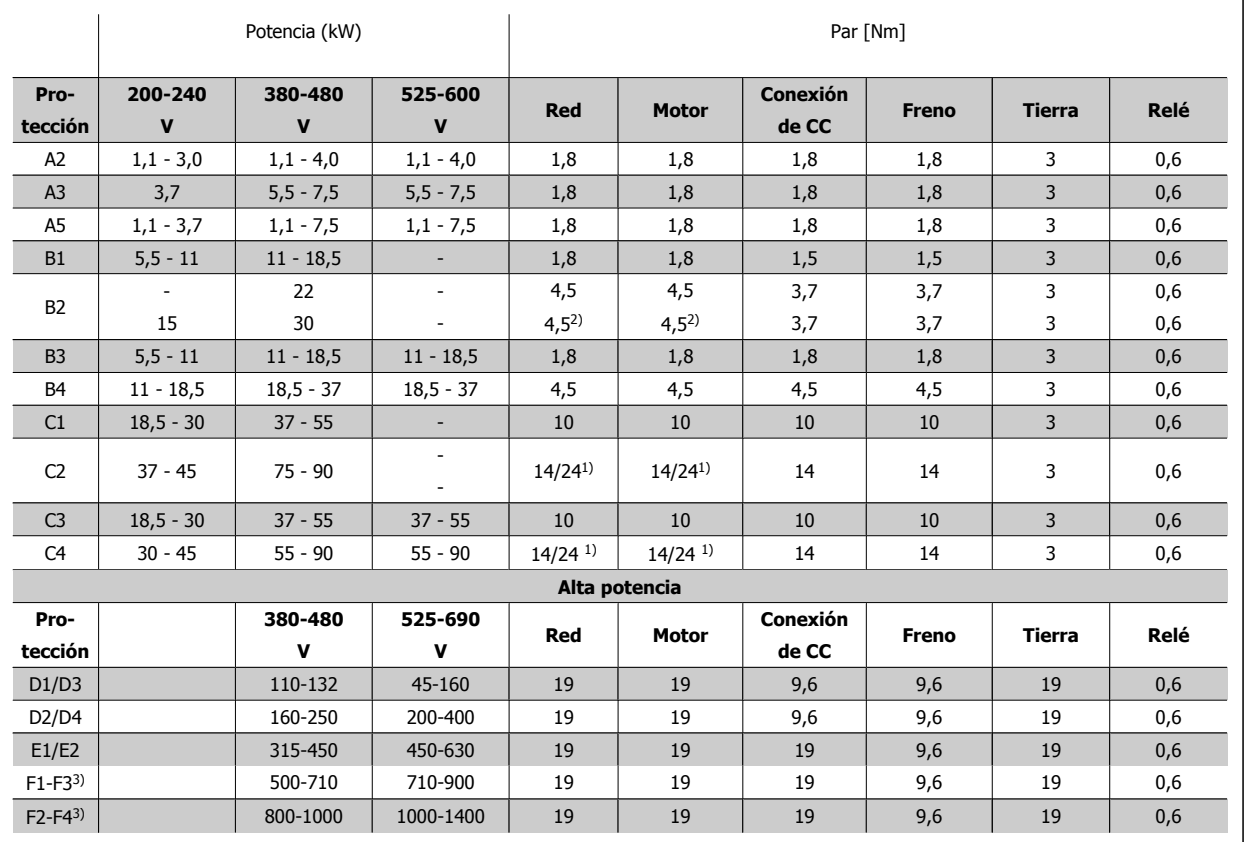

Tabla 4.1: Apriete de los terminales

1) Para dimensiones x/y de cables diferentes, donde x ≤ 95 mm² e y ≥ 95 mm²

2) Dimensiones de cables superiores a 18,5 kW ≥ 35 mm<sup>2</sup> e inferiores a 22 kW ≤ 10 mm<sup>2</sup>

3) Consulte los datos para la serie F en el Manual de funcionamiento de Alta Potencia VLT HVAC Drive, MG.11.F1.02

**4** 

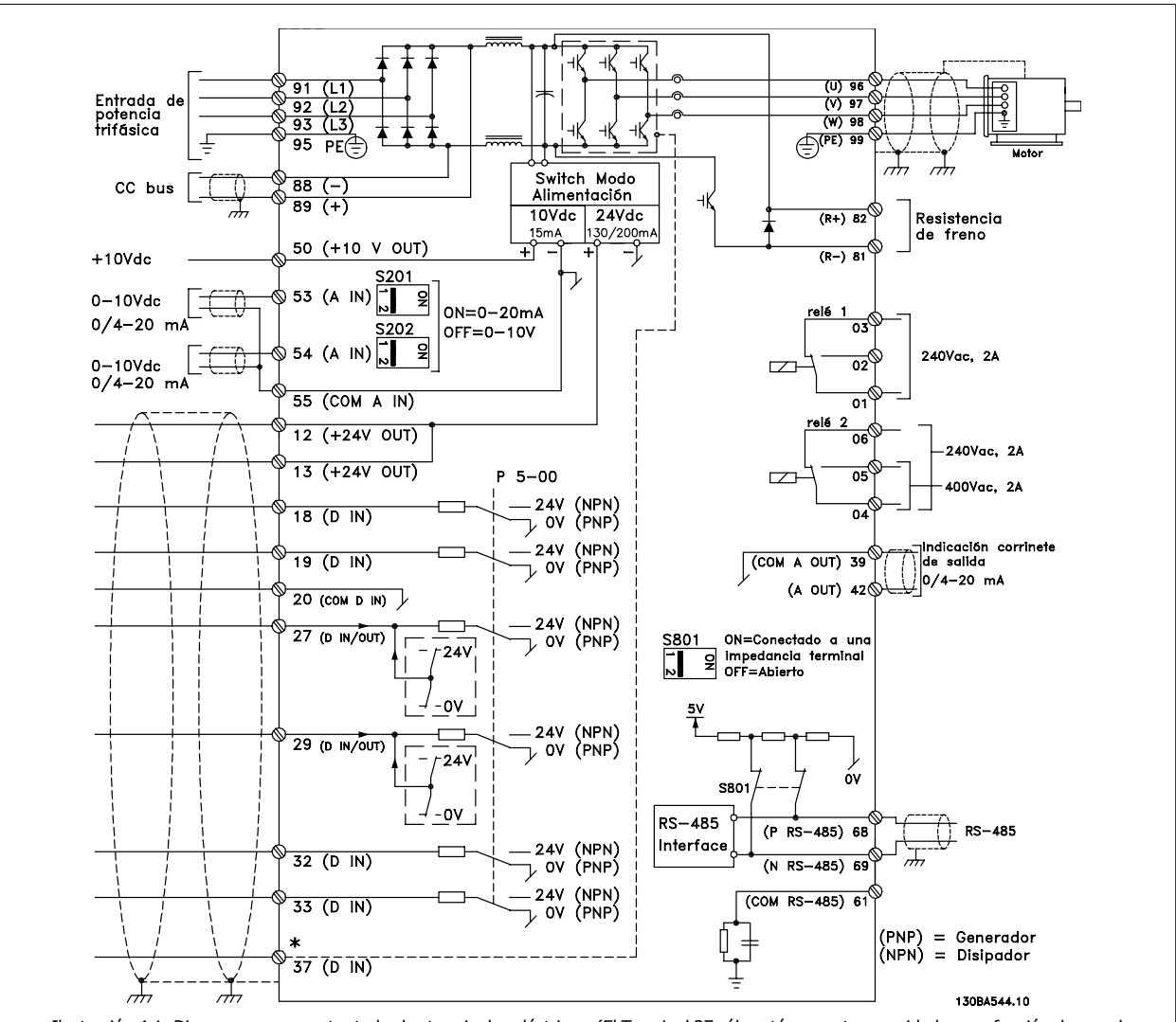

# **4.1.2 Instalación eléctrica y cables de control**

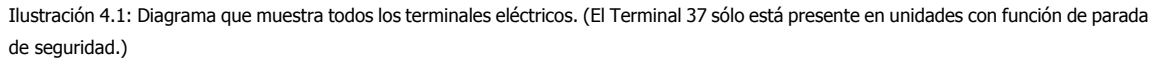

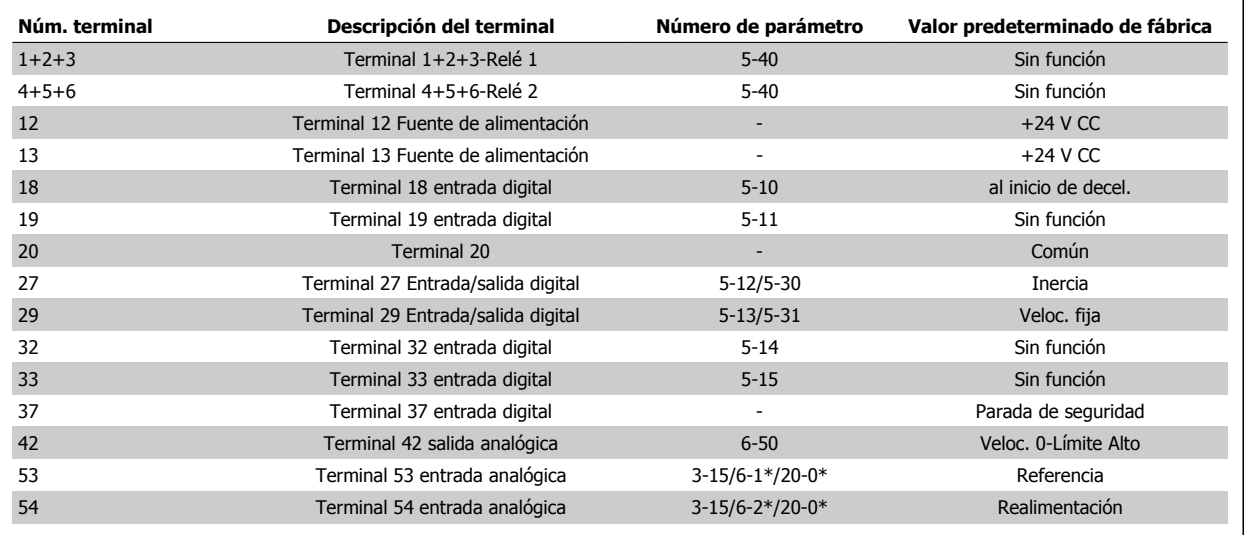

Tabla 4.2: Conexiones de terminal

Manual de Funcionamiento del convertidor de frecuencia VLT® HVAC **1999 Extravella de la contravella de la contravella de la contravella de la contravella de la contravella de la contravella de la contravella de la contravella de la contravella de la contravella de l** 

Los cables de control muy largos y las señales analógicas pueden, en raras ocasiones y en función de la instalación, producir lazos de tierra de 50/60 Hz debido al ruido introducido a través de los cables de alimentación.

Si esto ocurre, rompa la pantalla o inserte un condensador de 100 nF entre la pantalla y el chasis.

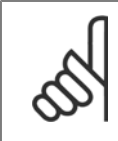

El común de las entradas y salidas digitales y analógicas debe conectarse a los terminales comunes separados 20, 39 y 55. Esto impedirá que se produzcan interferencias de la corriente de tierra entre grupos. Por ejemplo, evita que la conmutación en las entradas digitales perturbe las entradas analógicas.

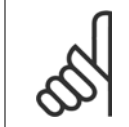

# **¡NOTA!**

**¡NOTA!**

Los cables de control deben estar apantallados/blindados.

# **4.1.3 Fusibles**

### **Protección de circuito derivado**

Para proteger la instalación frente a peligros eléctricos e incendios, todos los circuitos derivados de una instalación, aparatos de conexión, máquinas, etc., deben estar protegidos frente a cortocircuitos y sobreintensidades de acuerdo con las normativas nacionales e internacionales.

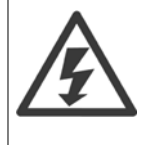

### **Protección ante cortocircuitos:**

El convertidor de frecuencia debe protegerse ante cortocircuitos para evitar descargas eléctricas o riesgo de incendios. Danfoss recomienda utilizar los fusibles que se indican a continuación para proteger al personal de servicio y otros equipos en caso de que se produzca un fallo interno en el convertidor. El convertidor de frecuencia proporciona protección completa frente a cortocircuitos en la salida del motor.

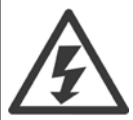

#### **Protección contra sobreintensidad**

Utilice algún tipo de protección contra sobrecargas para evitar el peligro de incendio debido al recalentamiento de los cables en la instalación. La protección frente a sobreintensidad deberá atenerse a la normativa nacional. El convertidor de frecuencia va equipado con una protección interna frente a sobreintensidad que puede utilizarse como protección frente a sobrecargas para las líneas de alimentación (aplicaciones UL excluidas). Consulte par. 4-18 Límite intensidad en la Guía de programación VLT HVAC Drive . Los fusibles deben estar diseñados para aportar protección en un circuito capaz de suministrar un máximo de 100.000 Arms (simétrico), 500/600 V máx.

#### **Protección contra sobreintensidad**

Si no es necesario cumplir las normas UL/cUL, Danfoss recomienda utilizar los fusibles que se indican en la tabla siguiente, que garantizan el cumplimiento de la norma EN50178:

En caso de mal funcionamiento, el hecho de no seguir esta recomendación podría ocasionar daños al convertidor de frecuencia.

### **Conformidad con UL**

### **Fusibles sin conformidad con UL**

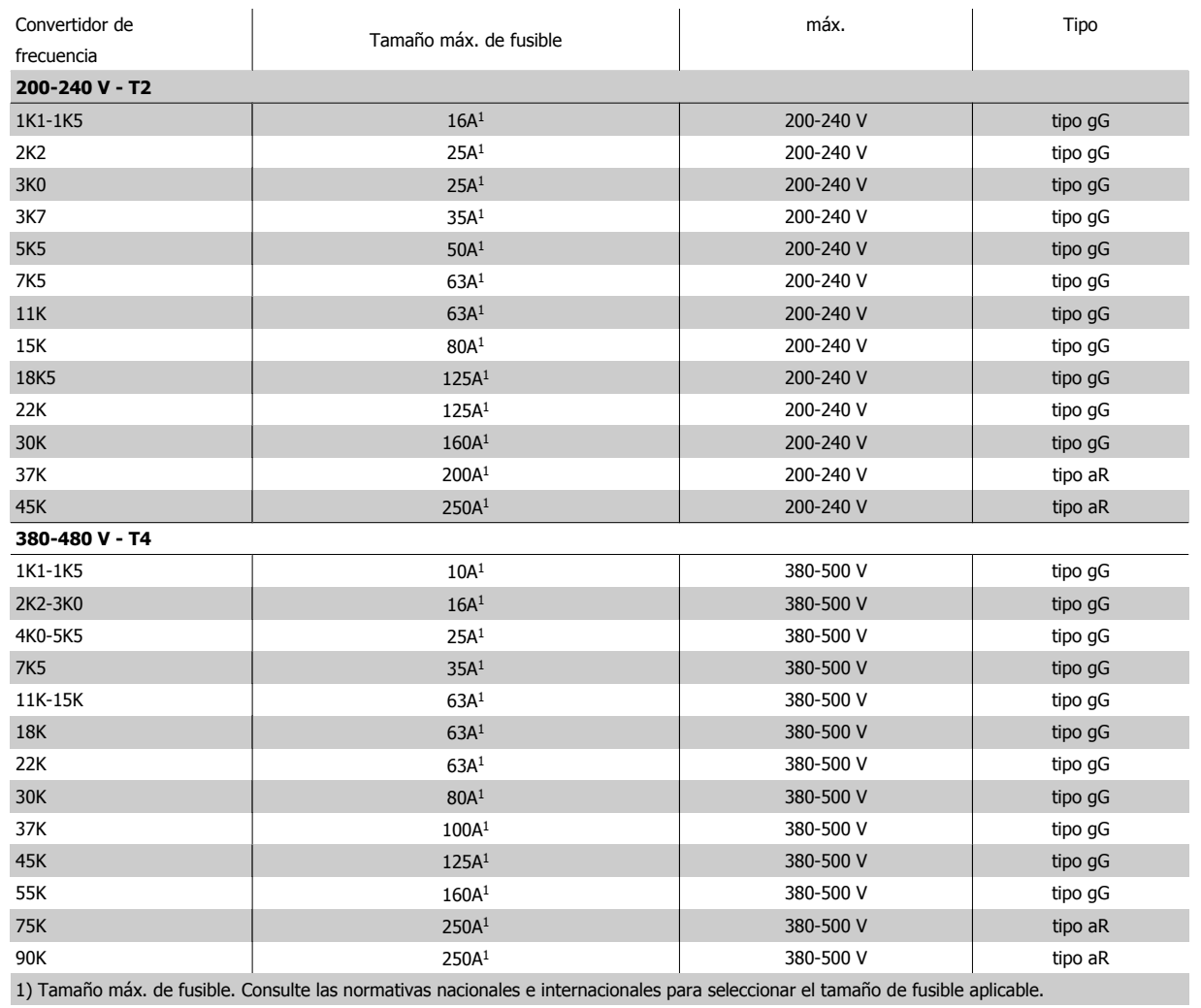

Tabla 4.3: **Fusibles no UL para 200 V a 480 V**

Si no es necesario cumplir con UL/cUL, recomendamos utilizar los siguientes fusibles, lo que asegurará el cumplimiento de EN50178:

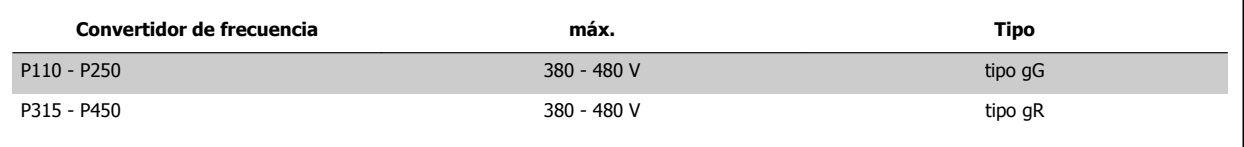

Tabla 4.4: Conformidad con EN50178

Manual de Funcionamiento del convertidor de frecuencia VLT® HVAC **1999 Extravella de la contravella de la contravella de la contravella de la contravella de la contravella de la contravella de la contravella de la contravella de la contravella de la contravella de l** 

### **Fusibles conformes a UL**

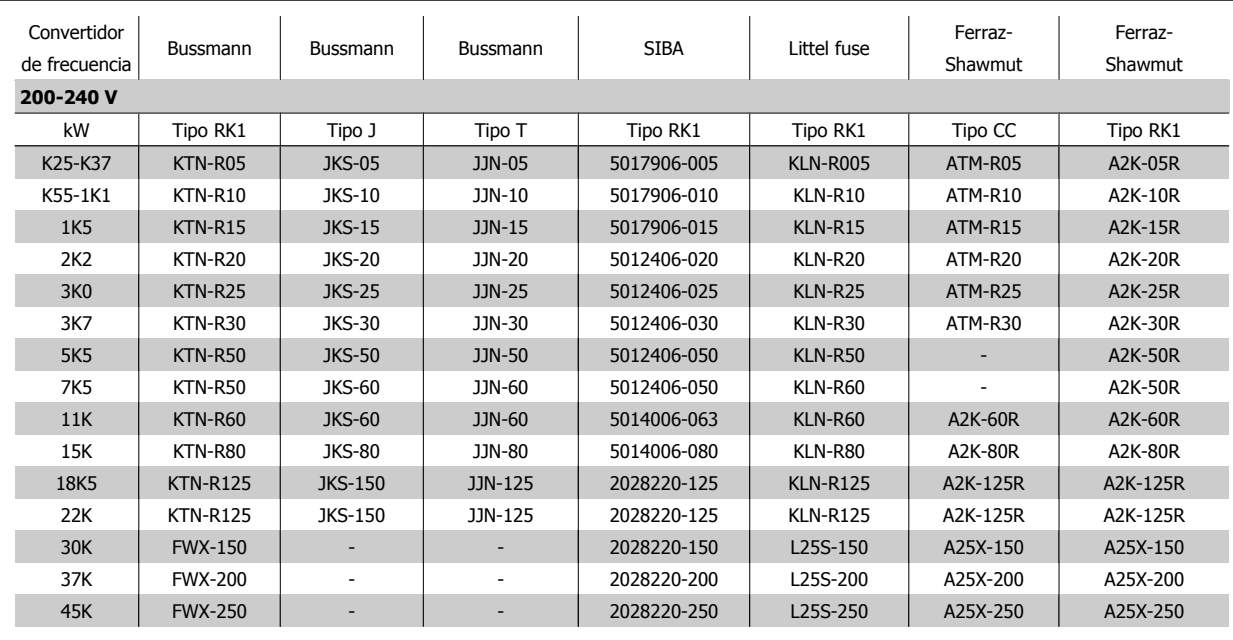

Tabla 4.5: **Fusibles UL, 200 - 240 V**

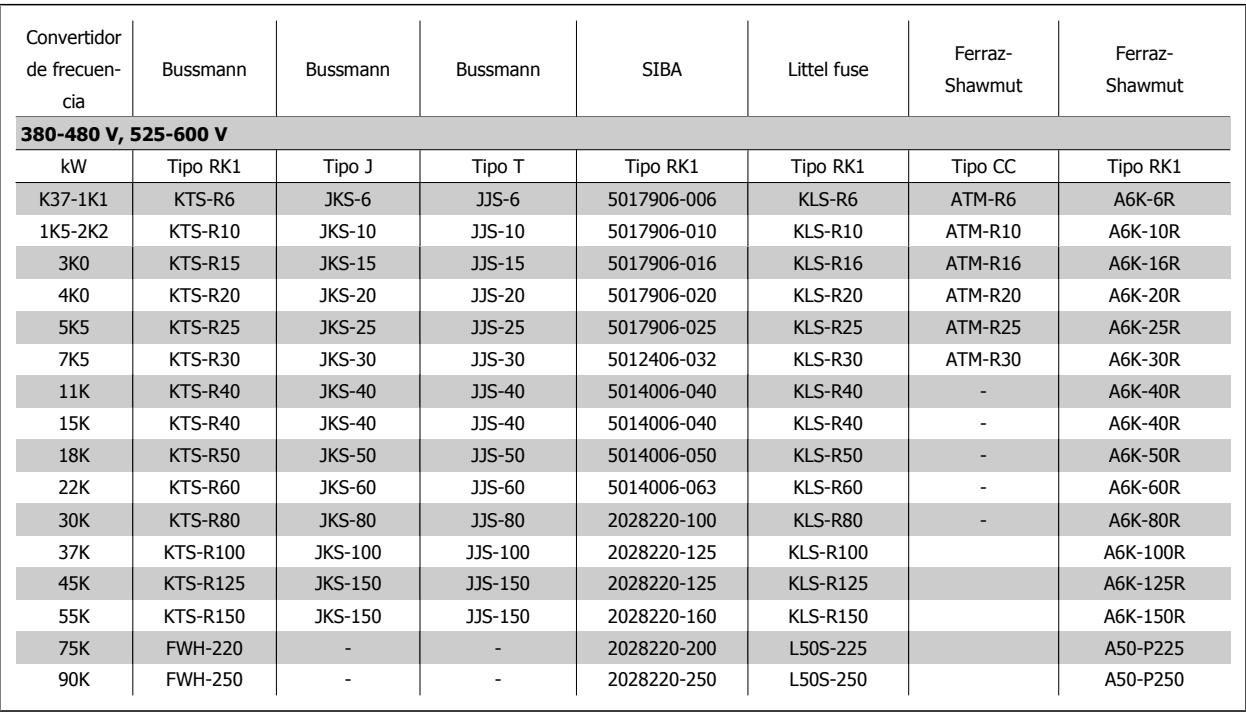

Tabla 4.6: **Fusibles UL, 380 - 600 V**

Los fusibles KTS de Bussmann pueden sustituir a los KTN en los convertidores de 240 V. Los fusibles FWH de Bussmann pueden sustituir a los FWX en los convertidores de frecuencia de 240 V. Los fusibles KLSR de LITTEL FUSE pueden sustituir a los KLNR en los convertidores de 240 V. Los fusibles L50S de LITTEL FUSE pueden sustituir a los L50S en los convertidores de 240 V. Los fusibles A6KR de FERRAZ SHAWMUT pueden sustituir a los A2KR en los convertidores de 240 V. Los fusibles A50X de FERRAZ SHAWMUT pueden sustituir a los A25X en los convertidores de 240 V.

# **4.1.4 Conexión a tierra y redes de alimentación IT**

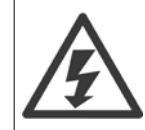

La sección del cable de conexión a tierra debe ser cómo mínimo de 10 mm<sup>2</sup> o cables de red de categoría 2 finalizados de forma independiente según las normas EN 50178 o IEC 61800-5-1, a menos que las normas nacionales especifiquen otros valores. Respete siempre las normas nacionales y locales con respecto a las secciones de los cables.

La red estará conectada al interruptor de desconexión de red, en caso de que se incluya.

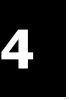

# **¡NOTA!**

Compruebe que la tensión de red se corresponda con la tensión de red de la placa de características del convertidor de frecuencia.

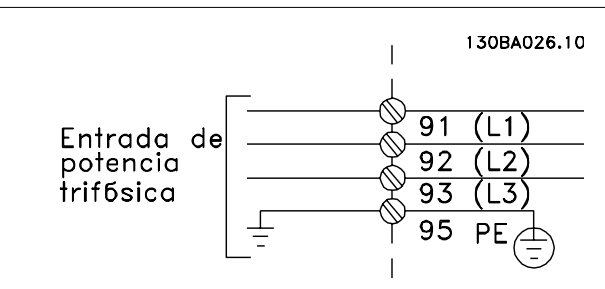

Ilustración 4.2: Terminales para la red de alimentación y la toma de tierra.

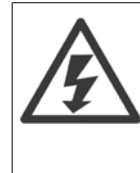

### **Redes aisladas de tierra (IT)**

No conecte nunca un convertidor de frecuencia de 400 V con filtros RFI a una red de alimentación que tenga más de 440 V entre fase y tierra.

Para redes de alimentación IT y tierra en triángulo (con conexión a tierra), la tensión de red puede sobrepasar los 440 V entre fase y tierra.

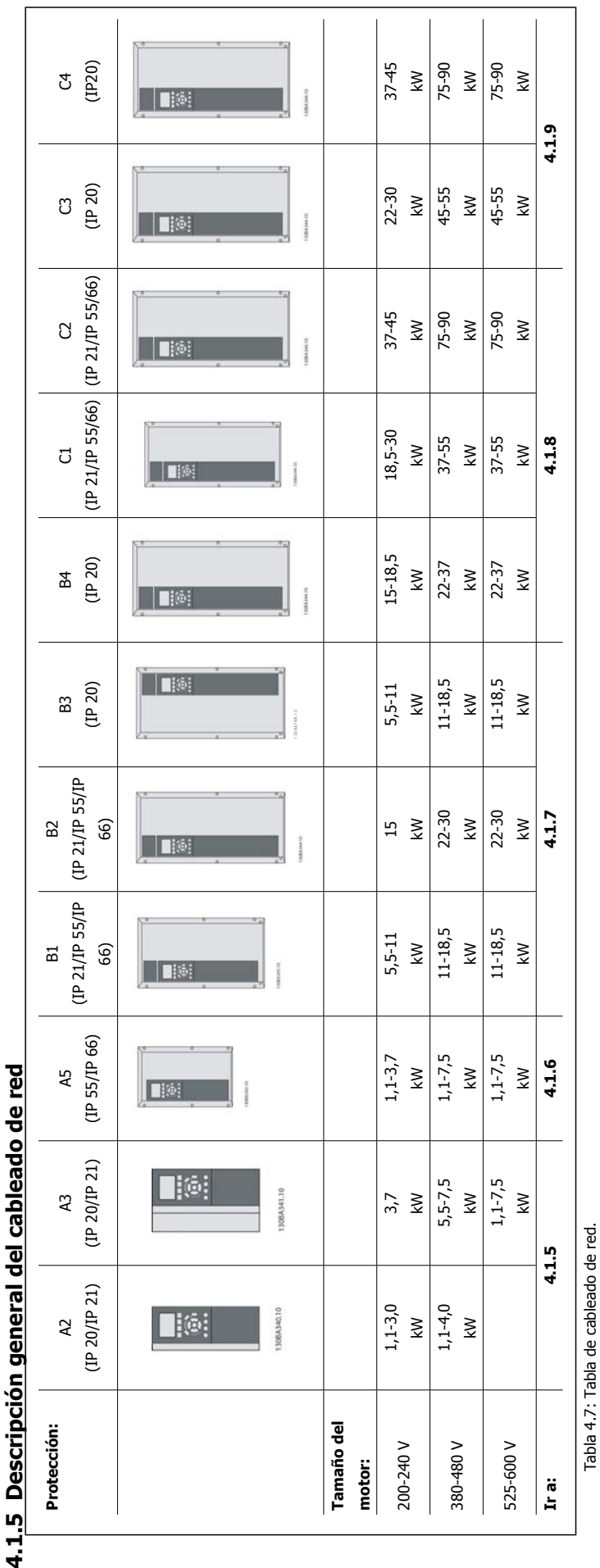

Manual de Funcionamiento del convertidor de frecuencia VLT® HVAC **1999 Extravella de la contravella de la contravella de la contravella de la contravella de la contravella de la contravella de la contravella de la contravella de la contravella de la contravella de l** 

٦

 **4**

4.1.5 Descripción

# **4.1.6 Conexión de red para A2 y A3**

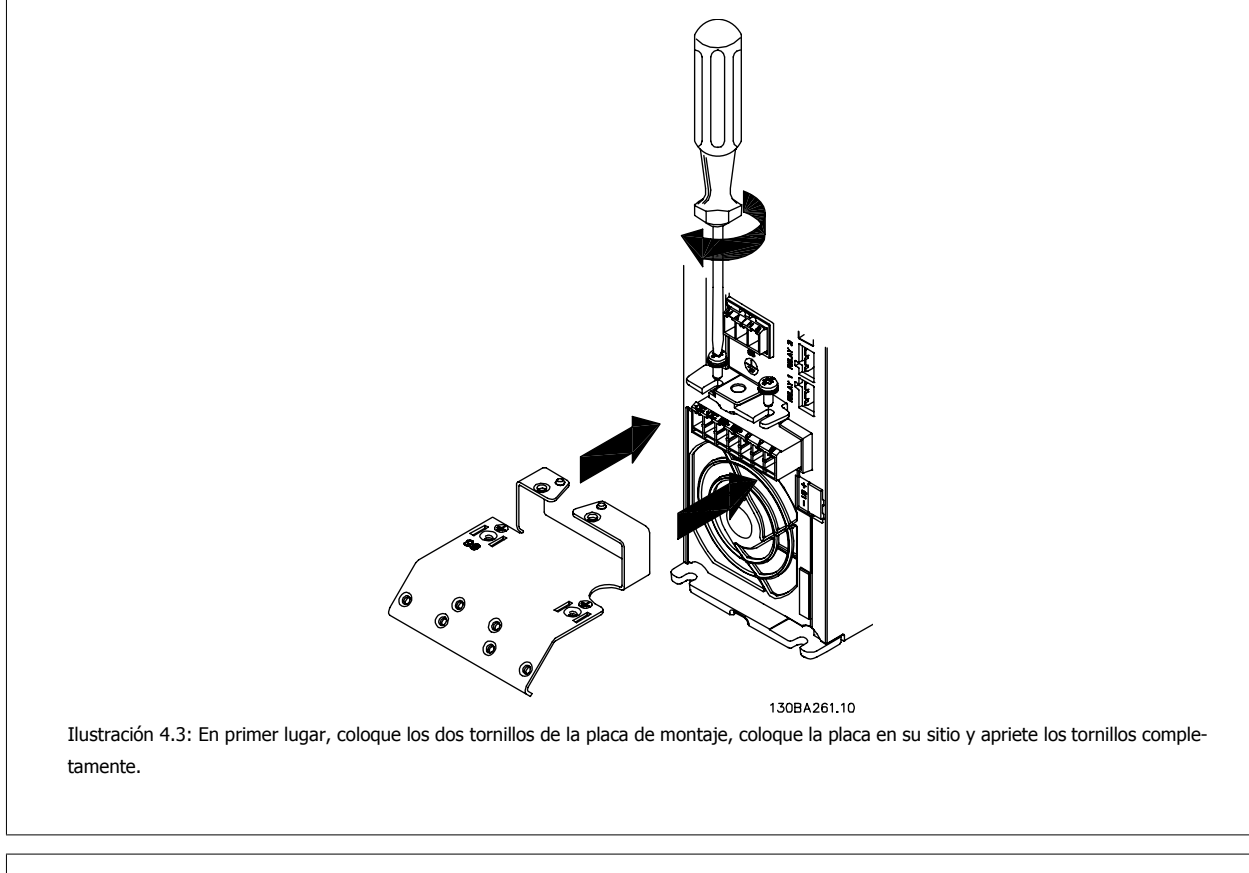

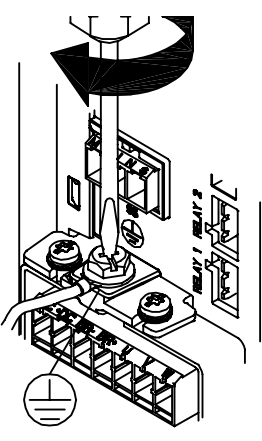

130BA262.1C Ilustración 4.4: Cuando instale los cables, monte y ajuste en primer lugar el cable de tierra.

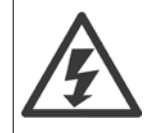

La sección del cable de conexión a tierra debe ser, como mínimo, de 10 mm<sup>2</sup> o 2 cables de especificación nominal terminados por separado conformes a EN 50178/IEC 61800-5-1.

 **4**

Manual de Funcionamiento del convertidor de frecuencia VLT® HVAC **1999 Extravella de la contravella de la contravella de la contravella de la contravella de la contravella de la contravella de la contravella de la contravella de la contravella de la contravella de l** 

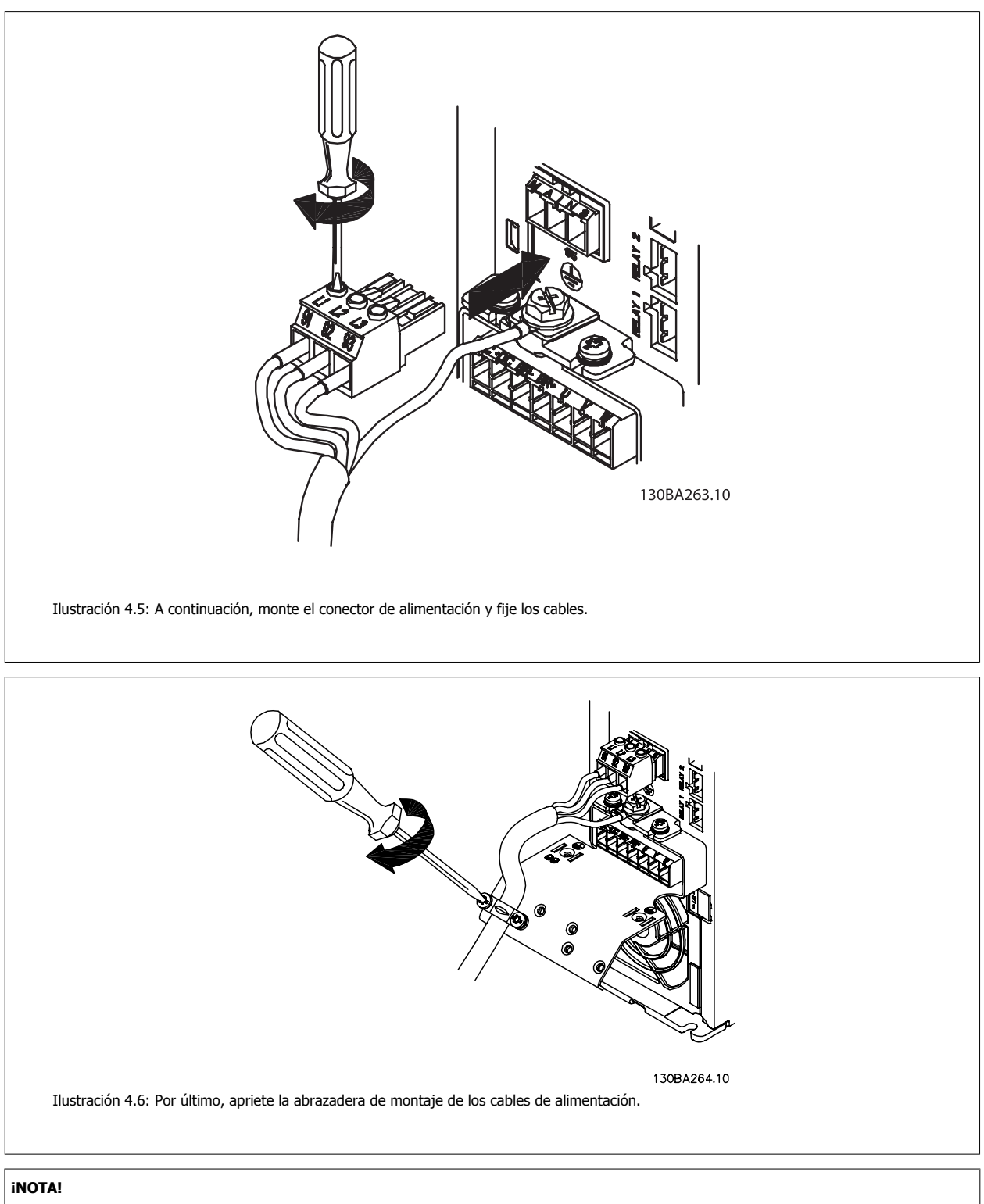

Con A3 monofásico, utilice los terminales L1 y L2.

**4** 

# **4.1.7 Conexión de red para A5**

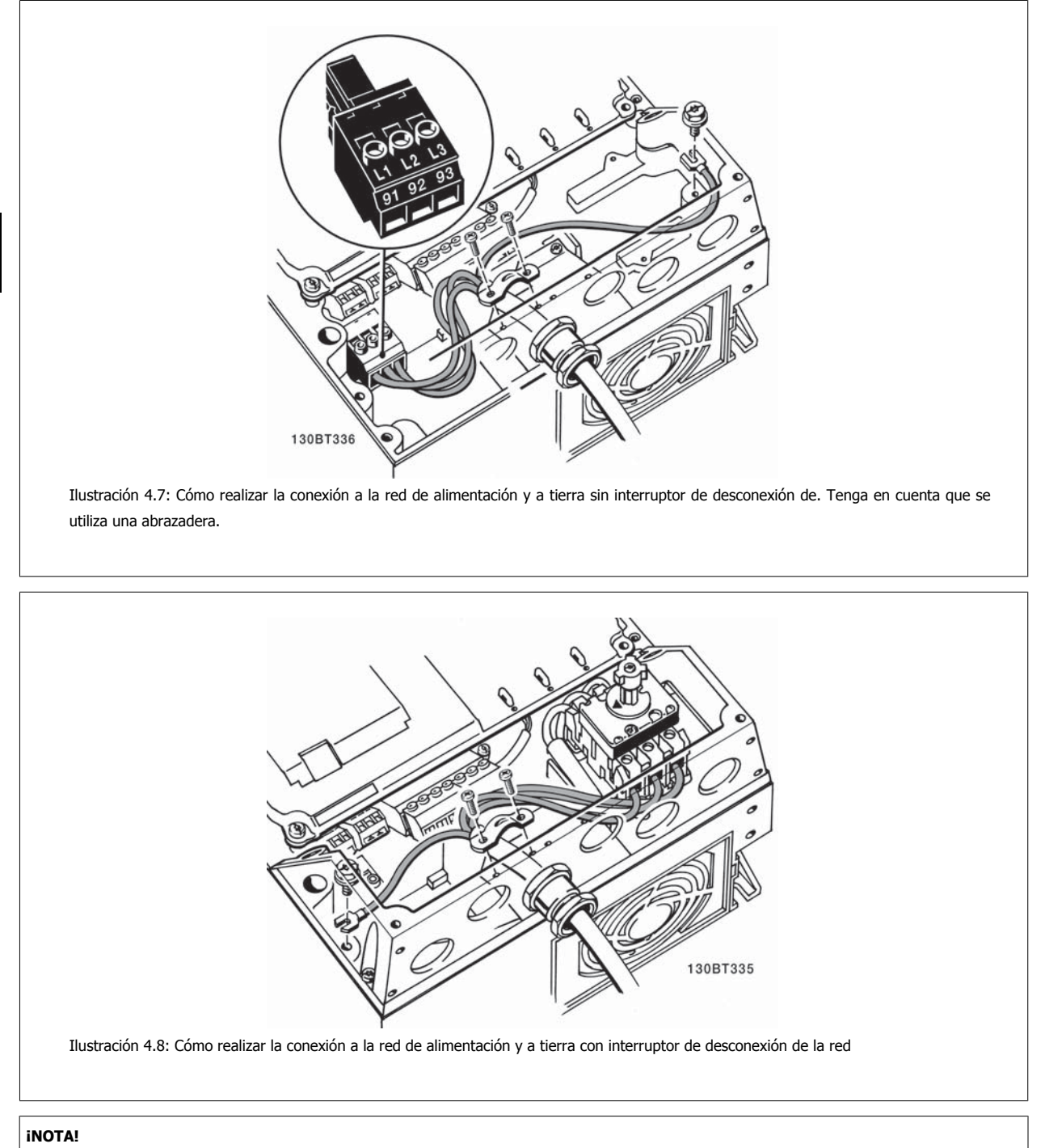

Con A5 monofásico, utilice los terminales L1 y L2.

Manual de Funcionamiento del convertidor de frecuencia VLT® HVAC **1999 Extravella de la contravella de la contravella de la contravella de la contravella de la contravella de la contravella de la contravella de la contravella de la contravella de la contravella de l** 

 **4**

# **4.1.8 Conexión de red para B1, B2 y B3**

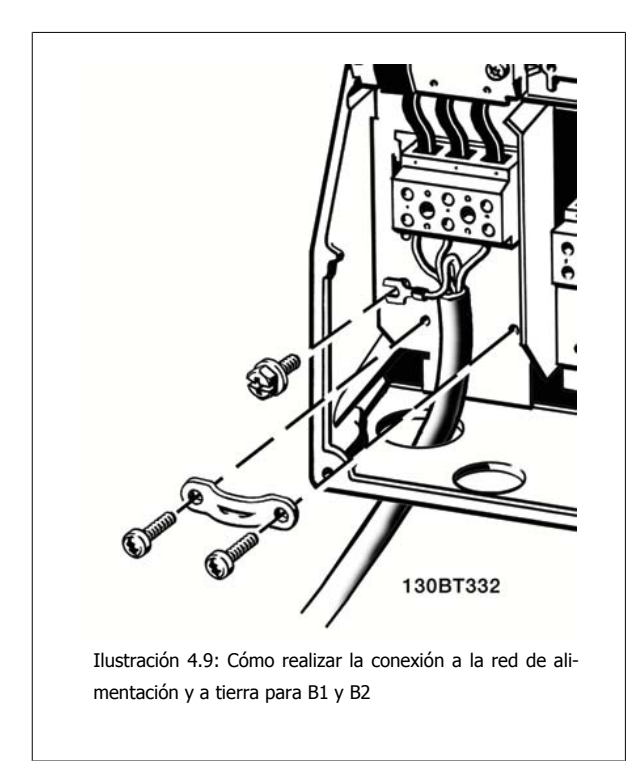

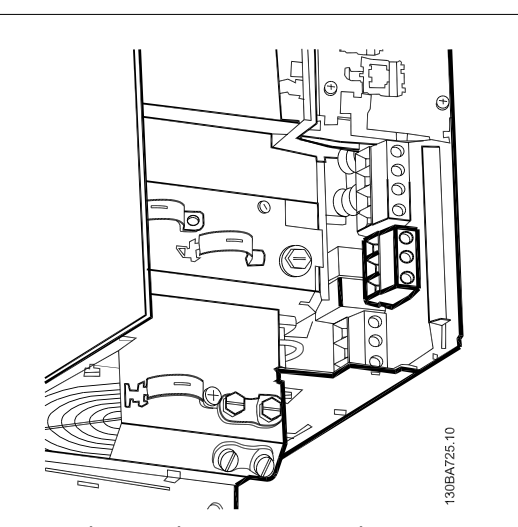

Ilustración 4.10: Cómo realizar la conexión a la red de alimentación y a tierra para B3 sin RFI.

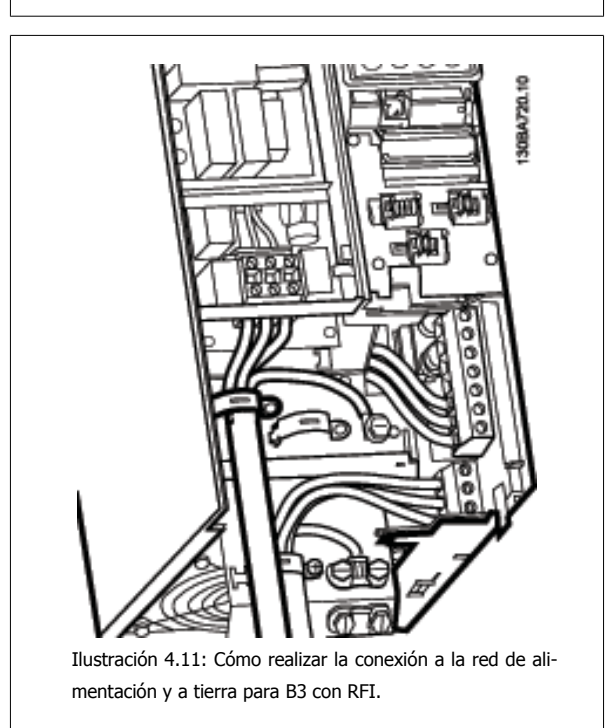

### **¡NOTA!**

Con B1 monofásico utilice los terminales L1 y L2.

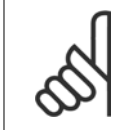

# **¡NOTA!**

Para conocer las dimensiones correctas de cables, consulte la sección Especificaciones generales, que aparece al final de este manual.

# **4.1.9 Conexión de red para B4, C1 y C2**

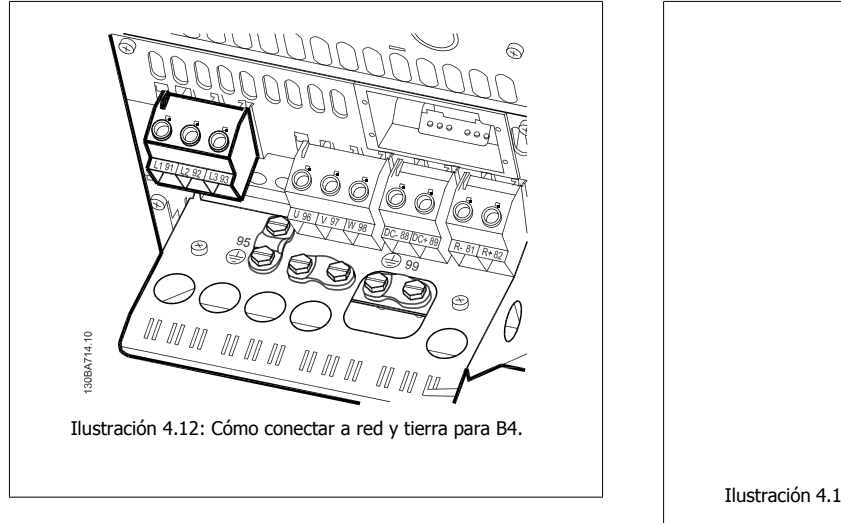

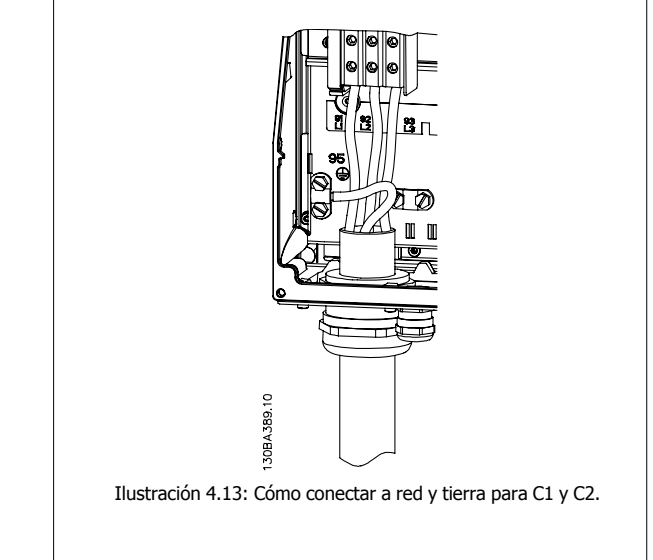

# **4.1.10 Conexión de red para C3 y C4**

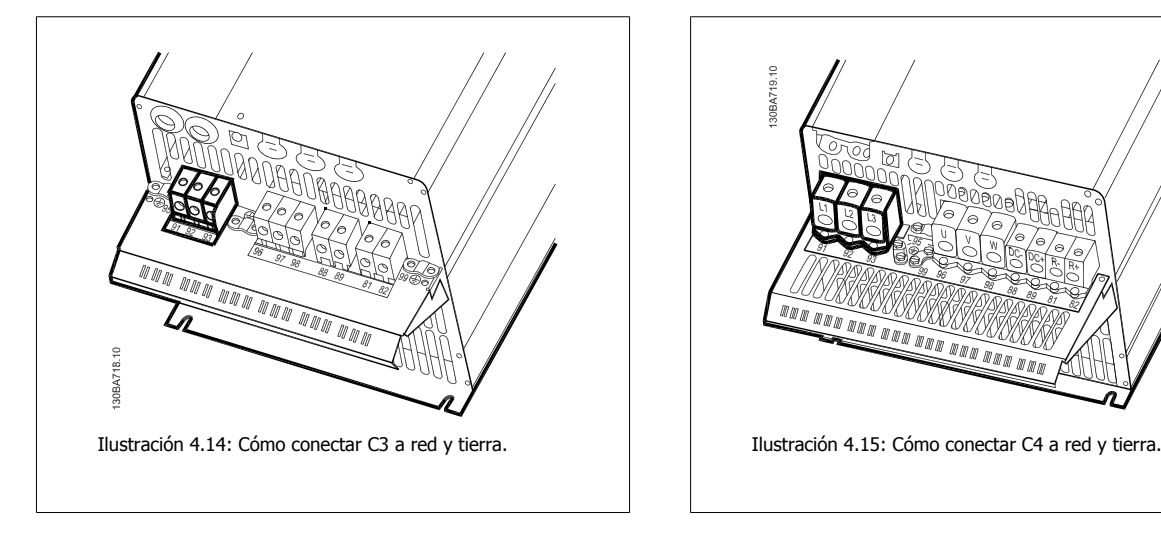

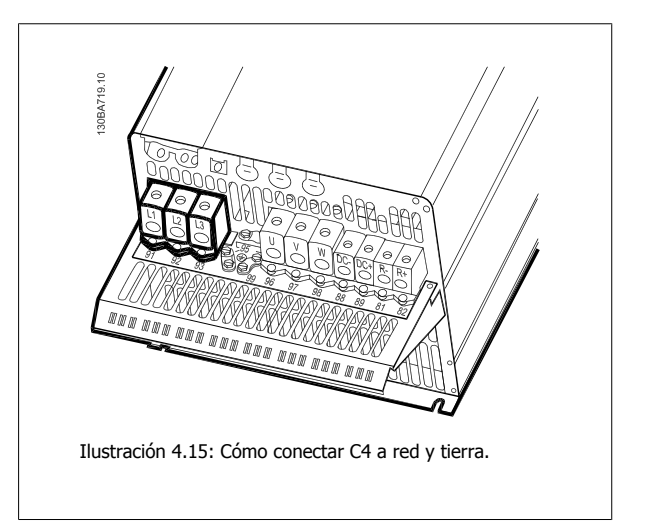

# **4.1.11 Cómo conectar un motor: introducción**

Consulte en la sección Especificaciones generales las dimensiones correctas de sección y longitud del cable de motor.

- Utilice un cable de motor apantallado/blindado para ajustarse a las especificaciones de emisión EMC (o instale el cable en un conducto metálico).
- Mantenga el cable de motor tan corto como sea posible para reducir el nivel de interferencias y las corrientes de fuga.
- Conecte la pantalla/blindaje del cable del motor a la placa de desacoplamiento del convertidor de frecuencia y al metal del motor. (Esto mismo se aplica a los dos extremos del conducto metálico, si se ha utilizado en lugar del apantallamiento.)
- Realice las conexiones del apantallamiento con la mayor superficie posible (abrazadera del cable o utilizando un prensacable EMC). Para ello, utilice los dispositivos de instalación suministrados con el convertidor de frecuencia.
- Evite retorcer los extremos de la pantalla en las terminaciones (en espiral), ya que se anularían los efectos de apantallamiento de alta frecuencia.
- Si resulta necesario interrumpir el apantallamiento para instalar aisladores o relés de motor, debe mantenerse la continuidad con la menor impedancia de AF posible.

### **Longitud y sección del cable**

Las pruebas efectuadas en el convertidor de frecuencia se han realizado con una longitud y una sección de cable determinadas. Si se utiliza una sección de cable de mayor tamaño, puede aumentar la capacitancia (y, por tanto, la corriente de fuga) del cable, por lo que su longitud debe reducirse proporcionalmente.

### **Frecuencia de conmutación**

Si los convertidores de frecuencia se utilizan con filtros de onda senoidal para reducir el ruido acústico del motor, la frecuencia de conmutación debe ajustarse conforme a la instrucción del filtro de onda senoidal en el par. 14-01 [Frecuencia conmutación](#page-100-0).

#### **Precauciones que deben tomarse al utilizar conductores de aluminio**

No se recomienda utilizar conductores de aluminio para secciones del cable inferiores a 35 mm². Los terminales pueden aceptar conductores de aluminio, pero es necesario que la superficie del conductor esté limpia, y debe eliminarse cualquier resto de óxido y aislarse con vaselina sin ácidos neutros antes de conectar el conductor.

Además, el tornillo del terminal debe apretarse de nuevo al cabo de dos días debido a la poca dureza del aluminio. Es sumamente importante asegurarse de que la conexión sea impermeable a gases; de lo contrario, la superficie de aluminio volvería a oxidarse.

Es posible conectar al convertidor de frecuencia cualquier tipo de motor asíncrono trifásico estándar. Normalmente, los motores pequeños se conectan en estrella (230/400 V, D/Y). mientras que los motores de gran tamaño se conectan en triángulo (400/690 V, D/Y). Consulte la placa de características del motor para utilizar el modo de conexión y la tensión adecuados.

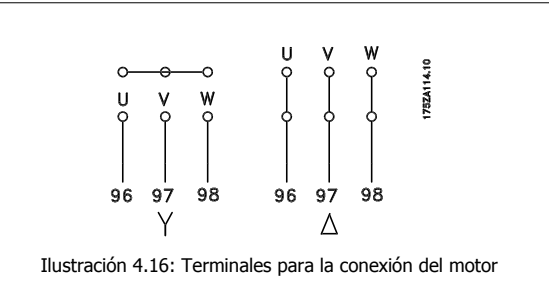

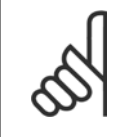

### **¡NOTA!**

Para los motores sin papel de aislamiento de fase o cualquier otro refuerzo de aislamiento adecuado para su funcionamiento con suministro de tensión (como un convertidor de frecuencia), coloque un filtro de onda senoidal en la salida del convertidor de frecuencia. Los motores que se ajustan a la norma IEC 60034-17 no necesitan un filtro de onda senoidal.

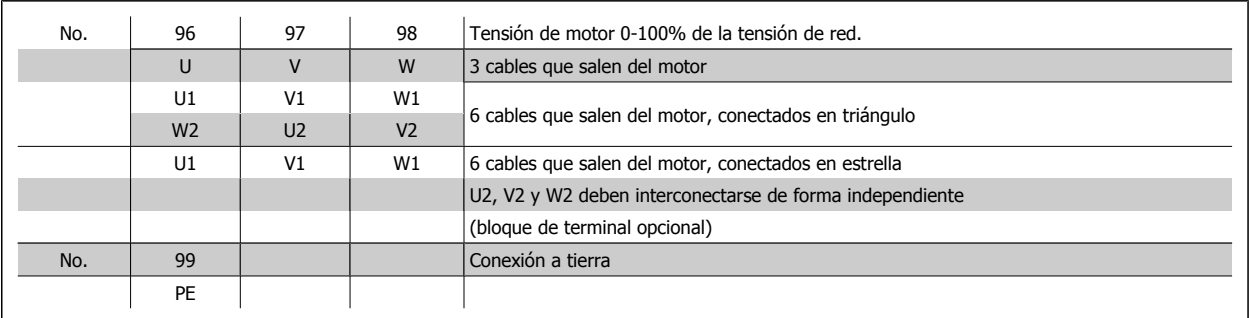

Tabla 4.8: Conexión del motor con 3 y 6 cables.

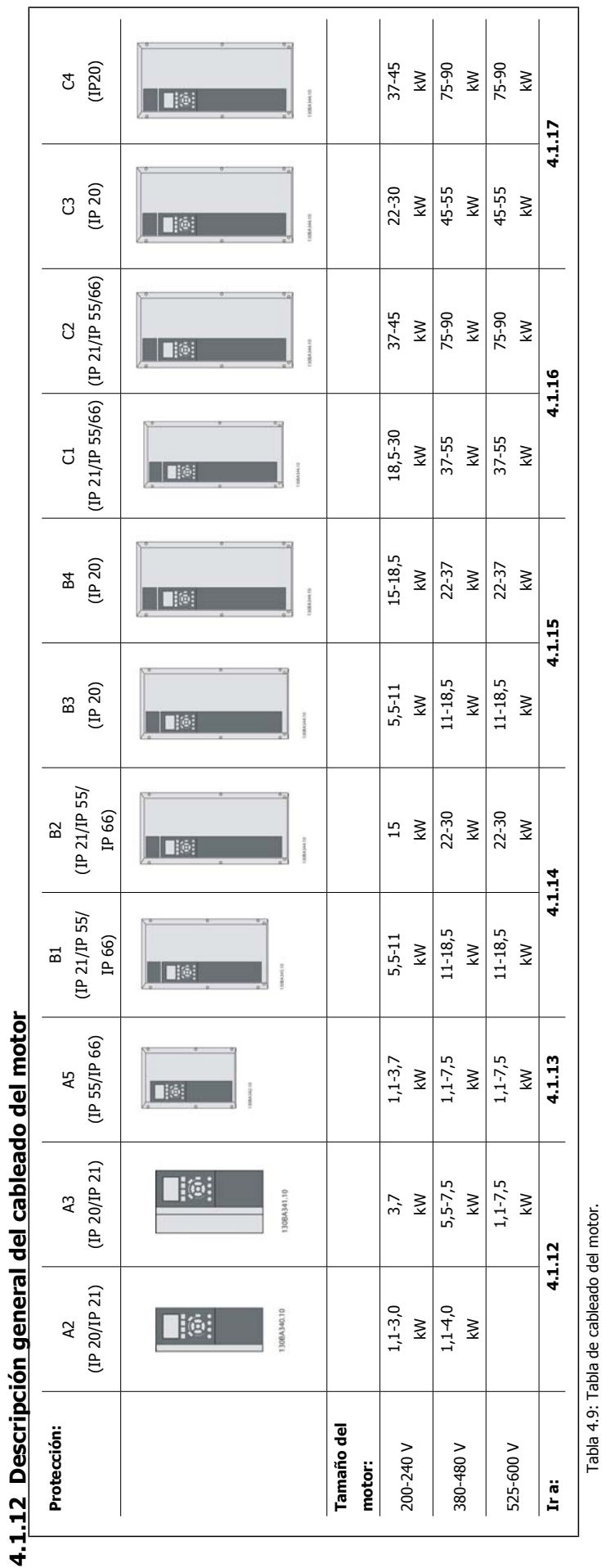

# 4 Instalación eléctrica

**4** 

Manual de Funcionamiento del convertidor de frecuencia VLT® HVAC **1999 Extravella de la contravella de la contravella de la contravella de la contravella de la contravella de la contravella de la contravella de la contravella de la contravella de la contravella de l** 

# **4.1.13 Conexión del motor para A2 y A3**

Siga estas ilustraciones paso por paso para conectar el motor al convertidor de frecuencia.

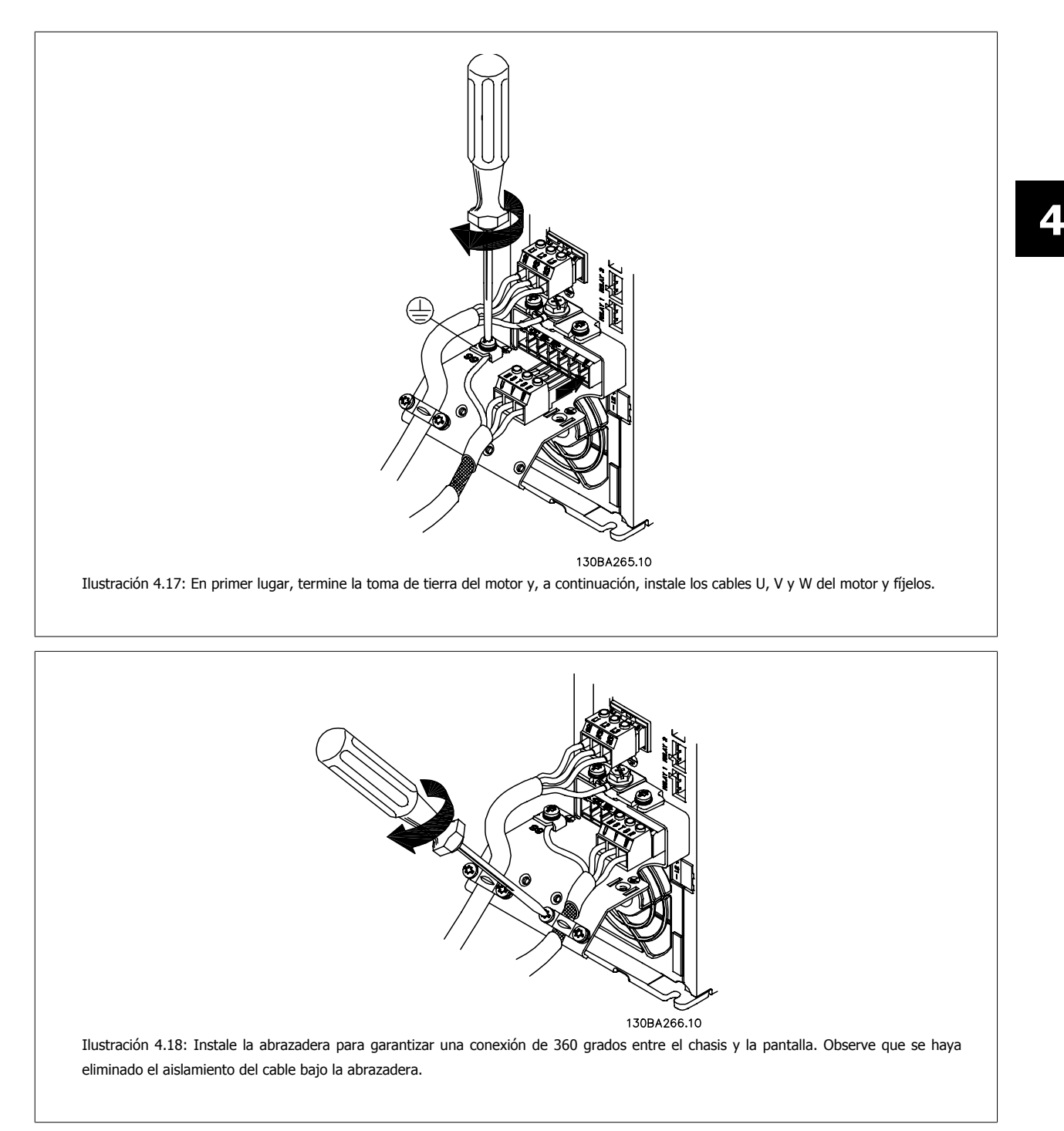

# **4.1.14 Conexión del motor para A5**

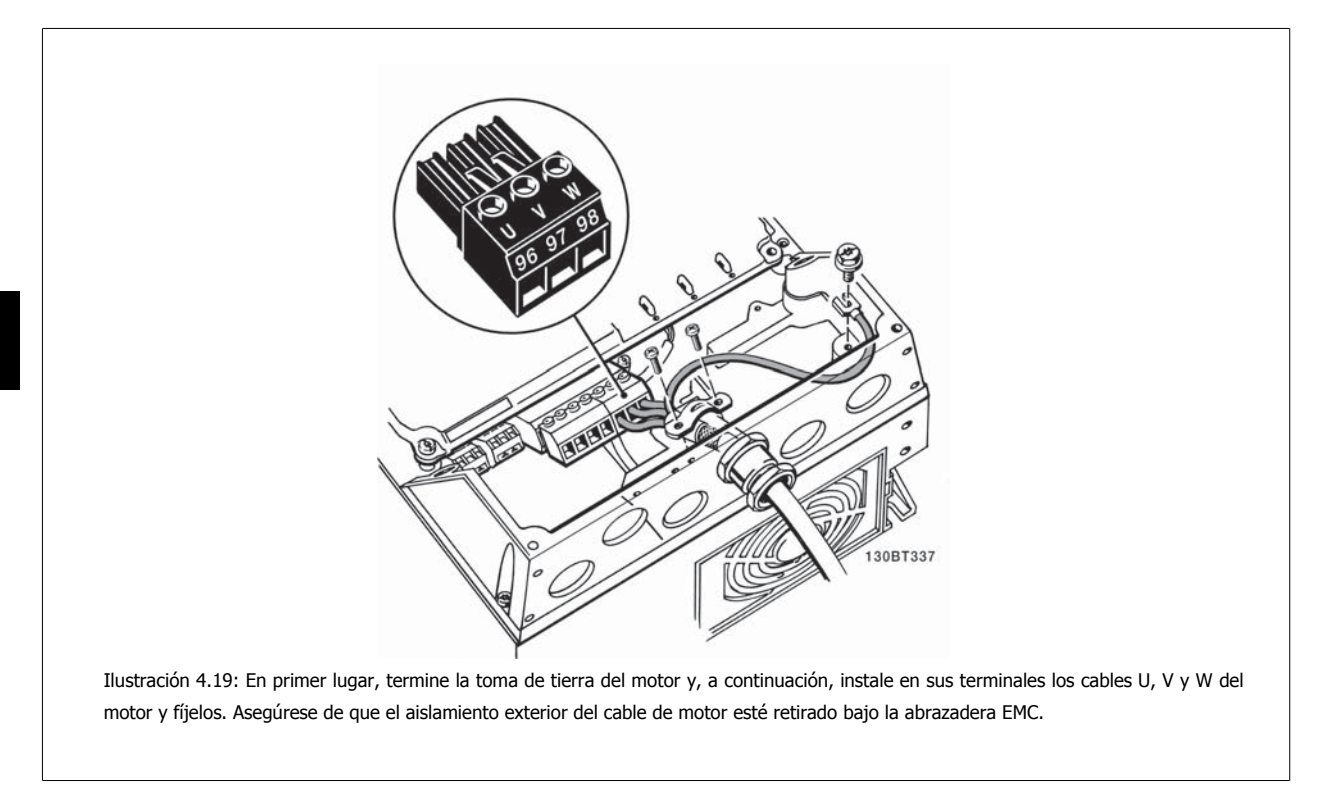

# **4.1.15 Conexión del motor para B1 y B2**

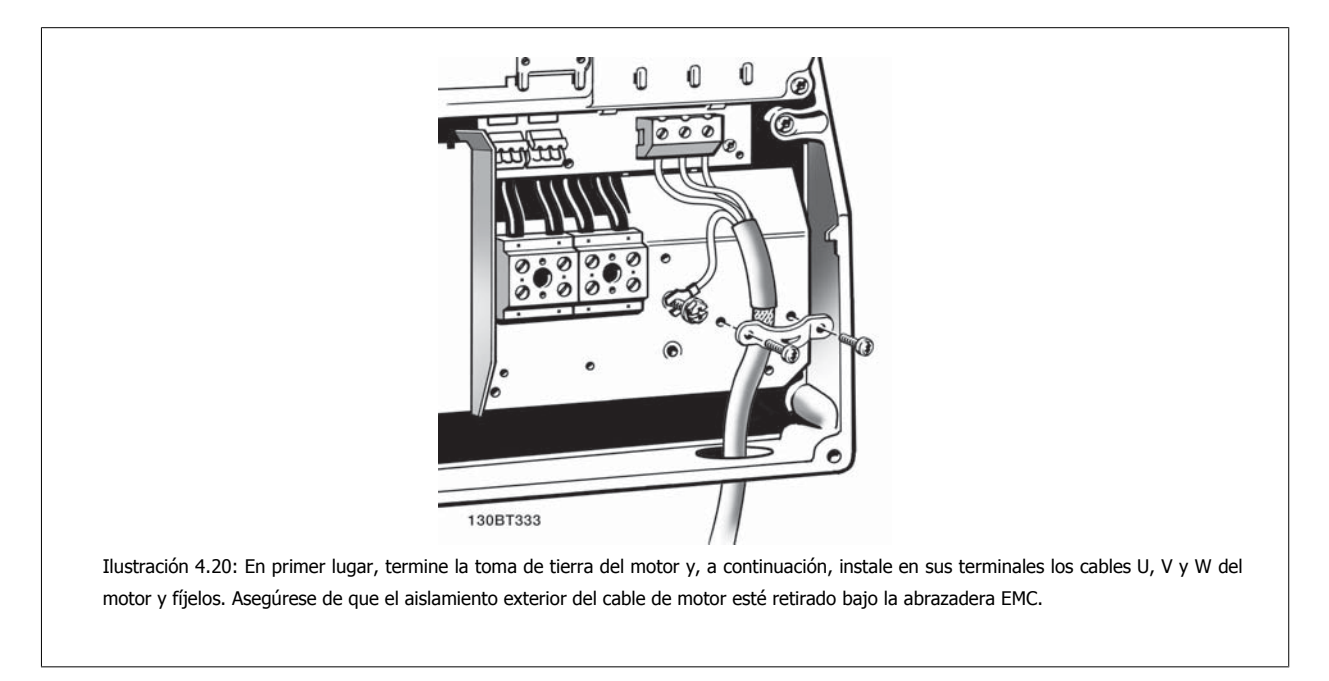
Manual de Funcionamiento del convertidor de frecuencia VLT® HVAC **1999 Extravella de la contravella de la contravella de la contravella de la contravella de la contravella de la contravella de la contravella de la contravella de la contravella de la contravella de l** 

 **4**

### **4.1.16 Conexión del motor para B3 y B4**

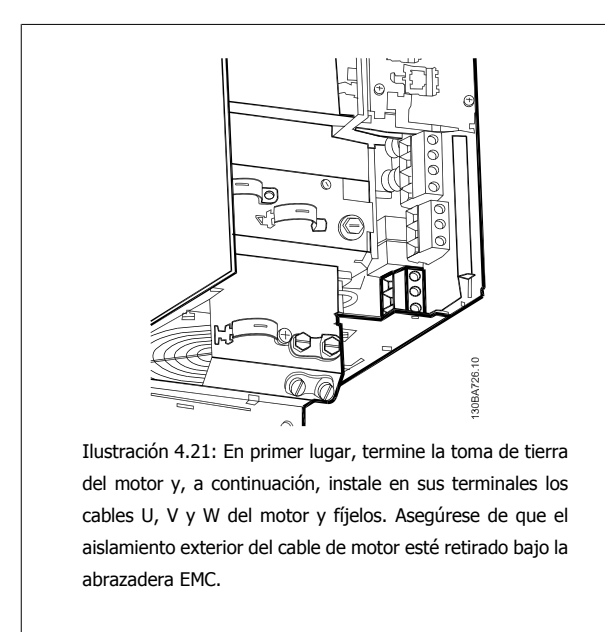

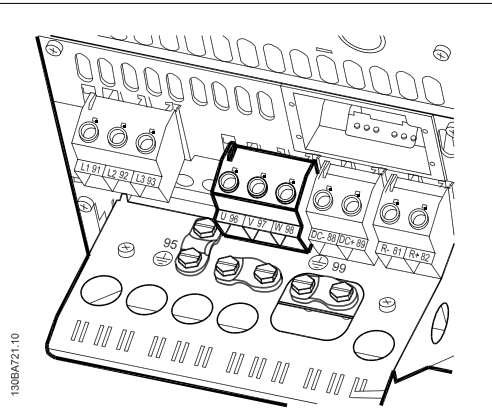

Ilustración 4.22: En primer lugar, termine la toma de tierra del motor y, a continuación, instale en sus terminales los cables U, V y W del motor y fíjelos. Asegúrese de que el aislamiento exterior del cable de motor esté retirado bajo la abrazadera EMC.

### **4.1.17 Conexión del motor para C1 y C2**

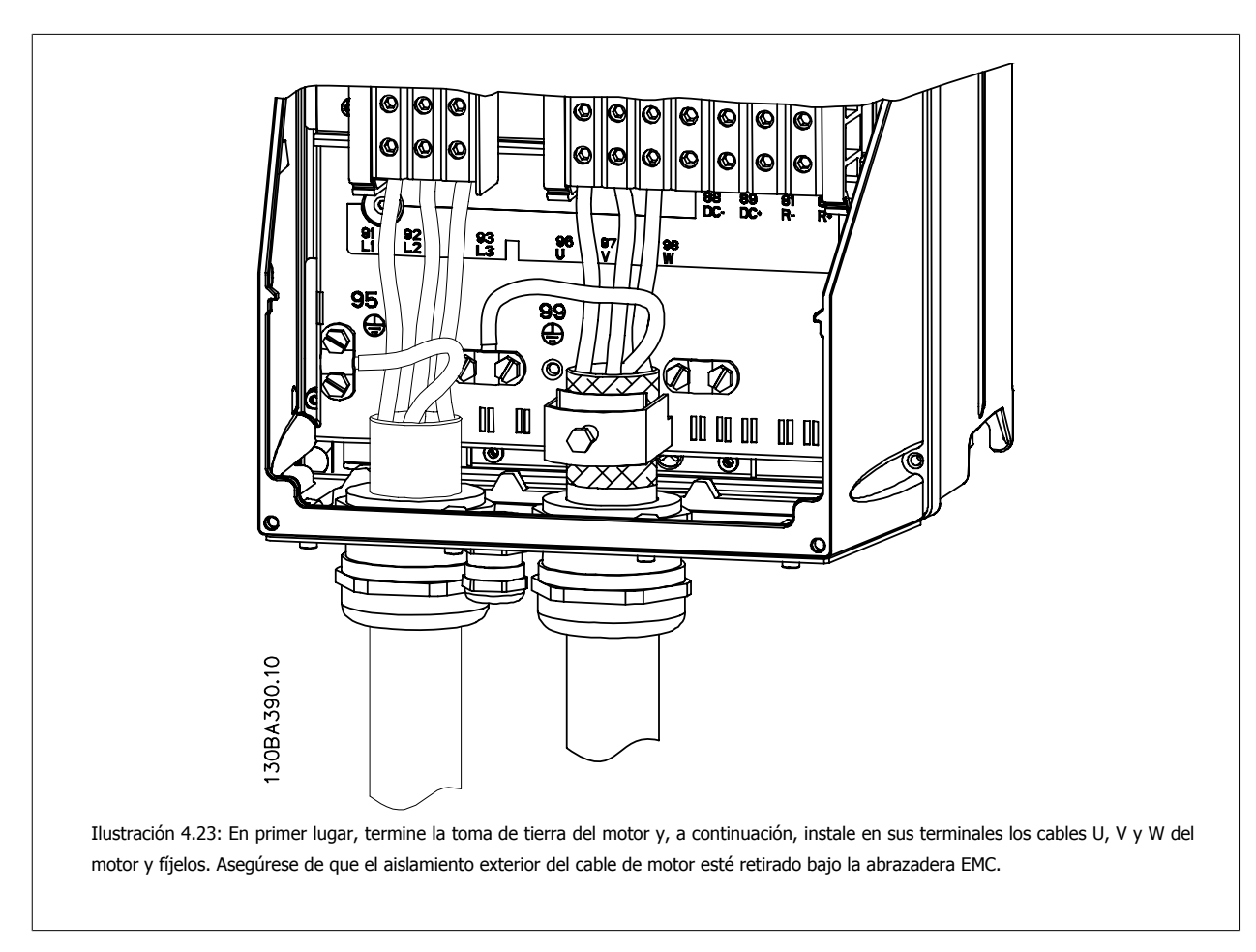

### **4.1.18 Conexión del motor para C3 y C4**

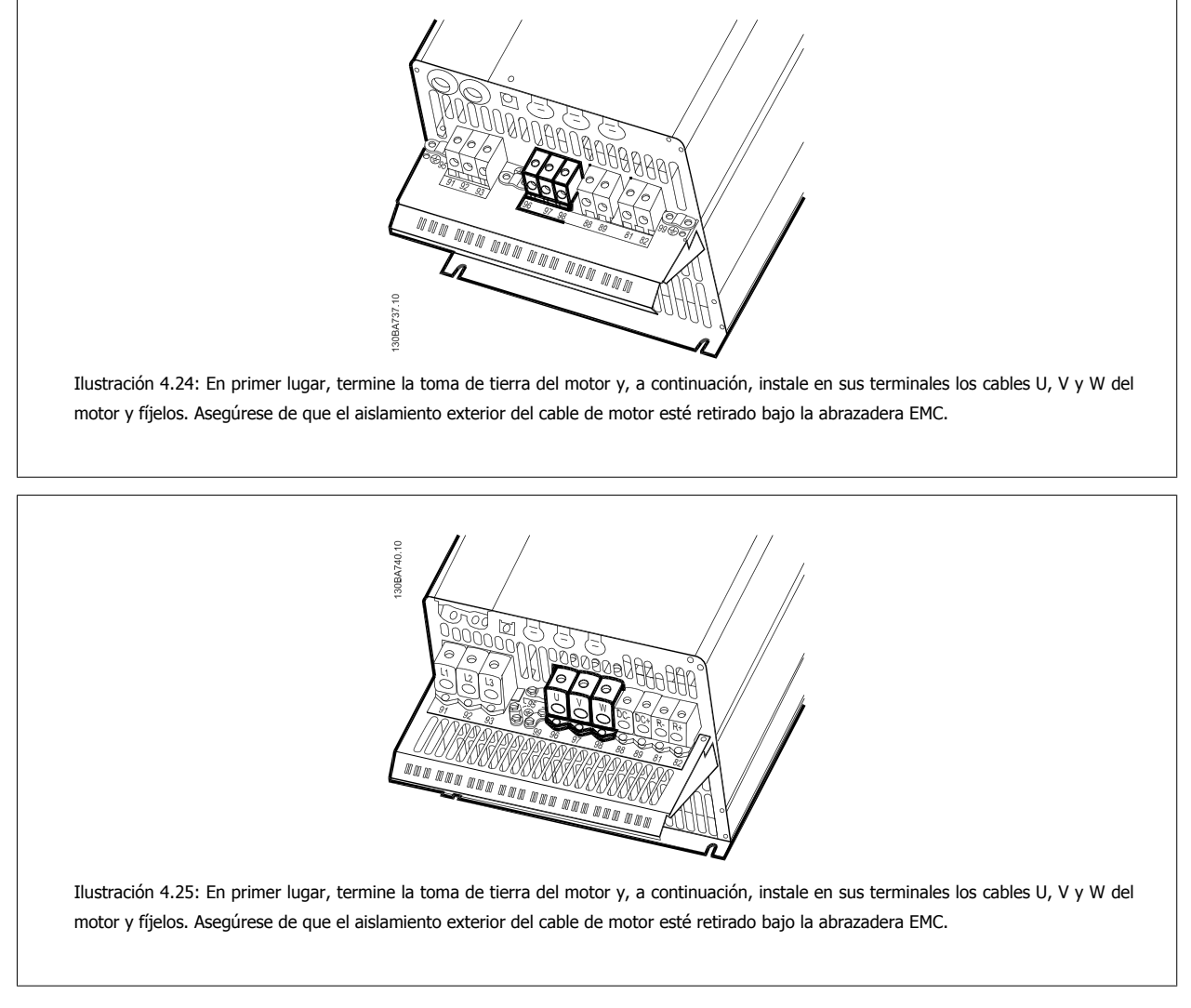

### **4.1.19 Ejemplo y prueba del cableado**

En la siguiente sección se describe la forma de terminar los cables de control y de acceder a ellos. En el capítulo Programación del se explica la función, programación y cableado de los terminales de control.

### **4.1.20 Conexión de bus de CC**

El terminal de bus de CC se utiliza para reserva de CC, con el circuito intermedio alimentado desde una fuente externa.

```
Números de terminales utilizados: 88, 89
```
 **4**

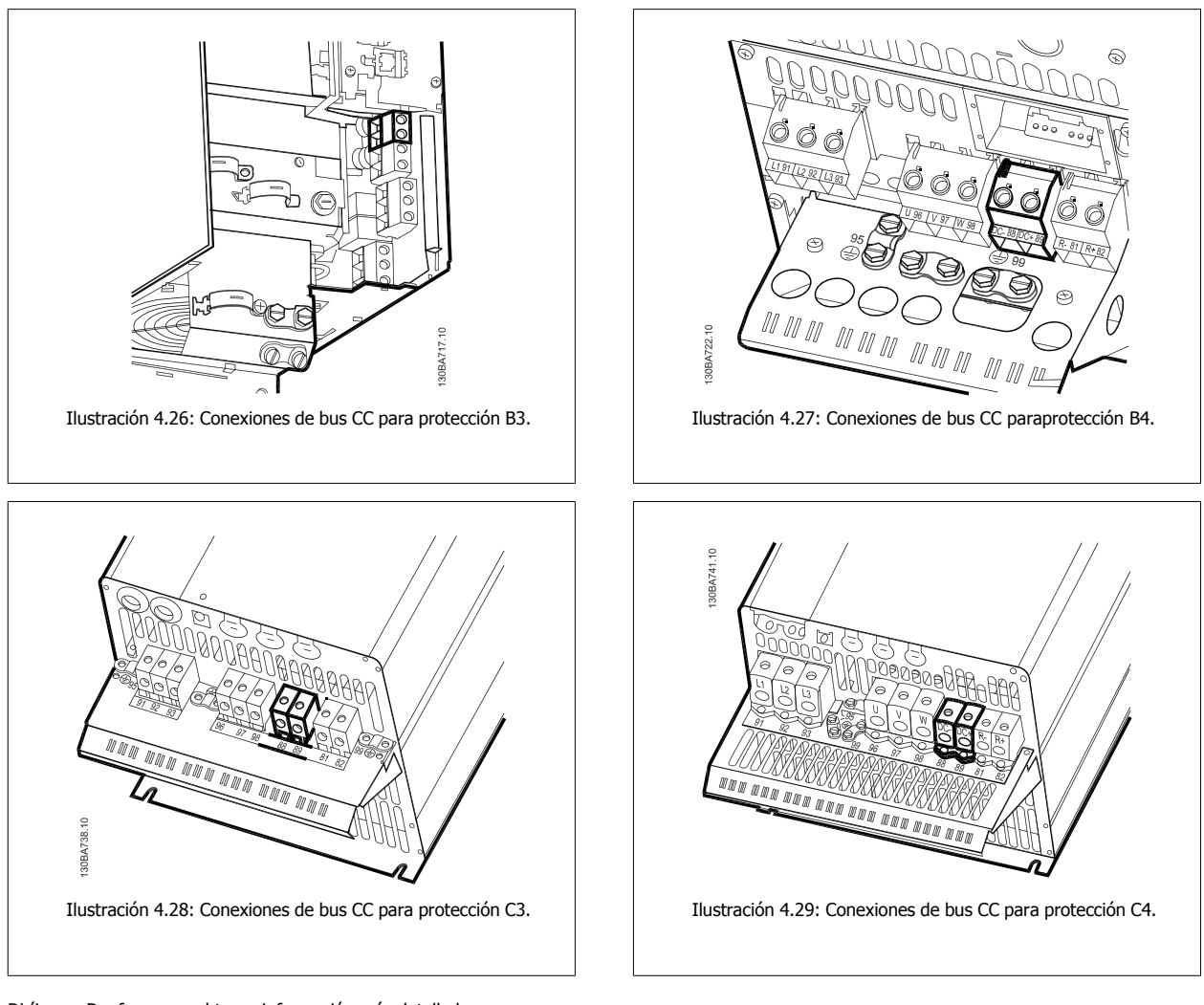

Diríjase a Danfoss para obtener información más detallada.

## **4.1.21 Opción de conexión de freno**

El cable de conexión a la resistencia de freno debe estar apantallado/blindado.

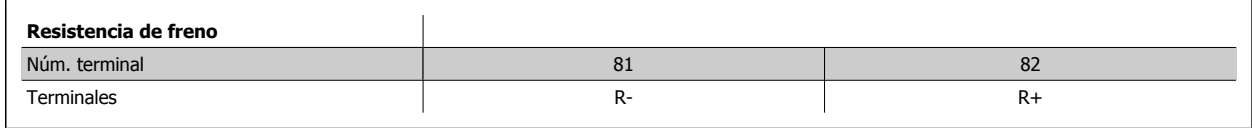

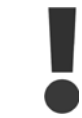

El freno dinámico requiere equipo y condiciones de seguridad adicionales. Para obtener información adicional, póngase en contacto con Danfoss.

- 1. Utilice abrazaderas de cable para conectar la pantalla al armario metálico del convertidor de frecuencia y a la placa de desacoplamiento de la resistencia de freno.
- 2. Elija la dimensión de la sección transversal del cable de freno para que se adecue a la intensidad de frenado.

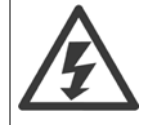

Se pueden producir tensiones de hasta 975 V CC (@ 600 V CA) entre los terminales.

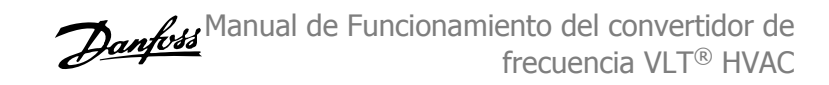

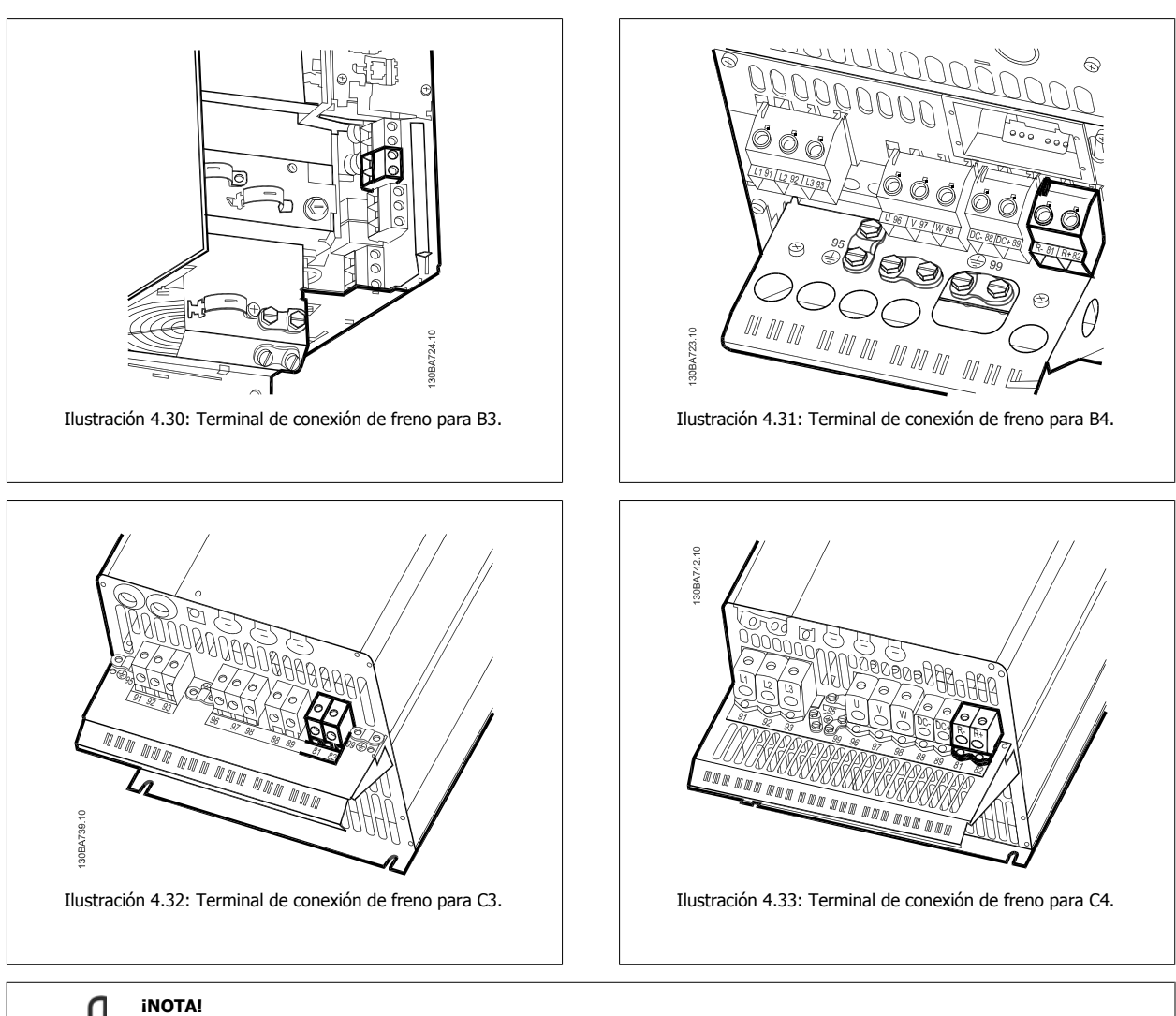

![](_page_39_Picture_3.jpeg)

**4** 

Si se produce un cortocircuito en el IGBT del freno, impida la disipación de potencia en la resistencia de freno utilizando un contactor o interruptor de red para desconectar de la red el convertidor de frecuencia. El contactor sólo se debe controlar con el convertidor de frecuencia.

![](_page_39_Picture_5.jpeg)

### **¡NOTA!**

Coloque la resistencia de freno en un entorno sin riesgo de incendio y asegúrese de que ningún objeto externo pueda caer en ella a través de las ranuras de ventilación.

No cubra las ranuras y rejillas de ventilación.

### **4.1.22 Conexión de relés**

Para ajustar la salida del relé, véase el grupo de parámetros 5-4\* Relés.

![](_page_39_Picture_107.jpeg)

Manual de Funcionamiento del convertidor de frecuencia VLT® HVAC **1999 Extravella de la contravella de la contravella de la contravella de la contravella de la contravella de la contravella de la contravella de la contravella de la contravella de la contravella de l** 

![](_page_40_Figure_2.jpeg)

4 Instalación eléctrica

![](_page_41_Picture_1.jpeg)

![](_page_41_Picture_2.jpeg)

Manual de Funcionamiento del convertidor de frecuencia VLT® HVAC **1999 Extravella de la contravella de la contravella de la contravella de la contravella de la contravella de la contravella de la contravella de la contravella de la contravella de la contravella de l** 

### **4.1.23 Salida de relé**

### **Relé 1**

- Terminal 01: común
- Terminal 02: normal abierto 240 V CA
- Terminal 03: normal cerrado 240 V CA

El relé 1 y el relé 2 se programan en los par. 5-40 [Relé de función](#page-93-0), par. 5-41 Retardo conex, relé y par. 5-42 Retardo desconex, relé.

Puede utilizar salidas de relé adicionales empleando el módulo opcional MCB 105.

### **Relé 2**

- Terminal 04: común
- Terminal 05: normal abierto 400 V CA
- Terminal 06: normal cerrado 240 V CA

![](_page_42_Figure_13.jpeg)

![](_page_43_Picture_1.jpeg)

### **4.1.24 Acceso a los terminales de control**

Todos los terminales de los cables de control se encuentran situados bajo la tapa de terminales, en la parte delantera del convertidor de frecuencia. Desmonte la tapa de terminales con un destornillador.

![](_page_43_Picture_4.jpeg)

Ilustración 4.38: Acceso a los terminales de control de las protecciones A2, A3, B3, B4, C3 y C4

Desmonte la tapa frontal para acceder a los terminales de control. Cuando vuelva a colocar la tapa frontal, asegure una sujeción adecuada aplicando un par de 2 Nm.

![](_page_43_Picture_7.jpeg)

Ilustración 4.39: Acceso a los terminales de control de las protecciones A5, B1, B2, C1 y C2

Manual de Funcionamiento del convertidor de frecuencia VLT® HVAC **1999 Extravella de la contravella de la contravella de la contravella de la contravella de la contravella de la contravella de la contravella de la contravella de la contravella de la contravella de l** 

 **4**

### **4.1.25 Terminales de control**

### **Números de referencia del dibujo:**

- 1. Conector de 10 polos E/S digital.
- 2. Conector de 3 polos bus RS-485.
- 3. E/S analógica 6 polos.
- 4. Conexión USB.

![](_page_44_Picture_8.jpeg)

### **4.1.26 Cómo probar el motor y el sentido de giro**

![](_page_44_Picture_10.jpeg)

![](_page_45_Picture_1.jpeg)

![](_page_45_Picture_2.jpeg)

 **4**

![](_page_46_Figure_2.jpeg)

Desconecte la alimentación de red del convertidor de frecuencia antes de cambiar los cables del motor.

### **4.1.27 Interruptores S201, S202 y S801**

Los interruptores S201 (AI 53) y S202 (AI 54) se utilizan para seleccionar una configuración de intensidad (0-20 mA) o de tensión (de 0 a 10 V) de los terminales de entrada analógica 53 y 54, respectivamente.

El interruptor S801 (BUS TER.) se puede utilizar para activar la terminación del puerto RS-485 (terminales 68 y 69).

Tenga en cuenta que los interruptores podrían estar cubiertos por elementos opcionales, si los hubiera.

### **Ajuste predeterminado:**

S201 (AI 53) = OFF (entrada de tensión) S202 (AI 54) = OFF (entrada de tensión) S801 (Terminación de bus) = OFF

 $\bullet$   $\boxed{\text{exp}}$ BUS TER A53<br>U-I ıo iù i 130BT310 Ilustración 4.50: Ubicación de los interruptores

## **4.2 Optimización final y prueba**

Para optimizar el rendimiento del eje del motor y optimizar el convertidor de frecuencia para la instalación y el motor conectados, siga estos pasos. Asegúrese de que el convertidor de frecuencia y el motor estén conectados, y de que el convertidor reciba alimentación.

![](_page_47_Picture_4.jpeg)

**4** 

### **¡NOTA!**

Antes de la puesta en servicio, asegúrese de que los equipos conectados estén listos para utilizarse.

Paso 1: Localice la placa de características del motor

![](_page_47_Picture_8.jpeg)

### **¡NOTA!**

la siguiente lista de parámetros

El motor puede estar conectado en estrella (Y) o en triángulo (Δ). Esta información se encuentra en la placa de características del motor.

**Paso 2:** Introduzca los datos de la placa de características del motor en

Para acceder a esta lista, pulse primero [QUICK MENU] (Menú rápido) y,

a continuación, seleccione "Q2 Configuración rápida".

![](_page_47_Figure_11.jpeg)

| 1. | Par. 1-20 Potencia motor [kW]  |
|----|--------------------------------|
|    | Par. 1-21 Potencia motor [CV]  |
| 2. | Par. 1-22 Tensión motor        |
| 3. | Par, 1-23 Frecuencia motor     |
| 4. | Par. 1-24 Intensidad motor     |
| 5. | Par. 1-25 Veloc. nominal motor |
|    |                                |

Tabla 4.10: Parámetros relacionados con el motor

**Paso 3:** Active la Adaptación automática del motor (AMA)Active el Ajuste automático Llevar a cabo un AMA garantiza el mejor rendimiento posible. El AMA realiza automáticamente medidas del motor específico conectado y compensa las variaciones de la instalación.

- 1. Conecte el terminal 27 al terminal 12 o utilice [QUICK MENU] (Menú rápido) y "Q2 Configuración rápida", y ajuste el Terminal 27 par. 5-12 Terminal 27 entrada digital a Sin función [0]
- 2. Pulse [QUICK MENU] (Menú rápido), seleccione "Q3 Ajustes de función", seleccione "Q3-1 Ajustes generales", seleccione "Q3-10 Ajustes avanz. de motor" y desplácese hasta par. 1-29 [Adaptación automática del motor \(AMA\)](#page-84-0) Adaptación automática de motor.
- 3. Pulse [OK] para activar el AMA par. 1-29 [Adaptación automática del motor \(AMA\)](#page-84-0).
- 4. Elija entre un AMA reducido o completo. Si hay un filtro de onda senoidal instalado, ejecute sólo el AMA reducido, o retire el filtro de onda senoidal durante el procedimiento AMA.
- 5. Pulse la tecla [OK] (Aceptar). El display debería mostrar el mensaje "Press [Hand on] para arrancar).
- 6. Pulse la tecla "Hand On". Una barra de progreso indica que el AMA se está llevando a cabo.

Manual de Funcionamiento del convertidor de frecuencia VLT® HVAC **1999 Extravella de la contravella de la contravella de la contravella de la contravella de la contravella de la contravella de la contravella de la contravella de la contravella de la contravella de l** 

**Detención del AMA durante el funcionamiento**

1. Pulse la tecla [OFF] (Apagar); el convertidor de frecuencia entrará en modo de alarma y el display mostrará que el usuario ha finalizado el AMA.

**AMA correcto**

- 1. El display muestra el mensaje "Pulse [OK] para finalizar el AMA.
- 2. Pulse la tecla [OK] para salir del estado de AMA.

**AMA incorrecto**

- 1. El convertidor de frecuencia entra en modo de alarma. Se puede encontrar una descripción de la alarma en la sección *Solución de problemas*.
- 2. "Valor de informe" en [Alarm Log] (Registro de alarmas) muestra la última secuencia de medida llevada a cabo por el AMA, antes de que el convertidor de frecuencia entrase en modo de alarma. Este número, junto con la descripción de la alarma, le ayudará a solucionar problemas. Si se pone en contacto con el servicio de asistencia de Danfoss, asegúrese de indicar el número y la descripción de la alarma.

![](_page_48_Picture_10.jpeg)

#### **¡NOTA!**

Una AMA fallido suele deberse a la introducción incorrecta de los datos de la placa de características del motor o a una diferencia demasiado grande entre la potencia del motor y la del convertidor de frecuencia.

**Paso 4:** Configurar el límite de velocidad y el tiempo de rampa

Ajuste los límites deseados para la velocidad y el tiempo de rampa.

Par. 3-02 [Referencia mínima](#page-88-0) Par. 3-03 [Referencia máxima](#page-88-0)

Par. 4-11 [Límite bajo veloc. motor \[RPM\]](#page-91-0) o par. 4-12 [Límite bajo veloc. motor \[Hz\]](#page-91-0)

Par. 4-13 [Límite alto veloc. motor \[RPM\]](#page-91-0) o par. 4-14 [Límite alto veloc. motor \[Hz\]](#page-91-0)

Par. 3-41 [Rampa 1 tiempo acel. rampa](#page-90-0) Tiempo de aceleración 1 [s]

Par. 3-42 [Rampa 1 tiempo desacel. rampa](#page-90-0) Tiempo de deceleración 1 [s]

Para ajustar fácilmente estos parámetros, consulte la sección Cómo Programar el convertidor de frecuencia, Modo Menú rápido para ajustar fácilmente estos parámetros.

5 Ejemplos de aplicación y puesta en marcha

50 MG.11.AB.05 - VLT® es una marca registrada de Danfoss

Manual de Funcionamiento del convertidor de frecuencia VLT® HVAC  $\overline{\mathcal{O}}$  and  $\overline{\mathcal{O}}$  5 Ejemplos de aplicación y puesta en marcha

# **5 Ejemplos de aplicación y puesta en marcha**

## **5.1 Puesta en marcha**

### **5.1.1 Modo de Menú rápido**

### **Datos de parámetro**

El display gráfico (GLCP) proporciona acceso a todos los parámetros que se muestran en los Menús rápidos. El display numérico (NLCP) sólo proporciona acceso a los parámetros de Configuración rápida. Para configurar los parámetros utilizando el botón [Quick Menu] (menú rápido), introduzca o cambie los datos o ajustes de los parámetros de acuerdo con el siguiente procedimiento.

- 1. Pulse el botón [Quick Menu] (Menú rápido)
- 2. Utilice los botones [▲] y [▼] para encontrar el parámetro que desee cambiar
- 3. Pulse [OK] (Aceptar)
- 4. Utilice los botones [▲] y [▼] para seleccionar el ajuste de parámetro correcto
- 5. Pulse [OK] (Aceptar)
- 6. Para desplazarse a un dígito diferente dentro de un ajuste de parámetro, utilice los botones [◀] y [▶]
- 7. El área resaltada indica el dígito seleccionado para su modificación
- 8. Pulse el botón [Cancel] (Cancelar) para descartar el cambio, o pulse el botón [OK] (Aceptar) para aceptar el cambio e introducir un nuevo ajuste.

#### **Ejemplo de cambio de datos de parámetros**

Se supone que el parámetro 22-60 está ajustado como [No]. No obstante, se desea controlar el estado de la correa del ventilador (no rota o rota) de acuerdo con el siguiente procedimiento:

- 1. Pulse la tecla Quick Menu (Menú rápido)
- 2. Seleccione Ajustes de funciones con el [▼]botón
- 3. Pulse [OK] (Aceptar)
- 4. Seleccione Ajustes de aplicación con el botón [▼]
- 5. Pulse [OK] (Aceptar)
- 6. Pulse [OK] de nuevo para Funciones de ventilador
- 7. Seleccione Func. correa rota pulsando [OK]
- 8. Con el botón [▼], seleccione [2] Desconexión

El convertidor de frecuencia se desconectará si se detecta una correa de ventilador rota.

#### **Seleccione [Mi menú personal] para mostrar los parámetros personales:**

Seleccione [Mi menú personal] para que se muestren únicamente los parámetros preseleccionados y programados como parámetros personales. Por ejemplo, una AHU o una bomba OEM pueden tener parámetros personales preprogramados en Mi menú personal durante la puesta en marcha en fábrica, a fin de simplificar su puesta en marcha o su ajuste preciso en el sitio. Estos parámetros se seleccionan en par. 0-25 Mi menú personal. En este menú se pueden programar hasta 20 parámetros diferentes.

#### **Seleccione [Cambios realizados] para obtener información sobre:**

- los últimos 10 cambios. Use las teclas de navegación arriba/abajo para desplazarse entre los últimos 10 parámetros cambiados.
- los cambios realizados desde el ajuste predeterminado.

#### **Seleccione [Registros]:**

para obtener información sobre las lecturas de línea del display. Se muestra la información en forma gráfica.

Se pueden ver solamente parámetros de display seleccionados en par. 0-20 [Línea de pantalla pequeña 1.1](#page-77-0) y par. 0-24 Línea de pantalla grande 3. Puede almacenar hasta 120 muestras en la memoria para futuras consultas.

### **Quick Setup (Ajuste rápido)**

### **Ajuste eficaz de parámetros para aplicaciones VLT HVAC Drive:**

Los parámetros pueden ajustarse fácilmente para la inmensa mayoría de las aplicaciones VLT HVAC Drive utilizando simplemente la opción **[Configuración rápida]**.

Pulsando [Quick Menu] (Menú rápido), la lista indica las diferentes opciones incluidas en el Menú rápido. Vea también la figura 6.1, debajo, y las tablas de la Q3-1 a la Q3-4 en la siguiente sección Ajustes de funciones.

### **Ejemplo de uso de la opción de Configuración rápida:**

Supongamos que desea ajustar el Tiempo de rampa en 100 segundos.

- 1. Seleccione [Configuración rápida]. Aparece el primer [par. 0-01](#page-76-0) Idioma en el modo de configuración rápida
- 2. Pulse [▼] repetidamente hasta que par. 3-42 [Rampa 1 tiempo desacel. rampa](#page-90-0) aparezca con el valor predeterminado de 20 segundos
- 3. Pulse [OK] (Aceptar)
- 4. Utilice el botón [◀] para resaltar el tercer dígito antes de la coma
- 5. Cambie de '0' a '1' utilizando el botón [▲]
- 6. Utilice el botón [▶] para resaltar el dígito '2'
- 7. Cambie de '2' a '0' con el botón [▼]
- 8. Pulse [OK] (Aceptar)

El tiempo de deceleración de rampa ahora está ajustado en 100 segundos. Se recomienda realizar los ajustes en el orden de la lista.

![](_page_51_Picture_160.jpeg)

### **¡NOTA!**

En las secciones de parámetros de este manual se incluye una descripción completa de la función.

![](_page_51_Figure_20.jpeg)

El menú de Configuración rápida da acceso a los 18 parámetros de ajuste más importantes del convertidor de frecuencia. Después de la programación, en la mayoría de los casos el convertidor de frecuencia estará preparado para el funcionamiento. Los18 parámetros de la Configuración rápida se muestran en la siguiente tabla. En las secciones de descripción de parámetros de este manual se incluye una descripción completa de su función.

![](_page_52_Picture_253.jpeg)

Tabla 5.1: Parámetros de Configuración rápida

\*Lo que muestre el display depende de lo seleccionado en par. 0-02 Unidad de velocidad de motor y en par. 0-03 Ajustes regionales. Los ajustes predeterminados de par. 0-02 *Unidad de velocidad de motor* y par. 0-03 *Ajustes regionales* dependen de la región del mundo en la que se suministre el convertidor de frecuencia, pero pueden reprogramarse según sea necesario.

\*\* Par. 5-40 [Relé de función](#page-93-0), es una matriz, donde se puede elegir entre Relé1 [0] y Relé2 [1]. El ajuste estándar es Relé1 [0], con al ajuste por omisión Alarma [9].

Para obtener descripciones detalladas acerca de los parámetros, consulte la sección Parámetros de uso más frecuente.

Para obtener más información acerca de ajustes y programación, consulte la Guía de programación VLT HVAC Drive, MG.11.CX.YY

 $x = n$ úmero de versión  $y = idi$ oma

![](_page_52_Picture_10.jpeg)

### **¡NOTA!**

Si se selecciona [Sin función] en par. 5-12 Terminal 27 entrada digital, no será necesaria ninguna conexión a +24 V en el terminal 27 para permitir el arranque.

Si se selecciona [Inercia] (valor predeterminado de fábrica) en par. 5-12 Terminal 27 entrada digital, es necesaria una conexión a +24 V para activar el arranque.

### **5.1.2 Conexión de bus RS-485**

Puede haber uno o varios convertidores de frecuencia conectados a un controlador (o maestro) mediante la interfaz estándar RS485. El terminal 68 esta conectado a la señal P (TX+, RX+), mientras que el terminal 69 esta conectado a la señal N (TX-, RX-).

Si hay más de un convertidor de frecuencia conectado a un maestro, utilice conexiones en paralelo.

![](_page_52_Figure_17.jpeg)

Para evitar posibles corrientes ecualizadoras en el apantallamiento, conecte la malla del cable a tierra a través del terminal 61, que está conectado al bastidor mediante un enlace RC.

### 5 Ejemplos de aplicación y puesta en marcha

### **Terminación del bus**

El bus RS-485 debe terminarse con una resistencia de red en ambos extremos. Si el convertidor de frecuencia es el primero o el último dispositivo del bucle RS-485, ajuste el interruptor S801 de la tarjeta de control en ON. Consulte más detalles en el párrafo Interruptores S201, S202 y S801.

### **5.1.3 Cómo conectar un PC al convertidor de frecuencia**

Para controlar o programar el convertidor de frecuencia desde un PC, instale la Herramienta de Configuración para PC MCT 10. El PC se conecta mediante un cable USB estándar (ordenador central/dispositivo) o mediante la interfaz RS-485, tal como se muestra en el capítulo Instrucciones de montaje > Instalación de diversas conexiones de la Guía de Diseño del VLT HVAC Drive.

![](_page_53_Picture_6.jpeg)

**5** 

### **¡NOTA!**

La conexión USB se encuentra galvánicamente aislada de la tensión de alimentación (PELV) y del resto de los terminales de alta tensión. La conexión USB está conectada a la protección a tierra en el convertidor de frecuencia. Utilice únicamente un ordenador portátil aislado como conexión entre el PC y el conector USB del convertidor de frecuencia.

![](_page_53_Picture_9.jpeg)

### **5.1.4 Herramientas de Software PC**

### **Herramienta de configuración MCT 10**

Todos los convertidores de frecuencia están equipados con un puerto de comunicación serie. Danfoss proporciona una herramienta para PC que permite la comunicación entre el PC y el convertidor de frecuencia: la herramienta de configuración MCT 10. Consulte la sección Documentación disponible para obtener más información sobre esta herramienta.

#### **Software de configuración MCT 10**

El MCT 10 ha sido diseñado como una herramienta interactiva y fácil de usar, que permite ajustar los parámetros de nuestros convertidores de frecuencia. El software puede descargarse desde el sitio web de Danfoss http://www.Danfoss.com/BusinessAreas/DrivesSolutions/Softwaredownload/DDPC+Software+Program.htm.

El Software de programación MCT 10 es útil para:

- Planificar una red de comunicaciones sin estar conectado al sistema. MCT 10 incluye una completa base de datos de convertidores de frecuencia
- Poner en marcha convertidores de frecuencia en línea
- Guardar la configuración de todos los convertidores de frecuencia
- Sustituir un convertidor de frecuencia en una red
- Documentación precisa y sencilla de los ajustes de un convertidor de frecuencia tras su puesta en marcha.
- Ampliar una red existente
- Compatibilidad con los convertidores de frecuencia que se desarrollen en el futuro.

La herramienta MCT 10 de programación es compatible con Profibus DP-V1 a través de una conexión maestro clase 2. Esto permite escribir y leer en línea los parámetros de un convertidor de frecuencia a través de la red Profibus, lo que elimina la necesidad de una red de comunicaciones adicional.

#### **Para guardar la configuración del convertidor de frecuencia:**

- 1. Conecte un ordenador PC a la unidad a través del puerto USB. (NOTA: utilice un ordenador, aislado de la red de alimentación, junto con el puerto USB. De no hacerlo así, puede dañarse el equipo.)
- 2. Ejecute el software de Programación MCT 10
- 3. Seleccione "Read from drive" (Leer desde el convertidor de frecuencia)
- 4. Seleccione "Save as" (Guardar como)

Todos los parámetros se guardarán en el ordenador.

#### **Para cargar los parámetros en el convertidor de frecuencia:**

- 1. Conecte un PC al convertidor de frecuencia mediante un puerto USB
- 2. Ejecute el software de Programación MCT 10
- 3. Seleccione "Open" (Abrir); se mostrarán los archivos almacenados
- 4. Abra el archivo apropiado
- 5. Seleccione "Write to drive" (Escribir en el convertidor de frecuencia)

En este momento, todos los ajustes de parámetros se transferirán al convertidor de frecuencia.

Hay disponible un manual separado del software de Programación MCT 10: MG.10.Rx.yy.

#### **Los módulos del software de Configuración MCT 10**

El paquete de software incluye los siguientes módulos:

![](_page_54_Picture_148.jpeg)

#### **Número de pedido:**

Realice el pedido del CD que incluye el Software de programación MCT 10 utilizando el código 130B1000.

El software MCT 10 también puede descargarse desde el sitio web de Danfoss: WWW.DANFOSS.COM, Business Area: Motion Controls.

5 Ejemplos de aplicación y puesta en marcha

### **5.1.5 Consejos prácticos**

![](_page_55_Picture_154.jpeg)

Tabla 5.2: Consejos prácticos

### **5.1.6 Transferencia rápida de ajustes de parámetros mediante GLCP**

Una vez finalizado el proceso de configuración de un convertidor de frecuencia, es recomendable almacenar (copia de seguridad) los ajustes de los parámetros en el GLCP o en un PC mediante la herramienta Software de programación MCT 10.

![](_page_55_Picture_7.jpeg)

Antes de realizar cualquiera de estas operaciones, detenga el motor.

### **Almacenamiento de datos en LCP:**

- 1. Vaya a par. 0-50 Copia con LCP
- 2. Pulse la tecla [OK] (Aceptar)
- 3. Seleccione "Trans. LCP tod. par." (Transferir todos los parámetros al LCP)
- 4. Pulse la tecla [OK] (Aceptar)

Los ajustes de todos los parámetros se almacenarán en el GLCP, lo que se indica en la barra de progreso. Cuando se alcance el 100%, pulse [OK] (Aceptar).

Ahora, el GLCP puede conectarse a otro convertidor de frecuencia para copiar los ajustes de parámetros en dicho convertidor de frecuencia.

### **Trasferencia de datos desde el LCP al convertidor de frecuencia:**

- 1. Vaya a par. 0-50 Copia con LCP
- 2. Pulse la tecla [OK] (Aceptar)
- 3. Seleccione "Tr d LCP tod. par." (Transferir todos los parámetros del LCP)
- 4. Pulse la tecla [OK] (Aceptar)

En ese momento, todos los ajustes de parámetros almacenados en el GLCP se transferirán al convertidor de frecuencia, lo que se indica mediante la barra de progreso. Cuando se alcance el 100%, pulse [OK] (Aceptar).

Manual de Funcionamiento del convertidor de frecuencia VLT® HVAC  $\overline{\mathcal{O}}$  and  $\overline{\mathcal{O}}$  5 Ejemplos de aplicación y puesta en marcha

### **5.1.7 Inicialización a los ajustes predeterminados**

Existen dos modos de inicializar el convertidor de frecuencia a los ajustes predeterminados: Inicialización recomendada y la inicialización. Tenga en cuenta que tienen características diferentes según se explica a continuación.

### **Inicialización recomendada (a través de par. 14-22 Modo funcionamiento)**

- 1. Selección par. 14-22 Modo funcionamiento
- 2. Pulse [OK] (Aceptar)
- 3. Seleccione "Inicialización" (para el NLCP, seleccione "2")
- 4. Pulse [OK] (Aceptar)
- 5. Apague la alimentación de la unidad y espere a que se apague el display.
- 6. Vuelva a conectar la alimentación. Ya ha conseguido reiniciar el convertidor. Tenga en cuenta que para la primera puesta en marcha son necesarios unos segundos adicionales
- 7. Pulse [Reset]

### Par. 14-22 Modo funcionamiento inicializa todos los parámetros salvo: Par. 14-50 Filtro RFI Par. 8-30 Protocol Par. 8-31 Address Par. 8-32 Velocidad en baudios Par. 8-35 Retardo respuesta mín. Par. 8-36 Max Response Delay Par. 8-37 Retardo máx. intercarac. Par. 15-00 Horas de funcionamiento a par. 15-05 Sobretensión Par. 15-20 Registro histórico: Evento a par. 15-22 Registro histórico: Tiempo Par. 15-30 Reg. alarma: código de fallo a par. 15-32 Reg. alarma:

Los parámetros seleccionados en par. 0-25 *Mi menú personal* seguirán presentes con los ajustes predeterminados de fábrica.

hora

#### **Inicialización manual**

![](_page_56_Picture_16.jpeg)

### **¡NOTA!**

**¡NOTA!**

Cuando se lleva a cabo una inicialización manual, se reinicia la comunicación serie, los ajustes del filtro RFI y los ajustes del registro de fallos.

Borra los parámetros seleccionados en par. 0-25 Mi menú personal.

1. Desconecte la unidad de la red eléctrica y espere a que se apague el display.

2a. Pulse [Status] - [Main Menu] - [OK] (Estado - Menú principal - Aceptar) al mismo tiempo mientras enciende el LCP gráfico (GLCP).

2b. Pulse [Menu] mientras enciende el display numérico LCP 101.

3. Suelte las teclas después de 5 segundos

4. Ahora, el convertidor de frecuencia se encuentra configurado con los ajustes predeterminados

Con este parámetro se inicializa todo excepto:

Par. 15-00 Horas de funcionamiento

Par. 15-03 Arranques

Par. 15-04 Sobretemperat.

Par. 15-05 Sobretensión

5 Ejemplos de aplicación y puesta en marcha

## **5.2 Ejemplos de aplicaciones**

### **5.2.1 Arranque/Parada**

Terminal 18 = arranque/parada par. 5-10 Terminal 18 entrada digital [8] Arranque

Terminal 27 = par. 5-12 Terminal 27 entrada digital [0] Sin función (predeterminado: *inercia* 

> Par. 5-10 Terminal 18 entrada digital = Arranque (predeterminado)

Par. 5-12 Terminal 27 entrada digital = inercia (predeterminado)

![](_page_57_Figure_8.jpeg)

### **5.2.2 Marcha/paro por pulsos**

Terminal 18 = marcha/paro par. 5-10 Terminal 18 entrada digital [9] Arranque de pulsos

Terminal 27= parada par. 5-12 Terminal 27 entrada digital [6] Parada inversa

> Par. 5-10 Terminal 18 entrada digital = Arranque por pulsos Par. 5-12 Terminal 27 entrada digital = Parada inversa

![](_page_57_Figure_13.jpeg)

Manual de Funcionamiento del convertidor de frecuencia VLT® HVAC  $\overline{\mathcal{O}}$  and  $\overline{\mathcal{O}}$  5 Ejemplos de aplicación y puesta en marcha

### **5.2.3 Adaptación automática del motor (AMA)**

AMA es un algoritmo para medir los parámetros eléctricos del motor con el motor parado. Esto significa que el AMA no suministra par. El AMA resulta útil durante la puesta en marcha de los sistemas y en la optimización del ajuste del convertidor de frecuencia al motor aplicado. Esta función se utiliza principalmente cuando los ajustes predeterminados no son aplicables al motor conectado.

Par. 1-29 [Adaptación automática del motor \(AMA\)](#page-84-0) permite elegir un AMA completo con determinación de todos los parámetros eléctricos del motor, o un AMA reducido, con determinación únicamente de la resistencia del estátor, Rs.

La duración del AMA total varía entre unos minutos para motores pequeños hasta más de 15 minutos para motores grandes.

#### **Limitaciones y condiciones necesarias:**

- Para que el AMA determine de forma óptima los parámetros del motor, introduzca los datos correctos de la placa de características del mismo en los par. 1-20 [Potencia motor \[kW\]](#page-83-0) a par. 1-28 [Comprob. rotación motor](#page-84-0).
- Para obtener el mejor ajuste del convertidor de frecuencia, lleve a cabo un AMA con el motor frío. Si se ejecuta el AMA repetidamente, se podría calentar el motor, provocando un aumento de la resistencia del estátor, Rs. Normalmente, esto no suele ser crítico.
- El AMA sólo se puede realizar si la intensidad nominal del motor es como mínimo el 35% de la intensidad de salida nominal del convertidor de frecuencia. El AMA puede realizarse en hasta una sobredimensión de motor.
- Es posible llevar a cabo una prueba de AMA reducida con un filtro de onda senoidal instalado. Evite llevar a cabo un AMA completo con un filtro de onda senoidal. Si se necesita un ajuste global, retire el filtro de onda senoidal mientras realice un AMA total. Una vez finalizado el AMA, vuelva a insertar el filtro de onda senoidal.
- Si los motores están acoplados en paralelo, utilice únicamente un AMA reducido, si fuera necesario.
- Si utiliza motores síncronos, evite realizar un AMA completo. Si se aplica a motores síncronos, lleve a cabo un AMA reducido y ajuste manualmente los datos del motor ampliados. La función AMA no se aplica a motores de magnetización permanente.
- El convertidor de frecuencia no produce par motor durante un AMA. Durante un AMA, es obligatorio que la aplicación no fuerce el eje del motor, que es lo que puede ocurrir, por ejemplo, con las aspas de los sistemas de ventilación. Esto perturba el funcionamiento del AMA.

6 Uso del convertidor de frecuencia

Manual de Funcionamiento del convertidor de frecuencia VLT® HVAC **contracts and convertidor of the Current of Uso del convertidor de frecuencia** 

# **6 Uso del convertidor de frecuencia**

### **6.1.1 Tres modos de funcionamiento**

### **El convertidor de frecuencia puede funcionar en 3 modos distintos:**

- 1. Panel Gráfico de Control Local(GLCP), ver 5.1.2
- 2. Panel numérico de control local (NLCP), consulte 5.1.3
- 3. Comunicación serie RS-485 o USB, ambas para conexión a PC, consulte 5.1.4

Si el convertidor de frecuencia tiene instalada una opción de bus de campo, consulte la documentación correspondiente.

### **6.1.2 Uso del LCP gráfico (GLCP)gráfico**

Las siguientes instrucciones son válidas para el GLCP (LCP 102).

El GLCP está dividido en cuatro grupos de funciones:

- 1. Display gráfico con líneas de estado.
- 2. Teclas de menú y luces indicadoras (LED): selección de modo, cambio de parámetros y cambio entre las funciones del display.
- 3. Teclas de navegación y luces indicadoras (LED).
- 4. Teclas de funcionamiento y luces indicadoras (LED).

### **Display gráfico:**

El display LCD tiene iluminación y cuenta con un total de 6 líneas alfanuméricas. Todos los datos se muestran en el LCP, que puede mostrar hasta cinco variables de funcionamiento mientras se encuentra en el modo [Status] (Estado).

### **Líneas del display:**

- a. **Línea de estado**: Mensajes de estado que muestran iconos y gráficos.
- b. **Líneas 1-2**: Líneas de datos del operador que muestran datos y variables definidos o elegidos por el usuario. Si se pulsa la tecla [Status] (Estado), puede añadirse una línea adicional.
- c. **Línea de estado**: Mensajes de estado que muestran texto.

![](_page_60_Figure_22.jpeg)

### 6 Uso del convertidor de frecuencia

El display se divide en 3 secciones:

La **Sección superior** (a) muestra el estado cuando está en dicho modo, o hasta 2 variables si no está en modo de estado o en caso de Alarma/advertencia.

Se muestra el número del ajuste activo (seleccionado como ajuste activo en el par. 0-10 Ajuste activo). Cuando se programe otro ajuste que no sea el activo, el número del ajuste que se está programando aparecerá a la derecha entre corchetes.

En la **Sección media** (b) se muestran hasta 5 variables con la unidad correspondiente, independientemente del estado. En caso de alarma/advertencia, se muestra la advertencia en lugar de las variables.

En la **Sección inferior** (c) siempre se muestra el estado del convertidor de frecuencia en el modo Estado.

Puede alternar entre tres pantallas de lectura de estado pulsando la tecla [Status] (Estado). En cada pantalla de estado se muestran las variables de funcionamiento con diferentes formatos (véase a continuación).

Varios valores de medidas pueden vincularse a cada una de las variables de funcionamiento mostradas. Los valores o medidas a mostrar pueden definirse mediante par. 0-20 [Línea de pantalla pequeña 1.1](#page-77-0), par. 0-21 Línea de pantalla pequeña 1.2, par. 0-22 Línea de pantalla pequeña 1.3, par. 0-23 Línea de pantalla grande 2 y par. 0-24 Línea de pantalla grande 3, a los que se puede acceder mediante [QUICK MENU] (Menú rápido), "Q3 Ajustes de función", "Q3-1 Ajustes generales", "Q3-13 Ajustes de display".

Cada valor o medida de parámetro de lectura seleccionado en los par. 0-20 [Línea de pantalla pequeña 1.1](#page-77-0) a par. 0-24 Línea de pantalla grande 3 posee su propia escala y su propio número de dígitos tras una posible coma decimal. Los valores numéricos grandes se muestran con menos dígitos tras la coma decimal.

Ejemplo: lectura actual 5,25 A; 15,2 A 105 A.

#### **Display de estado I:**

Éste es el estado de lectura estándar después del arranque o después de la inicialización.

Utilice [Info] (Información) para obtener información acerca del valor o la medida relacionada con las variables de funcionamiento mostradas (1.1, 1.2, 1.3, 2 y 3).

En la siguiente ilustración se muestran las variables de funcionamiento que se visualizan en el display. 1.1, 1.2 y 1.3 se muestran con un tamaño pequeño. 2 y 3 se muestran con un tamaño mediano.

![](_page_61_Figure_15.jpeg)

### **Display de estado II:**

Vea las variables de funcionamiento (1.1, 1.2, 1.3 y 2) que se muestran en el display en esta ilustración.

En el ejemplo están seleccionadas las variables Velocidad, Intensidad del motor, Potencia del motor y Frecuencia en la primera y la segunda líneas. 1.1, 1.2 y 1.3 se muestran en tamaño pequeño. 2 aparece en tamaño grande.

![](_page_61_Figure_19.jpeg)

Manual de Funcionamiento del convertidor de frecuencia VLT® HVAC **contracts and convertidor of the Current of Uso del convertidor de frecuencia** 

### **Display de estado III:**

Este estado muestra el evento y la acción asociada del Smart Logic Control. Para obtener más información, consulte la sección Smart Logic Control.

![](_page_62_Picture_122.jpeg)

#### **Ajuste de contraste del display**

Pulse [Status] y [ ▲ ] para oscurecer el display

Pulse [Status] y [ ▼ ] para dar más brillo al display

![](_page_62_Figure_8.jpeg)

#### **Luces indicadoras (LED)**:

En caso de que se sobrepasen determinados valores de umbral, se iluminarán los LED de alarma y/o advertencia. En el panel de control aparecerá un texto de alarma y estado.

El indicador de estado On se activa cuando el convertidor de frecuencia recibe tensión de la red, a través de un terminal de bus CC o del suministro externo de 24 V. Al mismo tiempo, se enciende la iluminación del display.

- LED verde/On: La sección de control está funcionando.
- LED amarillo/advertencia: indica una advertencia.
- LED rojo parpadeante/alarma: indica una alarma.

![](_page_62_Figure_15.jpeg)

### 6 Uso del convertidor de frecuencia

## Danfoss Manual de Funcionamiento del convertidor de frecuencia VLT® HVAC

### **Teclas del GLCP**

### **Teclas de menú**

Las teclas del menú se dividen en funciones. Las teclas situadas debajo del display y las luces indicadoras se utilizan para ajustar parámetros, incluida la opción de lectura del display durante el funcionamiento normal.

![](_page_63_Figure_6.jpeg)

### [**Status**] (Estado)

indica el estado del convertidor de frecuencia y/o del motor. Se pueden seleccionar tres lecturas de datos distintas pulsando la tecla [Status]: lecturas de datos de 5 líneas, lecturas de 4 líneas o Smart Logic Control.

Utilice **[Status]** (Estado) para seleccionar el modo de display o para volver al modo Display, tanto desde el modo Menú rápido como desde el modo Menú principal o del de Alarma. Utilice también la tecla [Status] (Estado) para cambiar del modo de lectura simple al doble y viceversa.

#### [**Quick Menu**] (Menú rápido)

permite una configuración rápida del convertidor de frecuencia. **Las funciones más habituales del VLT HVAC Drive pueden programarse aquí.**

#### **El Menú rápido consta de**

- **Mi Menú personal**
- **Configuración rápida**
- **Ajuste de función**
- **Cambios realizados**
- **Registros**

El Ajuste de función proporciona acceso sencillo y rápido a todos los parámetros necesarios para la mayoría de las aplicaciones VLT HVAC Drive, incluidas la mayoría de ventiladores de alimentación y retorno VAV y CAV, ventiladores de torre de refrigeración, bombas de agua primarias, secundarias y de condensador, y otras aplicaciones de bombeo, ventilación y compresión. Entre otras funciones, también incluye parámetros para seleccionar qué variables mostrar en el LCP, velocidades preseleccionadas digitales, escalado de referencias analógicas, aplicaciones mono y multizona de lazo cerrado y funciones específicas relacionadas con ventiladores, bombas y compresores.

Se puede acceder de forma inmediata a los parámetros del Menú rápido, a menos que se haya creado una contraseña a través de par. 0-60 Contraseña menú principal, par. 0-61 Acceso a menú princ. sin contraseña, par. 0-65 Código de menú personal ó par. 0-66 Acceso a menú personal sin contraseña.

Es posible cambiar directamente entre el modo de Menú rápido y el modo de Menú principal.

#### [Main Menu] (menú principal)

se utiliza para programar todos los parámetros. Se puede acceder de forma inmediata a los parámetros del Menú principal a menos que se haya creado una contraseña a través de par. 0-60 Contraseña menú principal, par. 0-61 Acceso a menú princ. sin contraseña,par. 0-65 Código de menú personal ó par. 0-66 Acceso a menú personal sin contraseña. Para la mayoría de las aplicaciones VLT HVAC Drive no es necesario acceder a los parámetros del Menú principal, puesto que el Menú rápido, la Configuración rápida y el Ajuste de función proporcionan el acceso más rápido y sencillo a los parámetros más necesitados habitualmente.

Es posible cambiar directamente entre el modo de Menú principal y el modo de Menú rápido.

Se puede realizar un acceso directo a los parámetros presionando la tecla **[Main Menu]** (Menú principal) durante 3 segundos. El acceso directo proporciona acceso inmediato a todos los parámetros.

#### **[Alarm Log]** (registro de alarmas)

muestra una lista de alarmas con las cinco más recientes (numeradas de la A1 a la A5). Para obtener más detalles sobre una alarma, utilice las teclas de dirección para señalar el número de alarma y pulse [OK] (Aceptar). Se mostrará información sobre el estado del convertidor de frecuencia antes de entrar en el modo de alarma.

El botón Alarm log del LCP permite acceder tanto al registro de alarmas como al registro de mantenimiento.

Manual de Funcionamiento del convertidor de frecuencia VLT® HVAC **contracts and convertidor of the Current of Uso del convertidor de frecuencia** 

### **[Back]** (atrás)

vuelve al paso o nivel anterior en la estructura de navegación.

### **[Cancel]** (cancelar)

anula el último cambio o el último comando, siempre que el display no haya cambiado.

### **[Info]** (información)

muestra información sobre un comando, parámetro o función en cualquier ventana del display. [Info] (información) proporciona información detallada cuando es necesario.

Para salir del modo de información, pulse [Info] (Información), [Back] (Atrás) o [Cancel] (Cancelar).

![](_page_64_Picture_9.jpeg)

#### **Teclas de navegación**

Las cuatro flechas de navegación se utilizan para navegar entre las distintas opciones disponibles en **[Quick Menu]** (Menú rápido), **[Main Menu]** (Menú principal) y **[Alarm log]** (Registro de alarmas). Utilice las teclas para mover el cursor.

**[OK]** (Aceptar) se utiliza para seleccionar un parámetro marcado con el cursor y para acceder al cambio de un parámetro.

![](_page_64_Picture_13.jpeg)

Las **Teclas de funcionamiento** para el control local están en la parte inferior del panel de control.

![](_page_64_Figure_15.jpeg)

### 6 Uso del convertidor de frecuencia

### **[Hand On]**

activa el control del convertidor de frecuencia a través del GLCP. [Hand On] también pone en marcha el motor, y además ahora es posible introducir los datos de velocidad del mismo mediante las teclas de flecha. Esta tecla puede seleccionarse como Activada [1] o Desactivada [0] por medio de par. 0-40 Botón (Hand on) en LCP.

Cuando [Hand On] está activado, seguirán activas las siguientes señales de control:

- [Hand On] [Off] (Apagar) [Auto on]
- **Reinicio**
- Parada por inercia
- Cambio de sentido
- Selección de ajuste del bit menos significativo Selección de ajuste del bit más significativo
- Comando de parada desde la comunicación serie
- Parada rápida
- Freno de CC

![](_page_65_Picture_13.jpeg)

### **¡NOTA!**

Las señales de parada externas activadas por medio de señales de control o de un bus serie anularán los comandos de "arranque" introducidos a través del LCP.

### **[Off]** (apagar)

detiene el motor conectado. Esta tecla puede seleccionarse como Activada [1] o Desactivada [0] por medio de par. 0-41 Botón (Off) en LCP. Si no se selecciona ninguna función de parada externa y la tecla [Off] (Apagar) está desactivada, el motor sólo puede detenerse desconectando la alimentación de red.

### **[Auto on]**

permite que el convertidor de frecuencia sea controlado mediante los terminales de control y/o comunicación serie. El convertidor de frecuencia se activará cuando reciba una señal de arranque de los terminales de control o del bus. Esta tecla puede seleccionarse como Activada [1] o Desactivada [0] por medio de par. 0-42 [Auto activ.] llave en LCP.

![](_page_65_Picture_20.jpeg)

### **¡NOTA!**

Una señal activa HAND-OFF-AUTO mediante las entradas digitales tendrá prioridad sobre las teclas de control [Hand on] – [Auto on].

### **[Reset]** (reiniciar)

se utiliza para reiniciar el convertidor de frecuencia tras una alarma (desconexión). Esta tecla puede seleccionarse como Activada [1] o Desactivada [0] por medio de par. 0-43 Botón (Reset) en LCP.

El acceso directo a los parámetros se puede realizar presionando la tecla [Main Menu] (Menú principal) durante 3 segundos. El acceso directo proporciona acceso inmediato a todos los parámetros.

Manual de Funcionamiento del convertidor de frecuencia VLT® HVAC **contracts and convertidor of the Current of Uso del convertidor de frecuencia** 

![](_page_66_Picture_1.jpeg)

### **6.1.3 Como utilizar el LCP numérico (NLCP)**

Las siguientes instrucciones son válidas para el NLCP (LCP 101).

### **El panel de control está dividido en cuatro grupos de funciones:**

- 1. Display numérico.
- 2. Tecla de menú y luces indicadoras (LED) cambio de parámetros y cambio entre las funciones del display.
- 3. Teclas de navegación y luces indicadoras (LED ).
- 4. Teclas de funcionamiento y luces indicadoras (LED).

### **¡NOTA!**

La copia de parámetros no es posible con el Panel de control local numérico (LCP101).

**Seleccione uno de los modos siguientes:**

**Modo Estado**: muestra el estado del convertidor de frecuencia o del motor.

Si se produce una alarma, el NLCP cambia automáticamente al modo de estado.

Se pueden mostrar varias alarmas.

**Modo configuración rápida o Menú Principal:** muestran parámetros y ajustes de los parámetros.

![](_page_66_Picture_16.jpeg)

130BP078.10

Ilustración 6.1: Panel numérico LCP (NLCP)

Ilustración 6.3: Ejemplo de presentación de alarma

![](_page_66_Picture_18.jpeg)

![](_page_66_Picture_19.jpeg)

- LED verde/On: indica si la sección de control está funcionando.
- LED amarillo/Wrn.: indica una advertencia.
- LED rojo parpadeante/Alarm: indica una alarma.

### **Tecla de menú**

Seleccione uno de los modos siguientes:

- Estado
- Quick Setup (Ajuste rápido)
- Main Menu (Menú principal)

#### **Main Menu (Menú principal)**

se utiliza para programar todos los parámetros.

Se puede acceder a los parámetros de forma inmediata, a menos que se haya creado una contraseña mediante los parámetros par. 0-60 Contraseña menú principal,par. 0-61 Acceso a menú princ. sin contraseña,par. 0-65 Código de menú personal,par. 0-66 Acceso a menú personal sin contraseña. **Quick Setup** (Configuración rápida) se utiliza para configurar el convertidor de frecuencia utilizando únicamente los parámetros más esenciales. Los valores de los parámetros pueden cambiarse utilizando las flechas arriba/abajo cuando el valor parpadea.

![](_page_67_Picture_1.jpeg)

Para seleccionar Main Menu (Menú principal), presione varias veces el botón [Menu] hasta que se ilumine el LED Main Menu (Menú principal). Seleccione el grupo de parámetros [xx-\_] y pulse [OK] (Aceptar)

Seleccione el parámetro [\_\_-xx] y pulse [OK] (Aceptar)

Si el parámetro es un parámetro indexado, seleccione el valor del índice y pulse [OK] (Aceptar)

Seleccione el valor de datos deseado y pulse [OK] (Aceptar)

### **Teclas de navegación**

**[Back] (Atrás)**

se utiliza para volver hacia atrás

### **Las teclas de flecha [**▲**] [**▼**]**

se utilizan para desplazarse entre grupos de parámetros, entre parámetros y dentro de éstos.

### **[OK]**

(Aceptar) se utiliza para seleccionar un parámetro marcado con el cursor y para acceder al cambio de un parámetro.

#### **Teclas de funcionamiento**

Las teclas para el control local están en la parte inferior del panel de control.

![](_page_67_Figure_15.jpeg)

#### **[Hand on] (Marcha local)**

activa el control del convertidor de frecuencia a través del LCP. [Hand on] también pone en marcha el motor, y además ahora es posible introducir los datos de velocidad del mismo mediante las teclas de flecha. Esta tecla puede ser Activada [1] o Desactivada [0] con par. 0-40 Botón (Hand on) en  $ICP$ 

Las señales de parada externas activadas por medio de señales de control o de un bus serie anularán los comandos de "arranque" introducidos a través del LCP.

#### **Cuando [Hand on] (Marcha local) está activado, seguirán activas las siguientes señales de control:**

- [Hand on] (Marcha local) [Off] [Auto on] (Automático)
- **Reinicio**
- Parada por inercia
- Cambio de sentido
- Selección de ajuste del bit menos significativo Selección de ajuste del bit más significativo
- Comando de parada desde la comunicación serie
- Parada rápida
- Freno de CC

#### **[Off]**

detiene el motor conectado. Esta tecla puede ser Activada [1] o Desactivada [0] con par. 0-41 Botón (Off) en LCP.

Si no se selecciona ninguna función de parada externa y la tecla [Off] (Apagar) está desactivada, se puede detener el motor desconectando la alimentación de red.

### **[Auto On] (Automático)**

permite que el convertidor de frecuencia se controle mediante los terminales de control y comunicación serie. El convertidor de frecuencia se activará cuando reciba una señal de arranque de los terminales de control o del bus. Esta tecla puede ser Activada [1] o Desactivada [0] con par. 0-42 [Auto activ.] llave en LCP.

![](_page_68_Picture_2.jpeg)

### **¡NOTA!**

Una señal HAND-OFF-AUTO activa mediante las entradas digitales tendrá prioridad sobre las teclas de control [Hand on] (Marcha local) - [Auto on].

### **[Reset]**

se utiliza para reiniciar el convertidor de frecuencia tras una alarma (desconexión). Esta tecla puede ser Activada [1] o Desactivada [0] con par. 0-43 Botón (Reset) en LCP.

7 Cómo programar el convertidor de frecuencia Manual de Funcionamiento del convertidor de frecuencia VLT® HVAC

Manual de Funcionamiento del convertidor de 1.1 marca 7 Cómo programar el convertidor de frecuenfrecuencia VLT® HVAC cia

# **7 Cómo programar el convertidor de frecuencia**

## **7.1 Instrucciones de programación**

### **7.1.1 Ajustes de funciones**

El Ajuste de función proporciona acceso sencillo y rápido a todos los parámetros necesarios para la mayoría de las aplicaciones VLT HVAC Drive, incluidas la mayoría de ventiladores de alimentación y retorno VAV y CAV, ventiladores de torre de refrigeración, bombas de agua primarias, secundarias y de condensador, y otras aplicaciones de bombeo, ventilación y compresión.

### **Cómo acceder al Ajuste de funciones . Ejemplo**

![](_page_70_Figure_6.jpeg)

7 Cómo programar el convertidor de frecuencia Manual de Funcionamiento del convertidor de frecuencia VLT® HVAC

![](_page_71_Picture_1.jpeg)

### **Parámetros de ajuste de función**

Los parámetros de ajuste de función están agrupados de la siguiente forma:

![](_page_71_Picture_220.jpeg)

![](_page_71_Picture_221.jpeg)
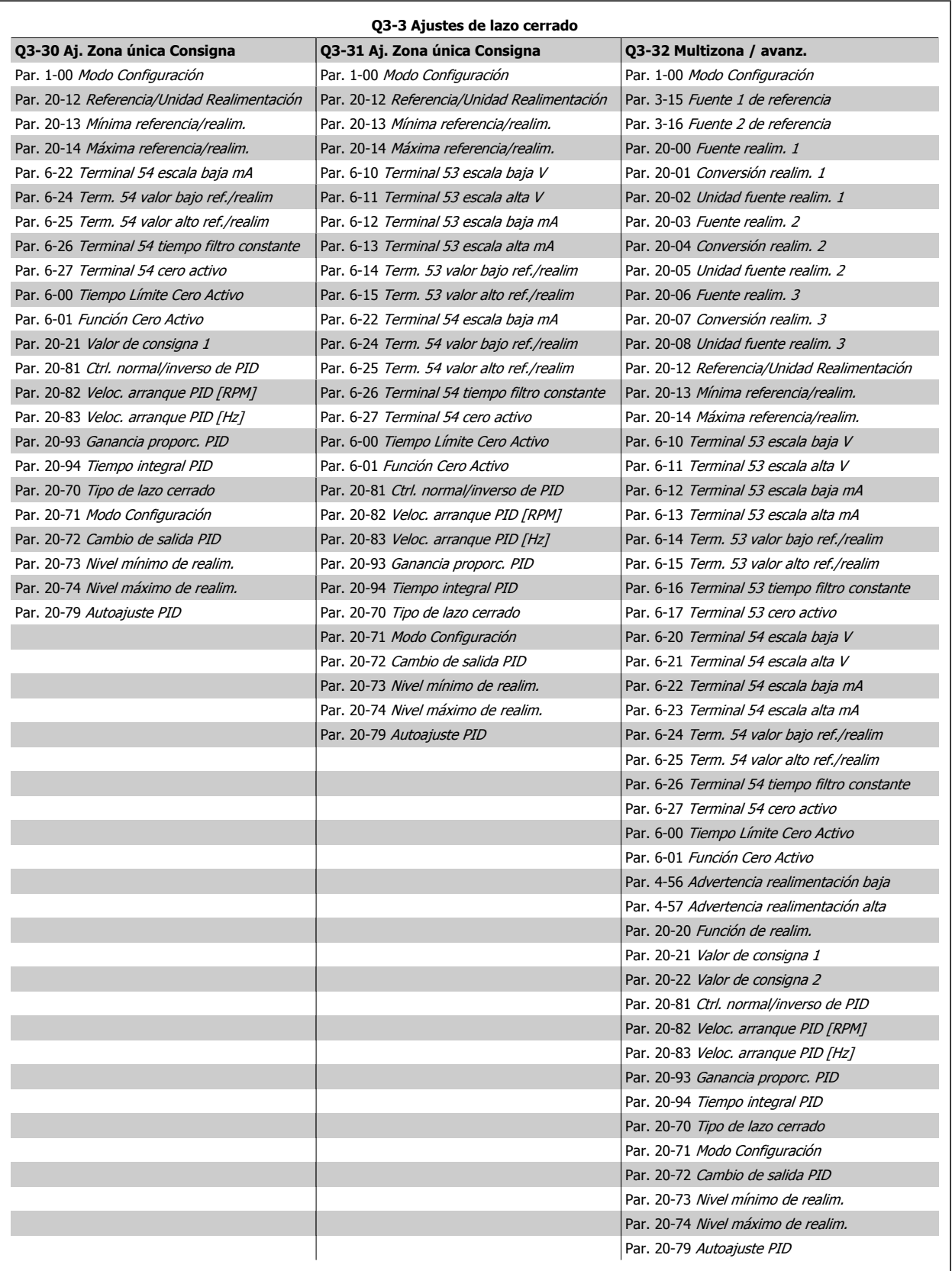

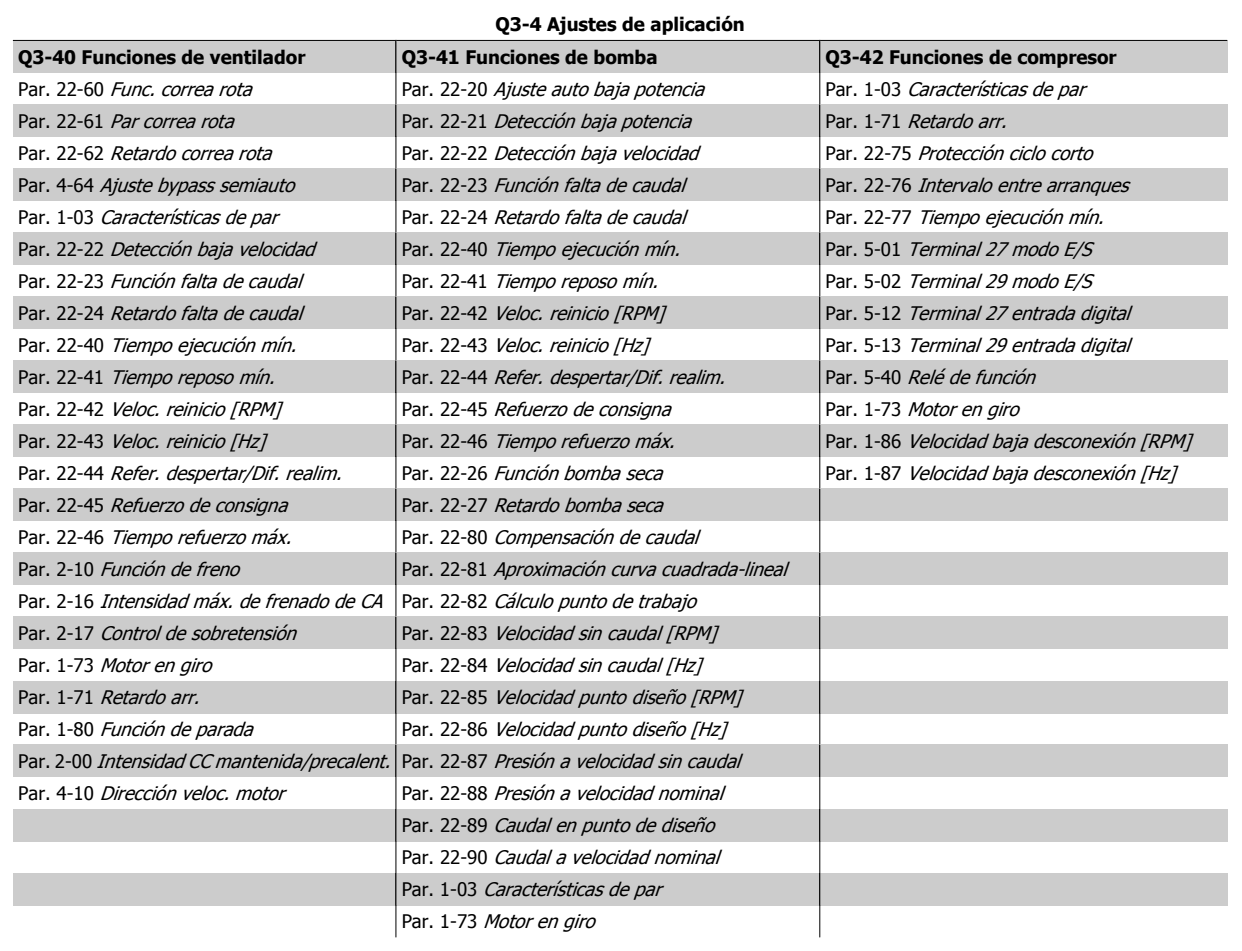

Consulte también la Guía de programación VLT HVAC Drive para obtener una descripción detallada de los grupos de parámetros de Ajustes de funciones.

# **7.1.2 Modo Menú principal**

Tanto el GLCP como el NLCP proporcionanacceso al Menú principal. El modo de Menú principal se selecciona pulsando la tecla [Main Menu] (Menú principal). La ilustración 6.2 muestra la lectura de datos resultante que aparece en el display del GLCP.

De la línea 2 a la línea 5 del display hay una lista de grupos de parámetros que pueden seleccionarse con los botones arriba y abajo.

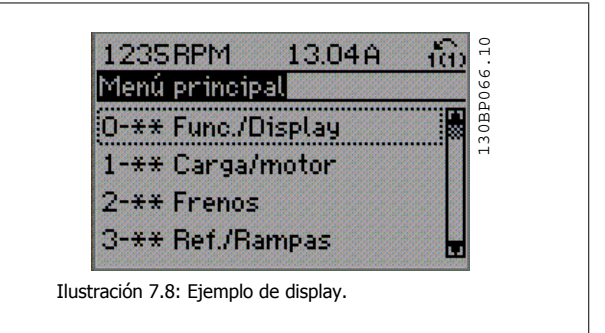

Cada parámetro tiene un nombrey un número que es siempre el mismo, independientemente del modo de programación. En el modo Menú principal, los parámetros se dividen en grupos. El primer dígito numérico del parámetro (por la izquierda) indica el grupo de parámetro. Además,

Todos los parámetros se pueden modificar en el Menú principal. La configuración de la unidad (par. 1-00 [Modo Configuración](#page-82-0)) determinará otros parámetros disponibles para su programación. Por ejemplo, al seleccionar Lazo cerrado se activan parámetros adicionales relacionados con el funcionamiento en lazo cerrado. Al añadir tarjetas opcionales a la unidad, se activan parámetros adicionales asociados al dispositivo opcional.

# **7.1.3 Cambio de datos**

- 1. Pulse la tecla [Quick Menu] (Menú rápido) o [Main Menu] (Menú principal).
- 2. Utilice las teclas  $\lceil 4 \rceil$  y  $\lceil \mathbf{v} \rceil$  para acceder al grupo de parámetros que desee modificar.
- 3. Pulse la tecla [OK] (Aceptar).
- 4. Utilice las teclas [▲] y [▼] para acceder al parámetro que desee modificar.
- 5. Pulse la tecla [OK] (Aceptar).
- 6. Utilice las teclas [▲] y [▼] para seleccionar el ajuste correcto para cada parámetro. O bien, para moverse por los dígitos dentro de un número, utilice las teclas . El cursor indica el dígito seleccionado para cambiarse. La tecla [▲] aumenta el valor y la tecla [▼] lo disminuye.
- 7. Pulse la tecla [Cancel] (Cancelar) para descartar el cambio, o pulse la tecla [OK] (Aceptar) para aceptar el cambio e introducir un nuevo ajuste.

# **7.1.4 Cambio de un valor de texto**

Si el parámetro seleccionado es un valor de texto, cambie el valor de texto con las teclas de navegación arriba/abajo.

La tecla arriba aumenta el valor y la tecla abajo lo disminuye. Coloque el cursor sobre el valor que desee guardar y pulse [OK] (aceptar).

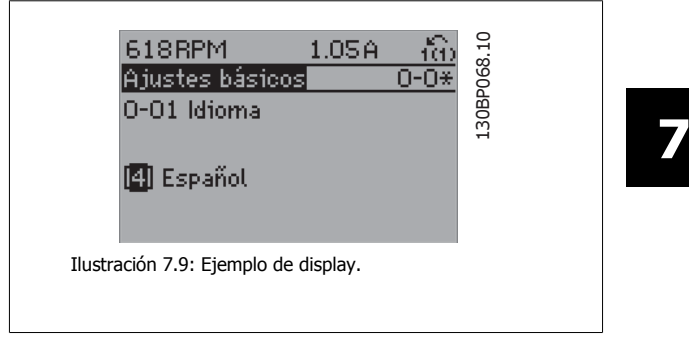

### **7.1.5 Cambio de un grupo de valores de datos numéricos**

Si el parámetro elegido representa un valor de dato numérico, puede cambiar el valor del dato seleccionado con las teclas de navegación [◄] y [►], y las teclas de navegación arriba y abajo [▲] [▼]. Utilice las teclas de navegación ◄] y [►] para mover el cursor horizontalmente.

Utilice las teclas de navegación arriba/abajo para modificar el valor del dato. La tecla arriba aumenta el valor del dato y la tecla abajo lo reduce. Coloque el cursor sobre el valor que desee guardar y pulse [OK] (Acep-

tar).

673RPM  $3.41A$ 30BP069.10 130BP069.10 Aj. depend. carga  $-6x$ 1-60 Compensación carga baja veloc. 100% Ilustración 7.10: Ejemplo de display. 30BP070.10 130BP070.10 1356RPM S.02A <u>iĝo</u> Aj. depend. cargal 1-60 Compensación carga baja veloc. 180% Ilustración 7.11: Ejemplo de display.

# **7.1.6 Cambio de valor de datos, Paso a paso**

Algunos parámetros pueden cambiarse de forma escalonada (por intervalos) o de forma continua. Esto es aplicable a par. 1-20 [Potencia motor \[kW\]](#page-83-0), par. 1-22 [Tensión motor](#page-83-0) y a par. 1-23 [Frecuencia motor](#page-83-0).

Estos parámetros van tomando los distintos valores de datos numéricos de un grupo de valores, o bien toman valores de datos numéricos en continuo cambio.

# **7.1.7 Lectura y programación de parámetros indexados**

Los parámetros se indexan cuando se sitúan en una pila circular.

Del Par. 15-30 Reg. alarma: código de fallo al par. 15-32 Reg. alarma: hora contienen un registro de fallos que puede consultarse. Elija un parámetro, pulse [OK] (Aceptar) y utilice las teclas de navegación arriba/abajo para desplazarse por el registro de valores.

Utilice par. 3-10 [Referencia interna](#page-89-0) como otro ejemplo:

Elija el parámetro, pulse [OK] (Aceptar) y utilice las teclas de navegación arriba/abajo para desplazarse por los valores indexados. Para cambiar el valor del parámetro, seleccione el valor indexado y pulse [OK] (Aceptar). Cambie el valor utilizando las teclas arriba/abajo. Pulse [OK] (Aceptar) para aceptar el nuevo ajuste. Pulse [Cancel] (Cancelar) para cancelar. Pulse [Back] (Atrás) para salir del parámetro.

# **7.2 Explicaciones de los parámetros frecuentes**

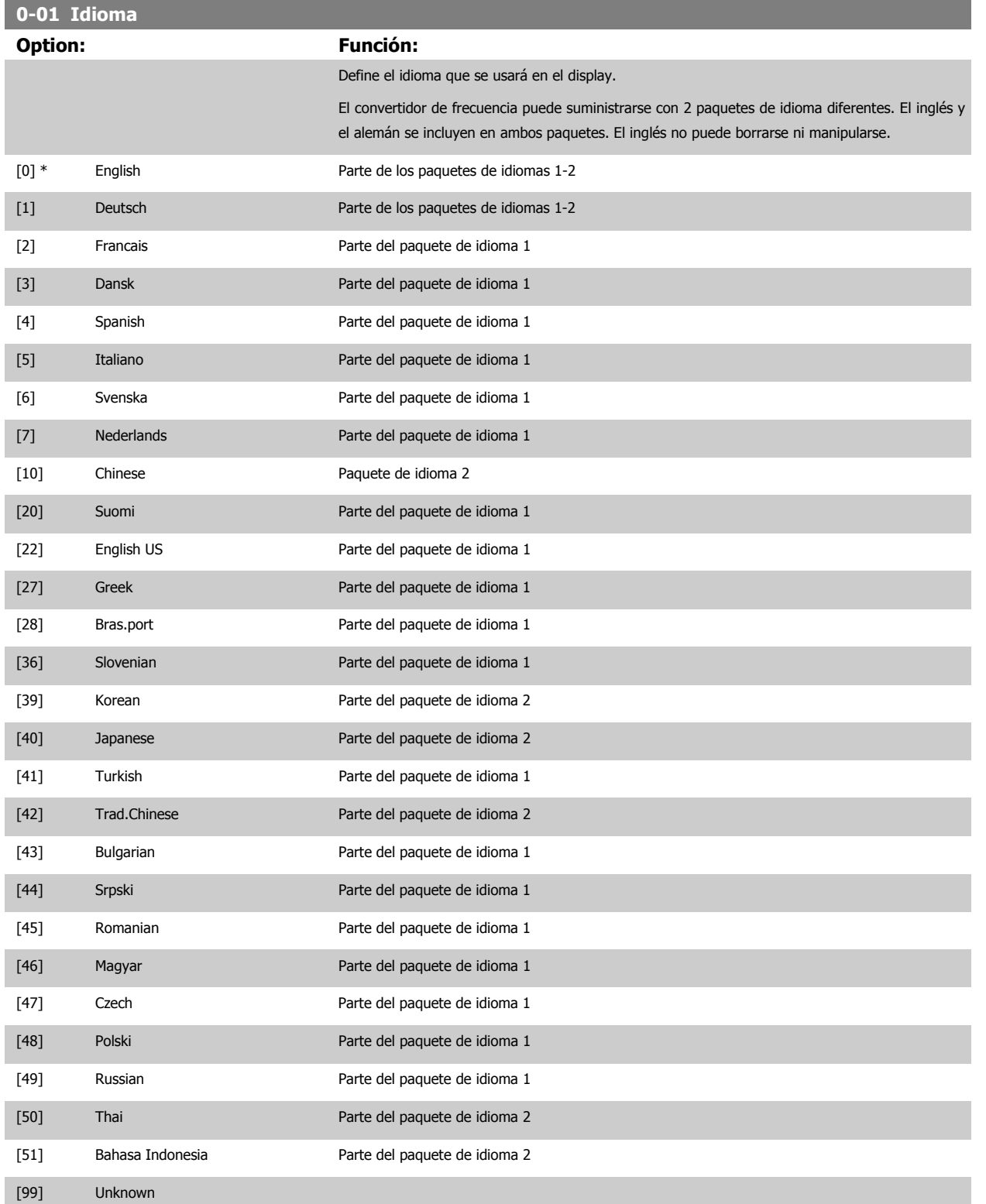

MG.11.AB.05 - VLT® es una marca registrada de Danfoss 77

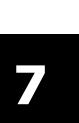

<span id="page-77-0"></span>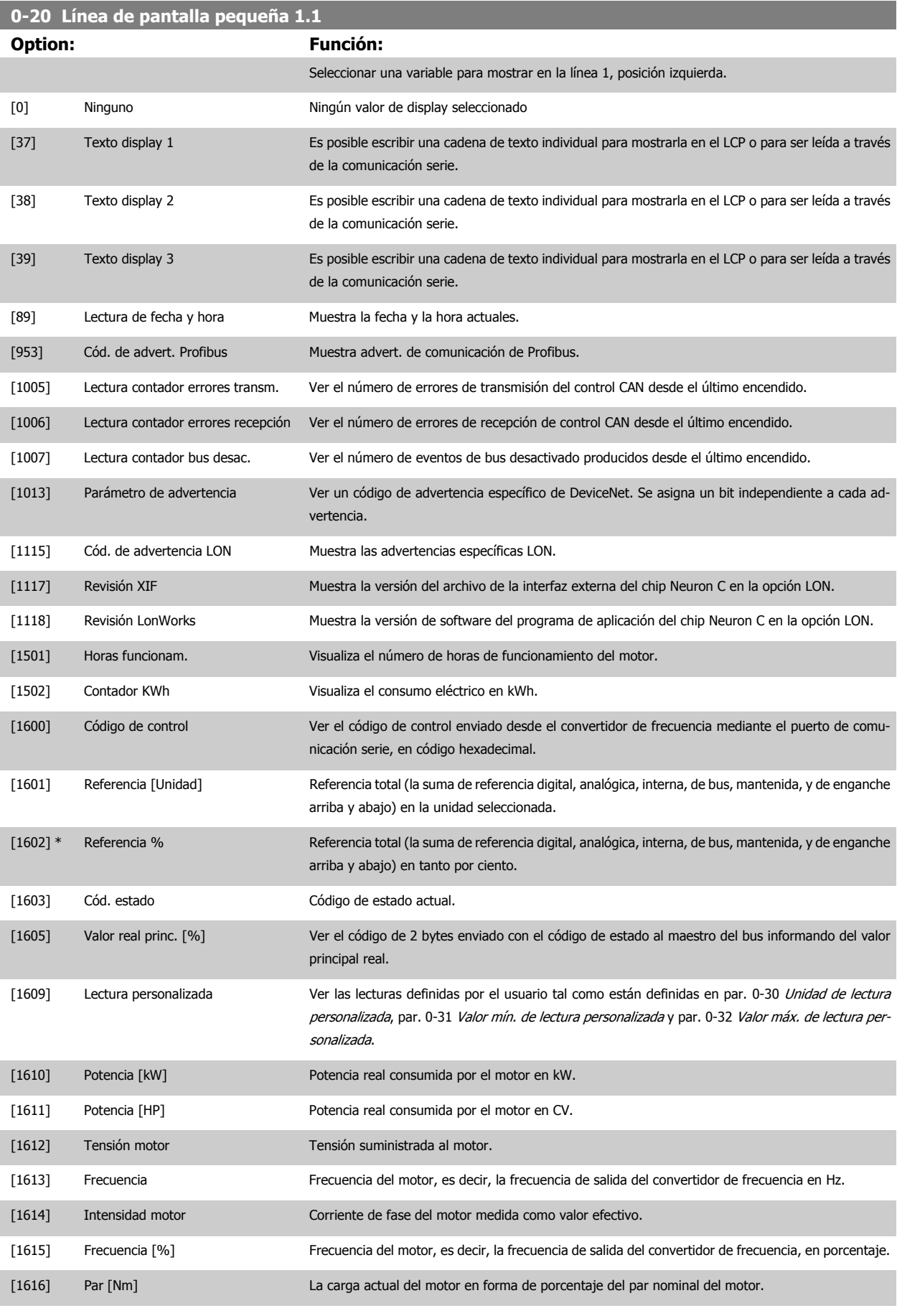

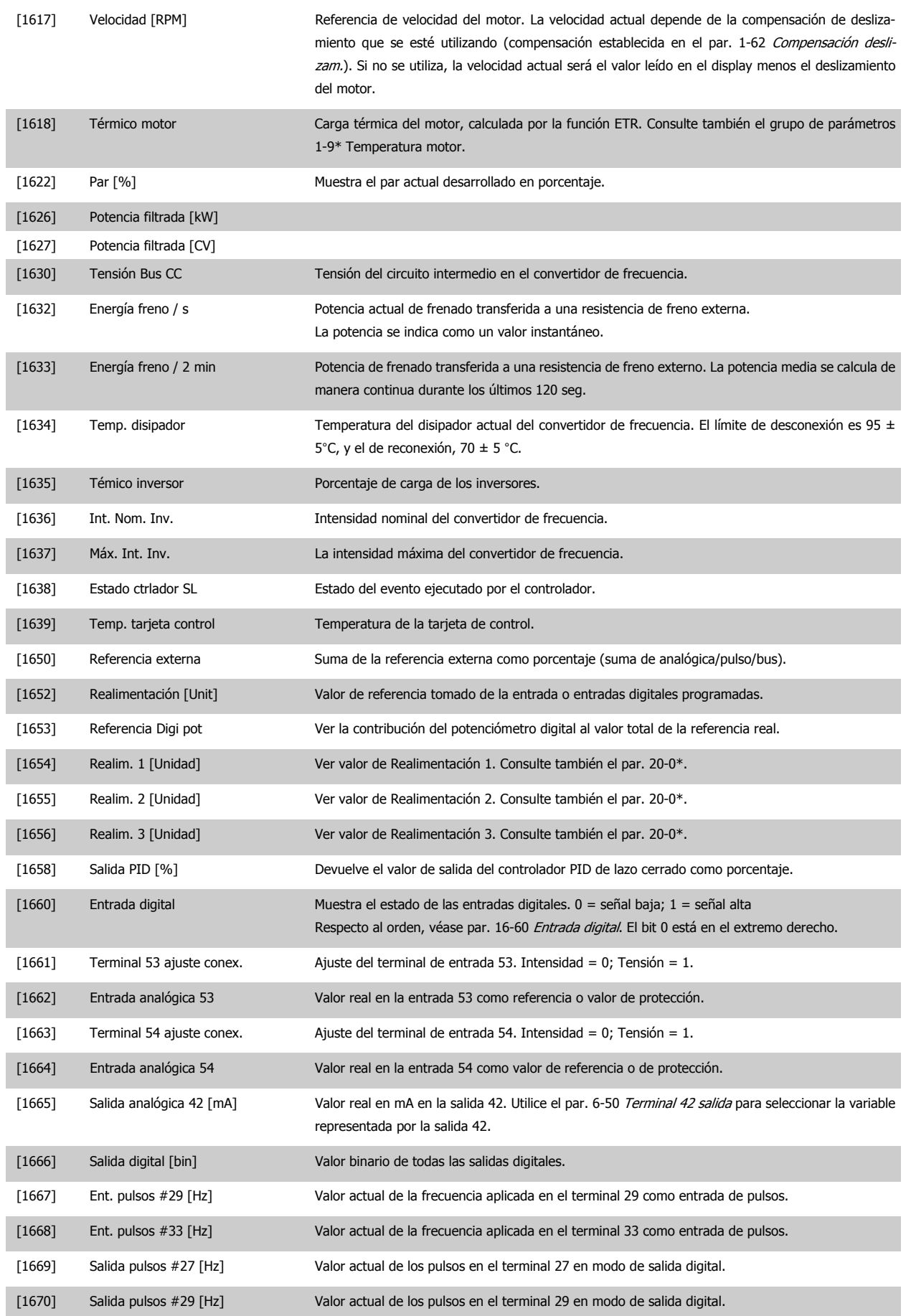

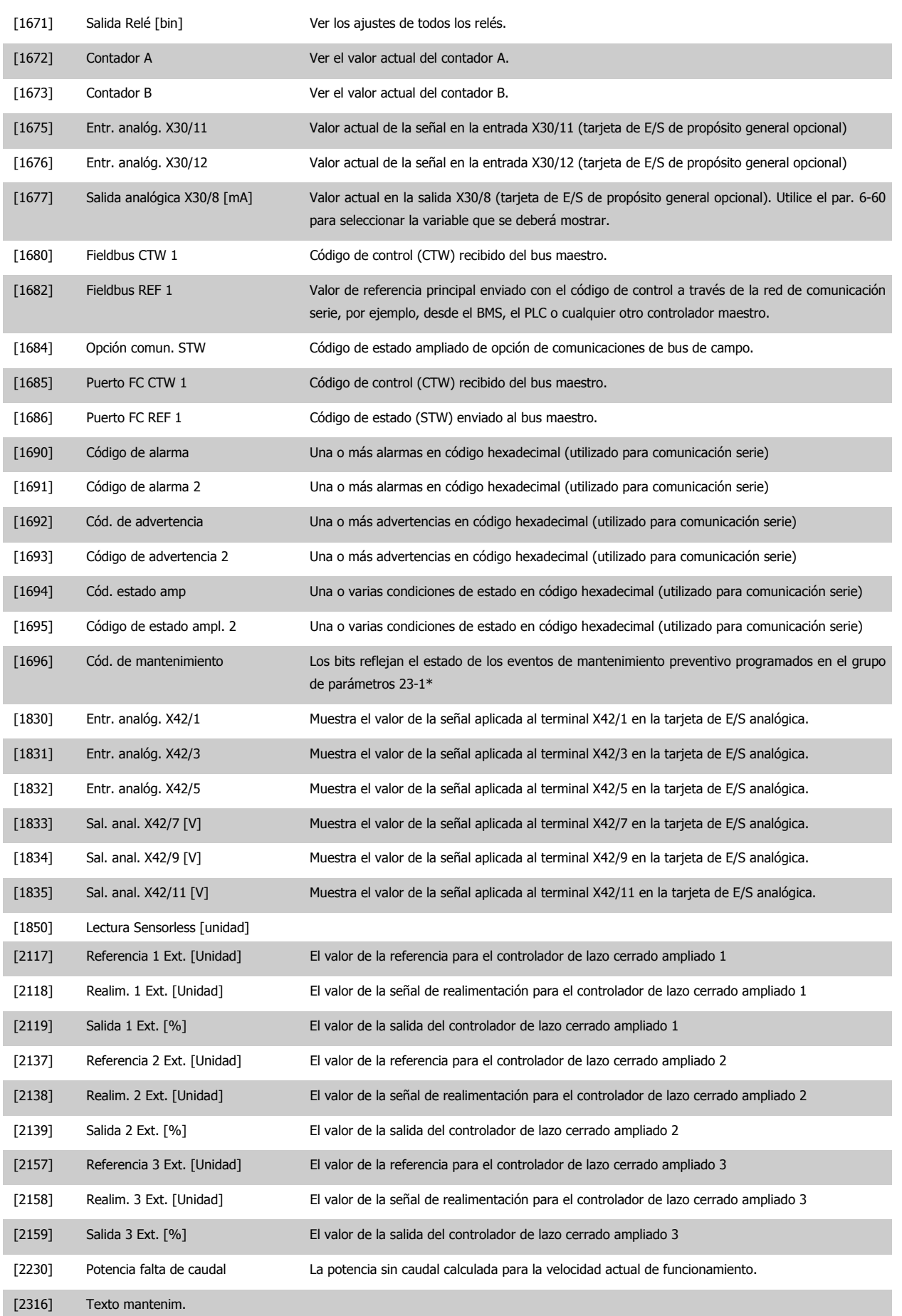

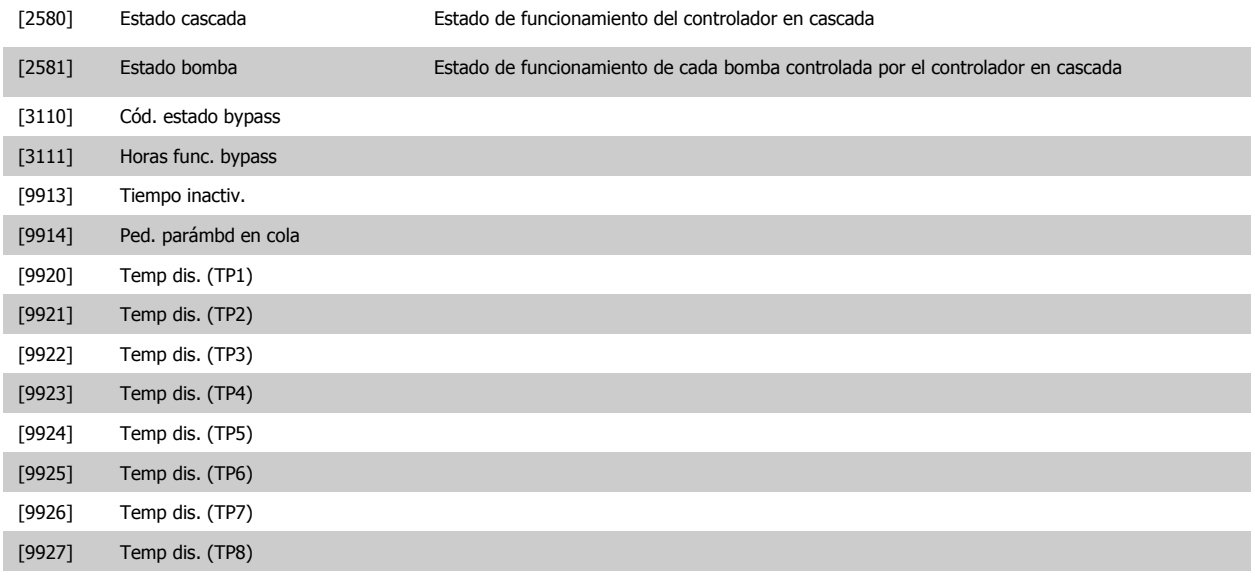

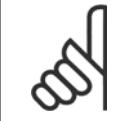

## **¡NOTA!**

Consulte la Guía de programación del VLT HVAC Drive , MG.11.CX.YY para obtener más información.

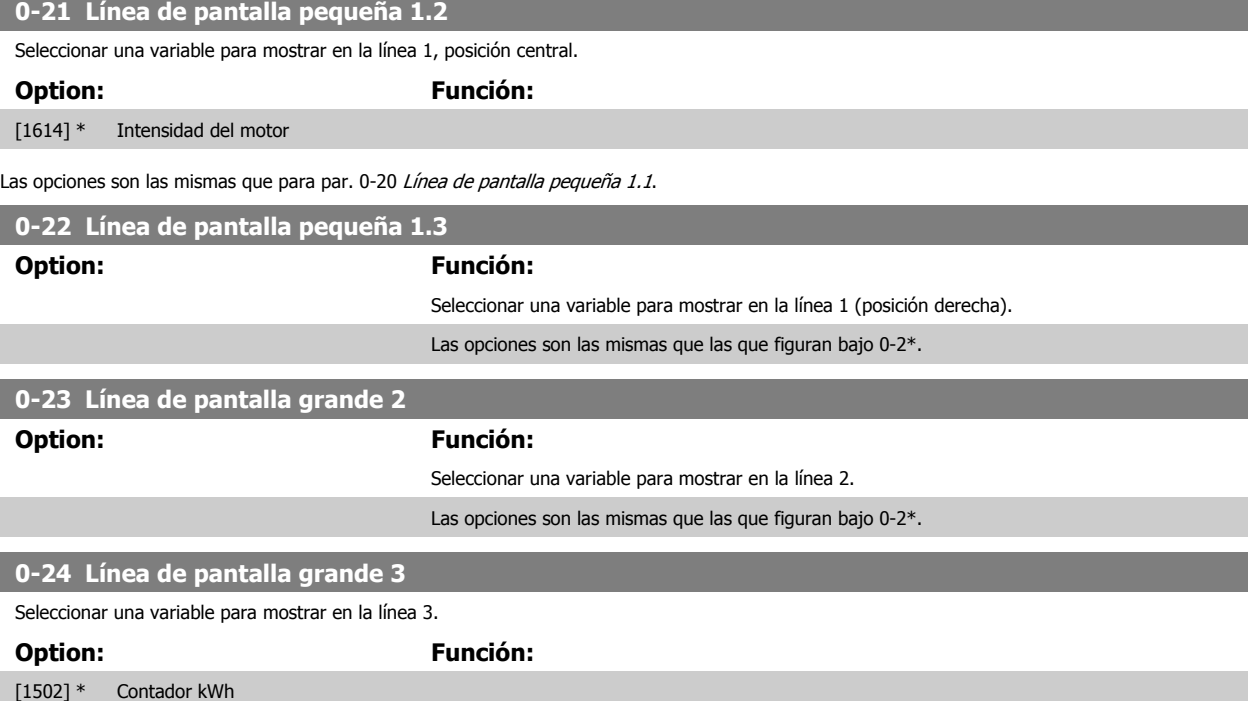

Las opciones son las mismas que para el par. 0-20 [Línea de pantalla pequeña 1.1](#page-77-0)

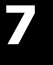

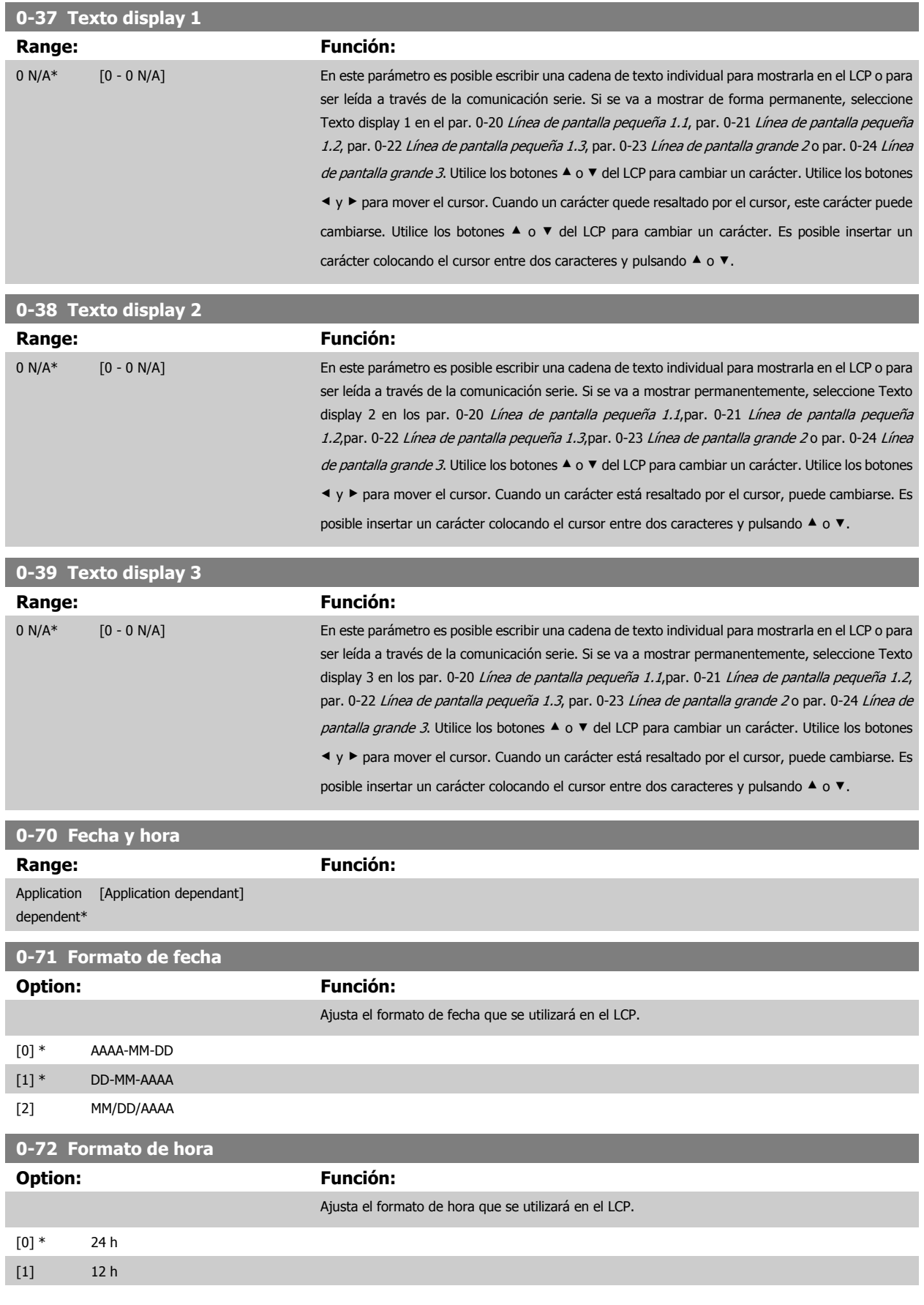

<span id="page-82-0"></span>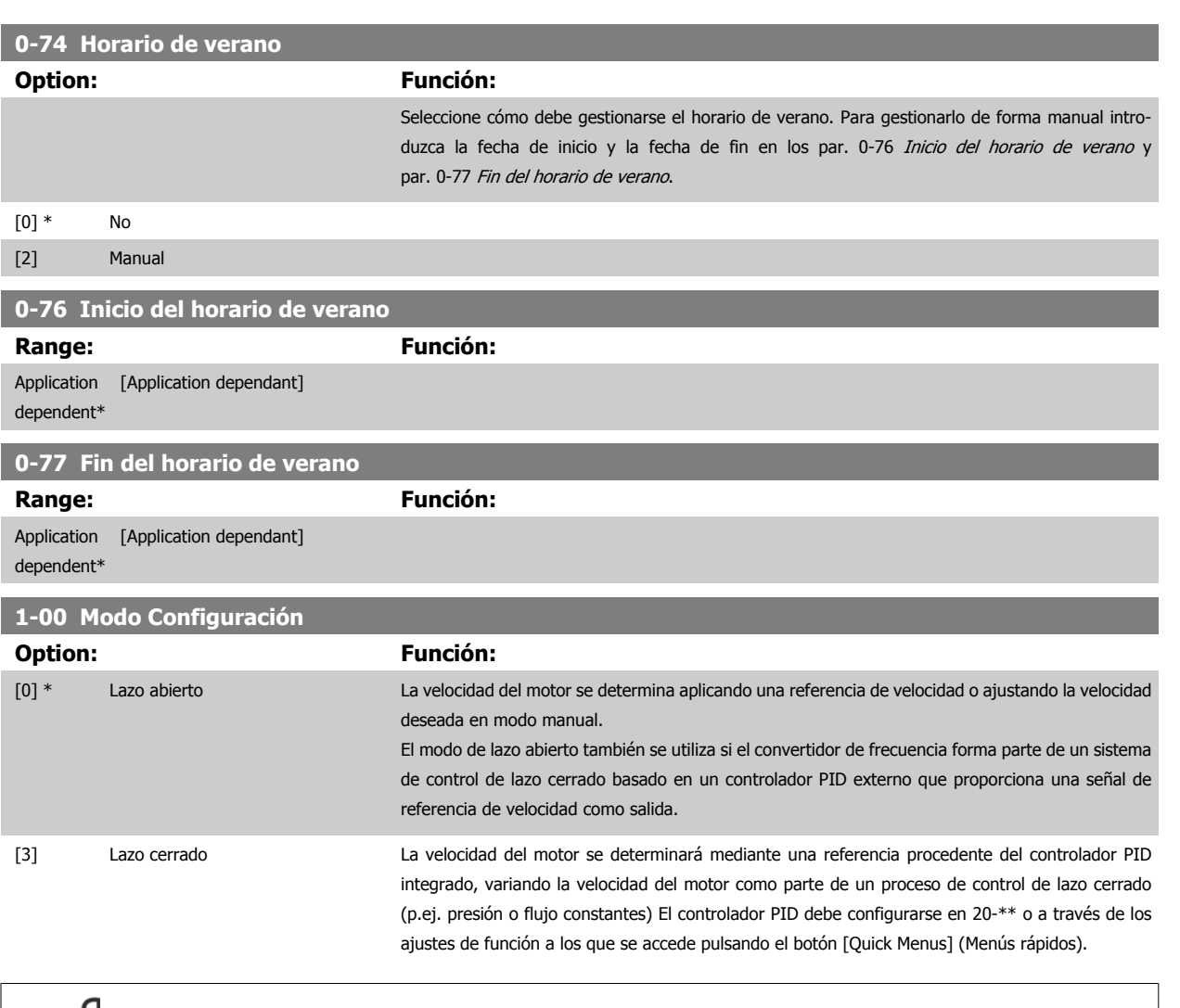

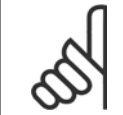

#### **¡NOTA!**

Este parámetro no se puede cambiar cuando el motor está en marcha.

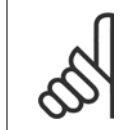

### **¡NOTA!**

Cuando se configura para lazo cerrado, los comandos Cambio de sentido y Arranque y cambio de sentido no invertirán el sentido de giro del motor.

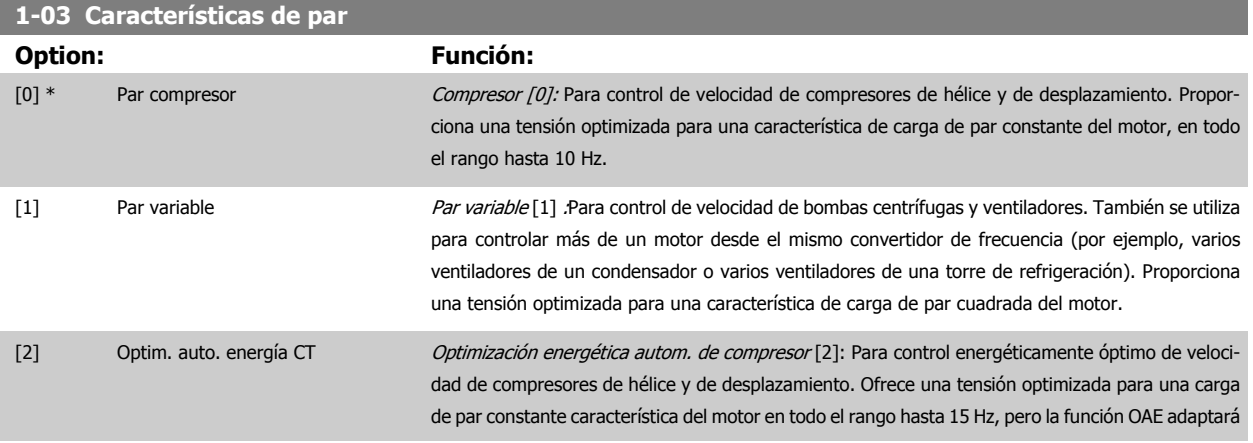

<span id="page-83-0"></span>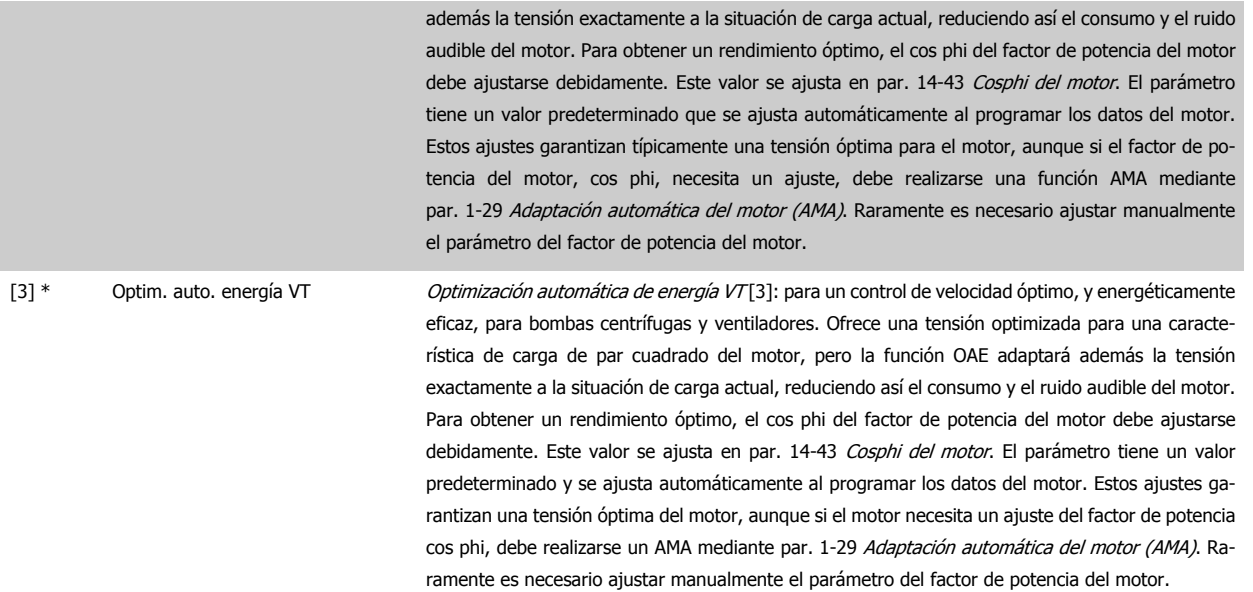

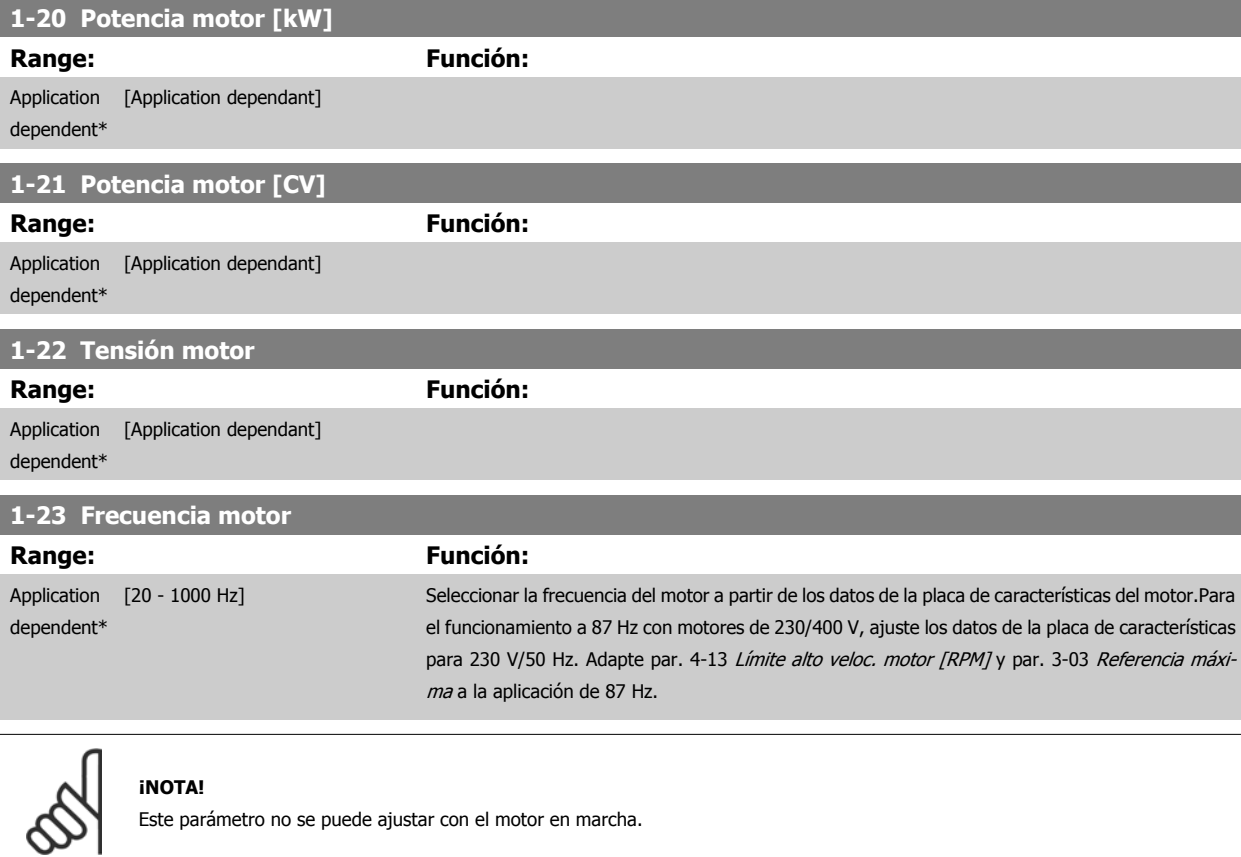

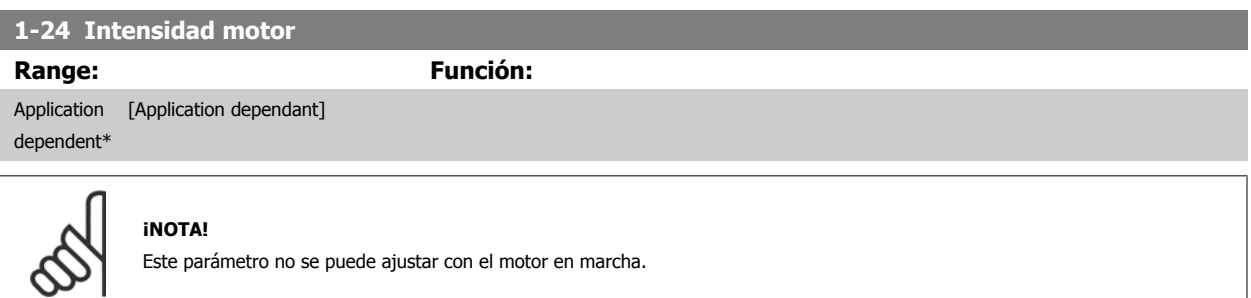

<span id="page-84-0"></span>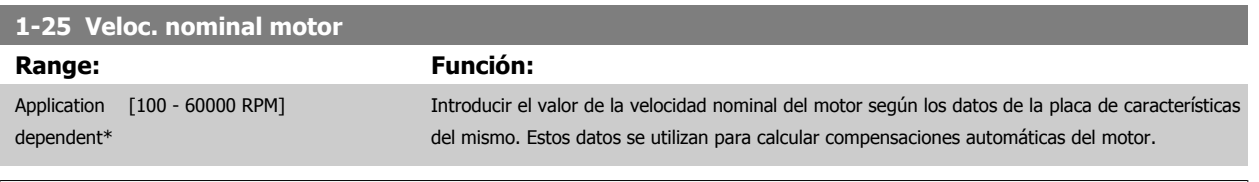

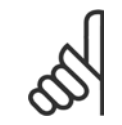

**¡NOTA!**

Este parámetro no se puede ajustar con el motor en marcha.

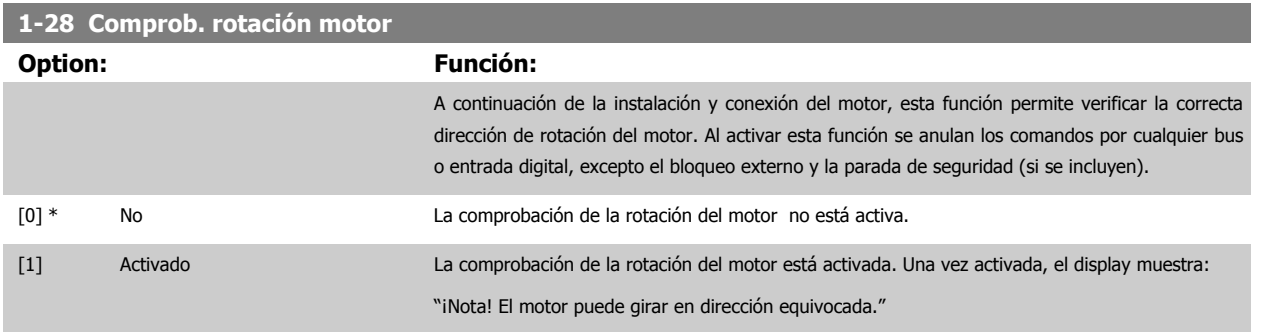

Pulsando [OK], [Back] o [Cancel] (Aceptar, Atrás o Cancelar) se borra el mensaje y se muestra otro nuevo: "Pulse [Hand on] para arrancar el motor. Pulse [Cancel] para cancelar." Pulsando [Hand on] se arranca el motor a 5 Hz en dirección hacia adelante y el display muestra: "Motor en funcionamiento. Compruebe que la dirección de rotación es la correcta. Pulse [Off] para detener el motor." Pulsando [Off] se detiene el motor y se reinicia el parámetro par. 1-28 Comprob. rotación motor. Si la dirección de rotación del motor es incorrecta, deben intercambiarse dos cables de fase del motor. IMPORTANTE:

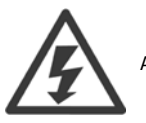

Antes de desconectar los cables de fase, desconecte la alimentación de red.

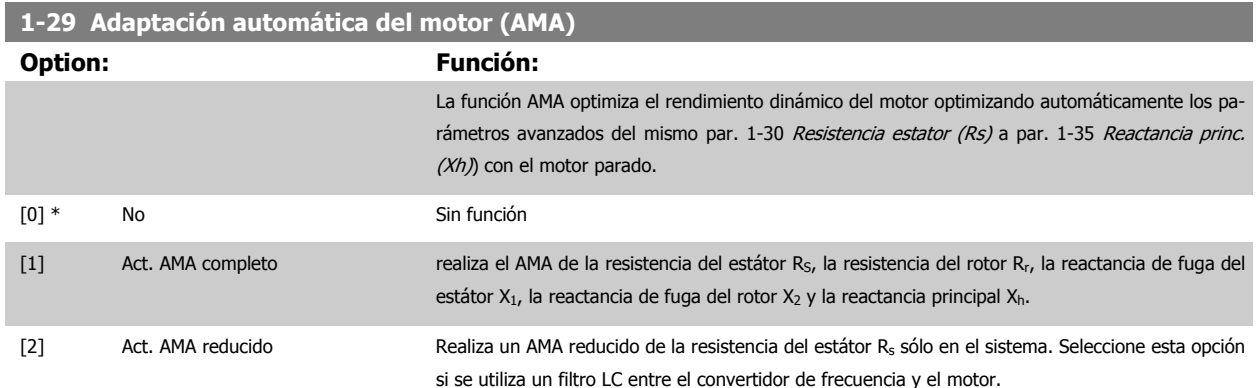

Active la función AMA pulsando la tecla [Hand on] después de seleccionar [1] ó [2]. Véase también la sección Adaptación automática del motor en la Guía de Diseño. Tras una secuencia normal, el display mostrara el mensaje: "Pulse [OK] para finalizar AMA". Después de pulsar la tecla [OK], el convertidor de frecuencia está listo para su uso.

NOTA:

- Para obtener la mejor adaptación del convertidor de frecuencia, ejecute el AMA en un motor frío.
- AMA no se puede realizar mientras el motor esté en funcionamiento.

<span id="page-85-0"></span>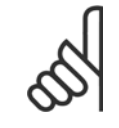

# **¡NOTA!**

Es importante configurar correctamente el par. 1-2\* Datos de motor, ya que forman parte del algoritmo del AMA. Se debe llevar a cabo un AMA para conseguir el rendimiento dinámico óptimo del motor. Este proceso puede tardar hasta 10 minutos, según la clasificación de potencia del motor.

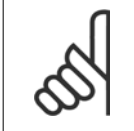

#### **¡NOTA!**

Evite la generación externa de par durante la función AMA.

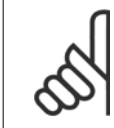

#### **¡NOTA!**

Si cambia alguno de los ajustes del par. 1-2\* Datos de motor, y de par. 1-30 Resistencia estator (Rs) a par. 1-39 Polos motor, los parámetros avanzados del motor, volverán al ajuste predeterminado. Este parámetro no se puede ajustar con el motor en marcha.

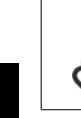

# **¡NOTA!**

El AMA completo debe ejecutarse sin filtro, mientras que el AMA reducido debe ejecutarse con filtro.

Véase la sección Ejemplos de aplicaciones > Adaptación automática del motor en la Guía de Diseño.

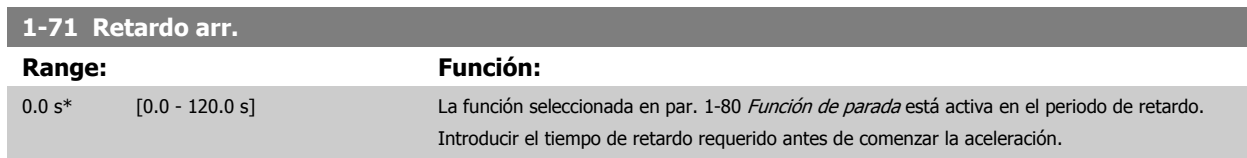

#### **1-73 Motor en giro**

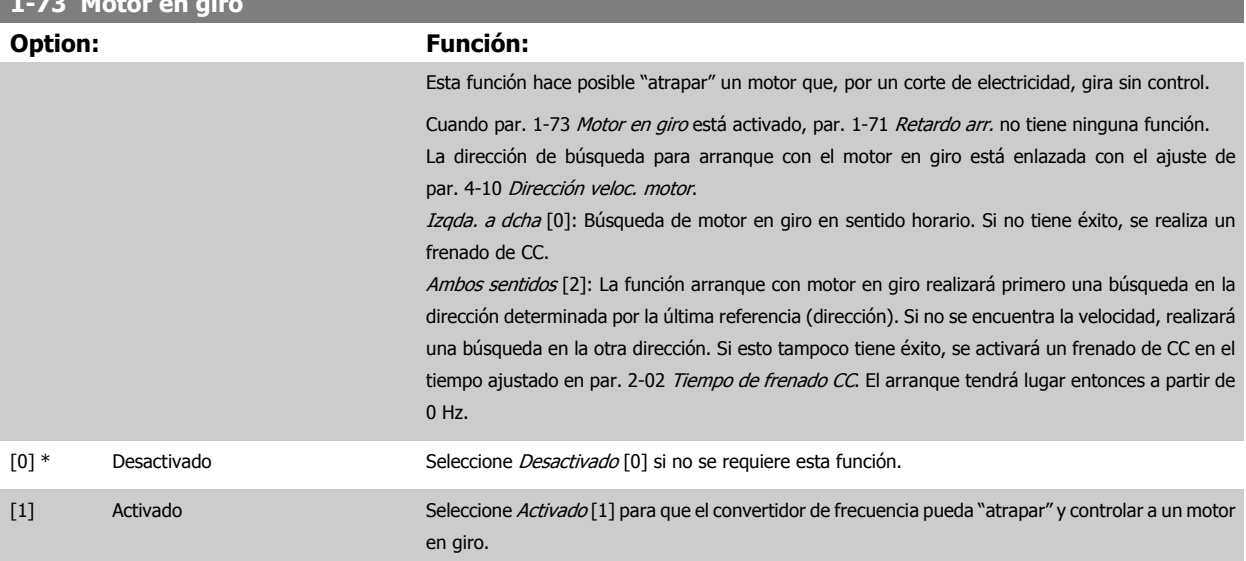

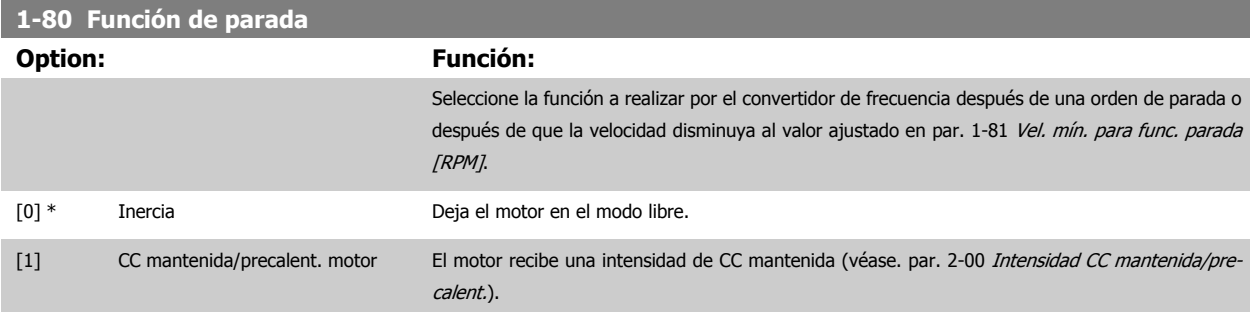

# <span id="page-86-0"></span>**1-86 Velocidad baja desconexión [RPM]**

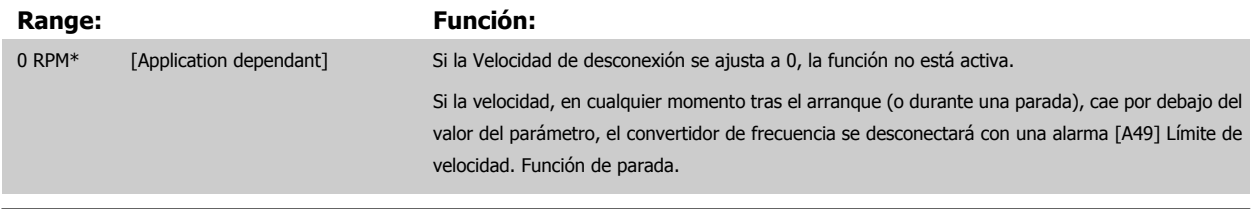

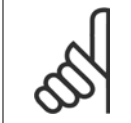

# **¡NOTA!**

Este parámetro sólo está disponible si par. 0-02 Unidad de velocidad de motor está ajustado como [RPM].

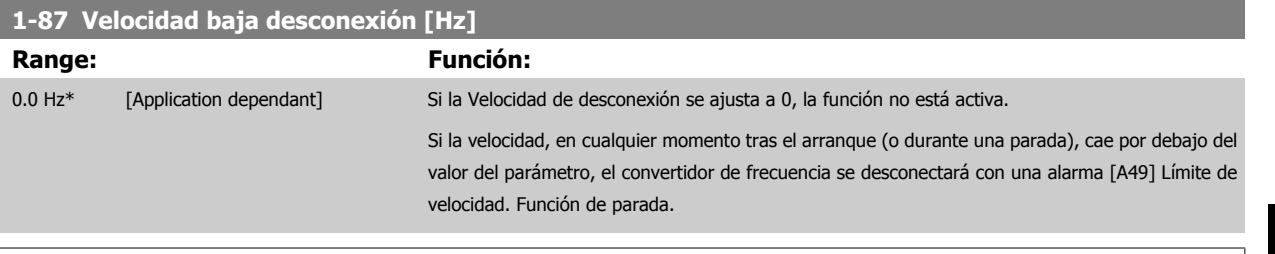

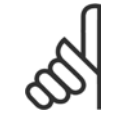

#### **¡NOTA!**

Este parámetro sólo está disponible si par. 0-02 Unidad de velocidad de motor está ajustado a [Hz].

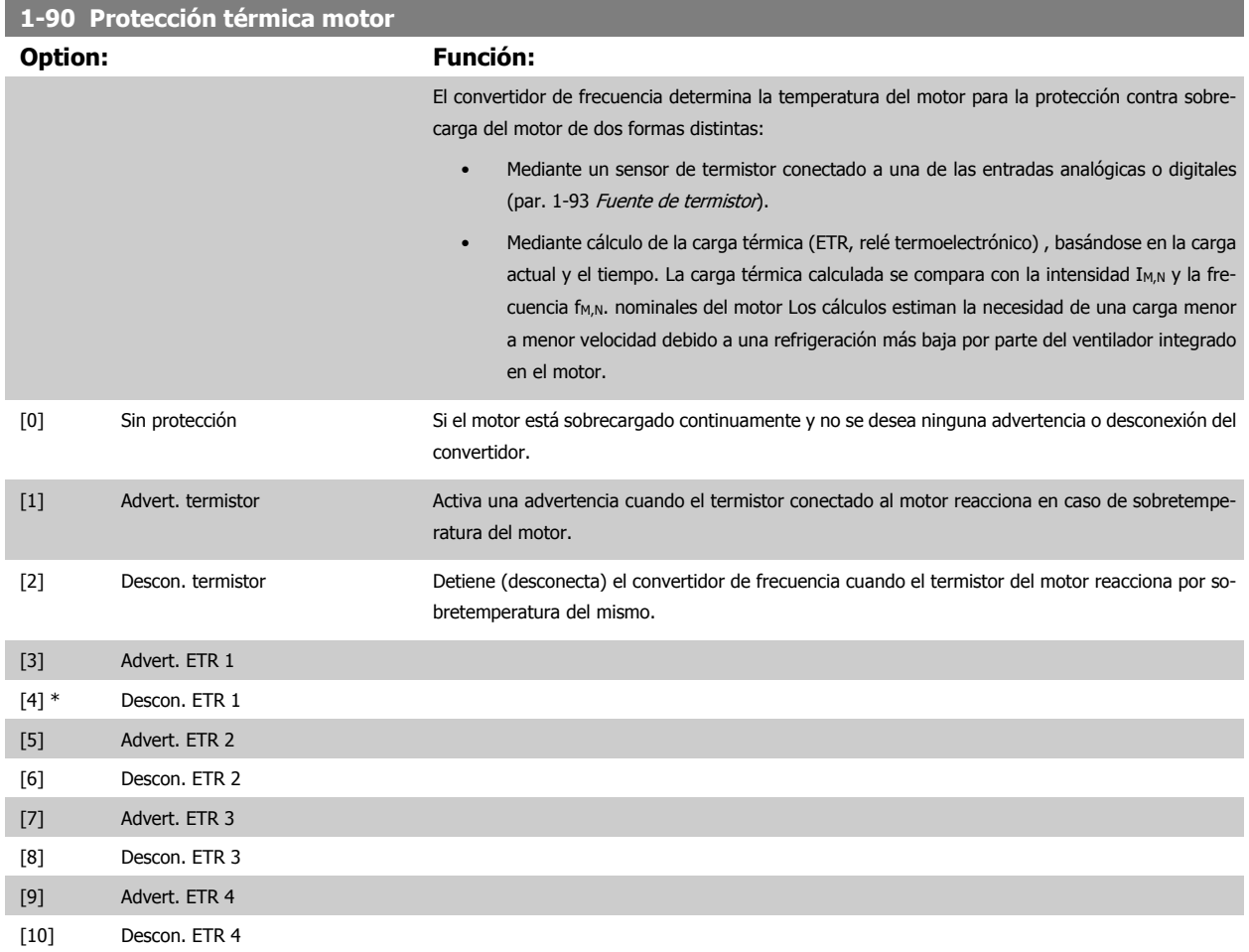

<span id="page-87-0"></span>Las funciones ETR (relé termoelectrónico) 1-4 calcularán la carga cuando el ajuste seleccionado esté activo. Por ejemplo, ETR-3 empieza a calcular cuando se selecciona el ajuste 3. Para el mercado norteamericano: Las funciones ETR proporcionan protección de sobrecarga del motor de la clase 20, de acuerdo con NEC.

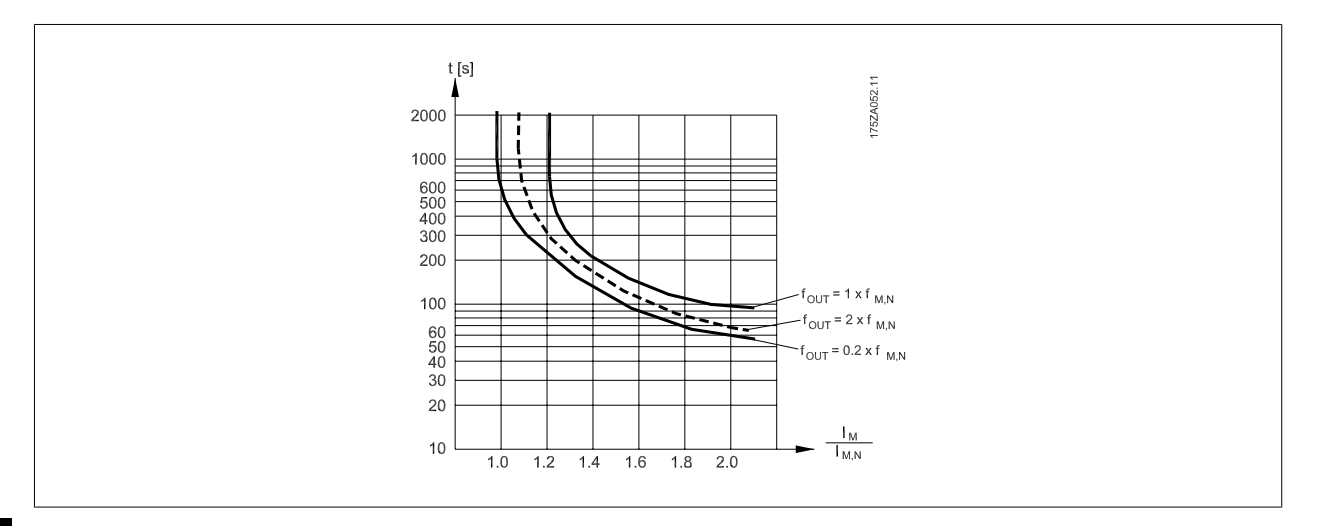

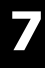

#### **¡NOTA!**

Danfoss recomienda utilizar una tensión de suministro del termistor de 24 V CC.

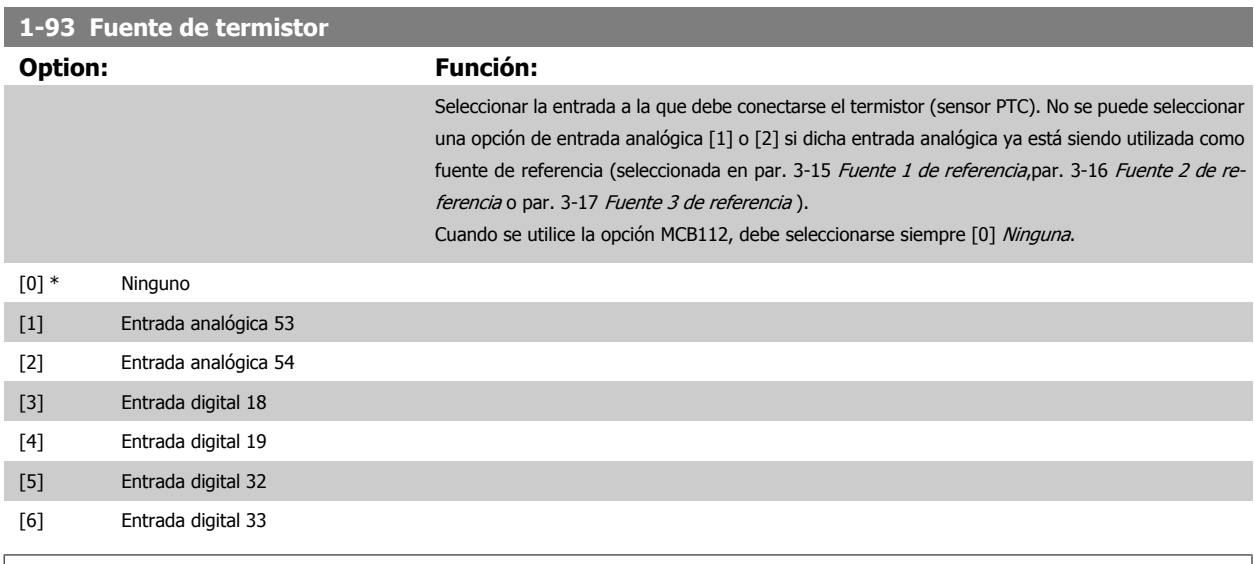

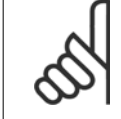

#### **¡NOTA!**

Este parámetro no se puede ajustar con el motor en marcha.

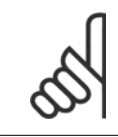

# **¡NOTA!**

La entrada digital debe ajustarse a [0] PNP - Activa a 24V en el parámetro 5-00.

# <span id="page-88-0"></span>**2-00 Intensidad CC mantenida/precalent.**

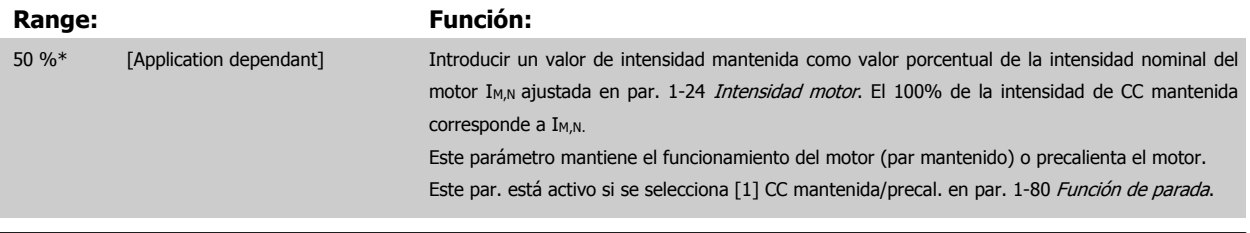

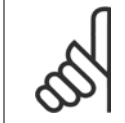

# **¡NOTA!**

El valor máximo depende de la intensidad nominal del motor. **¡NOTA!**

Evite la intensidad al 100% durante demasiado tiempo. Puede dañar el motor.

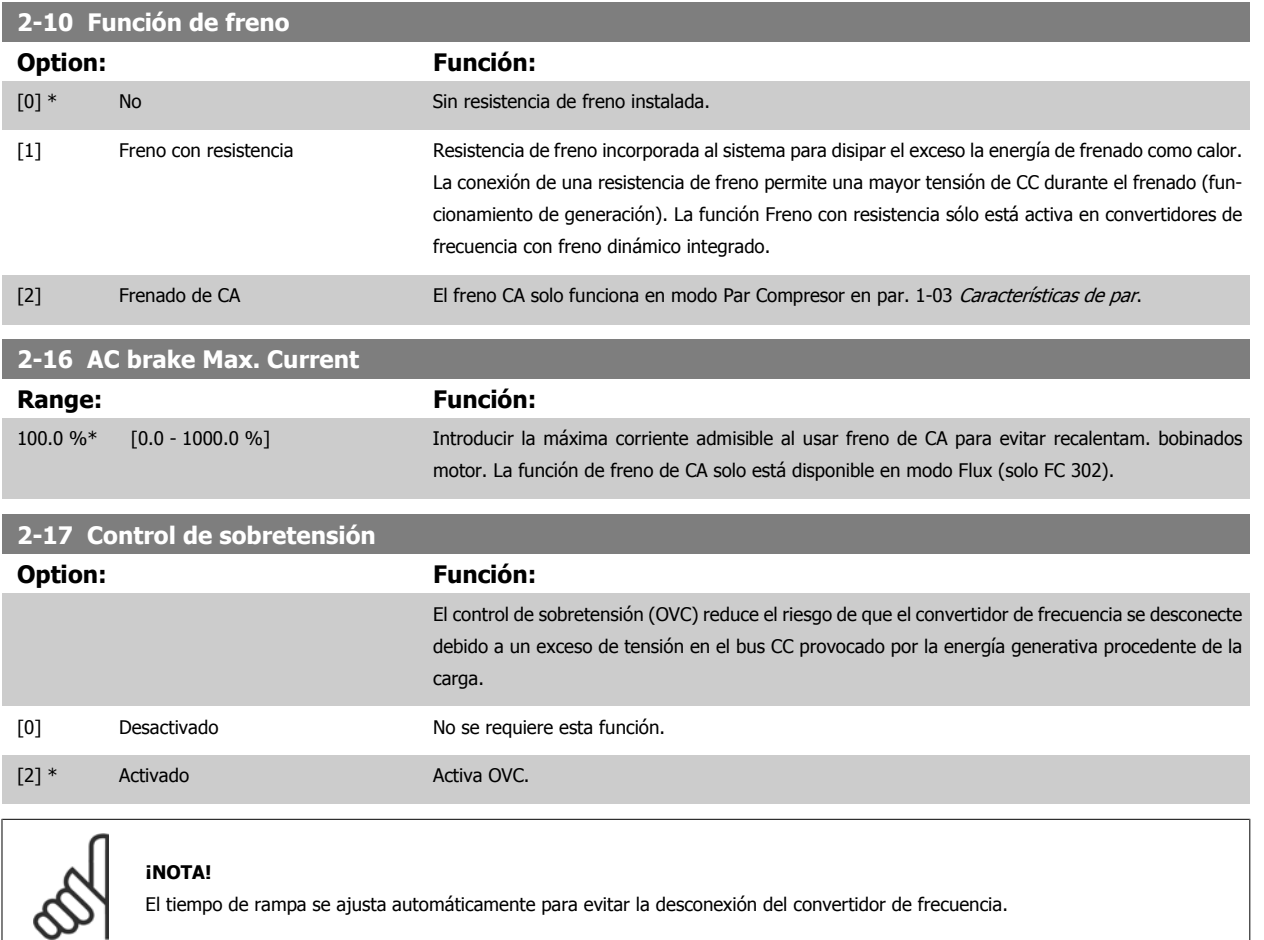

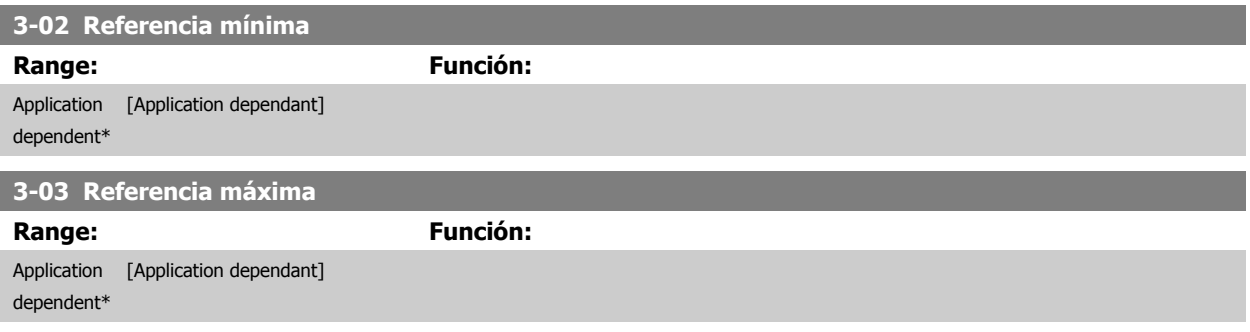

## <span id="page-89-0"></span>**3-10 Referencia interna**

#### Indexado [8]

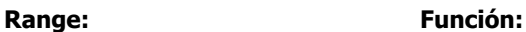

0.00 %\* [-100.00 - 100.00 %] Es posible programar hasta 8 referencias internas distintas (0-7) en este parámetro, utilizando programación indexada. La referencia interna se indica en forma de porcentaje del valor Ref<sub>MÁX</sub> (par. 3-03 [Referencia máxima](#page-88-0), para lazo cerrado, consulte par. 20-14 [Máxima referencia/realim.](#page-104-0)). Cuando utilice referencias internas, seleccione Ref. interna LSB /MSB /EXB [16], [17] o [18] para las correspondientes entradas digitales en el grupo de parámetros 5-1\* Entradas digitales.

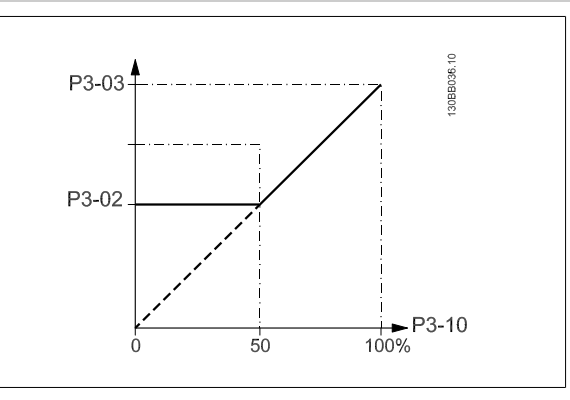

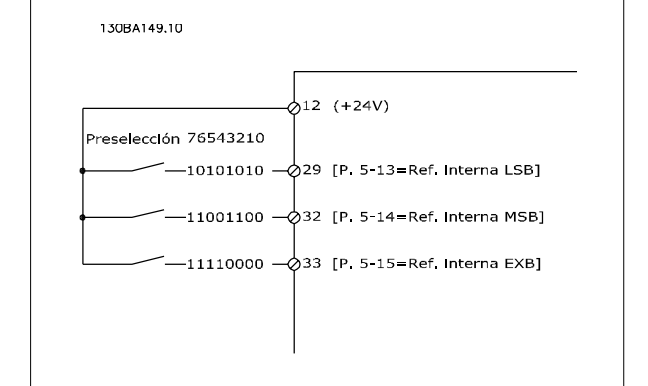

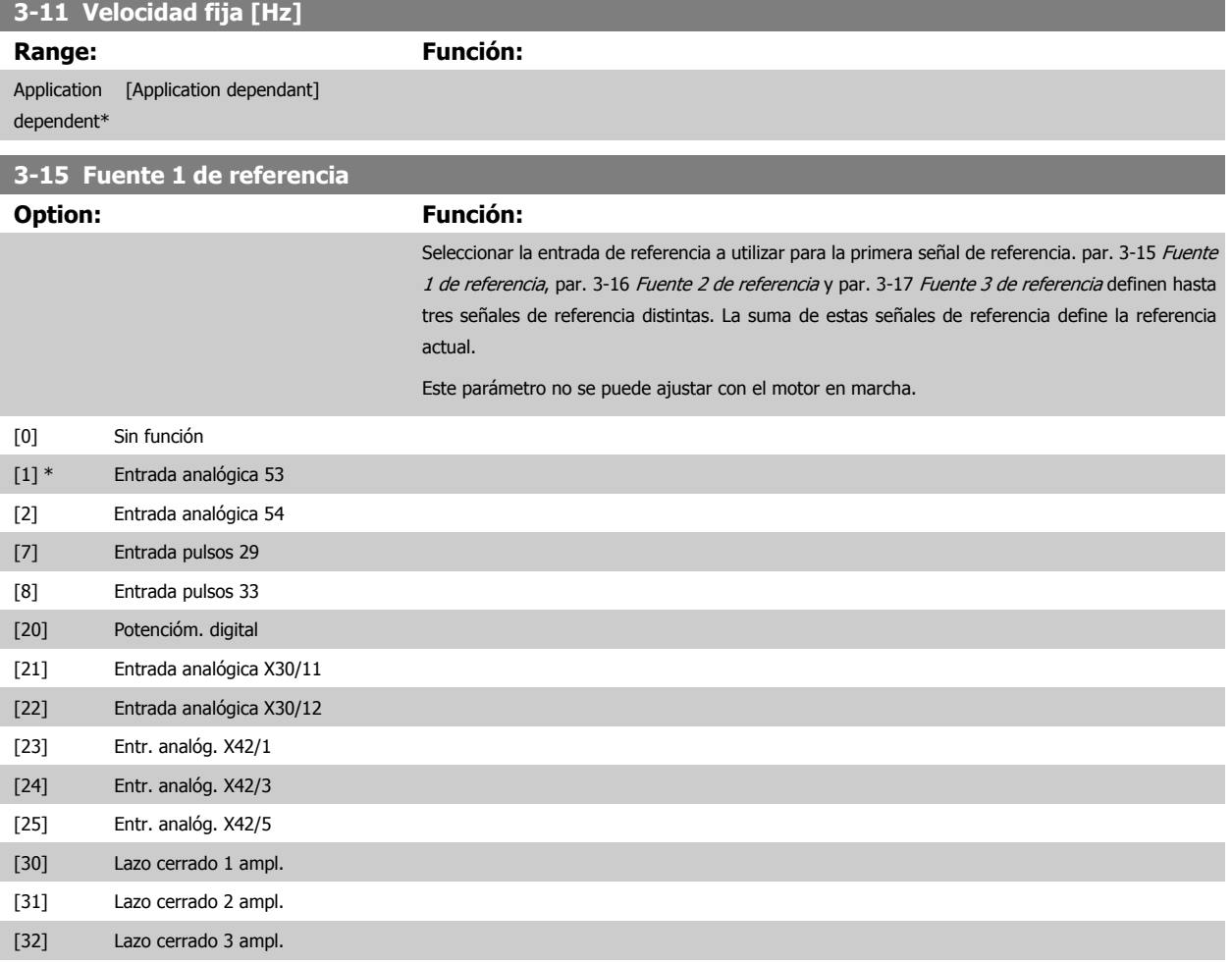

<span id="page-90-0"></span>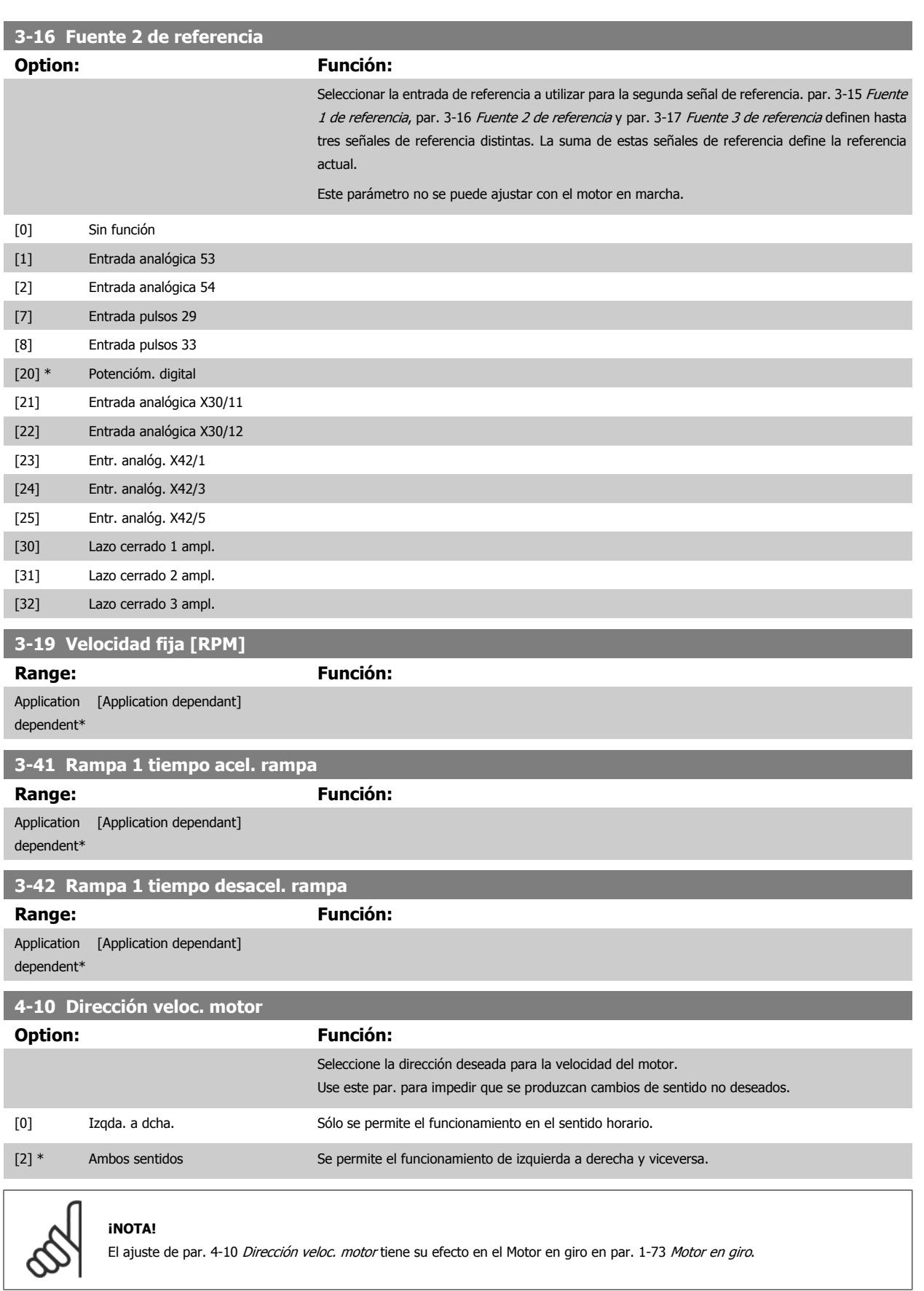

<span id="page-91-0"></span>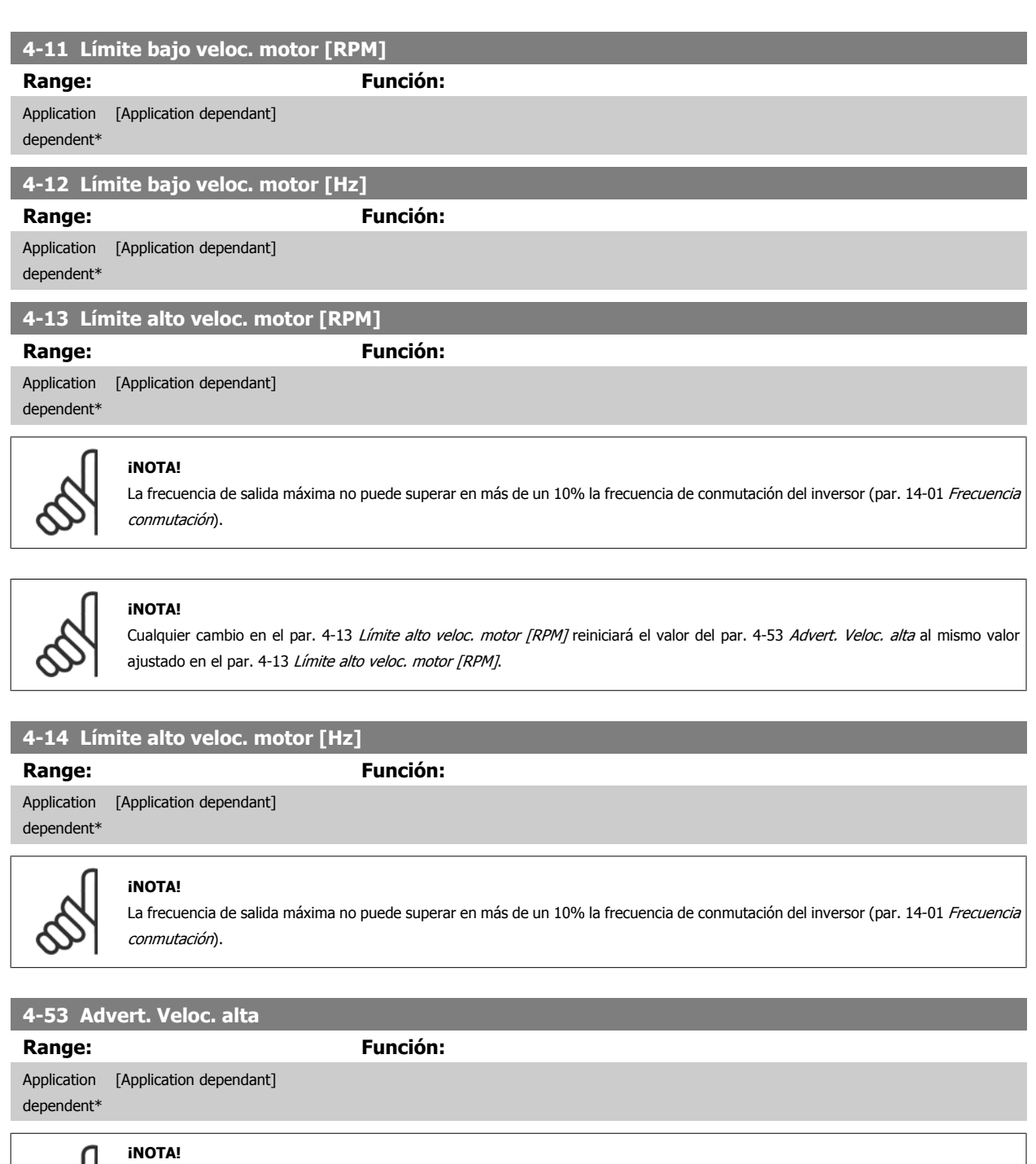

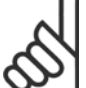

**7** 

Cualquier cambio en el par. 4-13 Límite alto veloc. motor [RPM] reiniciará el valor del par. 4-53 Advert. Veloc. alta al mismo valor ajustado en el par. 4-13 Límite alto veloc. motor [RPM].

iSi se necesita un valor diferente en par. 4-53 Advert. Veloc. alta, debe ajustarse después de programar par. 4-13 Límite alto veloc. motor [RPM]!

<span id="page-92-0"></span>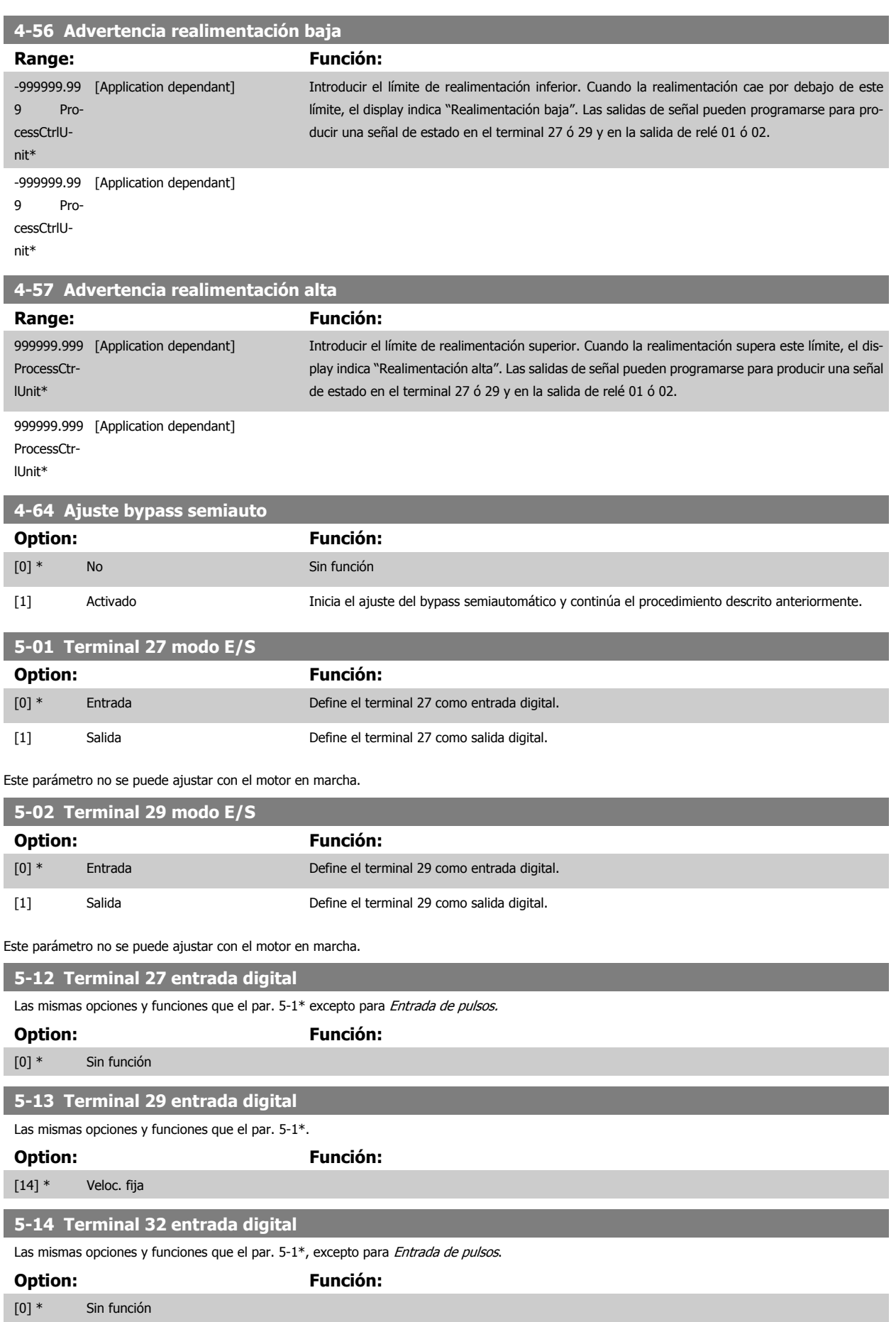

<span id="page-93-0"></span>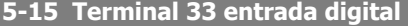

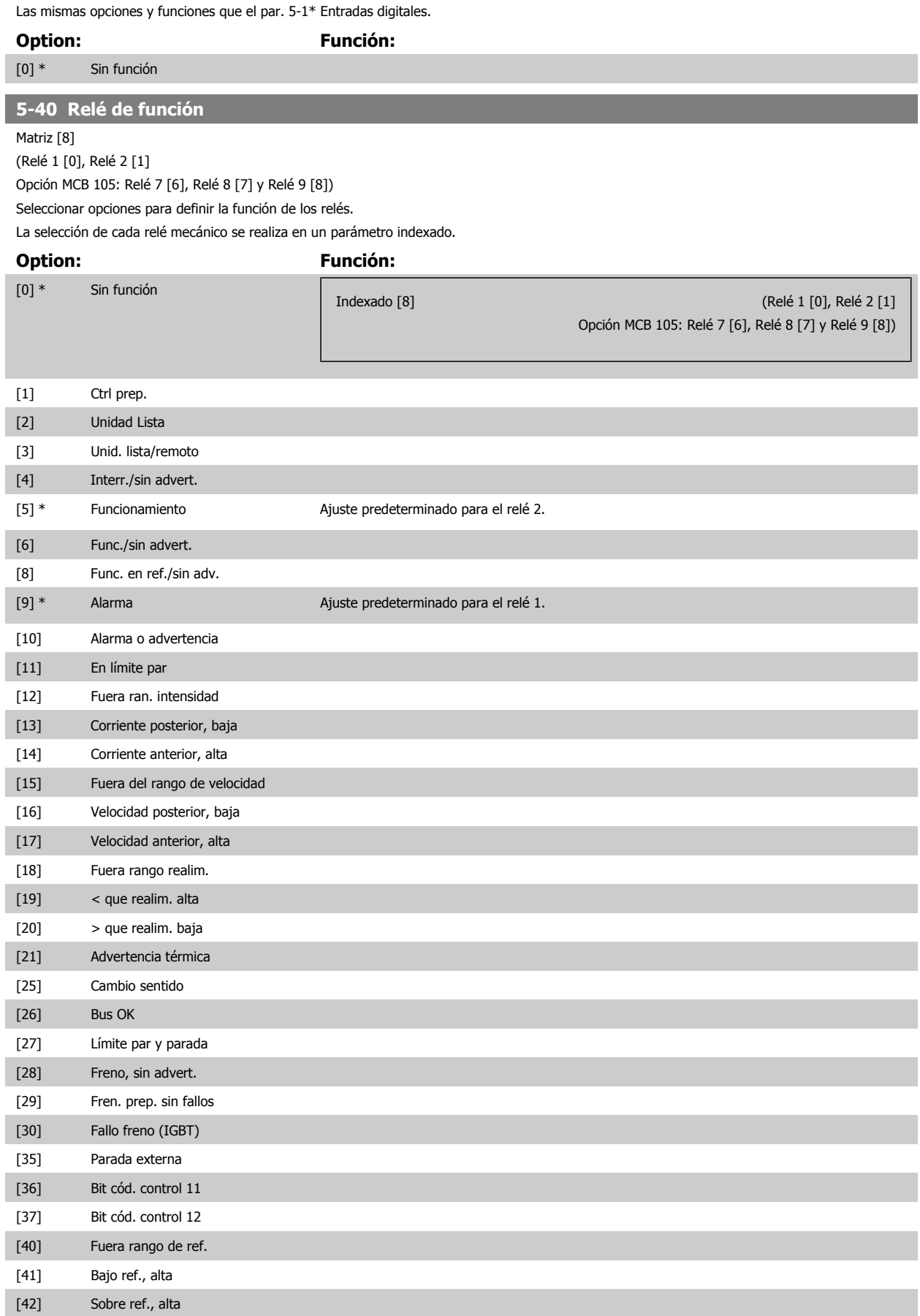

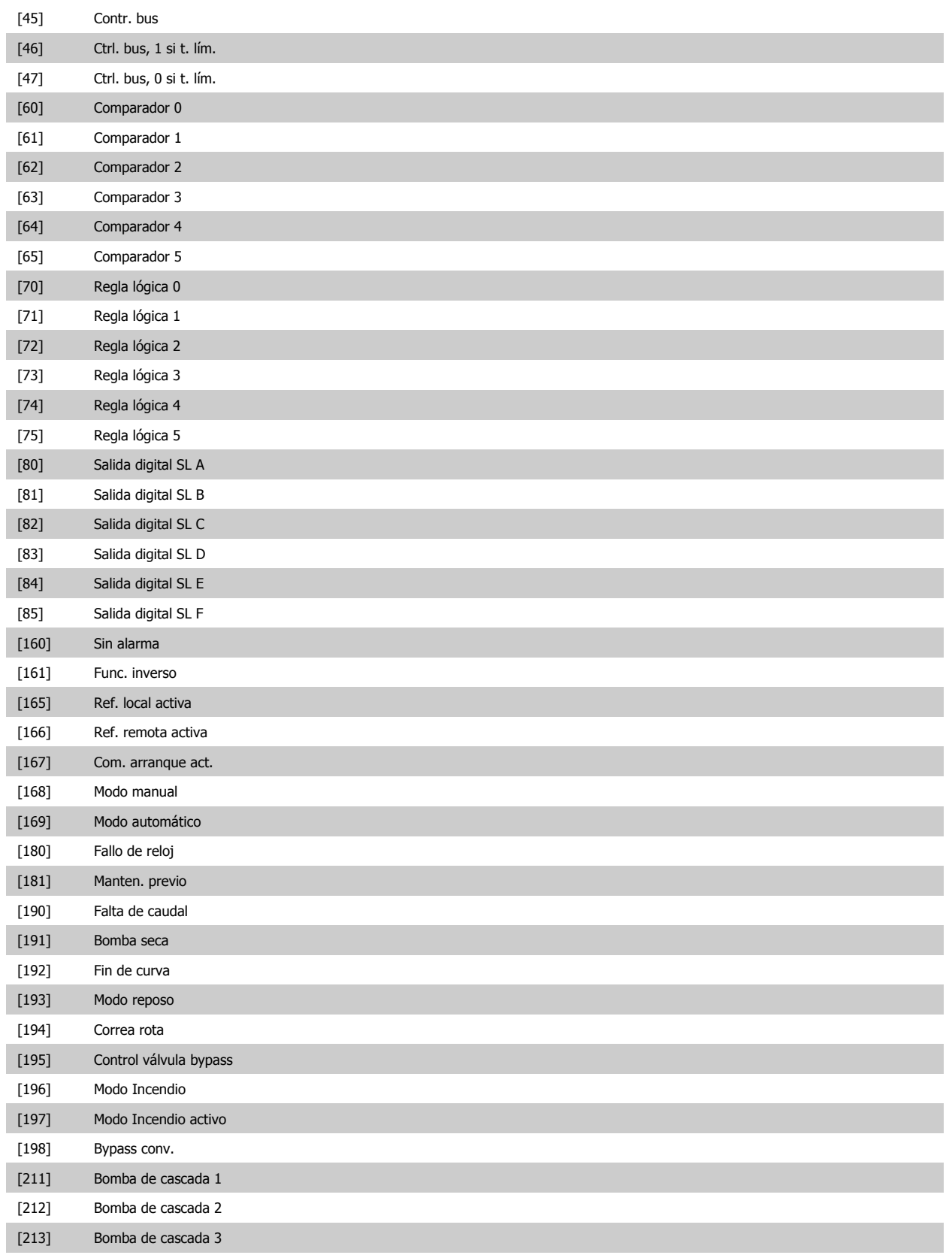

<span id="page-95-0"></span>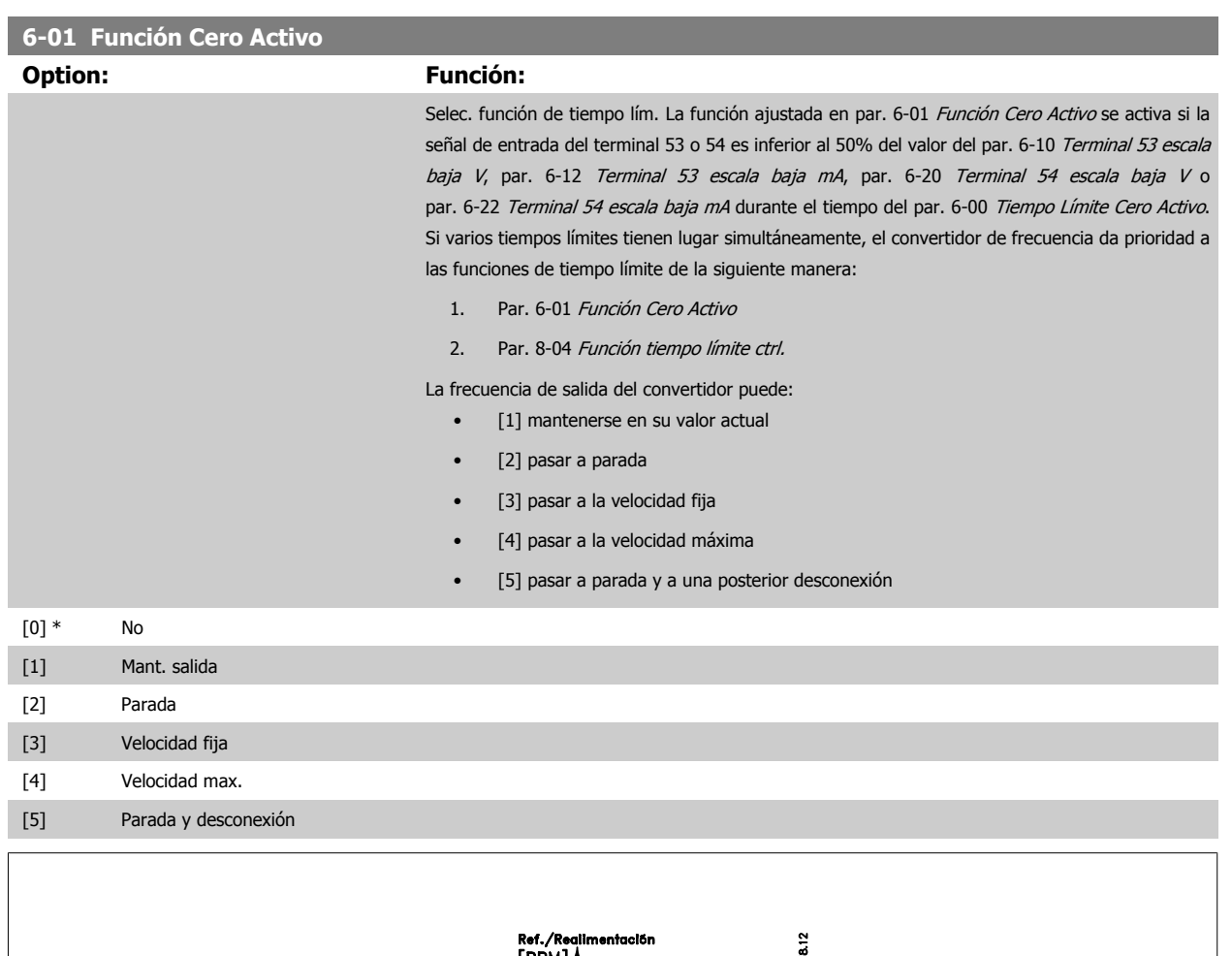

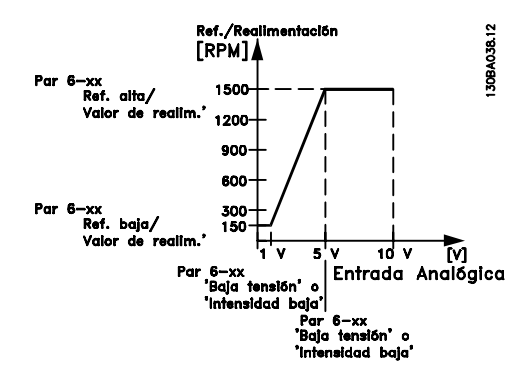

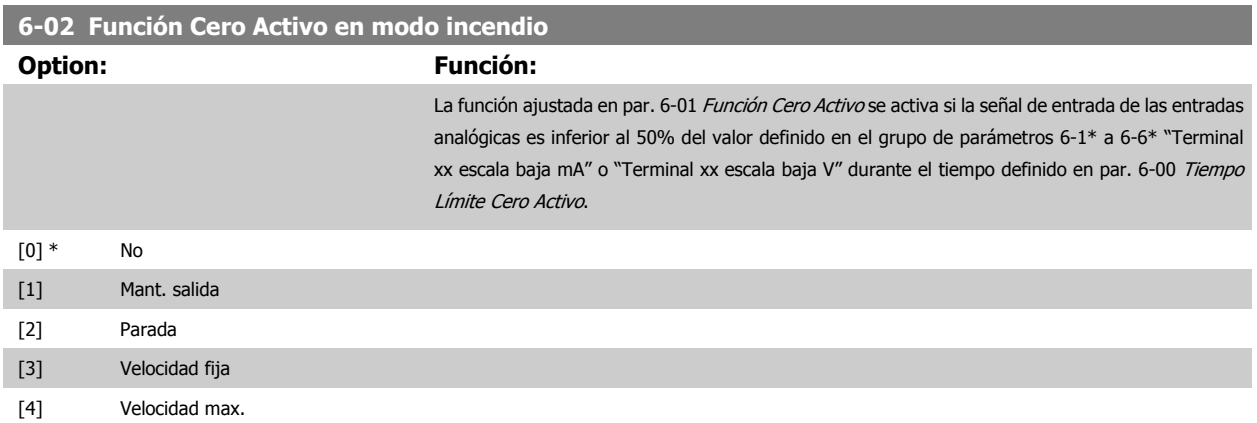

<span id="page-96-0"></span>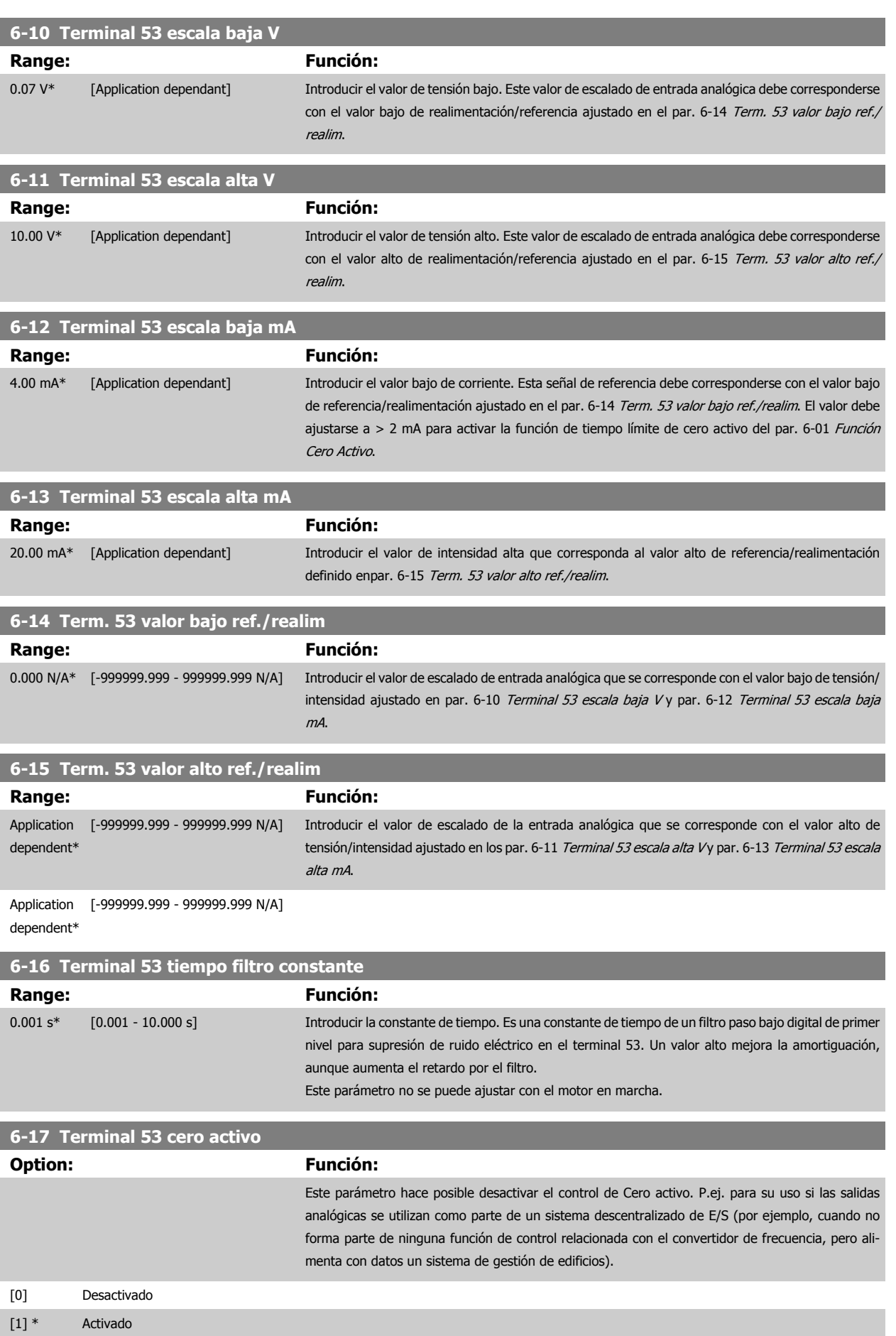

<span id="page-97-0"></span>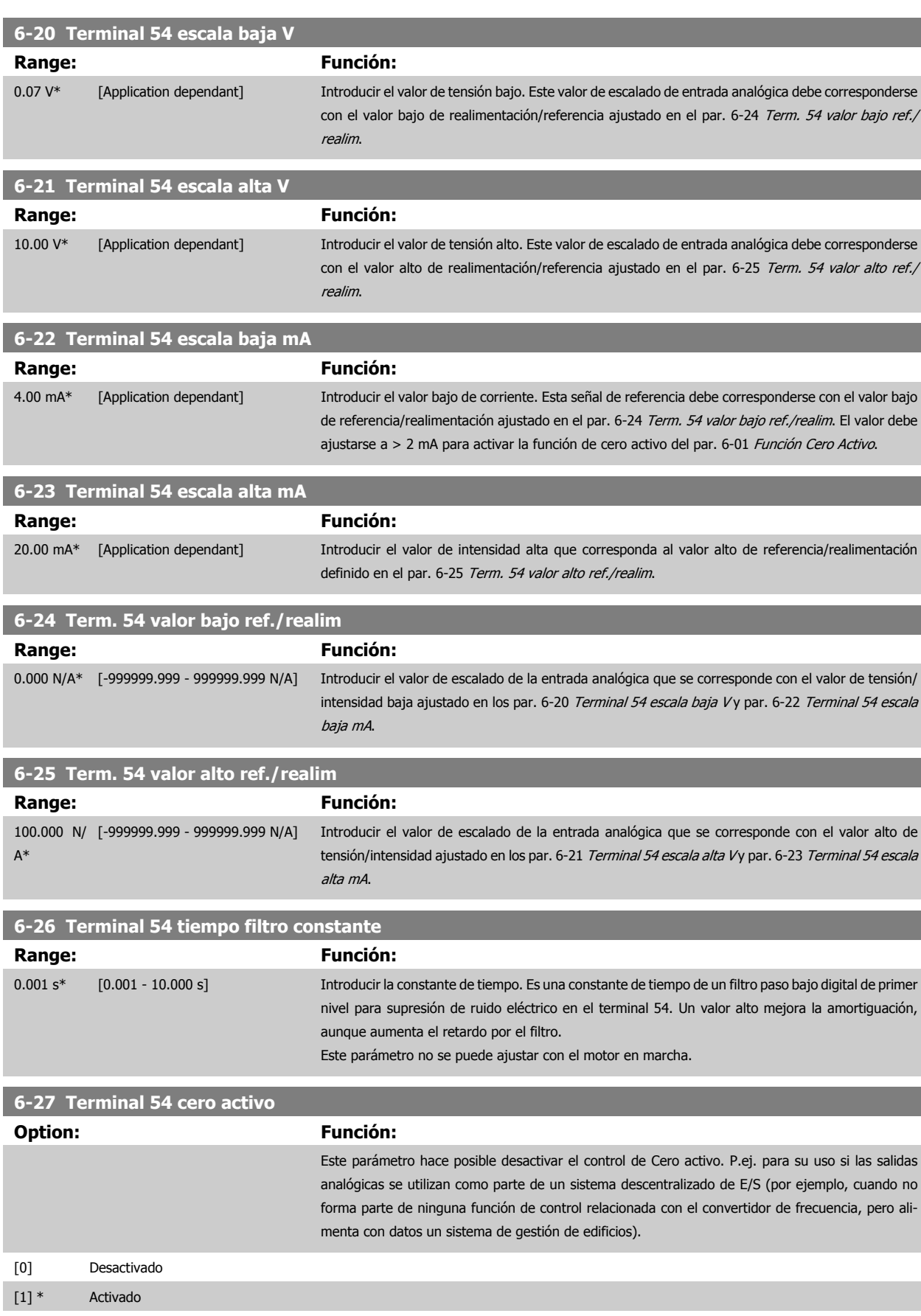

<span id="page-98-0"></span>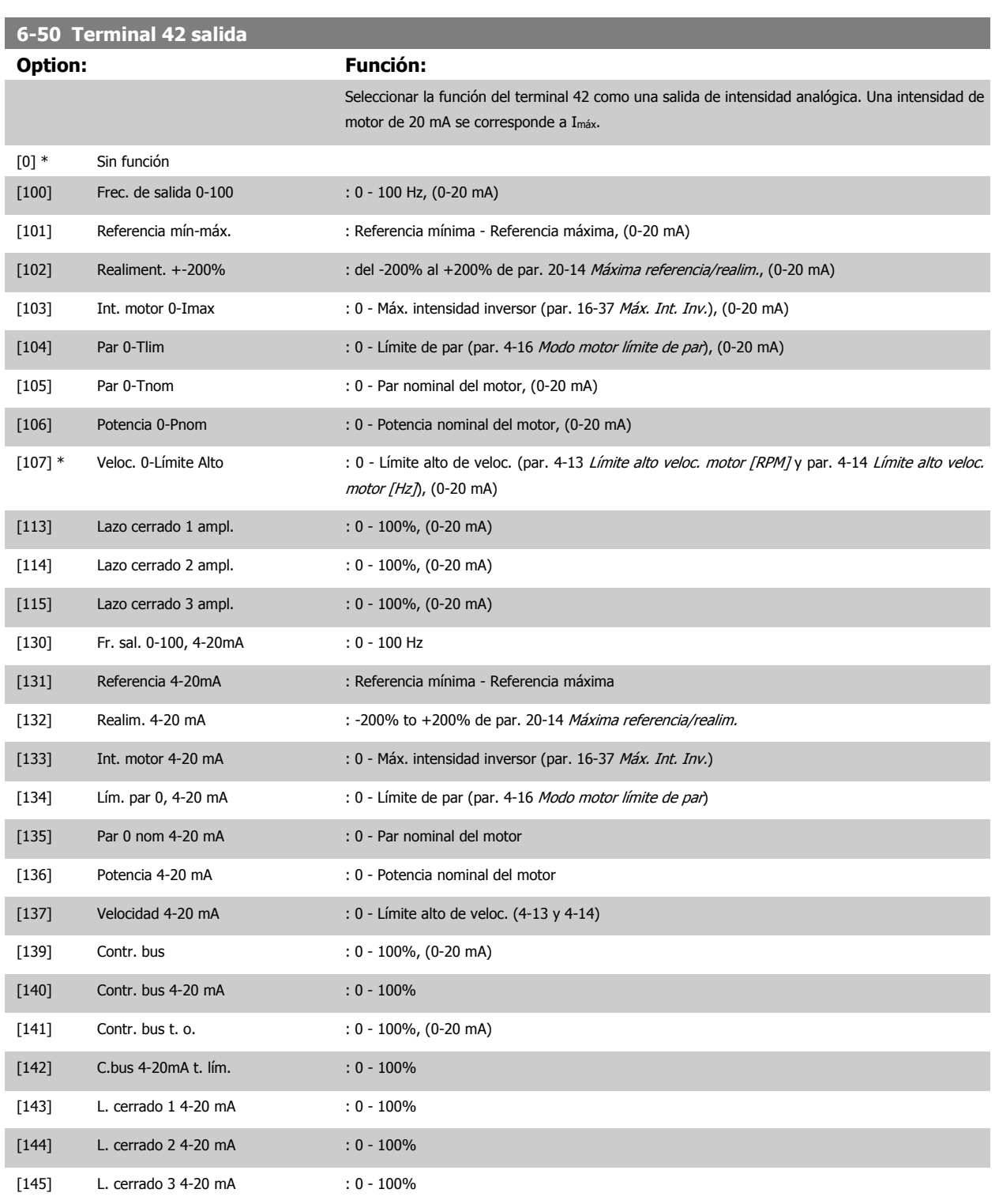

# **¡NOTA!**

Los valores para el ajuste de la [Referencia mínima](#page-88-0) se encuentran en el par. par. 3-02 Referencia mínima Lazo abierto y en el par. [par. 20-13](#page-104-0) Mínima [referencia/realim.](#page-104-0) Lazo cerrado - Los valores para la [Referencia máxima](#page-88-0) se encuentran en el par. par. 3-03 Referencia máxima Lazo abierto y en el par. par. 20-14 [Máxima referencia/realim.](#page-104-0) Lazo cerrado.

<span id="page-99-0"></span>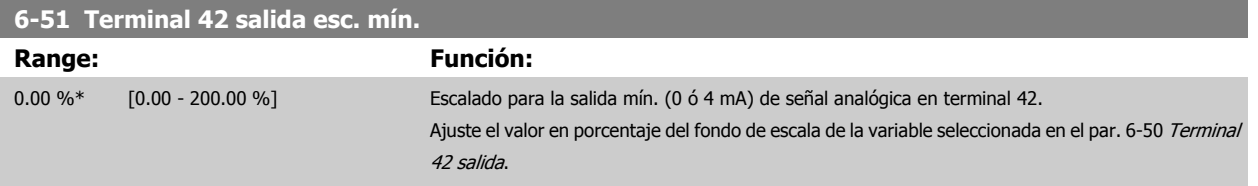

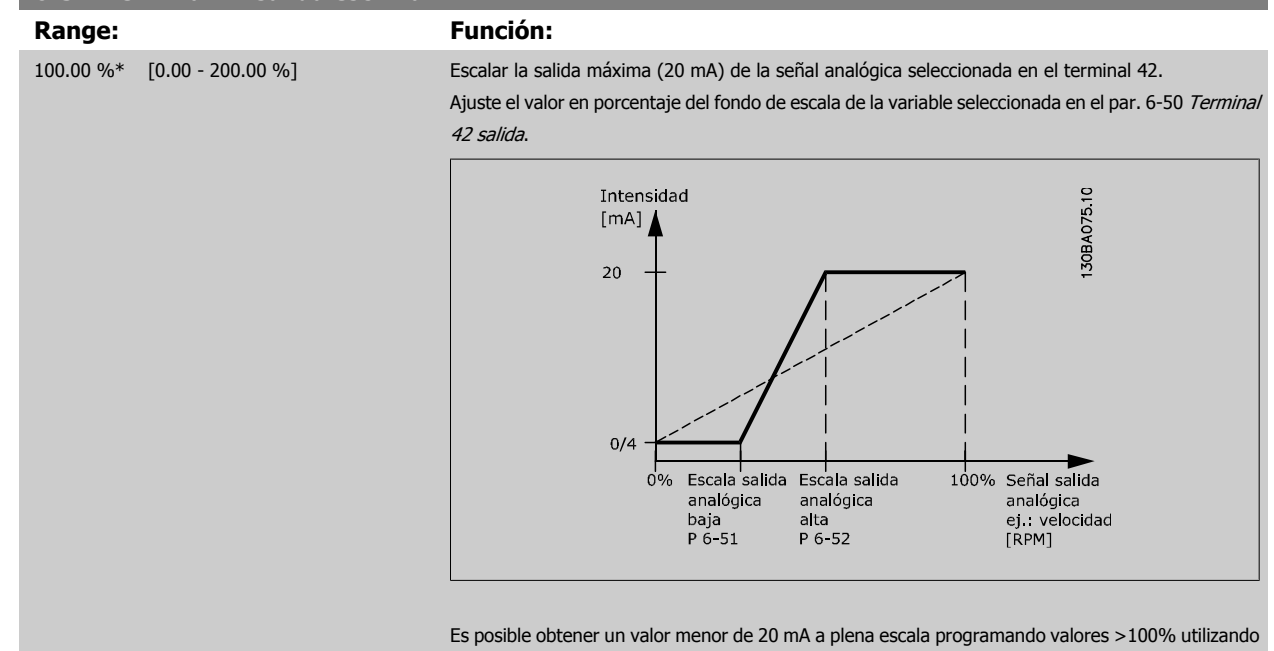

la siguiente fórmula:

20 mA / intensidad máxima intensidad  $\times$  100 %

*i.e.* 
$$
10mA: \frac{20 mA}{10 mA} \times 100 % = 200 %
$$

EJEMPLO 1:

**7** 

Valor de la variable = FRECUENCIA DE SALIDA, intervalo = 0-100 Hz

**6-52 Terminal 42 salida esc. máx.**

Intervalo necesario para salida = 0-50 Hz

Se necesita una señal de salida de 0 ó 4 mA a 0 Hz (0% del intervalo de la salida) - Ajustar par. 6-51 Terminal 42 salida esc. mín. al 0% Se necesita una señal de salida de 20 mA a 50 Hz (50% del intervalo de la salida) - Ajustar par. 6-52 Terminal 42 salida esc. máx. al 50%

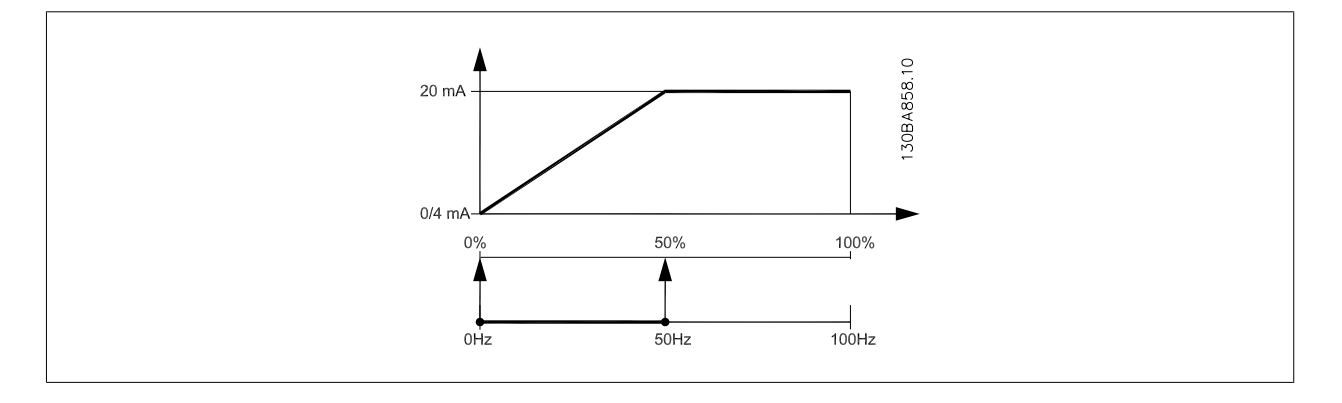

#### <span id="page-100-0"></span>EJEMPLO 2:

Variable = REALIMENTACIÓN, intervalo = -200% a +200%

Intervalo necesario en la salida = 0-100%

Se necesita una señal de salida de 0 ó 4 mA al 0% (50% del intervalo) - Ajustar par. 6-51 [Terminal 42 salida esc. mín.](#page-99-0) al 50% Se necesita una señal de salida de 20 mA al 100% (75% del intervalo) - Ajustar par. 6-52 [Terminal 42 salida esc. máx.](#page-99-0) al 75%

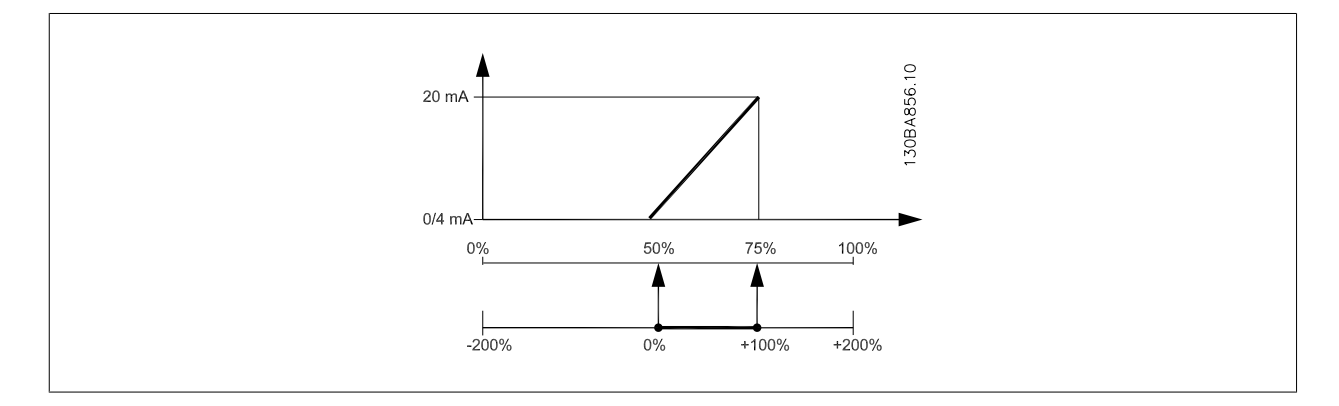

#### $FIFMPI O 3:$

Valor variable = REFERENCIA, intervalo = Ref. mín. - Ref. máx.

Intervalo necesario para la salida = Ref. Mín. (0%) - Ref. Máx. (100%), 0-10 mA

Se necesita una señal de salida de 0 ó 4 mA a la Ref. Mín. - Ajustar par. 6-51 [Terminal 42 salida esc. mín.](#page-99-0) al 0%

Se necesita una señal de salida de 10 mA a la Ref. Máx. (100% del intervalo) - Ajustar par. 6-52 [Terminal 42 salida esc. máx.](#page-99-0) al 200% (20 mA / 10 mA x 100%=200%)

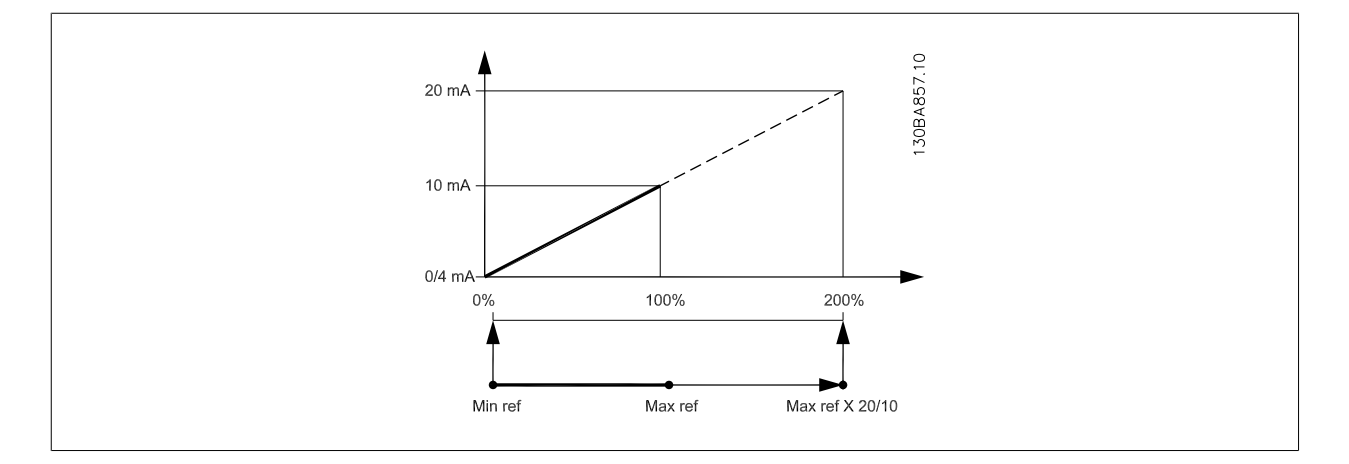

#### **14-01 Frecuencia conmutación**

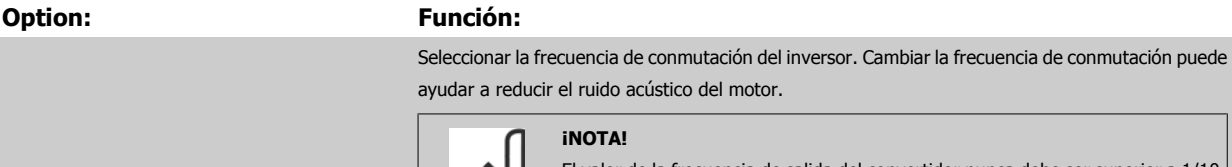

El valor de la frecuencia de salida del convertidor nunca debe ser superior a 1/10 de la frecuencia de conmutación. Con el motor en funcionamiento, ajuste la frecuencia de conmutación en par. 14-01 Frecuencia conmutación hasta disminuir el ruido del motor todo lo que sea posible. Véase también par. 14-00 Patrón conmutación y la sección Reducción de potencia.

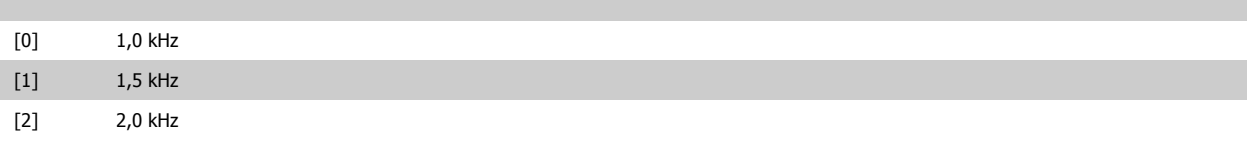

<span id="page-101-0"></span>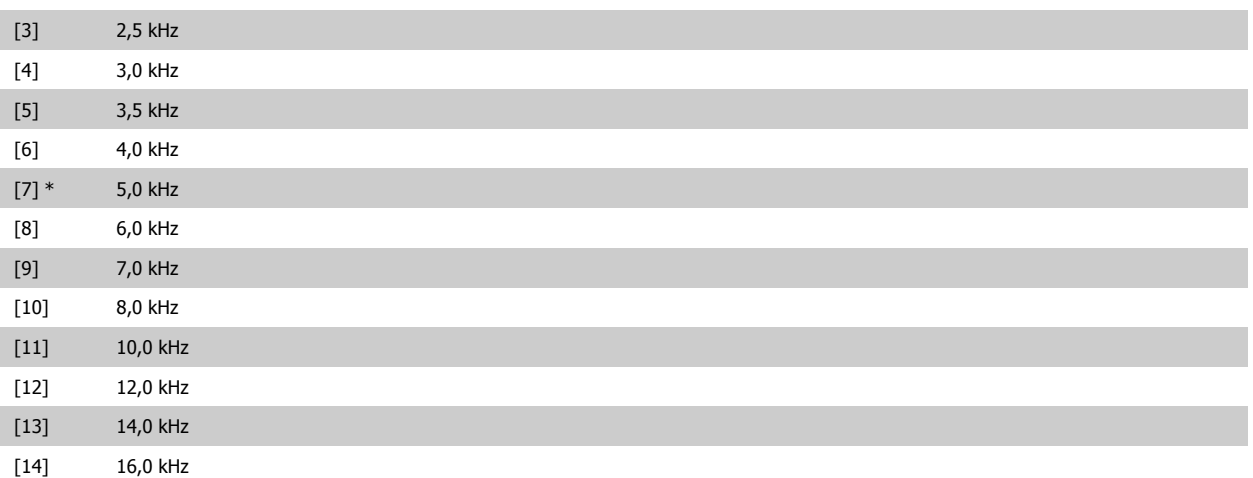

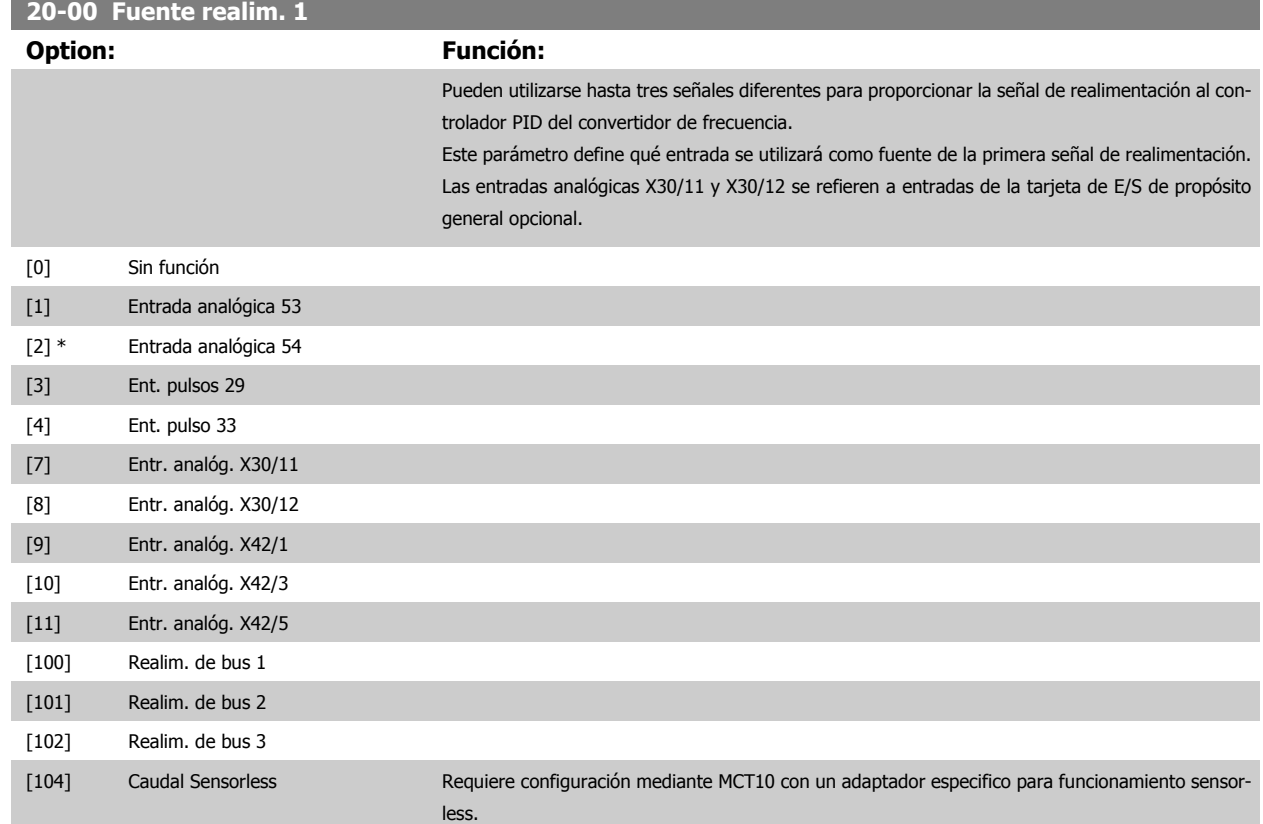

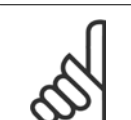

### **¡NOTA!**

Si no se utiliza realimentación, su fuente debe ponerse a Sin función [0]. Par. 20-20 [Función de realim.](#page-105-0) determina cómo serán utilizadas las tres posibles realimentaciones por el controlador PID.

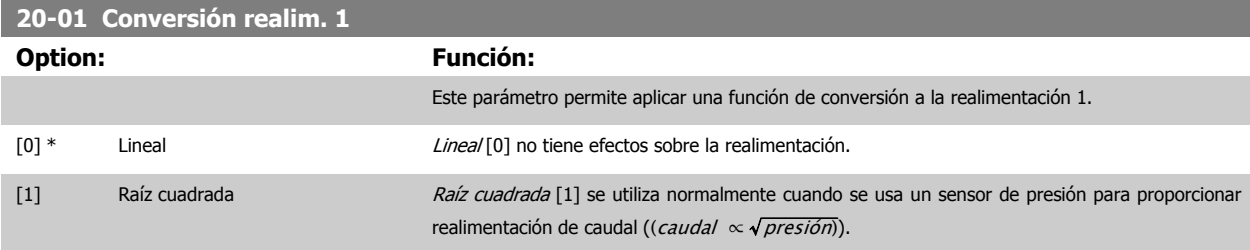

[105] Presión Sensorless Requiere configuración mediante MCT10 con un adaptador especifico para funcionamiento sensor-

less.

<span id="page-102-0"></span>[2] Presión a temperatura  $De\,presión\,a\,temperatura$  [2] se utiliza en aplicaciones de compresor para proporcionar realimentación de temperatura utilizando un sensor de presión. La temperatura del refrigerante se calcula utilizando la siguiente fórmula:

> Temperatura =  $\frac{A2}{(ln(Pe + 1) - A1)} - A3$ , donde A1, A2 y A3 son constantes específicas del refrigerante. El refrigerante debe seleccionarse en par. 20-30 Refrigerante. [Par. 20-21](#page-107-0) Valor de [consigna 1](#page-107-0) hasta par. 20-23 Valor de consigna 3 permiten introducir los valores de A1, A2 y A3 para un refrigerante que no esté incluido en la lista de par. 20-30 Refrigerante.

# [3]

[4]

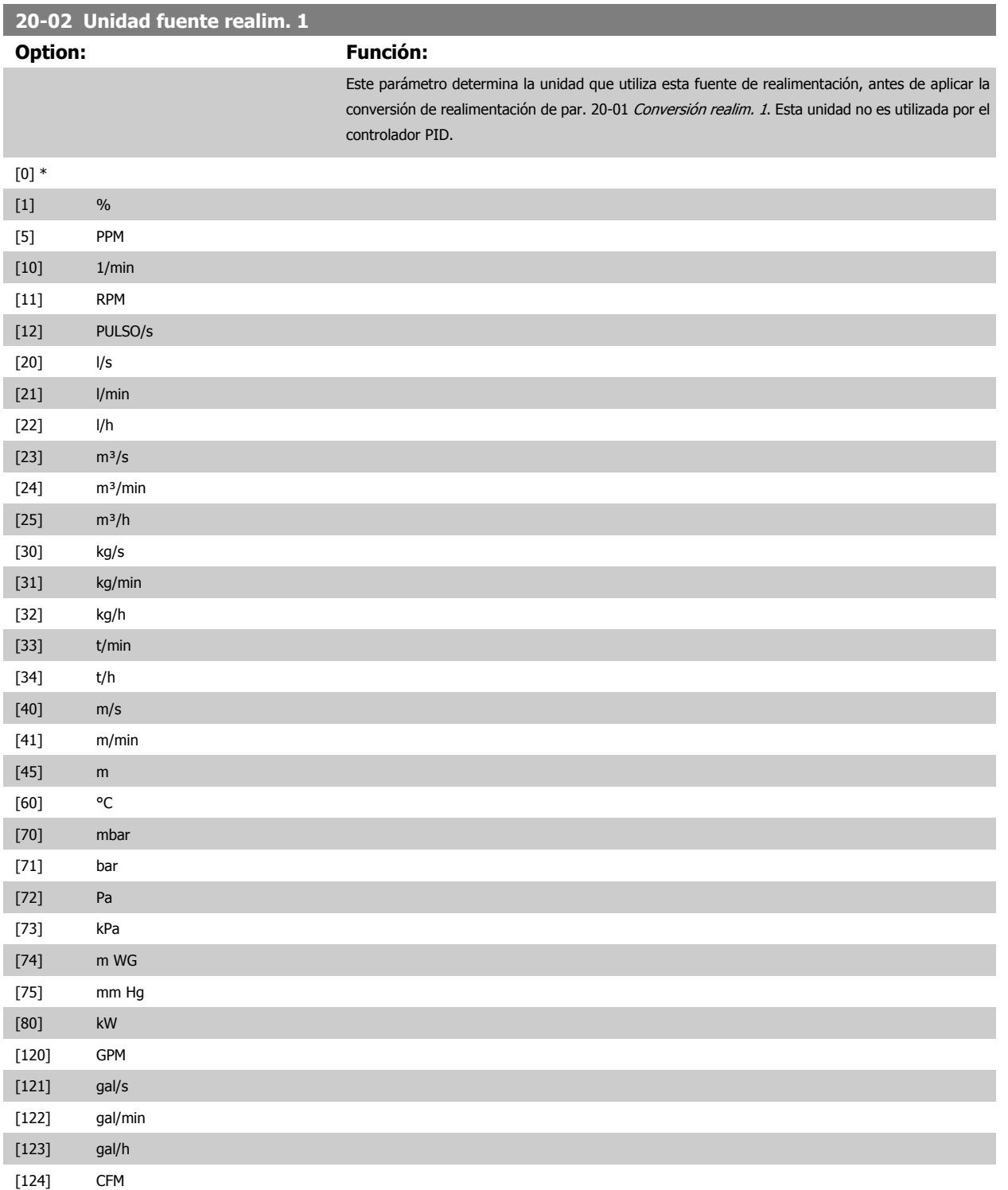

<span id="page-103-0"></span>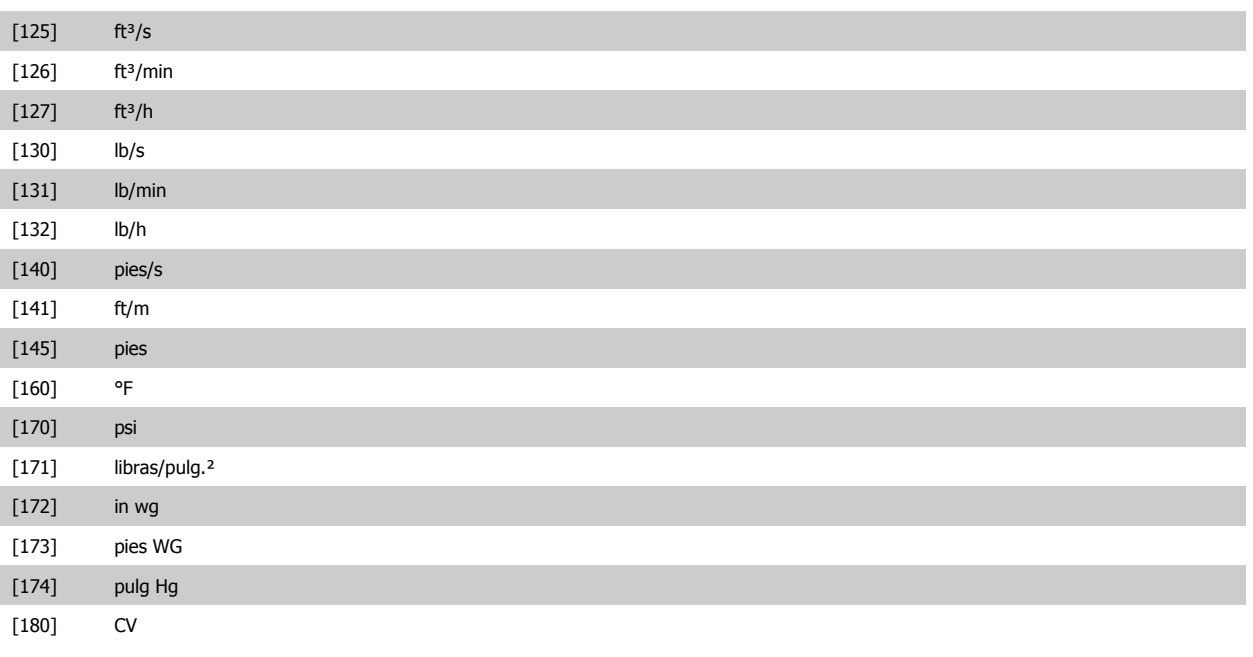

# **¡NOTA!**

Este parámetro solo está disponible cuando se utiliza la conversión de realimentación Presión a temperatura. Si la opción Lineal [0] está seleccionada en par. 20-01 [Conversión realim. 1](#page-101-0), no importa qué se seleccione en par. 20-02 [Unidad fuente](#page-102-0) [realim. 1](#page-102-0), ya que las conversiones se llevarán a cabo una por una.

# **20-03 Fuente realim. 2**

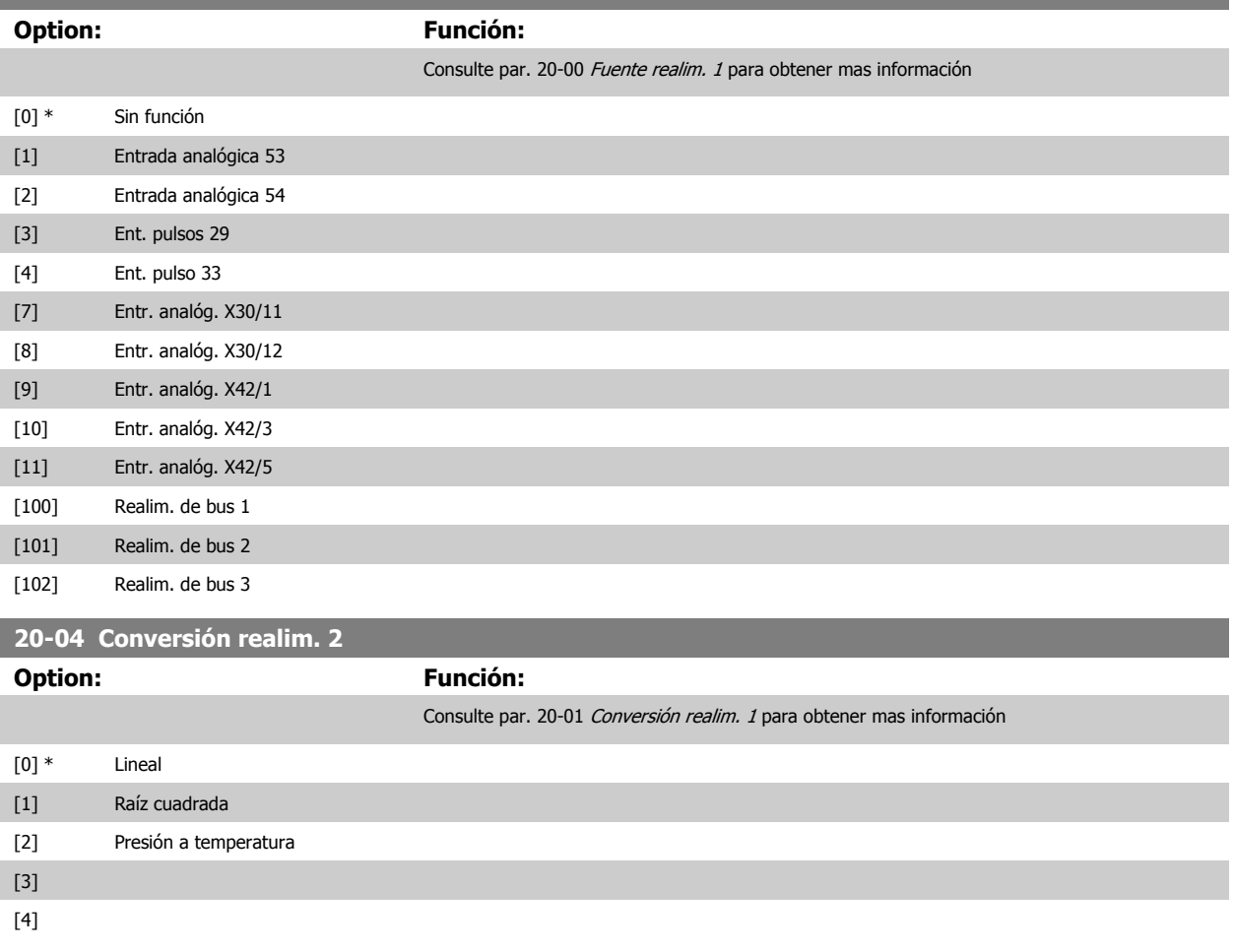

<span id="page-104-0"></span>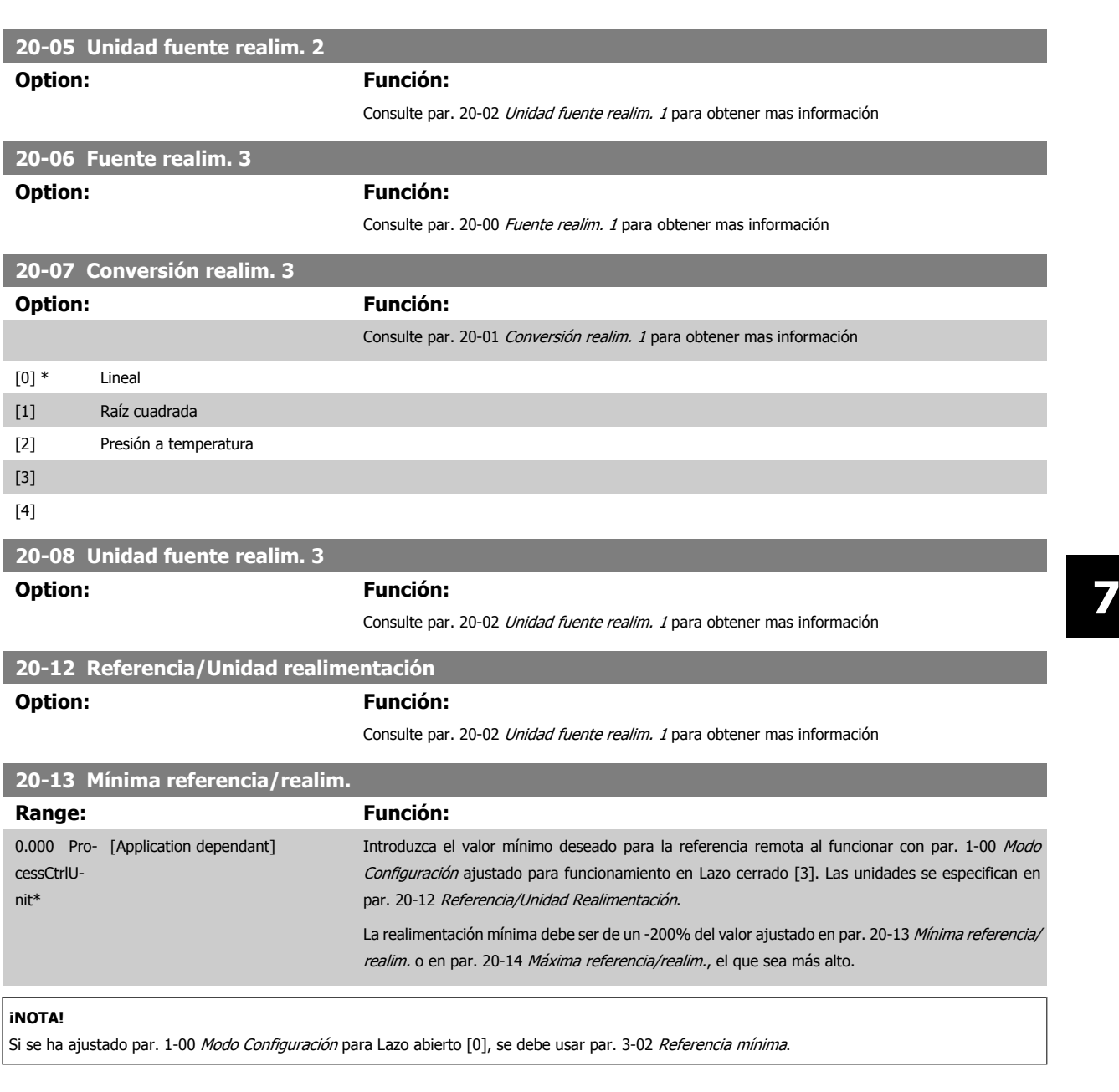

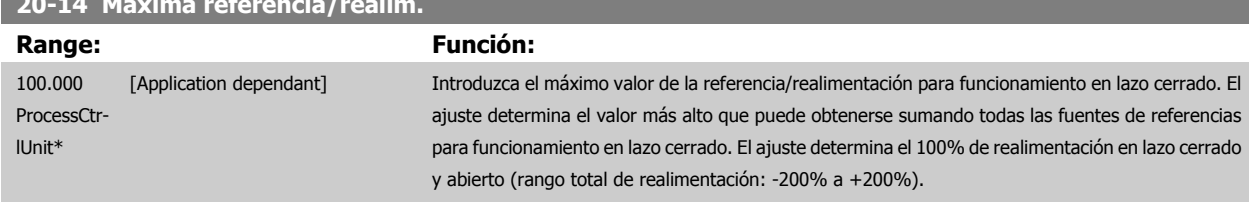

# **¡NOTA!**

**20-14 Máxima referencia/realim.**

**¡NOTA!**

Si se ha ajustado par. 1-00 [Modo Configuración](#page-82-0) para Lazo abierto [0], se debe usar par. 3-03 [Referencia máxima](#page-88-0).

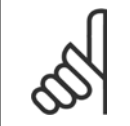

La dinámica del controlador PI dependerá del valor ajustado en este parámetro. Consulte también par. 20-93 [Ganancia proporc. PID](#page-109-0). Los par. 20-13 y 20-14 también determinan el rango de realimentación al usar la realimentación para la visualización de lecturas con par. 1-00 [Modo Configuración](#page-82-0) ajustado para Lazo abierto [0]. Se da la misma condición descrita más arriba.

la frecuencia de salida del convertidor de frecuencia. [0] Suma Suma Suma [0] ajusta el controlador PID para utilizar como realimentación la suma de Realimentación 1, Realimentación 2 y Realimentación 3.

Este parámetro determina cómo serán utilizadas las tres posibles realimentaciones para controlar

<span id="page-105-0"></span>**20-20 Función de realim.**

**Option: Función:**

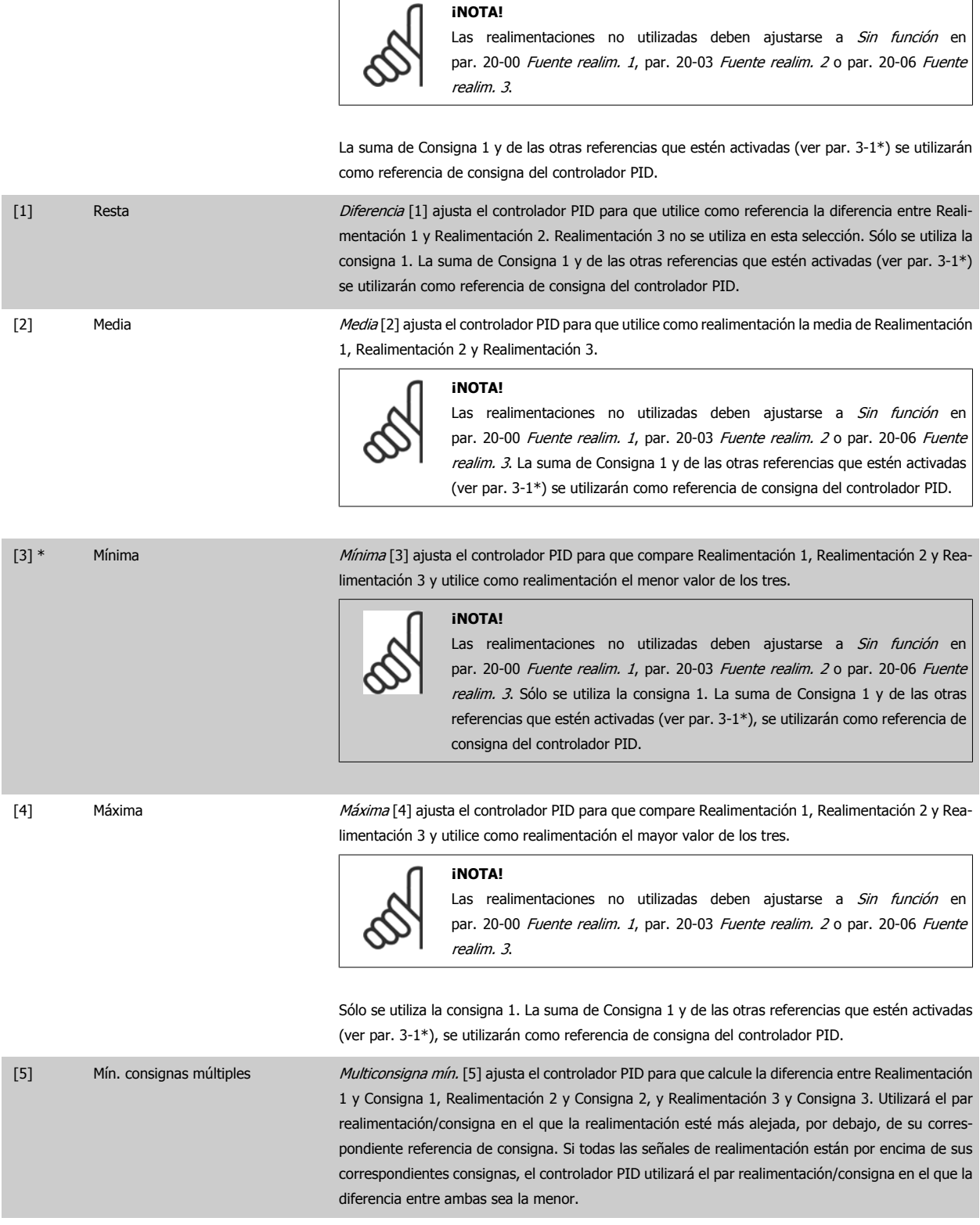

Manual de Funcionamiento del convertidor de 1.1 marca 7 Cómo programar el convertidor de frecuenfrecuencia VLT® HVAC cia

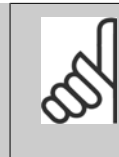

#### **¡NOTA!**

Si sólo se utilizan dos señales de realimentación, la que no se utilice debe ajus-tarse a Sin función en los par. par. 20-00 [Fuente realim. 1](#page-101-0), [par. 20-03](#page-103-0) Fuente [realim. 2](#page-103-0)0 par. 20-06 Fuente realim. 3. Tenga en cuenta que cada referencia de consigna será la suma del valor de su respectivo parámetro [\(par. 20-21](#page-107-0) Valor de [consigna 1](#page-107-0), par. 20-22 [Valor de consigna 2](#page-107-0) y par. 20-23 Valor de consigna 3) y las demás referencias que estén activadas (ver par. 3-1\*).

[6] Máx. consignas múltiples *Multiconsigna máx*. [6] ajusta el controlador PID para que calcule la diferencia entre Realimentación 1 y Consigna 1, Realimentación 2 y Consigna 2, y Realimentación 3 y Consigna 3. Utilizará el par realimentación/consigna en el que la realimentación esté más alejada, por encima, de su correspondiente referencia de consigna. Si todas las señales de realimentación están por debajo de sus correspondientes consignas, el controlador PID utilizará el par realimentación/consigna en el que la diferencia entre ambas sea la menor.

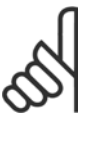

#### **¡NOTA!**

Si sólo se utilizan dos señales de realimentación, la que no se utilice debe ajus-tarse a Sin función en los par. par. 20-00 [Fuente realim. 1](#page-101-0), [par. 20-03](#page-103-0) Fuente [realim. 2](#page-103-0) o par. 20-06 Fuente realim. 3. Tenga en cuenta que cada referencia de consigna será la suma del valor de su respectivo parámetro [\(par. 20-21](#page-107-0) Valor de [consigna 1](#page-107-0), par. 20-22 [Valor de consigna 2](#page-107-0) y par. 20-23 Valor de consigna 3) y las demás referencias que estén activadas (ver par. 3-1\*).

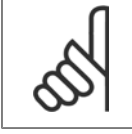

#### **¡NOTA!**

Las realimentaciones no utilizadas deben ajustarse a "Sin función" en su parámetro de fuente de realimentación: [Par. 20-00](#page-101-0) *Fuente* [realim. 1](#page-101-0), par. 20-03 [Fuente realim. 2](#page-103-0) o par. 20-06 Fuente realim. 3.

La realimentación resultante de la función seleccionada en par. 20-20 [Función de realim.](#page-105-0) será utilizada por el controlador PID para controlar la frecuencia de salida del convertidor. Esta realimentación también puede mostrarse en el display del convertidor, utilizarse para controlar la salida analógica de un convertidor y transmitirse mediante varios protocolos de comunicación serie.

El convertidor puede configurarse para gestionar aplicaciones multizona. Se contemplan dos aplicaciones multizona diferentes:

- Multizona, consigna única
- Multizona, multiconsigna

La diferencia entre ambas se ilustra en los siguientes ejemplos:

#### **Ejemplo 1 - Multizona, consigna única**

En un edificio de oficinas, un sistema VAV (volumen de aire variable) VLT HVAC Drivedebe asegurar una presión mínima en determinadas cajas VAV. Debido a las pérdidas variables de presión en cada conducto, no se puede dar por hecho que la presión en cada caja VAV sea la misma. La presión mínima necesaria es la misma para todas las cajas VAV. Este método de control se puede configurar ajustando par. 20-20 [Función de realim.](#page-105-0) a la opción [3], Mínimo, e introduciendo la presión deseada en par. 20-21 [Valor de consigna 1](#page-107-0). El controlador PID aumentará la velocidad del ventilador si cualquiera de las realimentaciones está por debajo de la consigna, y disminuirá la velocidad del ventilador si todas las realimentaciones están por encima de la misma.

<span id="page-107-0"></span>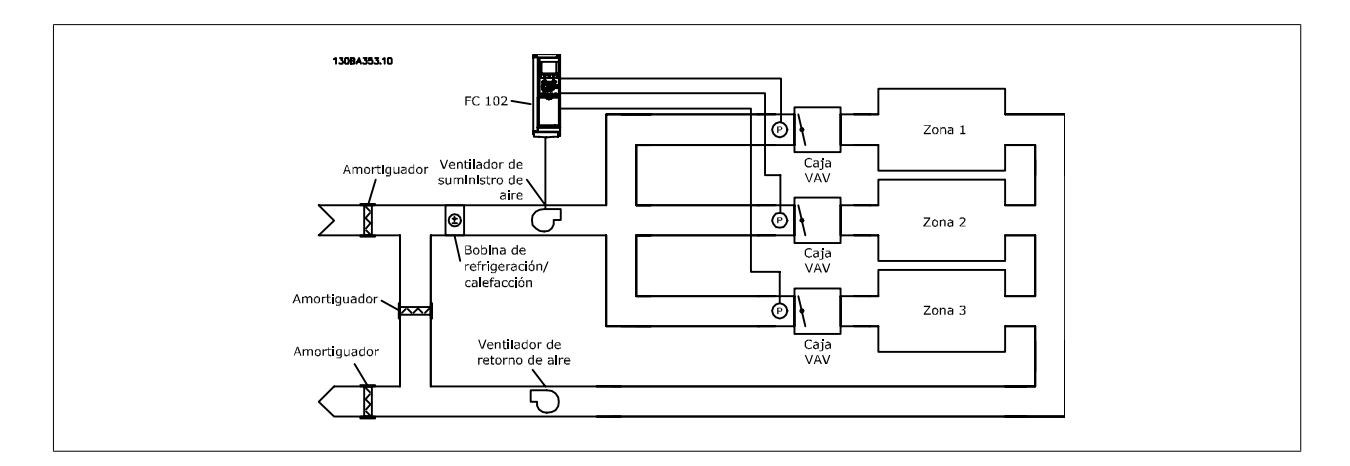

#### **Ejemplo 2 - Multizona, multiconsigna**

El ejemplo anterior puede utilizarse para ilustrar el uso del control multizona, multiconsigna. Si las zonas requieren diferentes presiones en cada caja VAV, cada consigna puede especificarse en par. 20-21 Valor de consigna 1, par. 20-22 Valor de consigna 2 y par. 20-23 Valor de consigna 3. Seleccionando Multiconsigna mín., [5], en par. 20-20 [Función de realim.](#page-105-0), el controlador PID aumentará la velocidad del ventilador si alguna de las realimentaciones está por debajo de su consigna, y disminuirá la velocidad del ventilador si todas las realimentaciones están por encima de sus respectivas consignas.

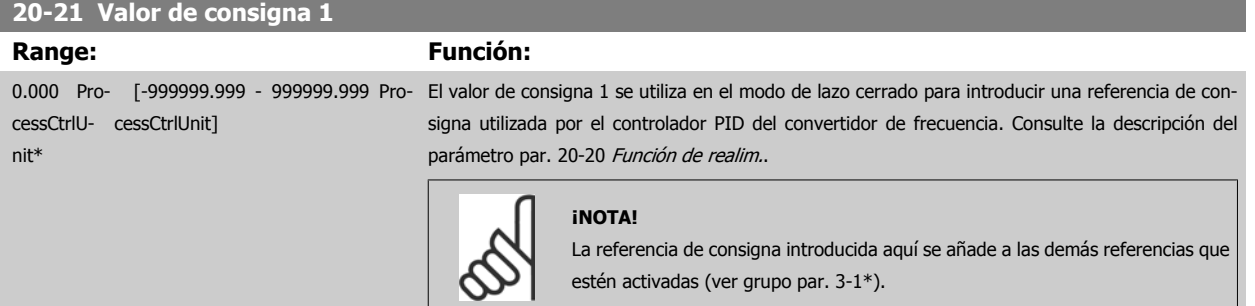

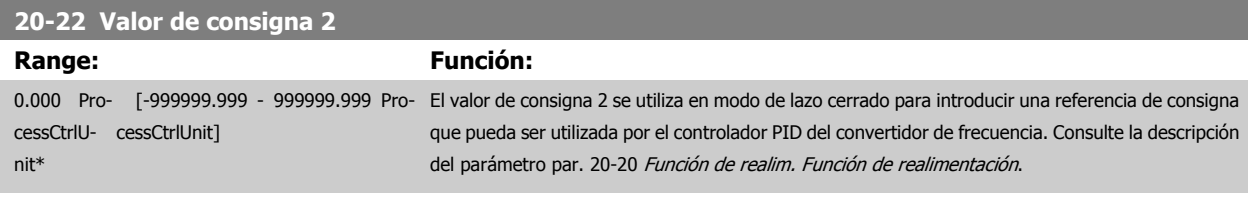

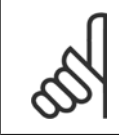

#### **¡NOTA!**

La referencia de consigna introducida aquí se añade a las demás referencias que estén activadas (ver grupo de par. 3-1\*).

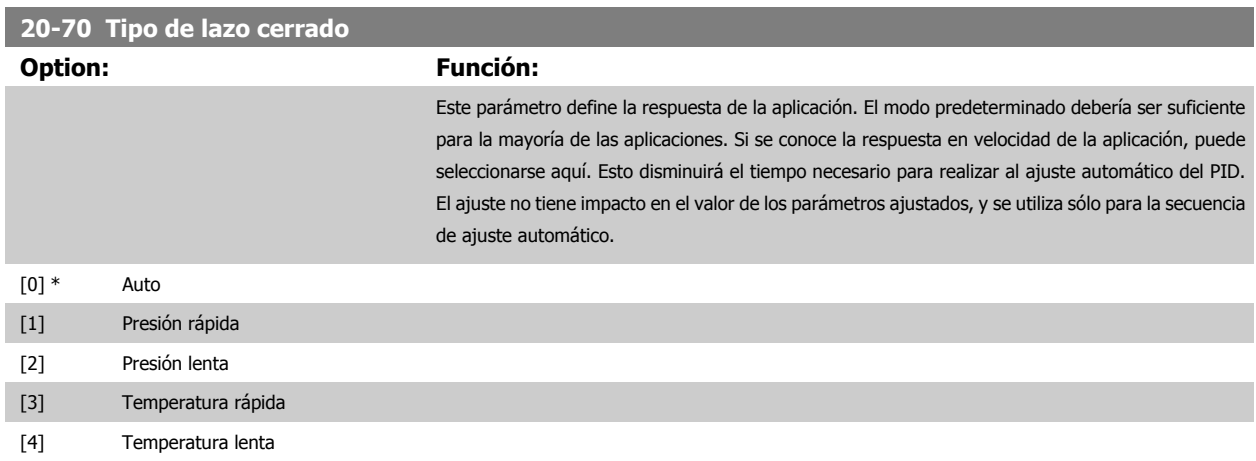
<span id="page-108-0"></span>Manual de Funcionamiento del convertidor de frecuencia VLT® HVAC 7 Cómo programar el convertidor de frecuencia

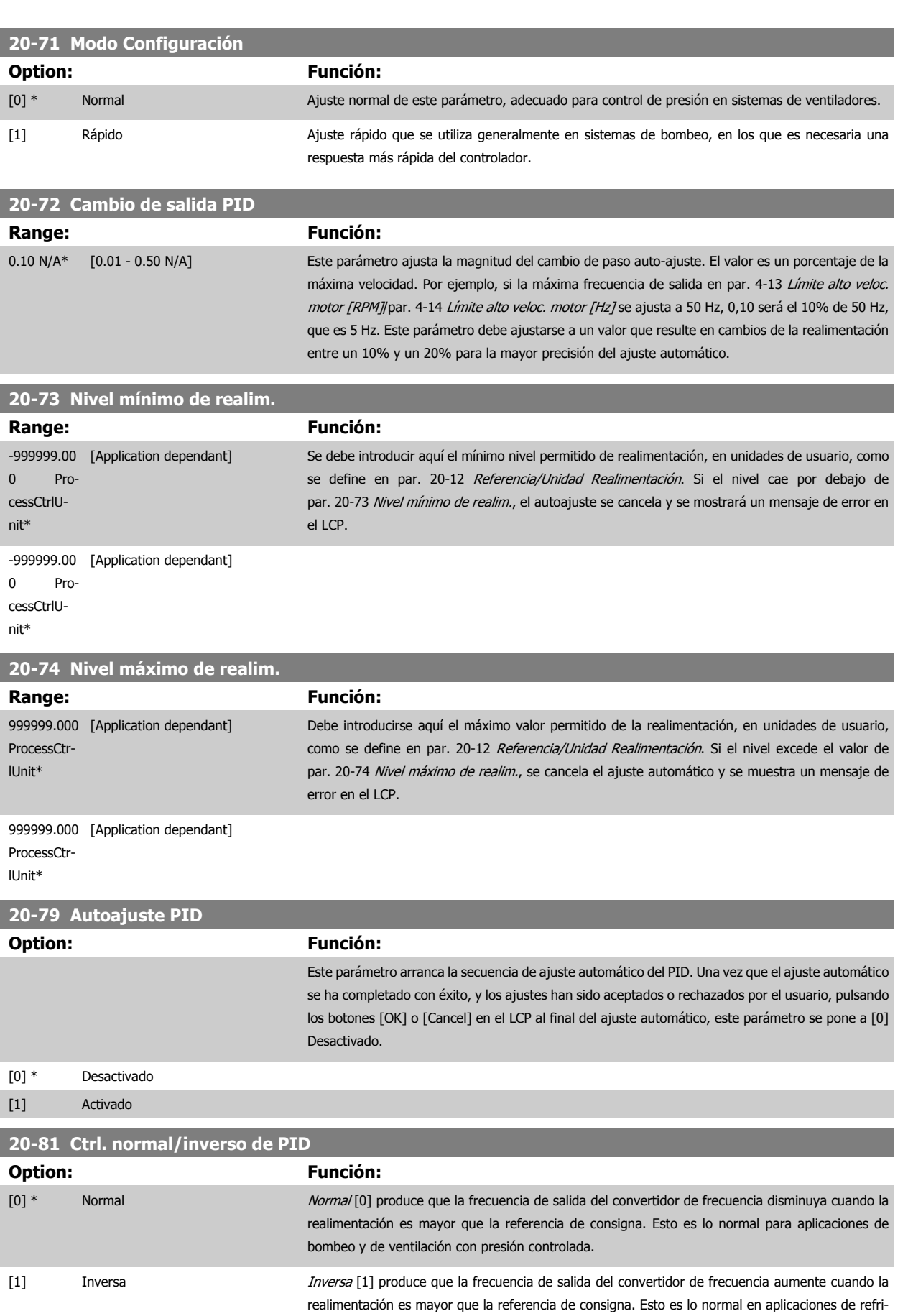

geración controladas por temperatura, tales como torres de refrigeración.

 **7**

<span id="page-109-0"></span>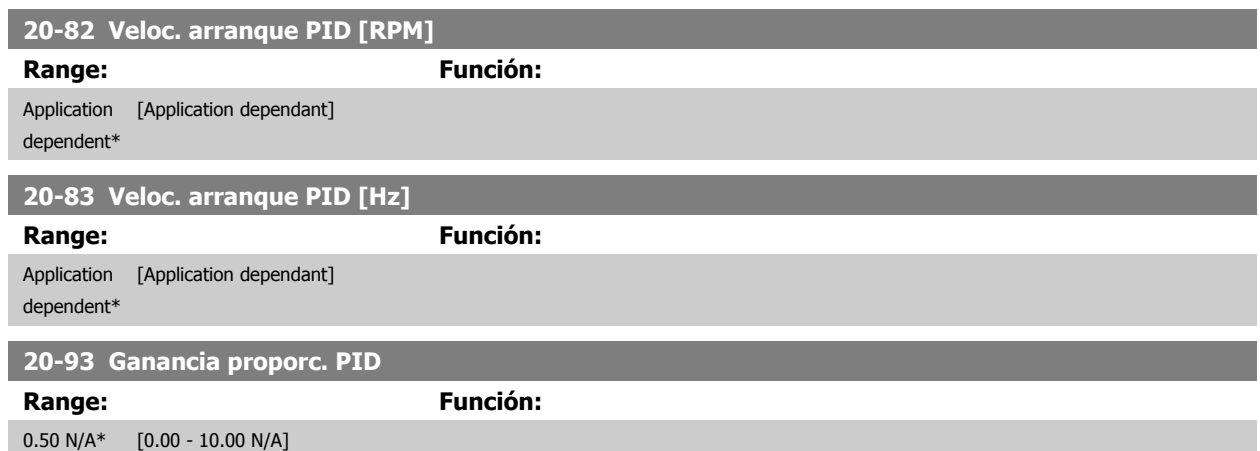

Si (Error x Ganancia) salta con un valor igual al establecido en par. 20-14 [Máxima referencia/realim.](#page-104-0), el controlador PID intentará cambiar la velocidad de salida para igualarla con la establecida en par. 4-13 [Límite alto veloc. motor \[RPM\]](#page-91-0)par. 4-14 [Límite alto veloc. motor \[Hz\]](#page-91-0), aunque en la práctica está limitada por este ajuste.

La banda proporcional (error que provoca que la salida cambie de 0-100%) puede calcularse mediante la fórmula:

 $\left(\frac{1}{\mathit{Ganancia\; Ganancia}}\right) \times$  (Referencia Referencia)

#### **¡NOTA!**

Ajuste siempre el valor deseado para par. 20-14 [Máxima referencia/realim.](#page-104-0) antes de ajustar los valores del controlador PID en el grupo de par. 20-9\*

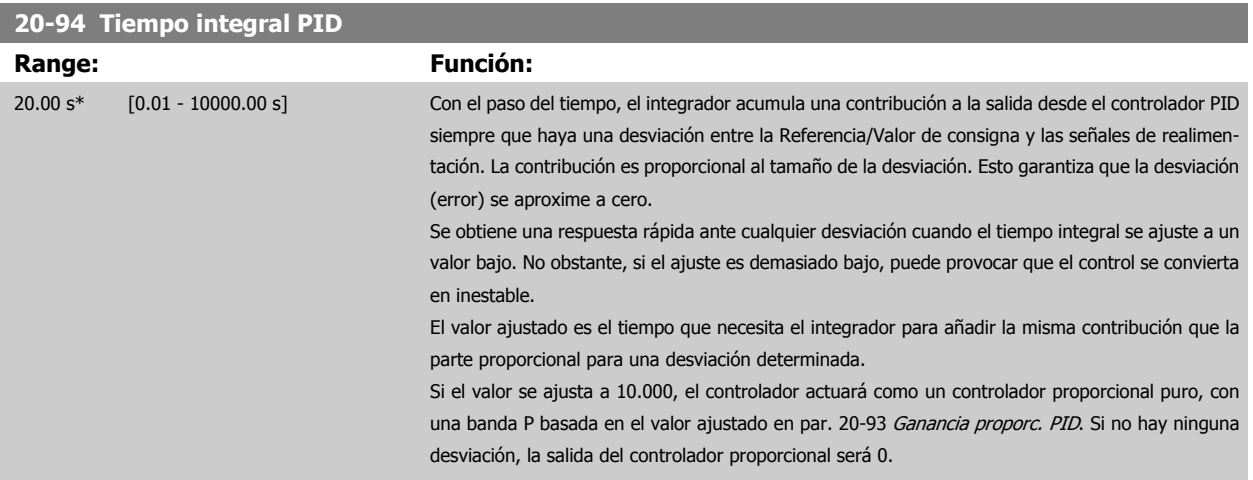

#### **22-20 Ajuste auto baja potencia**

Inicie el ajuste automático de los datos de potencia para configurar la potencia de falta de caudal.

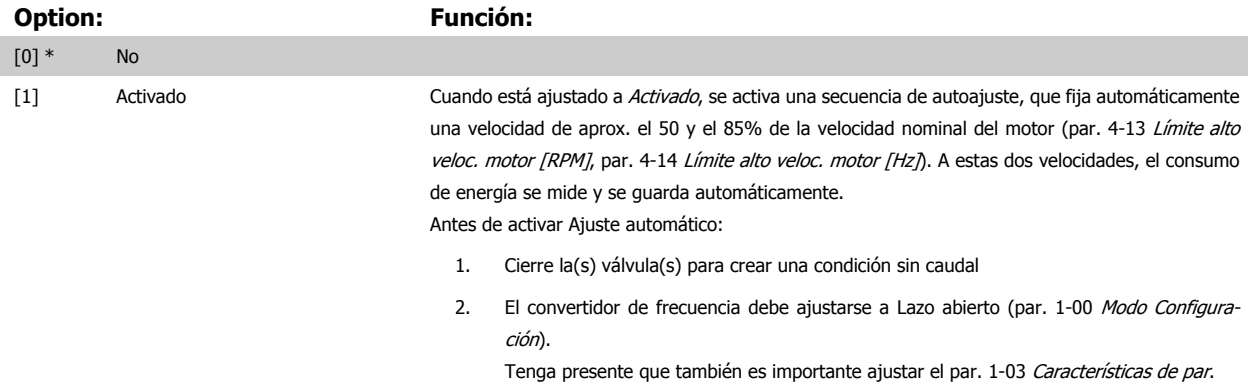

<span id="page-110-0"></span>Manual de Funcionamiento del convertidor de frecuencia VLT® HVAC 7 Cómo programar el convertidor de frecuencia

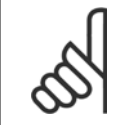

#### **¡NOTA!**

**¡NOTA!**

El Ajuste automático debe realizarse cuando el sistema haya alcanzado la temperatura normal de funcionamiento

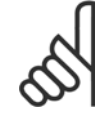

Es importante que par. 4-13 [Límite alto veloc. motor \[RPM\]](#page-91-0) o par. 4-14 [Límite alto veloc. motor \[Hz\]](#page-91-0) esté ajustado a la máxima velocidad de funcionamiento del motor.

Es importante realizar el Ajuste automático antes de configurar el controlador PI integrado, porque los ajustes se reiniciarán al cambiar de Lazo cerrado a abierto en el par. 1-00 [Modo Configuración](#page-82-0).

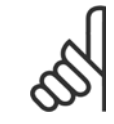

#### **¡NOTA!**

Realice la puesta a punto con los mismos ajustes en par. 1-03 [Características de par](#page-82-0) que para el funcionamiento tras la puesta a punto.

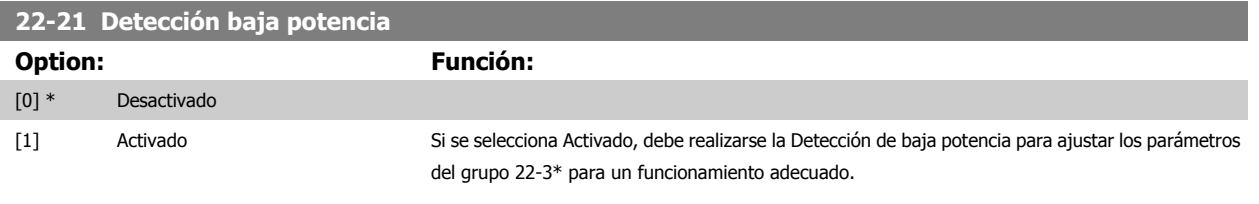

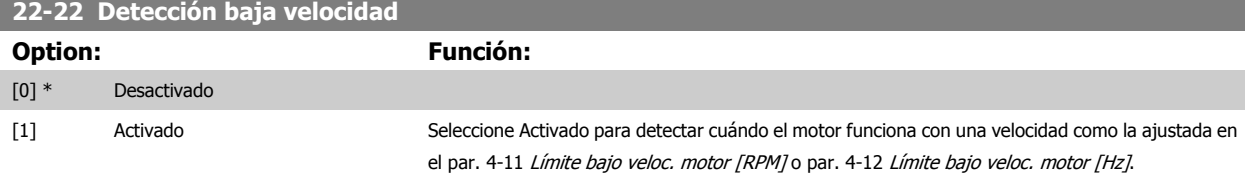

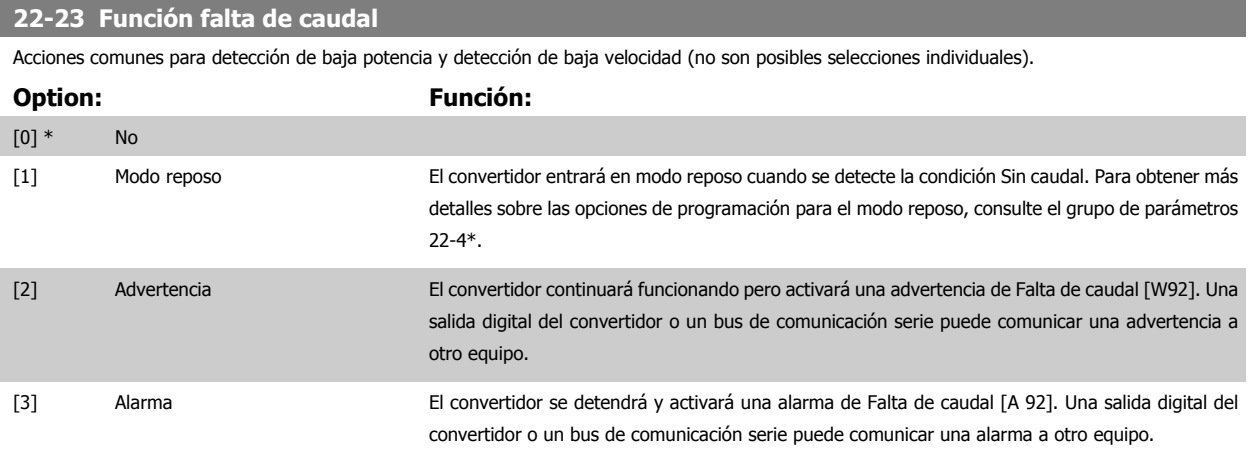

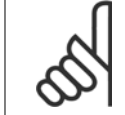

#### **¡NOTA!**

No ponga par. 14-20 Modo Reseta [13] Reset auto. infinito cuando par. 22-23 Función falta de caudal esté ajustado a [3] Alarma. Eso haría que el convertidor conmutara continuamente entre marcha y paro cuando se detectase una condición de Falta de caudal.

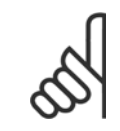

#### **¡NOTA!**

Si el convertidor está equipado con un bypass de velocidad constante, con una función de bypass automático que activa el bypass si el convertidor experimenta una condición persistente de alarma, asegúrese de desactivar la función de bypass automático si se ha seleccionado [3] Alarma como función para Falta de caudal.

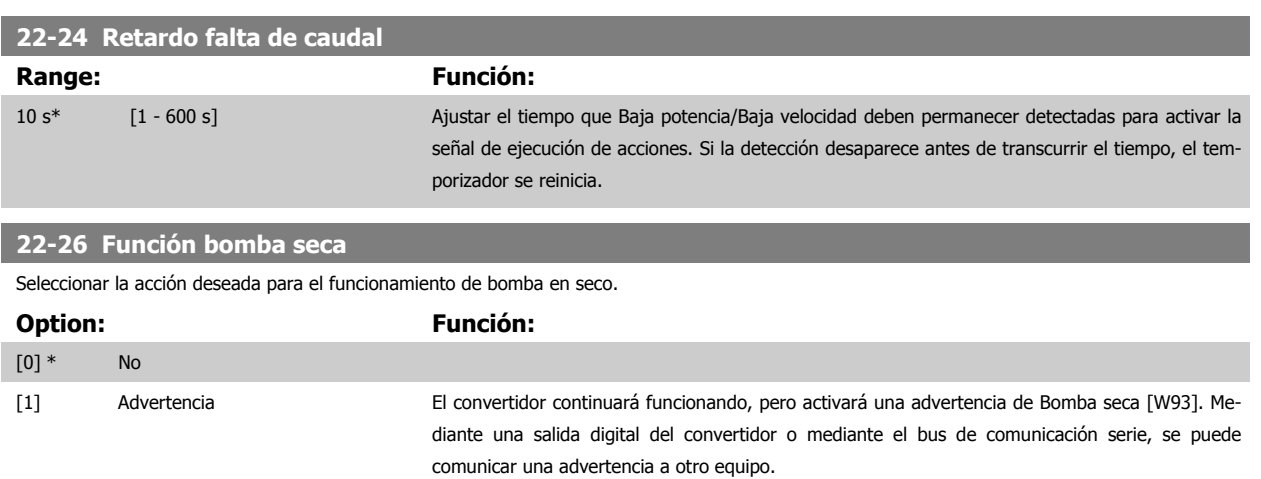

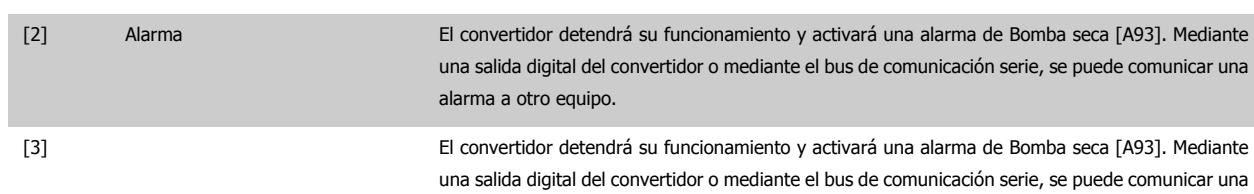

alarma a otro equipo.

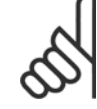

#### **¡NOTA!**

Detección Baja Potencia debe estar Activado (par. 22-21 [Detección baja potencia](#page-110-0)) y realizándose (utilizando ya sea el grupo de pará-metros 22-3\*, Ajuste potencia falta de caudal, o el par. 22-20 [Ajuste auto baja potencia](#page-109-0)) para poder utilizar Detección de bomba seca.

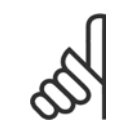

#### **¡NOTA!**

No ajuste par. 14-20 Modo Reset, a [13] Reinic. auto. infinito, cuando par. 22-26 Función bomba seca está ajustado a [2] Alarma. Si se hace esto, el convertidor cambiará continuamente de funcionamiento a parada y viceversa cuando se detecte una condición de Bomba seca.

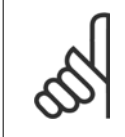

#### **¡NOTA!**

Si el convertidor está equipado con un bypass de velocidad constante, con función de bypass automático que arranca el bypass si el convertidor experimenta una condición de alarma persistente, asegúrese de desactivar la función de bypass automático si [2] Alarma o [3] Man. Reset Alarm está seleccionado como la Función bomba seca.

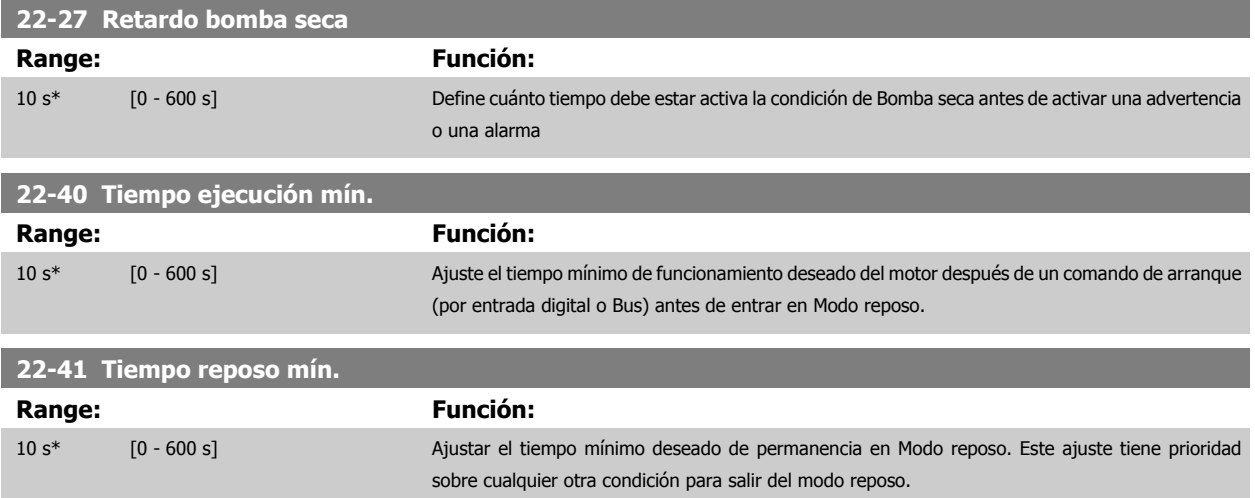

<span id="page-112-0"></span>Manual de Funcionamiento del convertidor de frecuencia VLT® HVAC 7 Cómo programar el convertidor de frecuencia

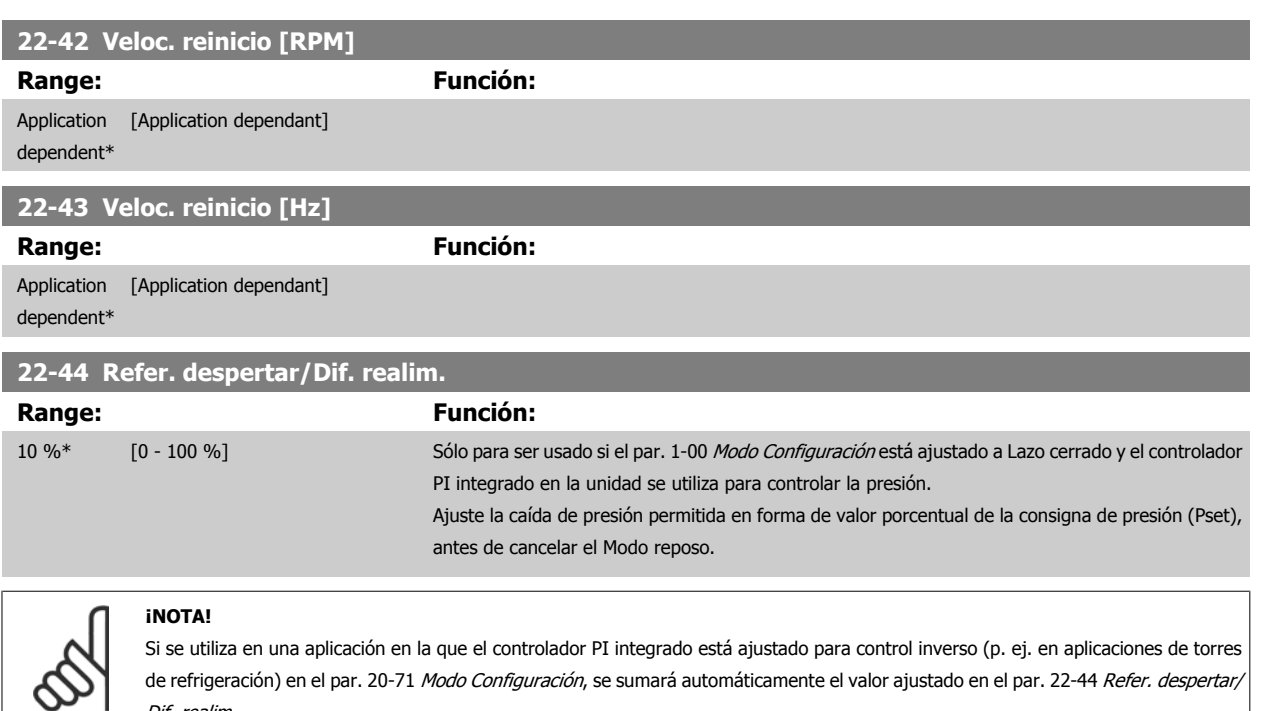

Dif. realim..

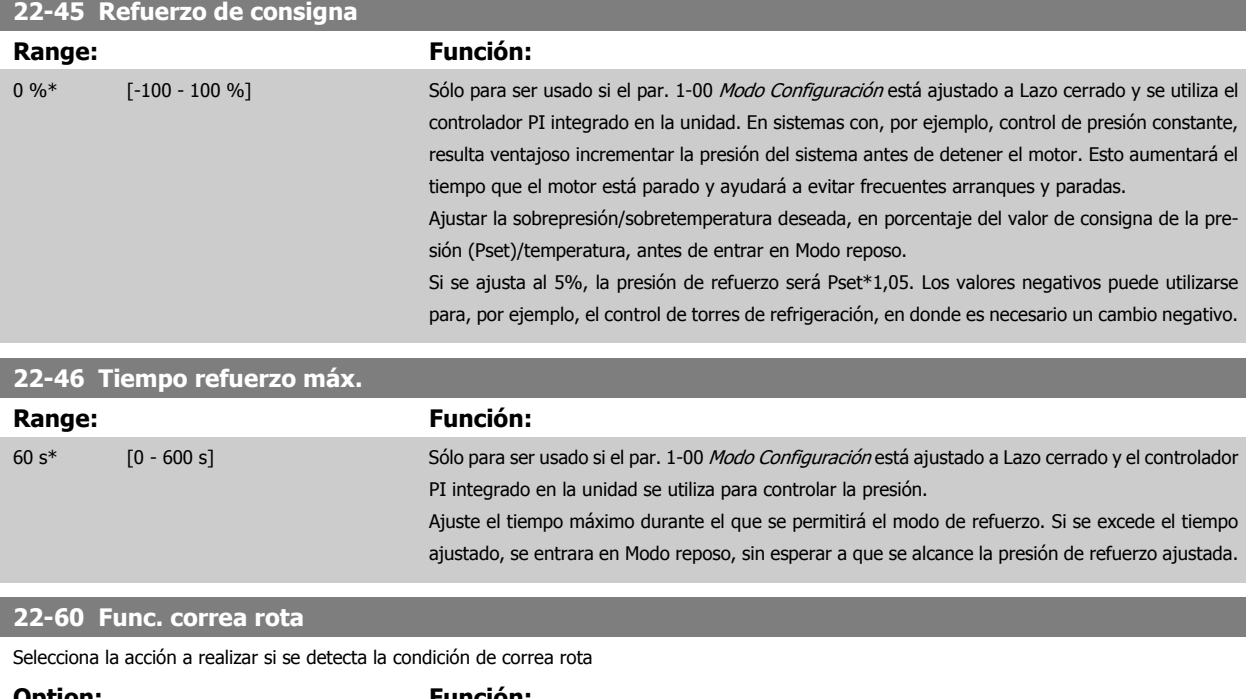

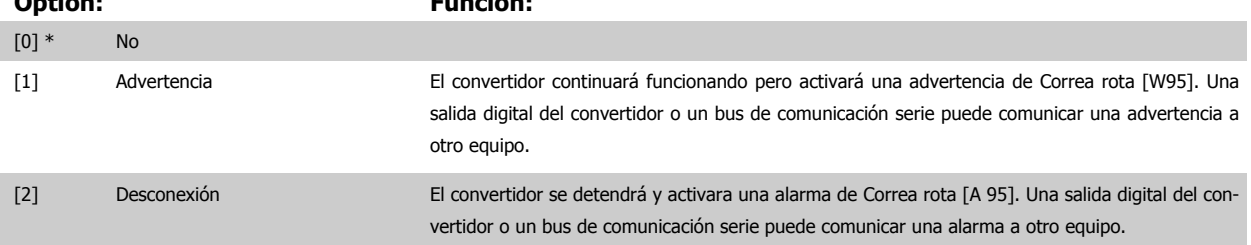

MG.11.AB.05 - VLT® es una marca registrada de Danfoss  $113$ 

<span id="page-113-0"></span>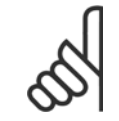

#### **¡NOTA!**

No ajuste par. 14-20 Modo Reset a [13] Reset auto. infinito, cuando par. 22-60 [Func. correa rota](#page-112-0) esté ajustado a [2] Desconexión. Eso haría que el convertidor conmutase continuamente entre marcha y parada cuando se detectase una condición de correa rota.

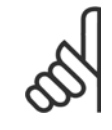

#### **¡NOTA!**

Si el convertidor está equipado con un bypass de velocidad constante, con una función de bypass automático que activa el bypass si el convertidor experimenta una condición persistente de alarma, asegúrese de desactivar la función de bypass automático si se ha seleccionado [2] Desconexión como función para Correa rota.

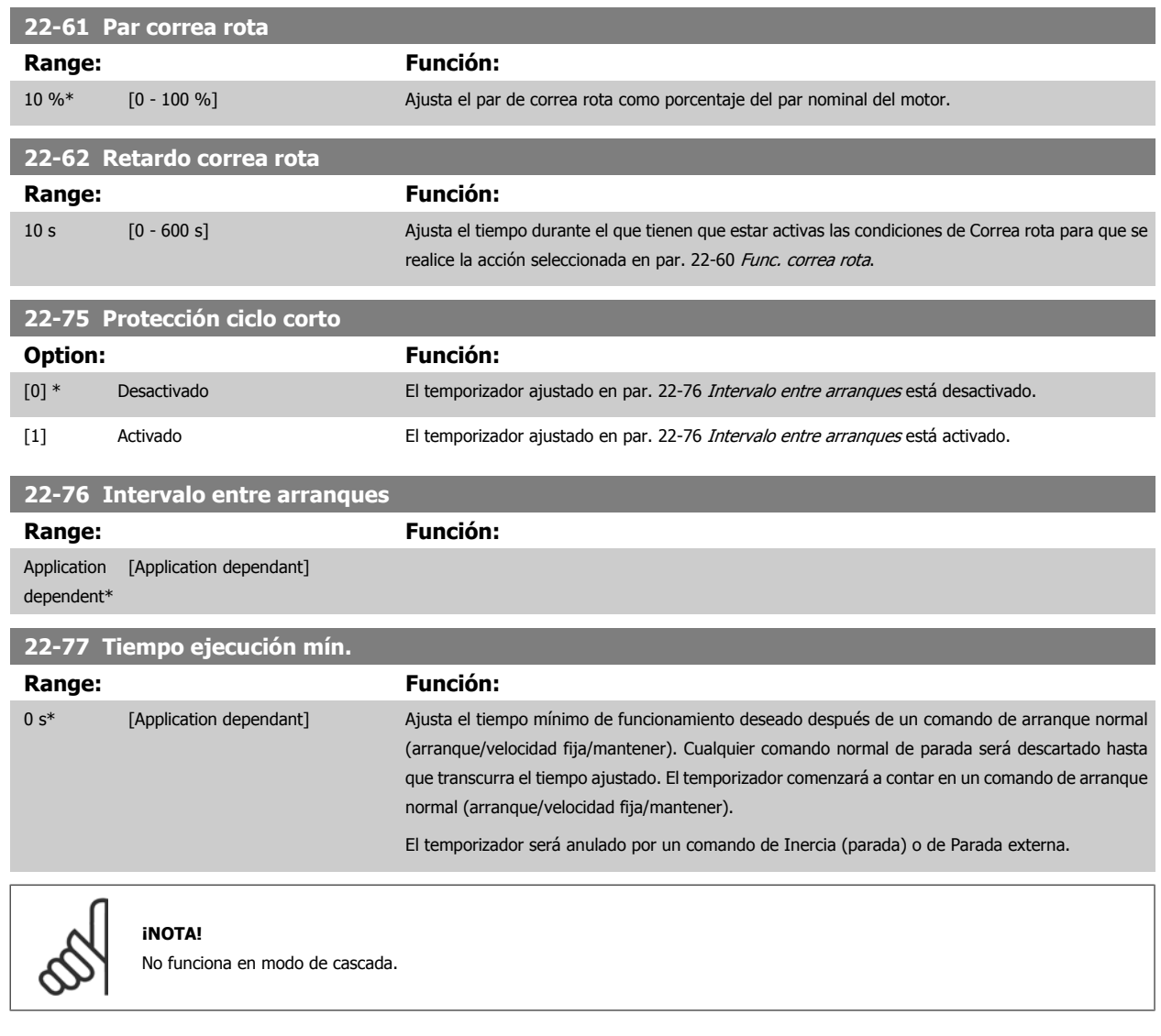

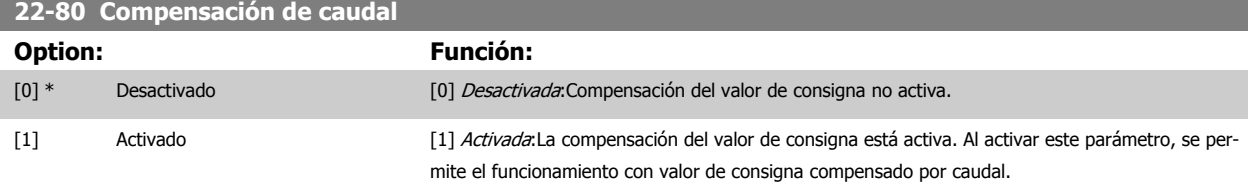

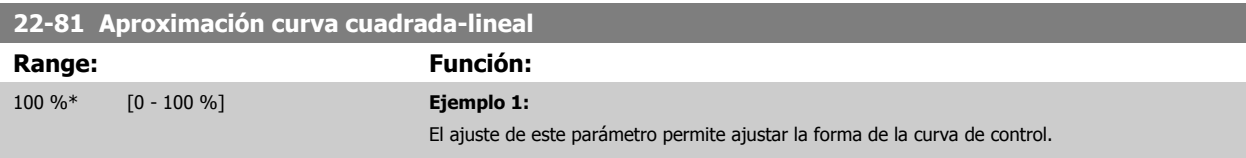

Manual de Funcionamiento del convertidor de 1.1 marca 7 Cómo programar el convertidor de frecuenfrecuencia VLT® HVAC cia

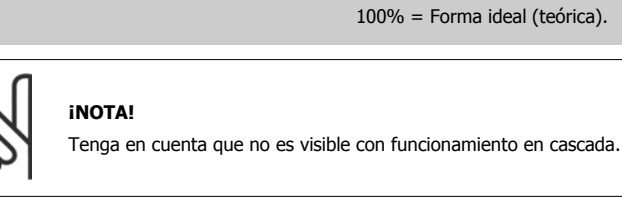

 $0 =$  Lineal

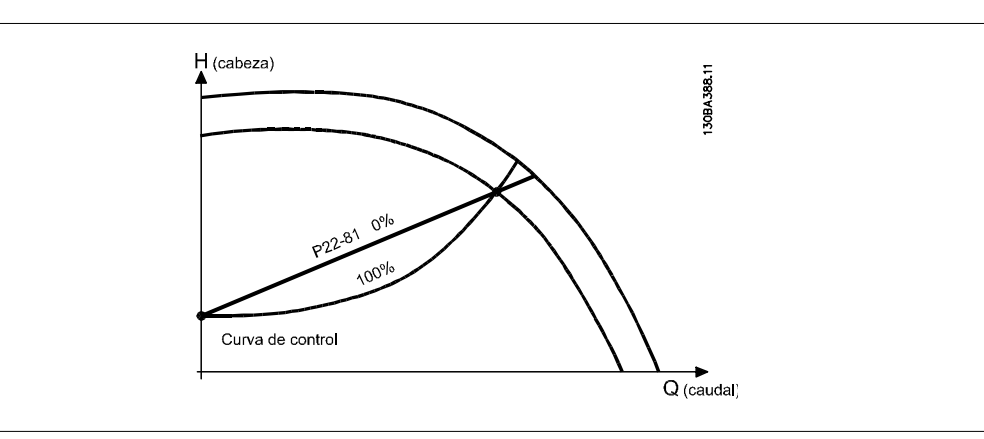

#### **22-82 Cálculo punto de trabajo**

**Option: Función:**

**Ejemplo 1**: Se conoce la velocidad punto de trabajo de diseño del sistema:

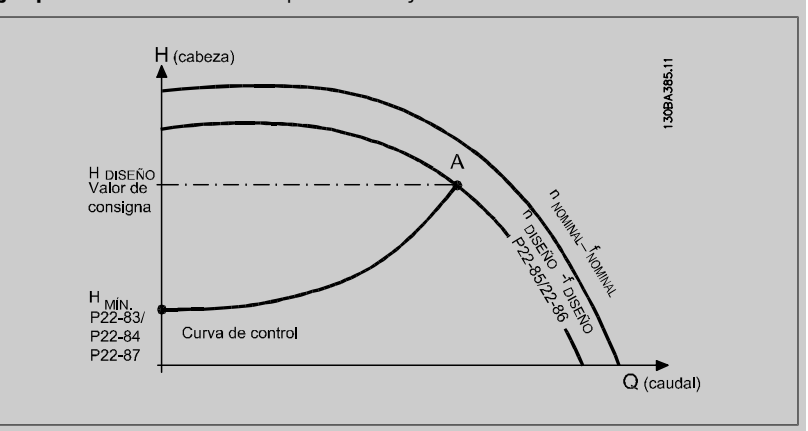

A partir de la hoja de datos que muestra las características del equipo determinado a distintas velocidades, simplemente leyendo transversalmente a partir del punto HDISEÑO y del punto QDISEÑO nos permite encontrar el punto A, que es el punto de trabajo de diseño del sistema. Deben identificarse las características de la bomba en este punto y programar la velocidad asociada. Cerrando las válvulas y ajustando la velocidad hasta alcanzar H<sub>MIN</sub> es posible identificar la velocidad en el punto "sin caudal".

El ajuste del par. 22-81 [Aproximación curva cuadrada-lineal](#page-113-0) nos permite entonces ajustar infinitamente la forma de la curva de control.

#### **Ejemplo 2:**

No se conoce la Velocidad en el punto de trabajo de diseño: Cuando la velocidad en el punto de trabajo de diseño del sistema no se conoce, es necesario determinar otro punto de referencia en la curva de control utilizando la hoja de datos. Mirando la curva de la velocidad especificada y representando gráficamente la presión de diseño (H<sub>DISEÑO</sub>, Punto C) es posible determinar el caudal a esa presión QESP. De igual modo, representando gráficamente el caudal de diseño (QDISEÑO, Punto D). es posible determinar la presión H<sub>D</sub> a ese caudal. Conociendo estos dos puntos de la curva características de la bomba, además de H<sub>MIN</sub> como se indica más arriba, el convertidor de frecuencia

7 Cómo programar el convertidor de frecuen- $\rightarrow$   $\rightarrow$   $\rightarrow$  Manual de Funcionamiento del convertidor de cia frecuencia VLT® HVAC

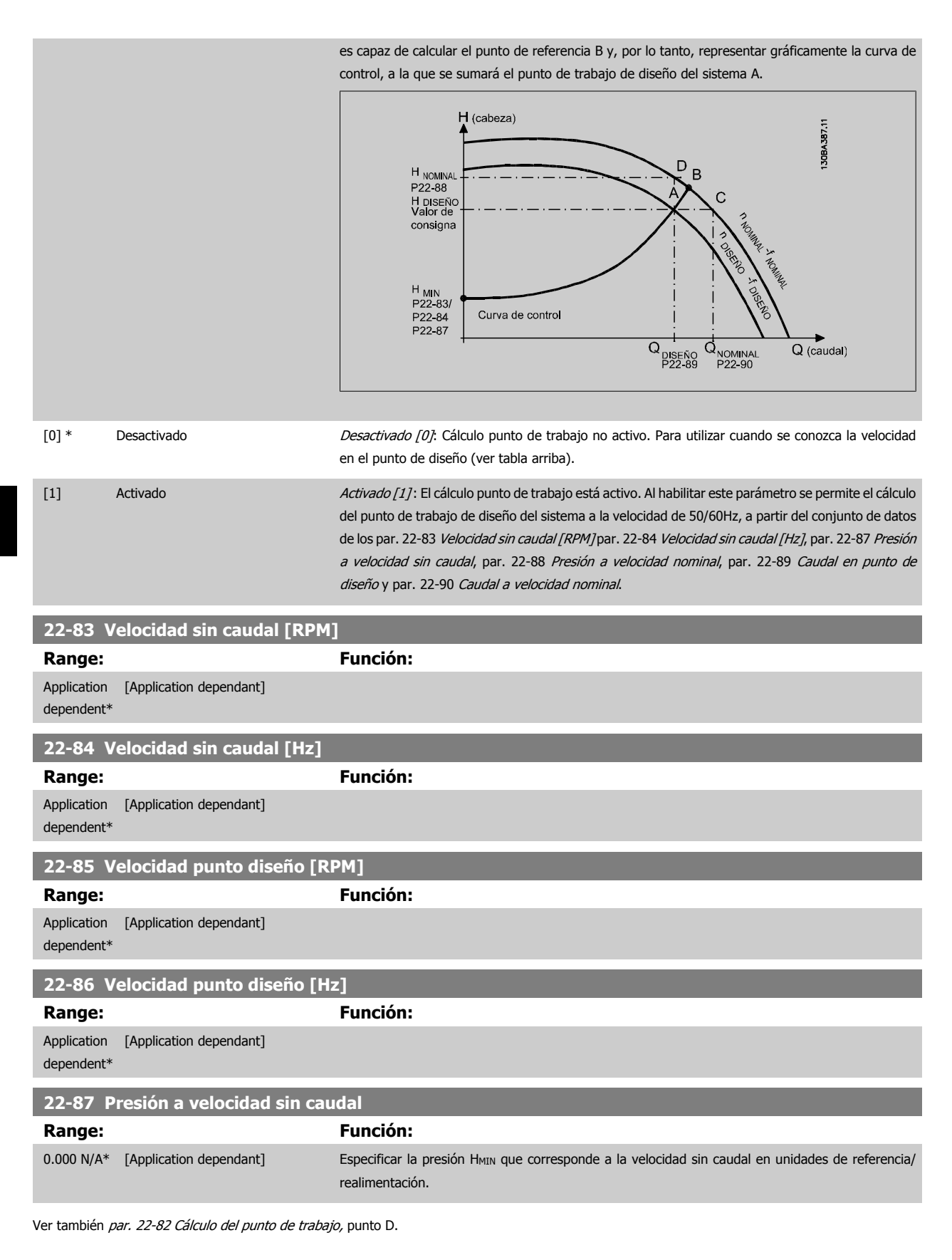

<span id="page-116-0"></span>Ver también par. 22-82 Cálculo del punto de trabajo, punto A.

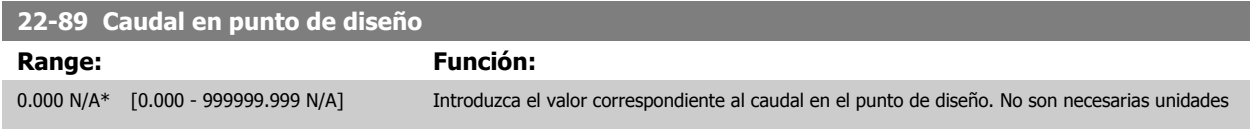

Ver también par. 22-82 Cálculo del punto de trabajo, punto C.

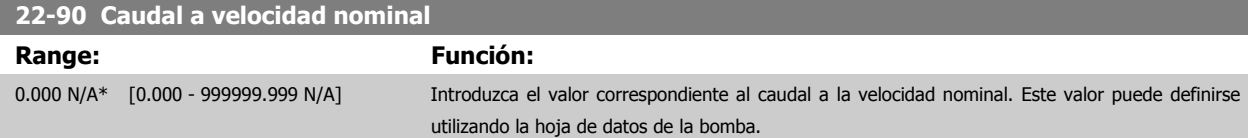

### **7.3.1 Ajuste de parámetros**

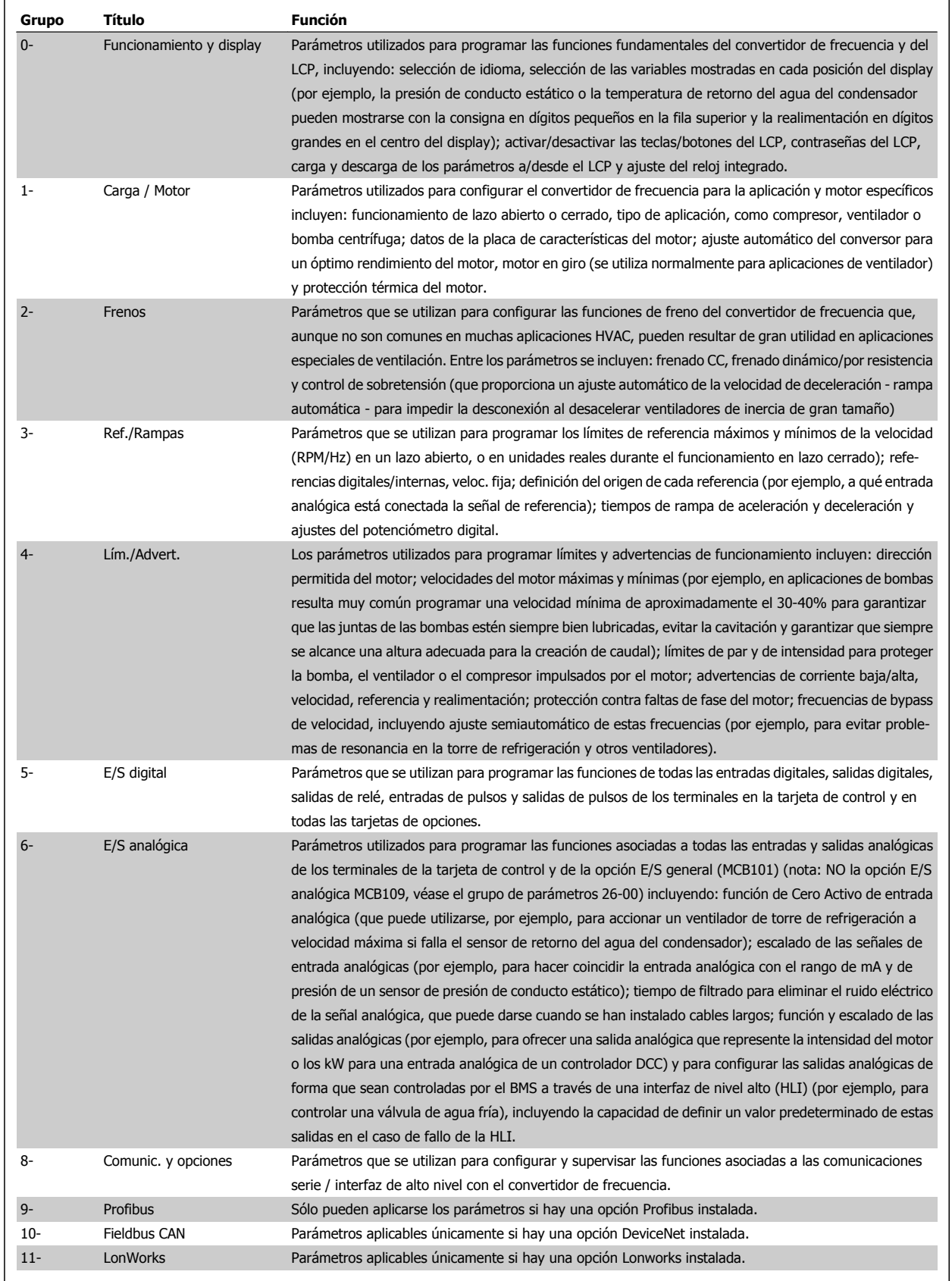

Tabla 7.1: Grupos de parámetros

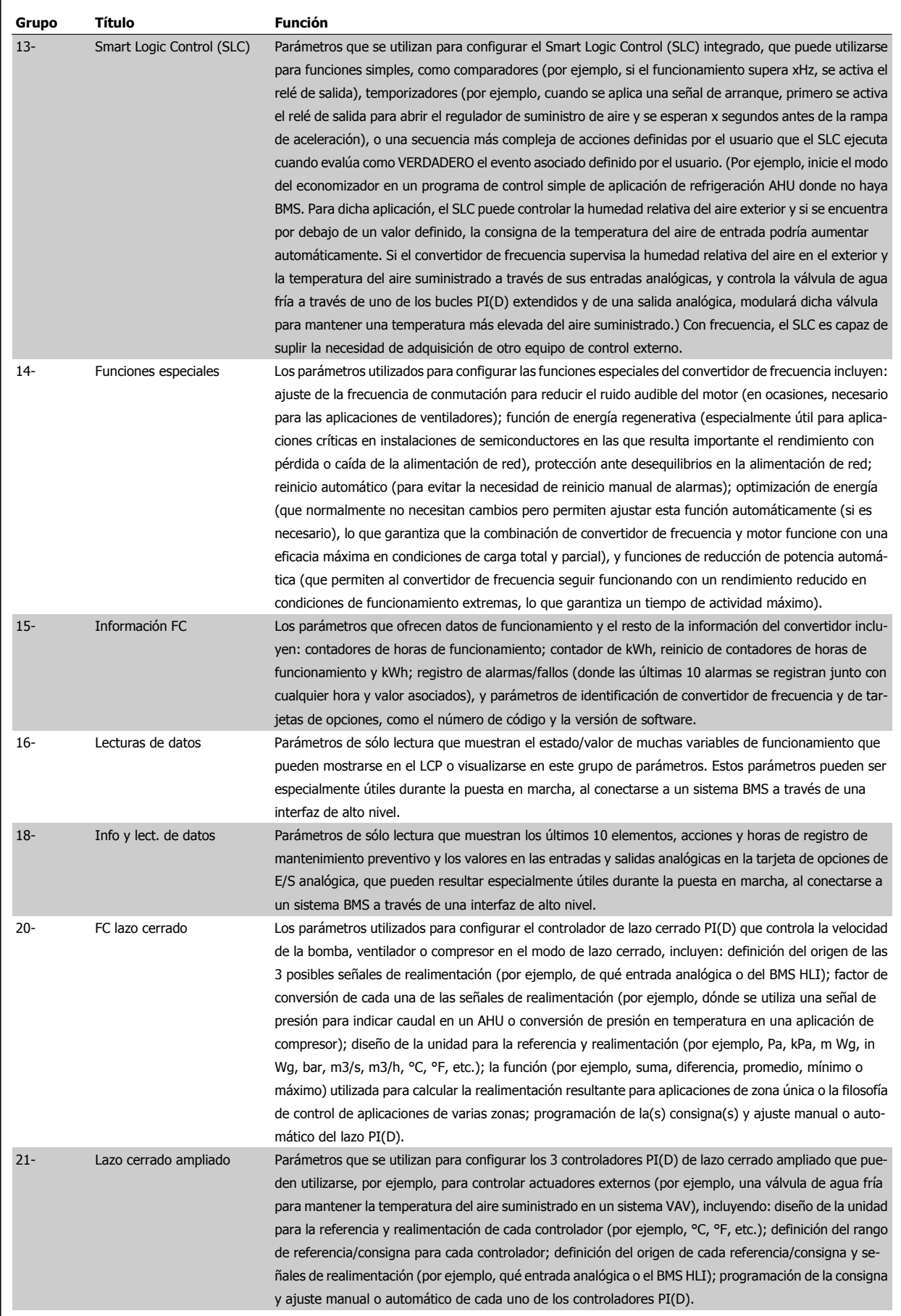

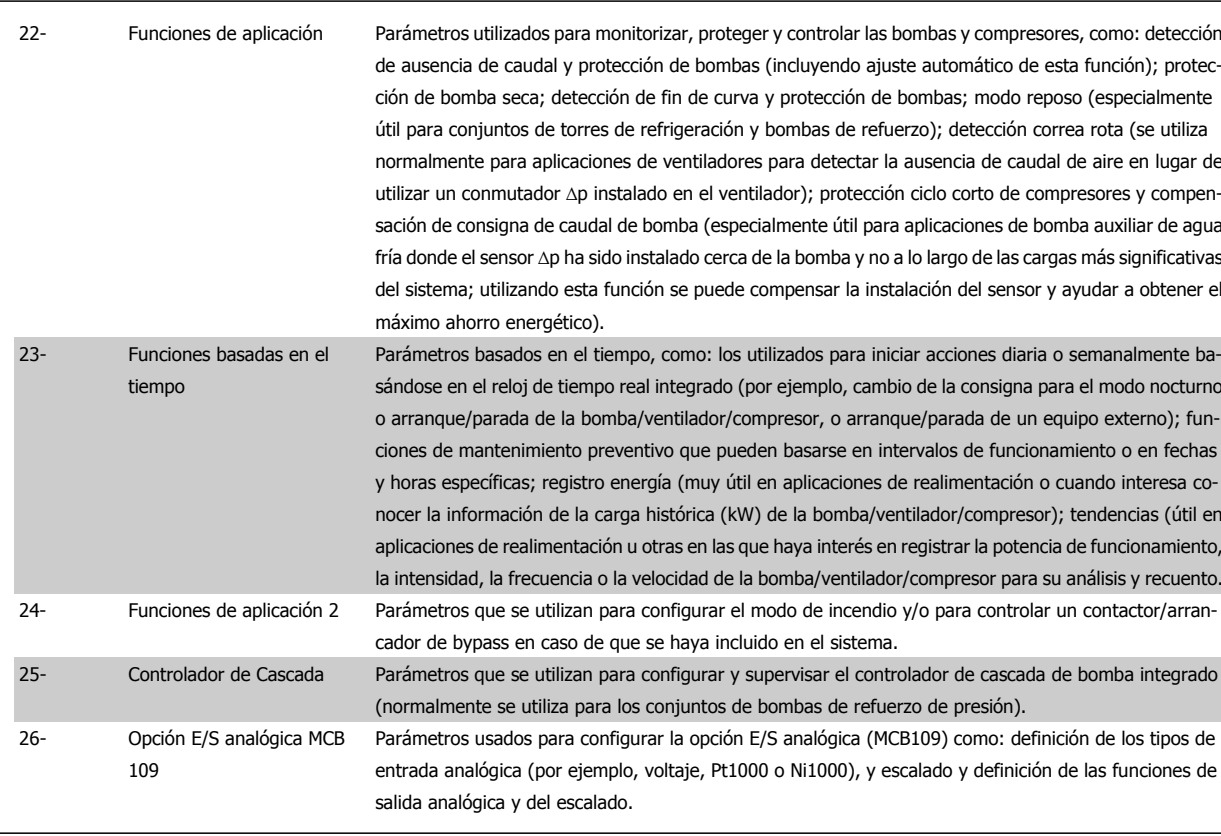

Las descripciones y selecciones de parámetros se muestran en el display gráfico (GLCP) o numérico (NLCP). (Consulte la sección correspondiente para obtener más información.) Acceda a los parámetros pulsando el botón [Quick Menu (Menú rápido)] o [Main Menu (Menú principal)] en el panel de control. El Menú rápido se utiliza principalmente para poner en marcha la unidad, proporcionando únicamente los parámetros estrictamente necesarios para iniciar su funcionamiento. El Menú principal proporciona acceso a todos los parámetros que permiten programar detalladamente la aplicación.

Todos los terminales de entrada/salida analógica y digital son multifuncionales. Todos los terminales incluyen funciones predeterminadas de fábrica, que son adecuadas para la mayoría de las aplicaciones HVAC, pero si se necesitan otras funciones especiales, deben programarse tal y como se explica en los grupos de parámetros 5 ó 6.

Manual de Funcionamiento del convertidor de frecuencia VLT® HVAC

## **Descripciones de parámetros**

#### **7.3.2 0-\*\* Funcionamiento y display**

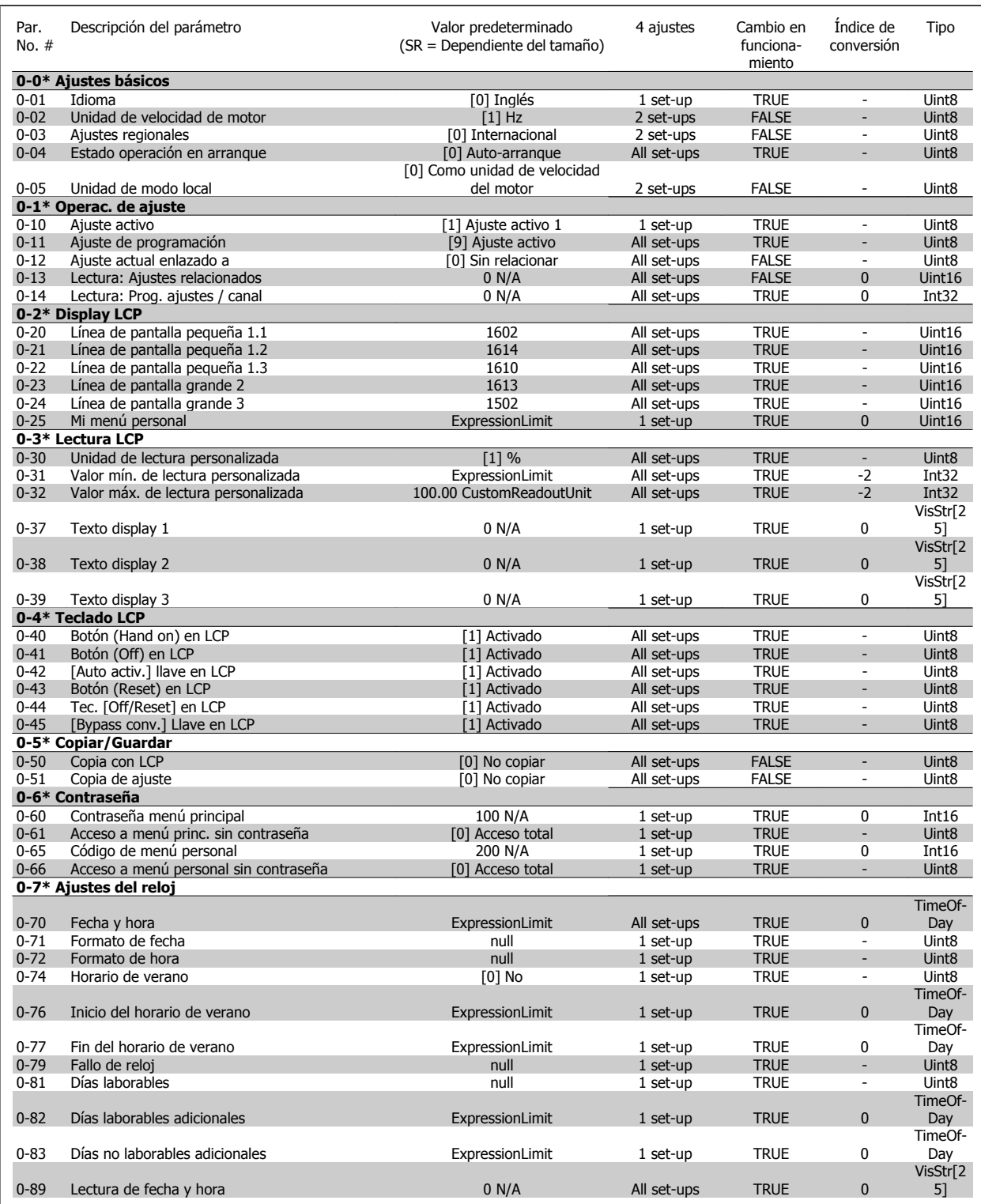

### **7.3.3 1-\*\* Carga / motor**

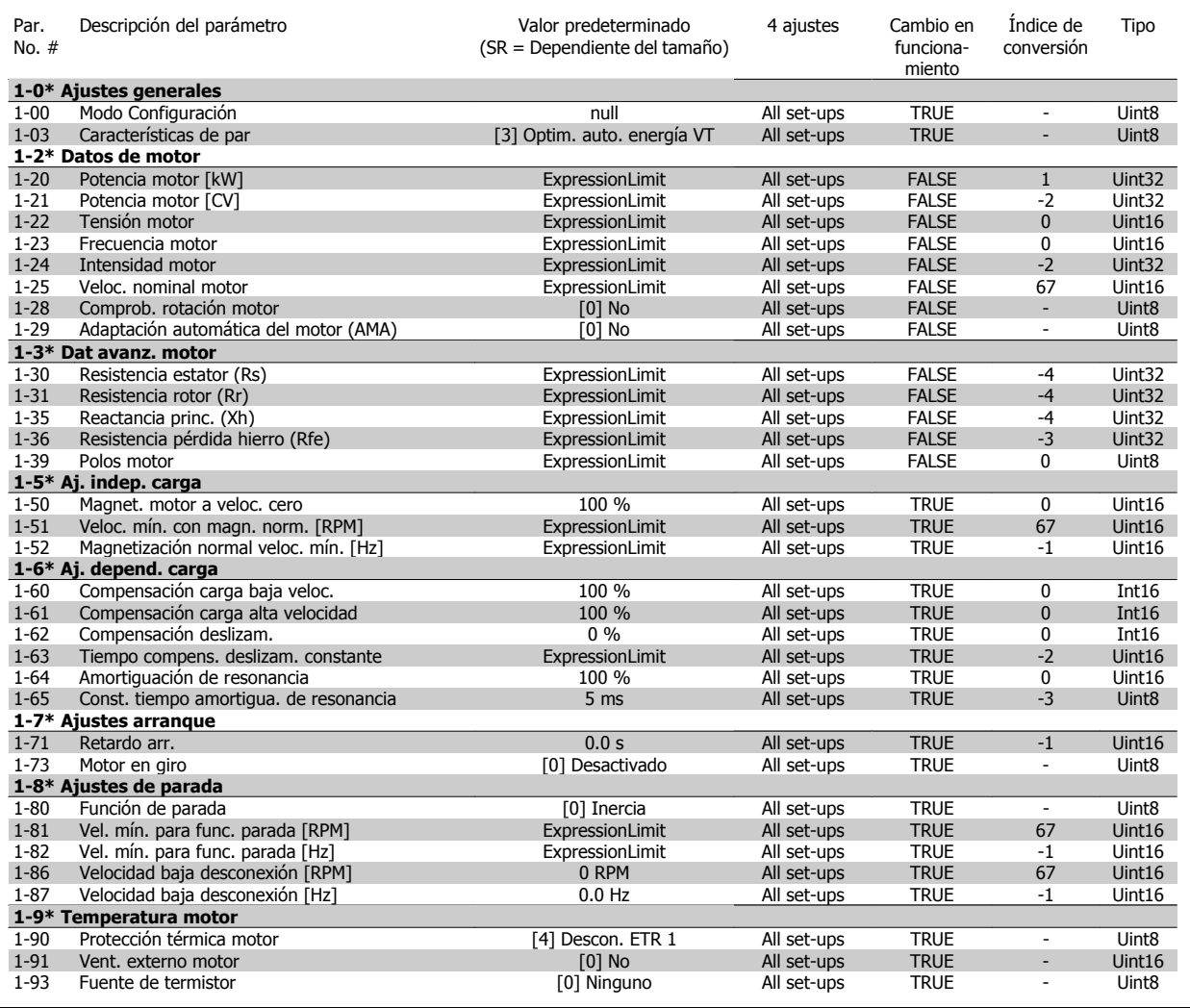

#### **7.3.4 2-\*\* Frenos**

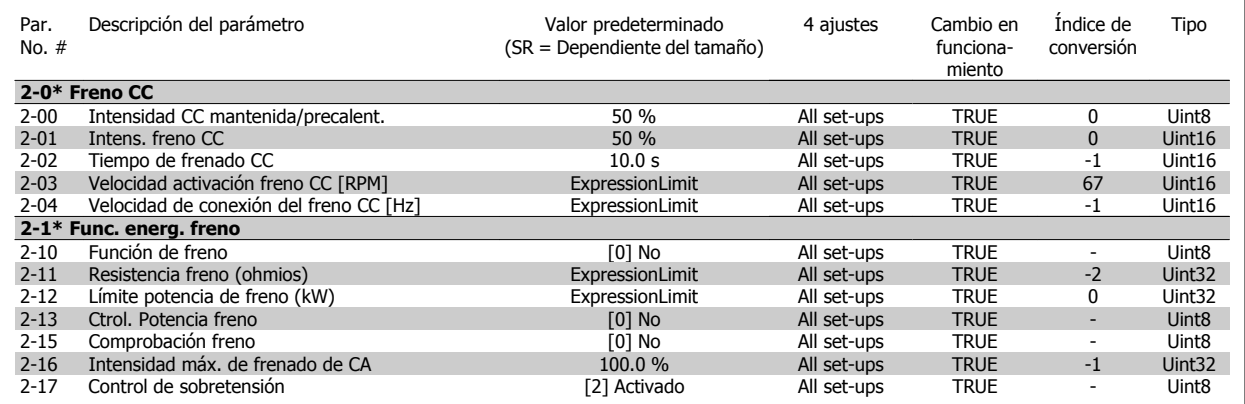

Manual de Funcionamiento del convertidor de frecuencia VLT® HVAC 7 Cómo programar el convertidor de frecuencia

### **7.3.5 3-\*\* Ref./Rampas**

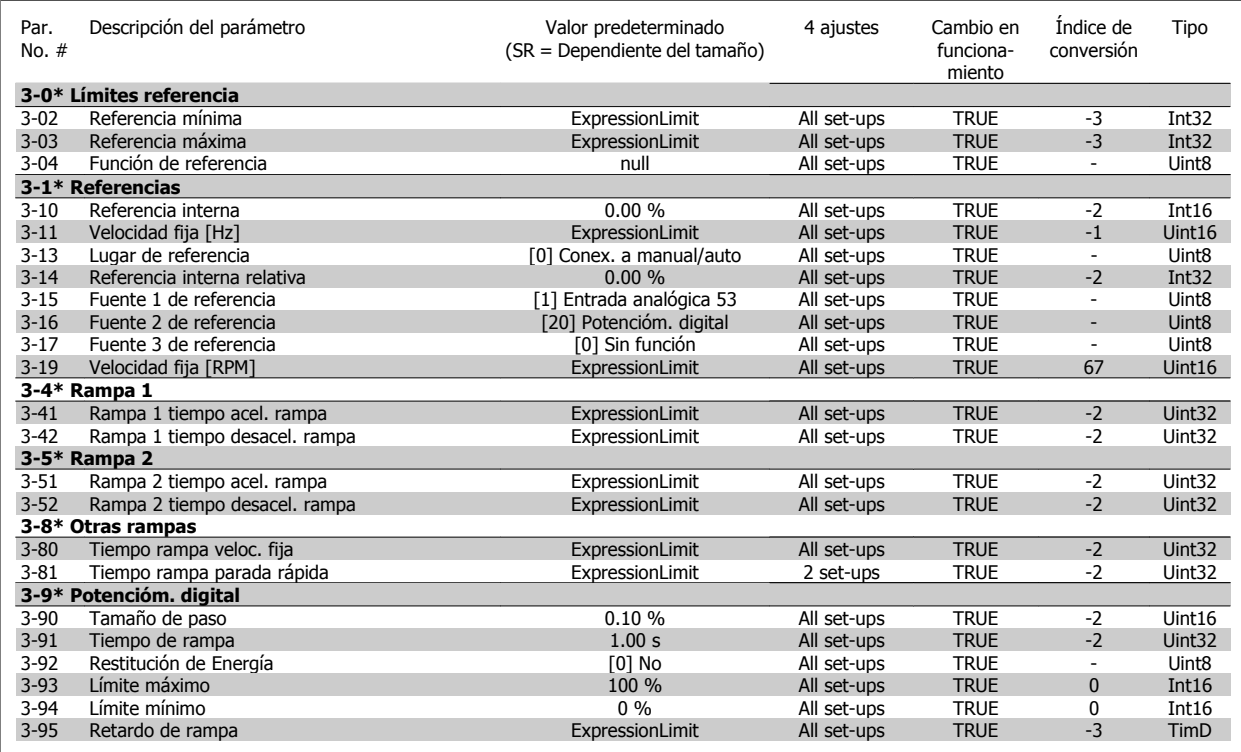

#### **7.3.6 4-\*\* Lím./Advert.**

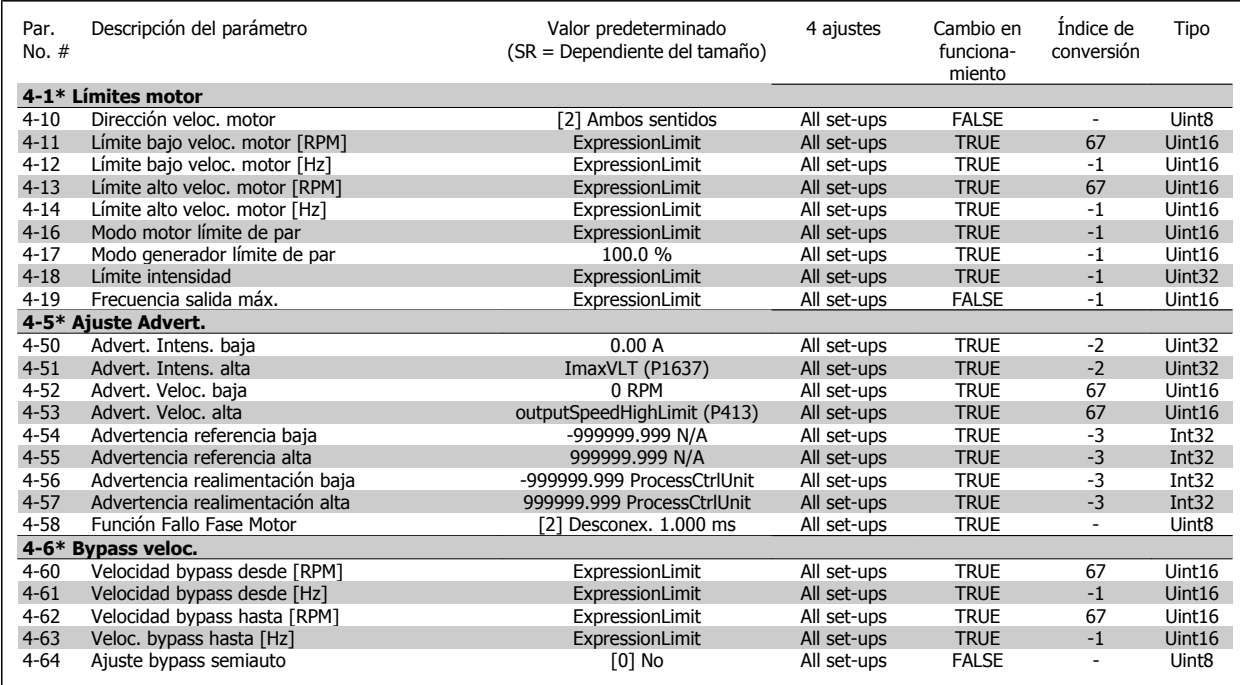

### **7.3.7 5-\*\* E/S digital**

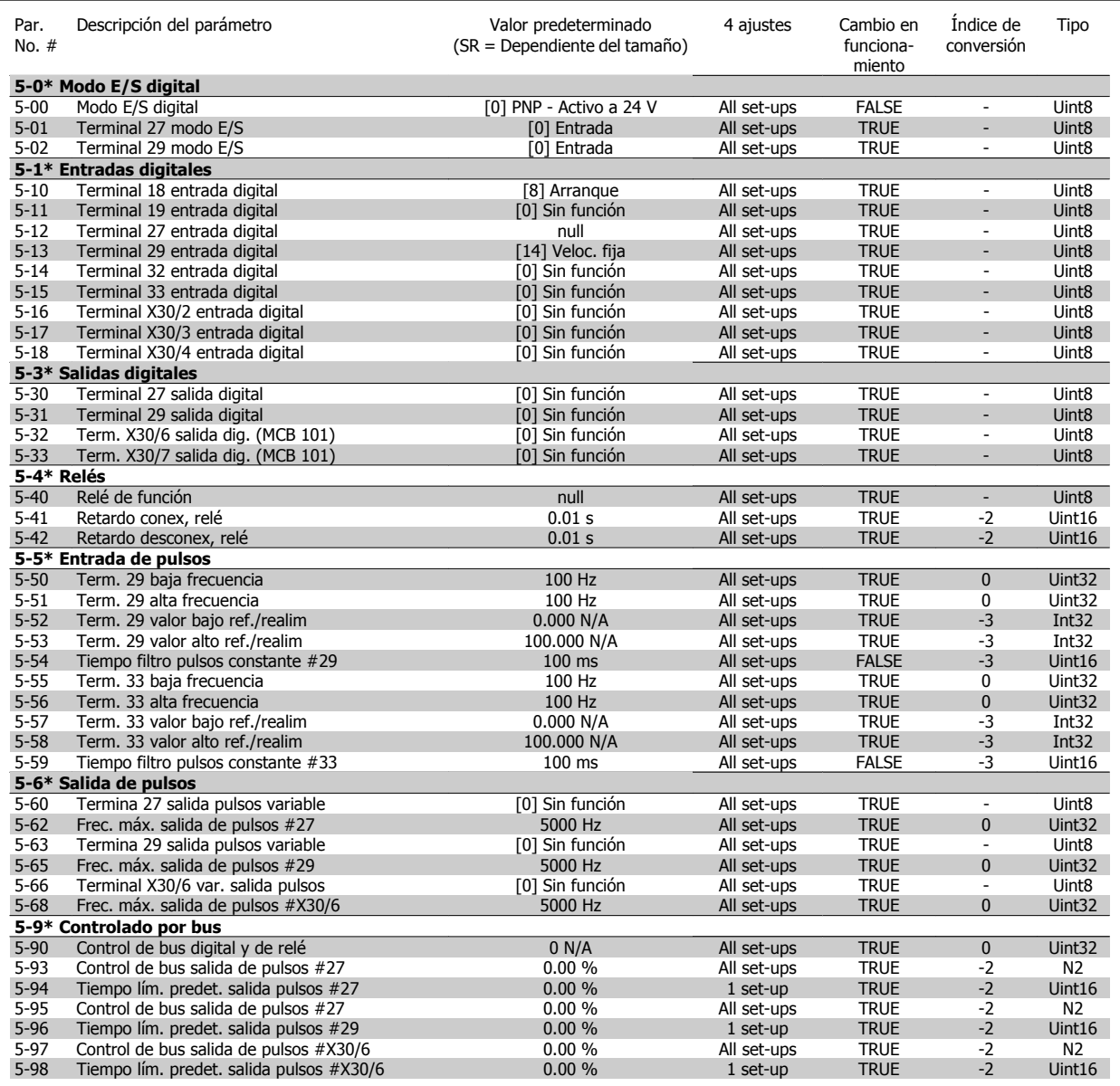

Manual de Funcionamiento del convertidor de frecuencia VLT® HVAC 7 Cómo programar el convertidor de frecuen-

### **7.3.8 6-\*\* E/S analógica**

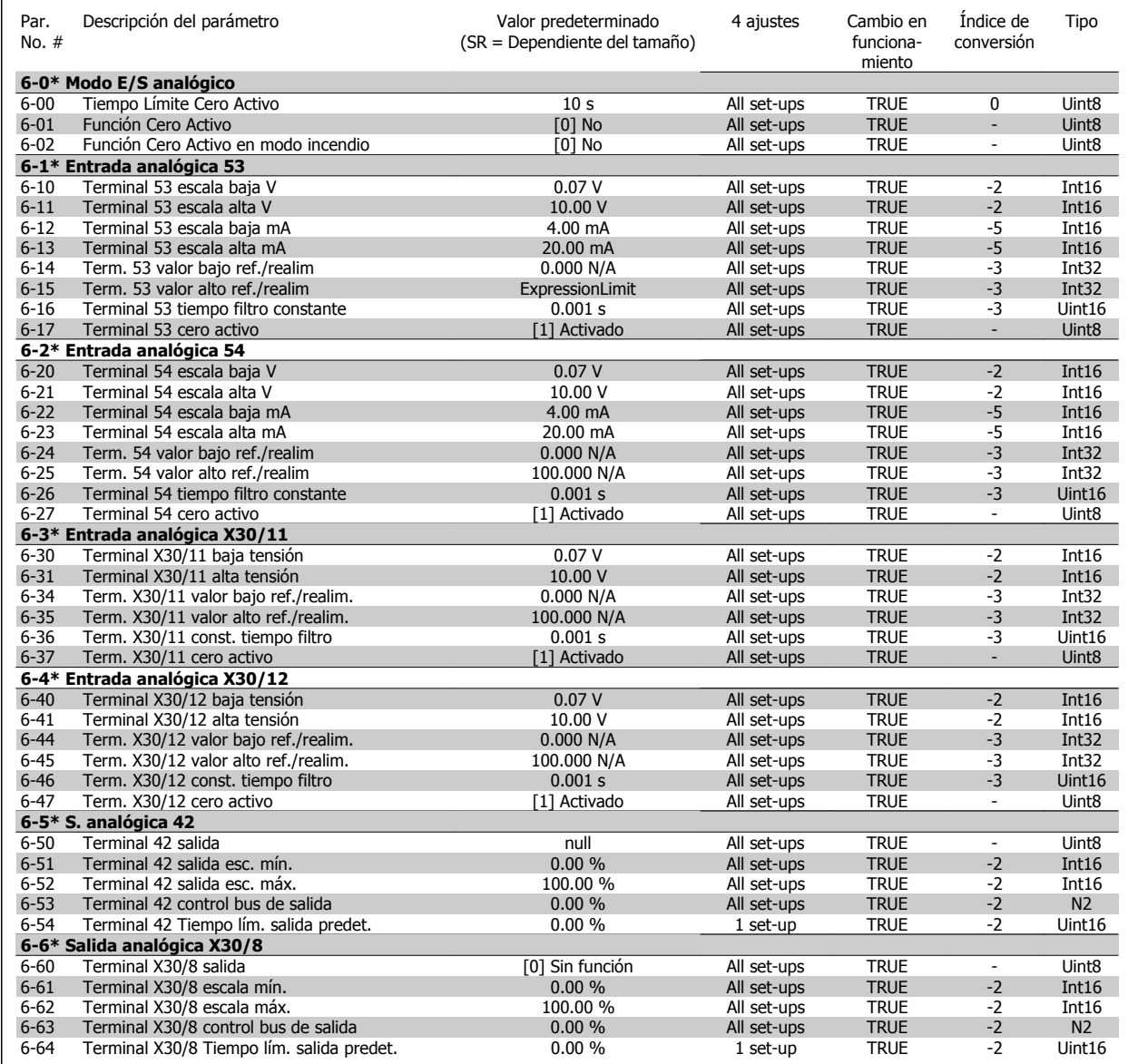

cia

### **7.3.9 8-\*\* Comunicación y opciones**

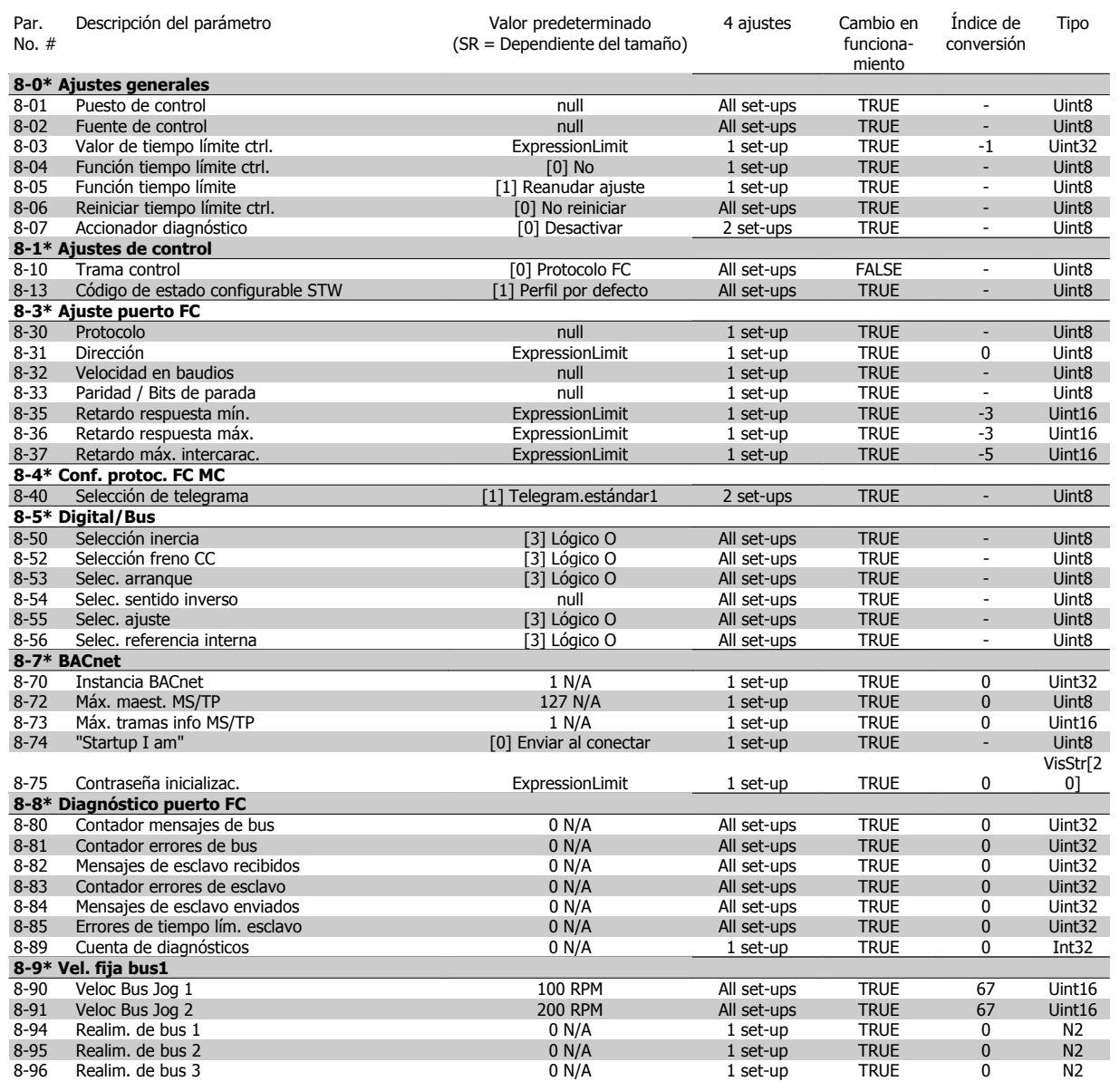

Manual de Funcionamiento del convertidor de frecuencia VLT® HVAC 7 Cómo programar el convertidor de frecuencia

#### **7.3.10 9-\*\* Profibus**

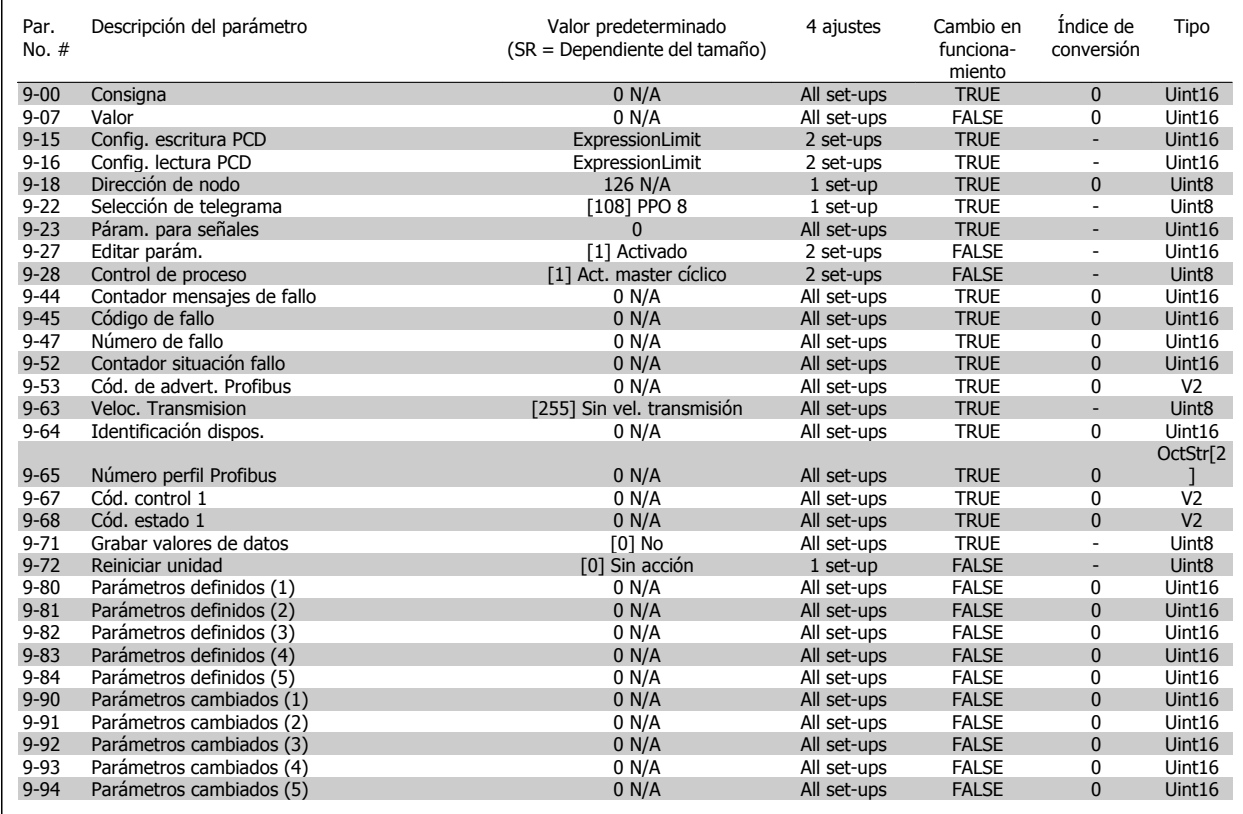

# **7.3.11 10-\*\* Bus de campo CAN**

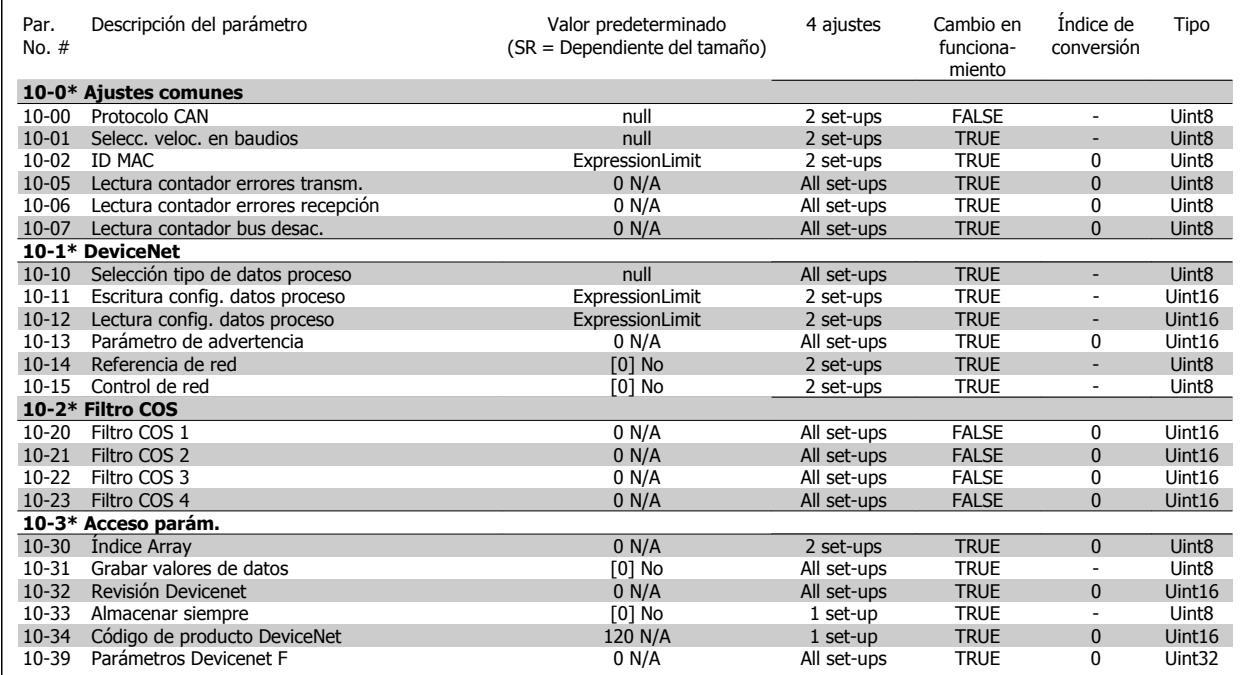

### **7.3.12 11-\*\* LonWorks**

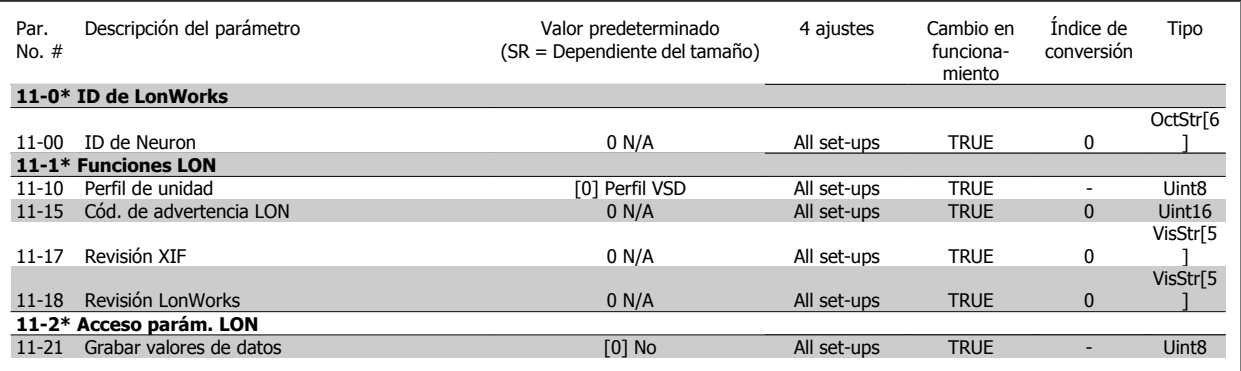

### **7.3.13 13-\*\* Smart Logic Control**

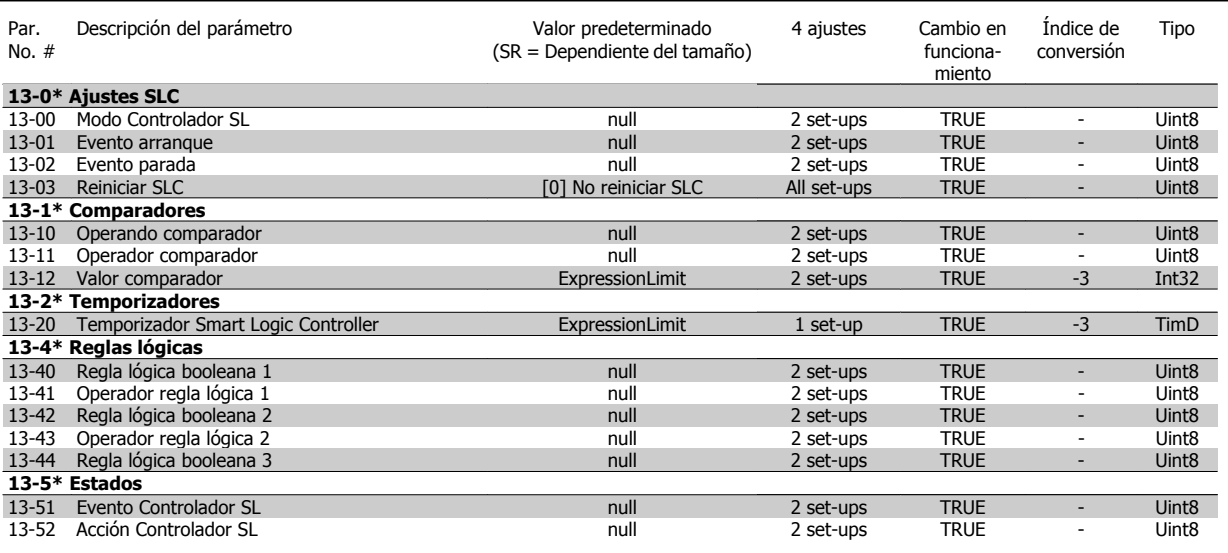

### **7.3.14 14-\*\* Func. especiales**

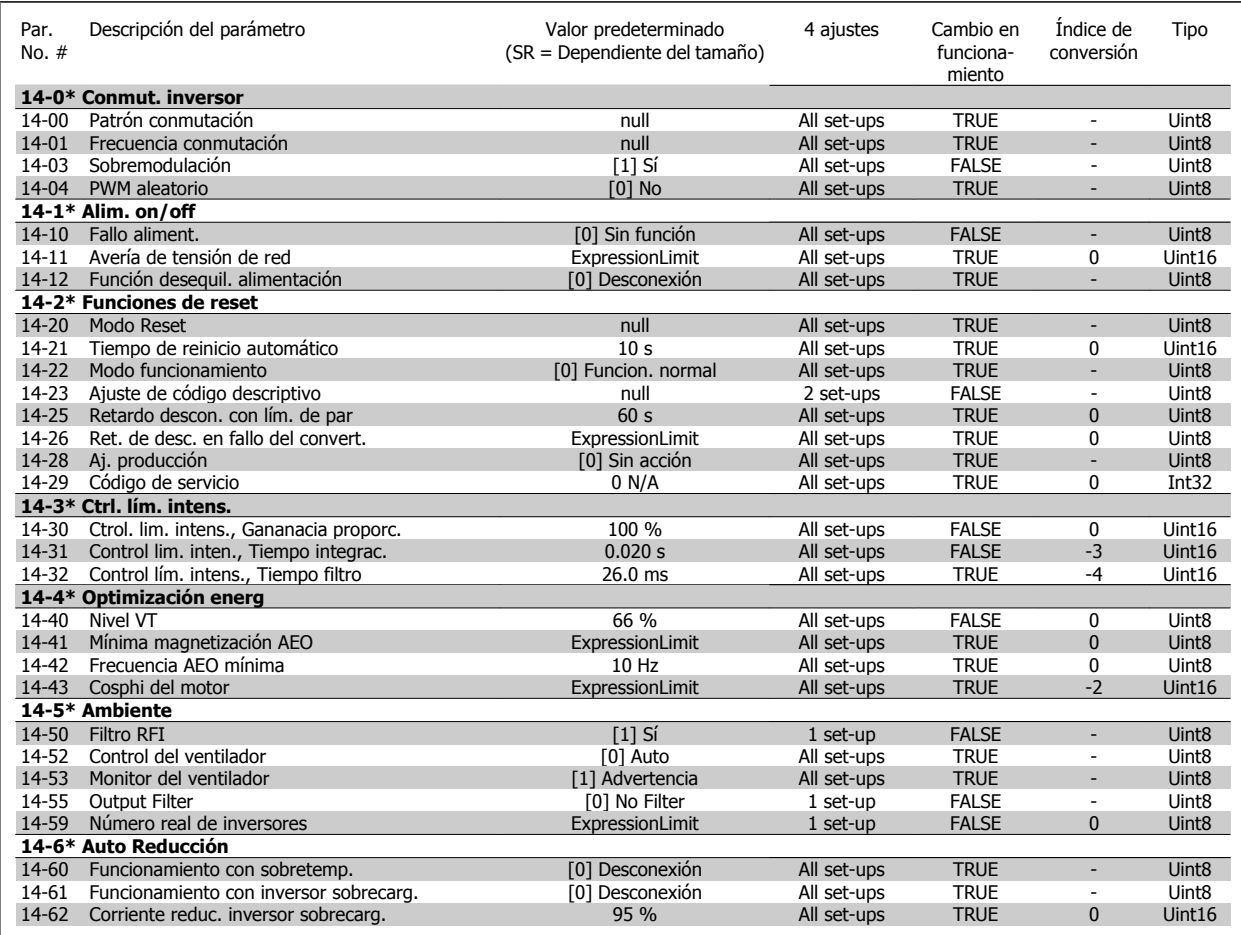

cia

### **7.3.15 15-\*\* Información del convertidor**

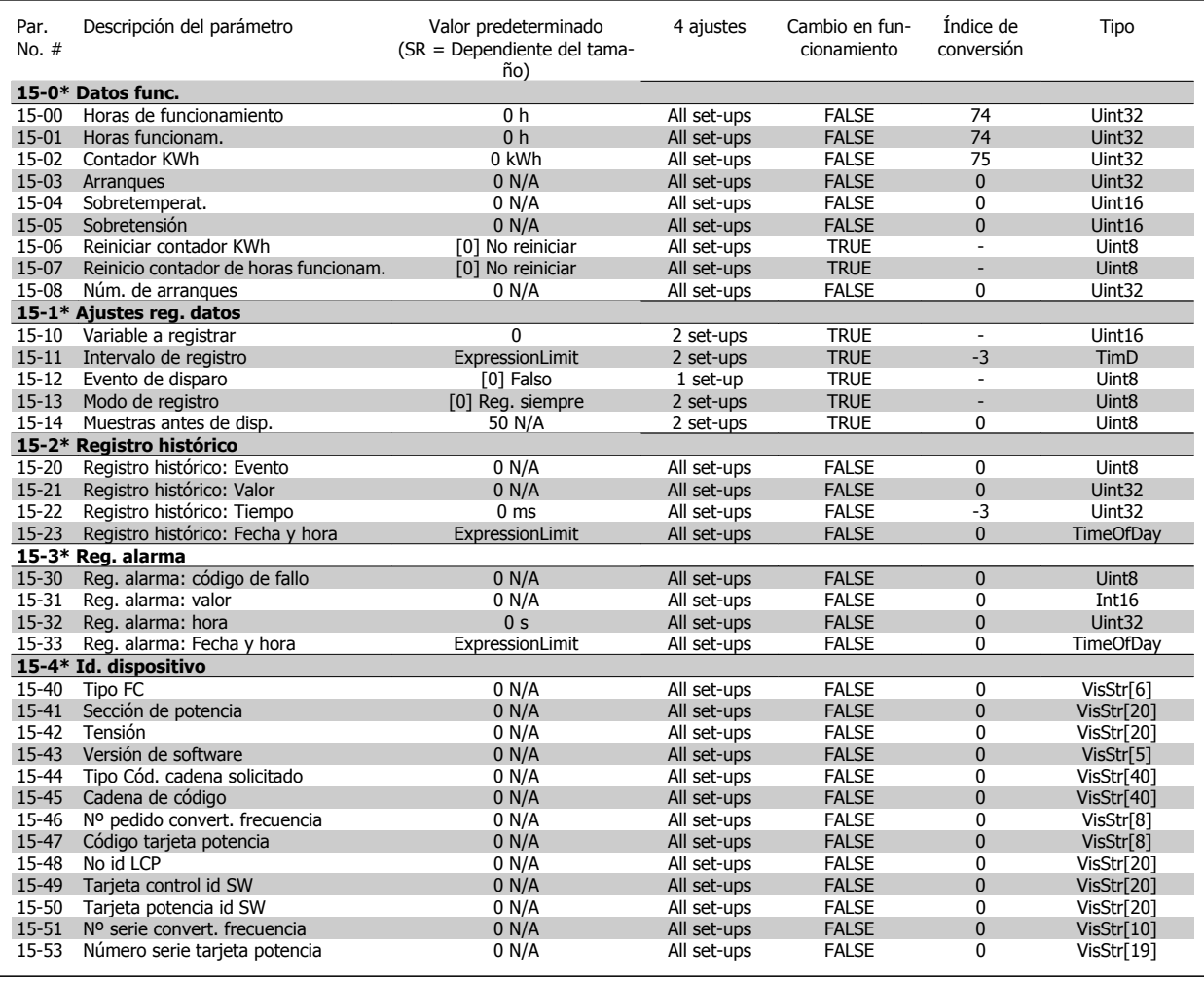

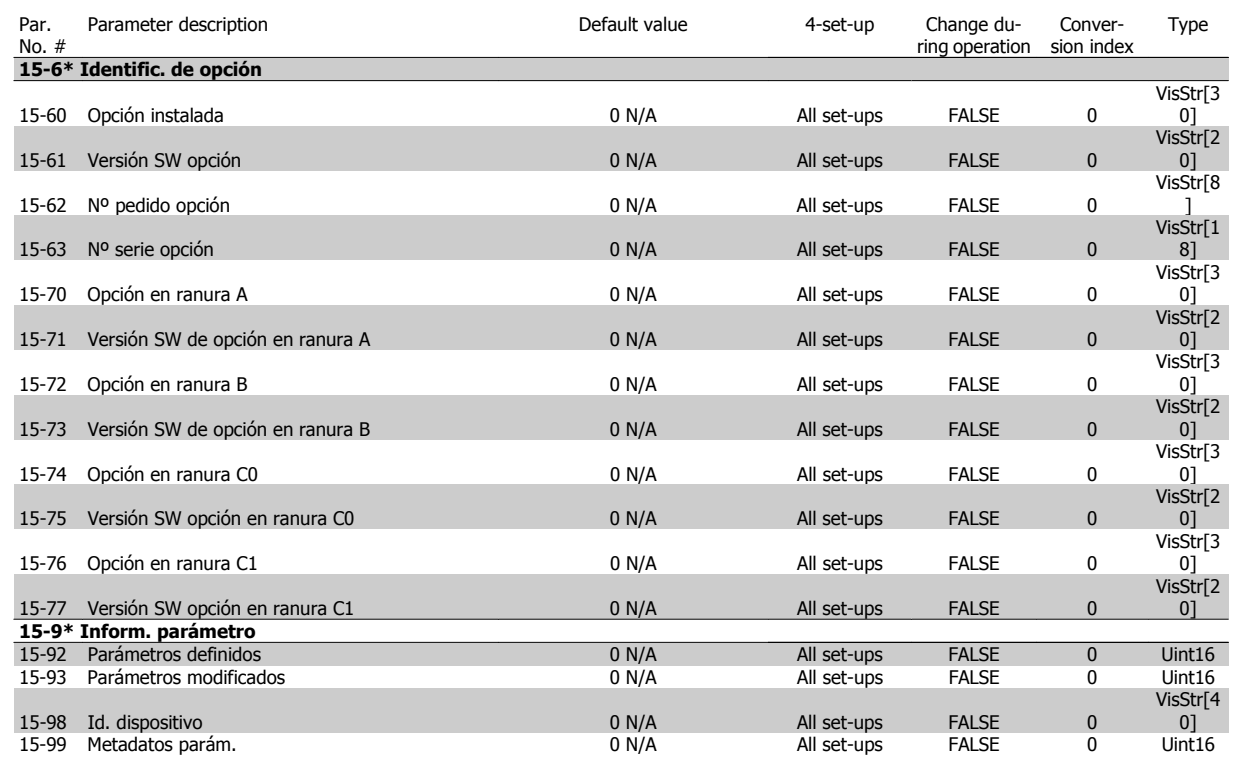

#### **7.3.16 16-\*\* Lecturas de datos**

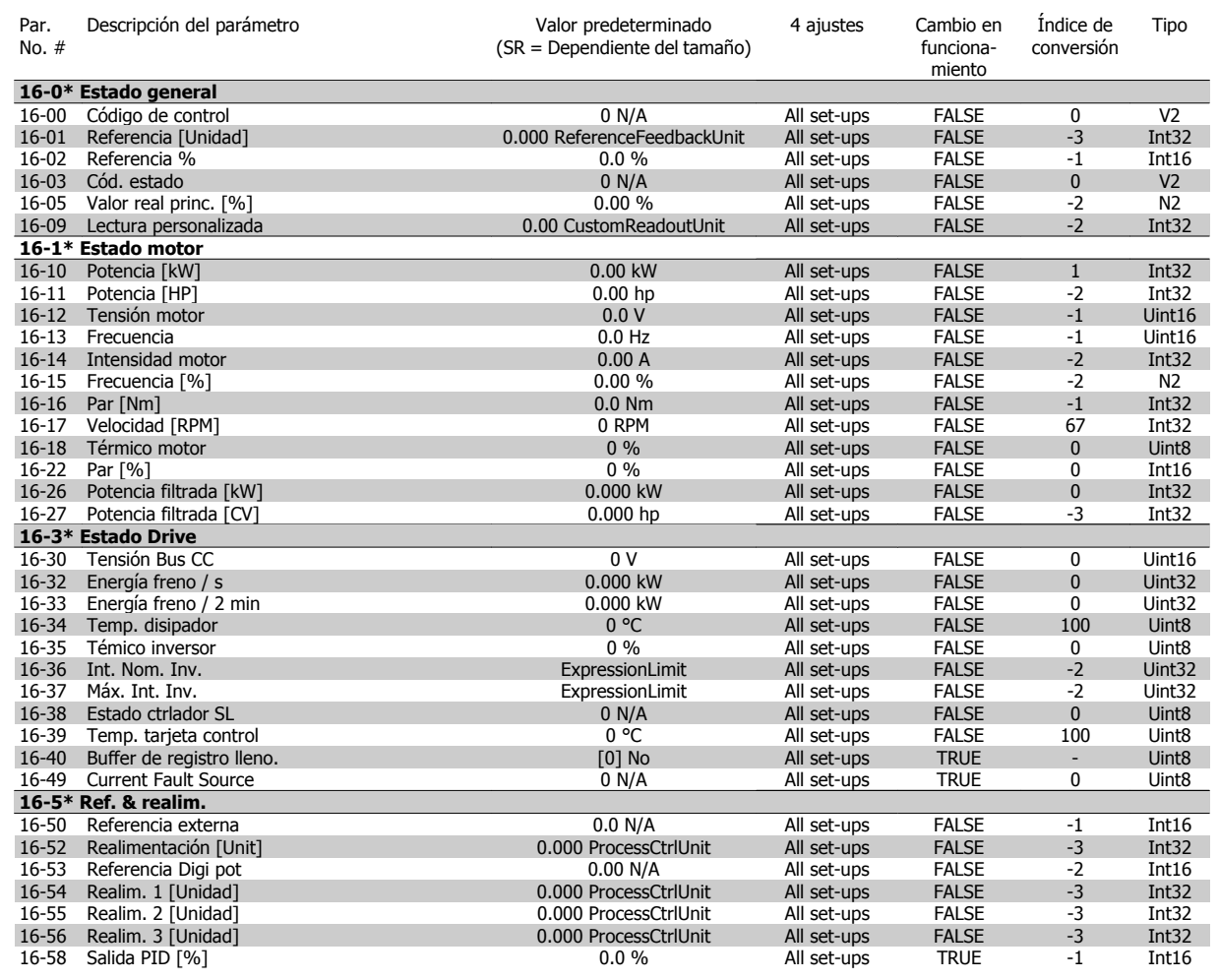

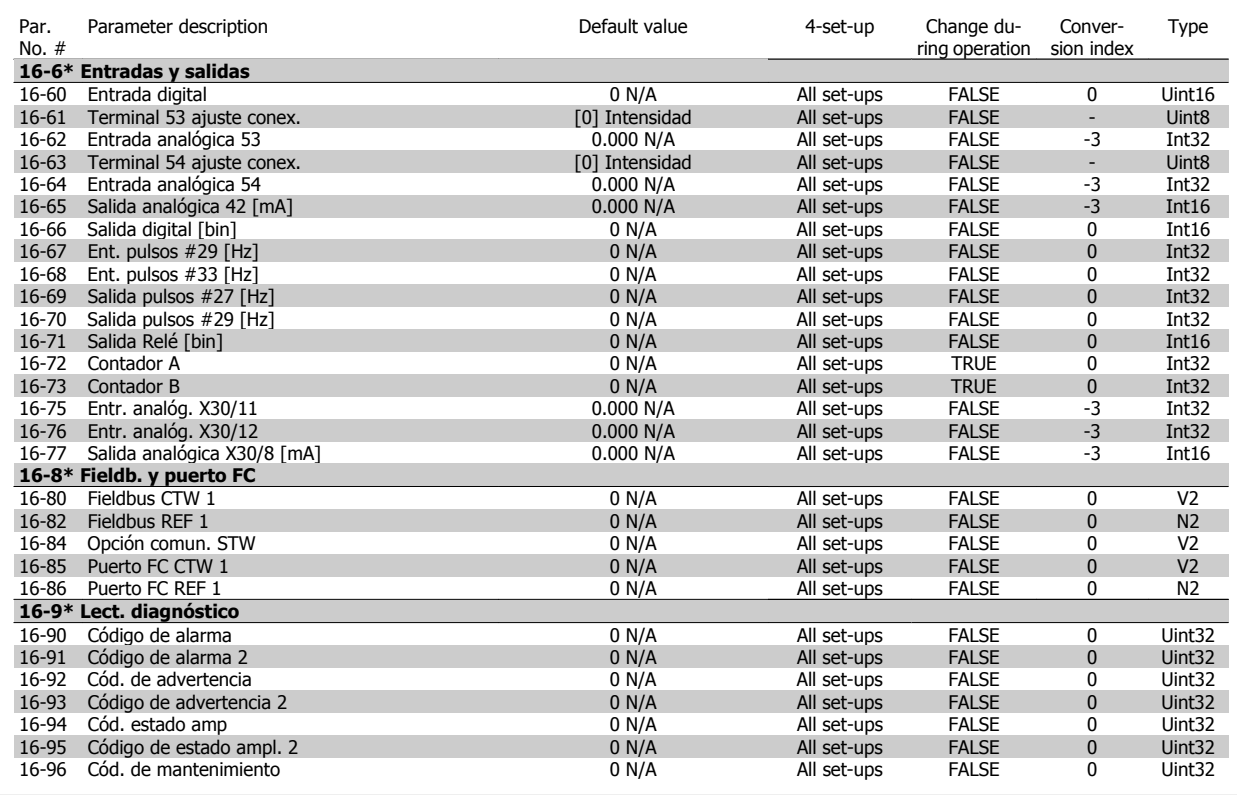

### **7.3.17 18-\*\* Info y lect. de datos**

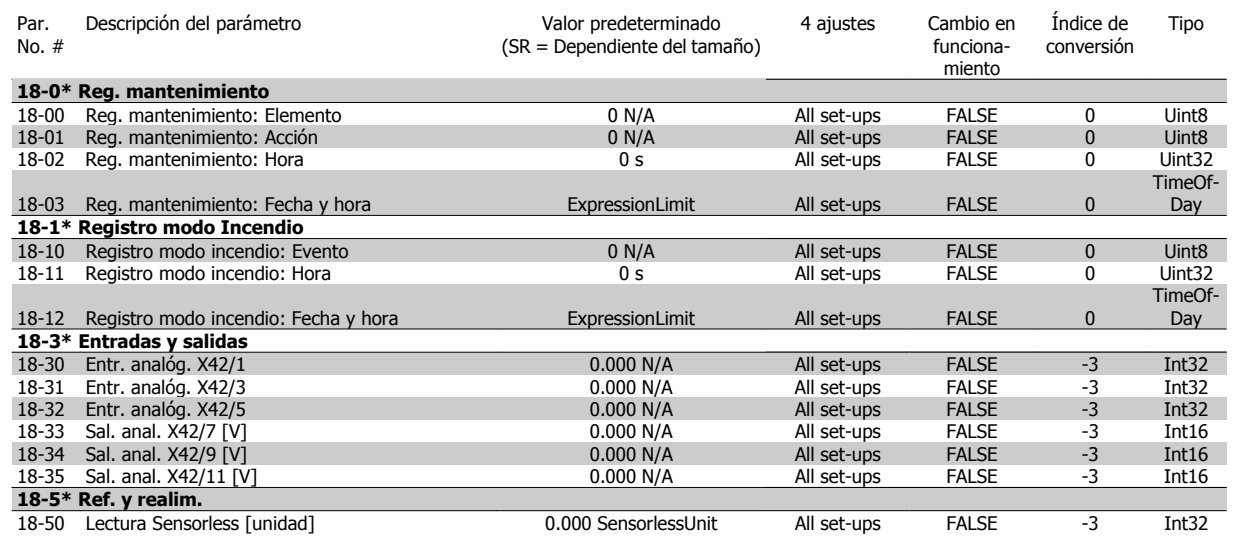

Manual de Funcionamiento del convertidor de frecuencia VLT® HVAC

### **7.3.18 20-\*\* FC lazo cerrado**

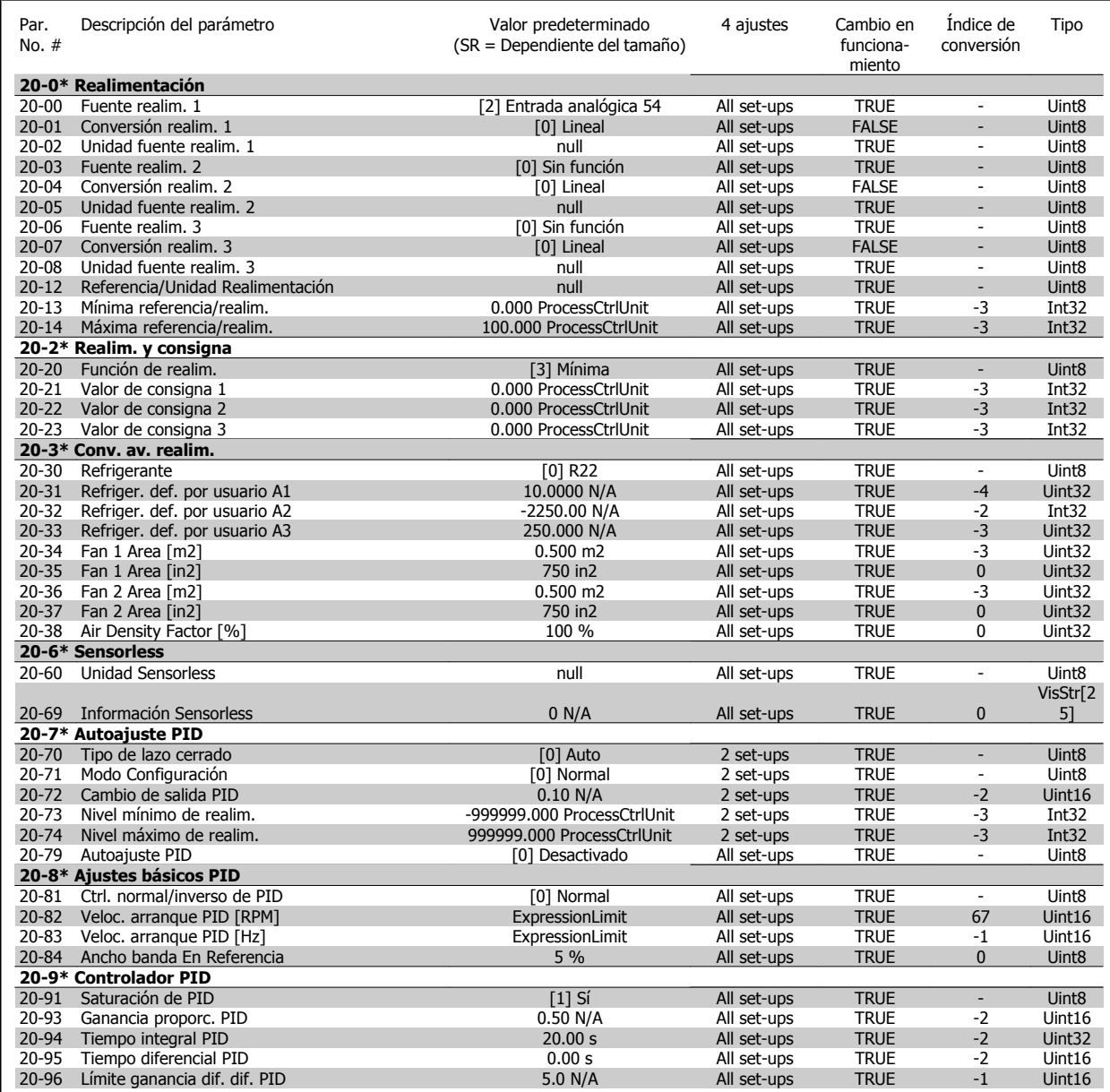

### **7.3.19 21-\*\* Lazo cerrado amp.**

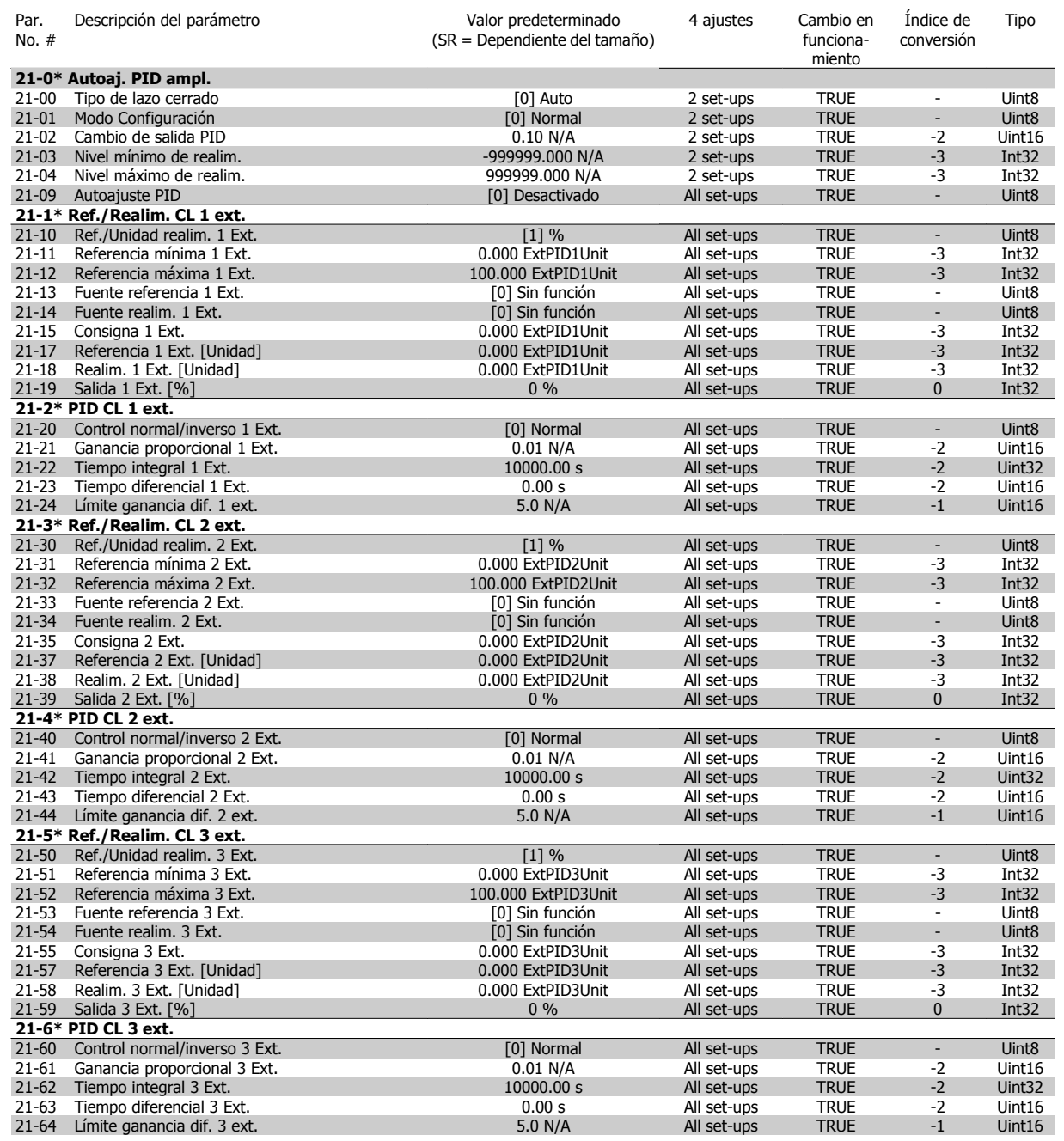

### **7.3.20 22-\*\* Funciones de aplicación**

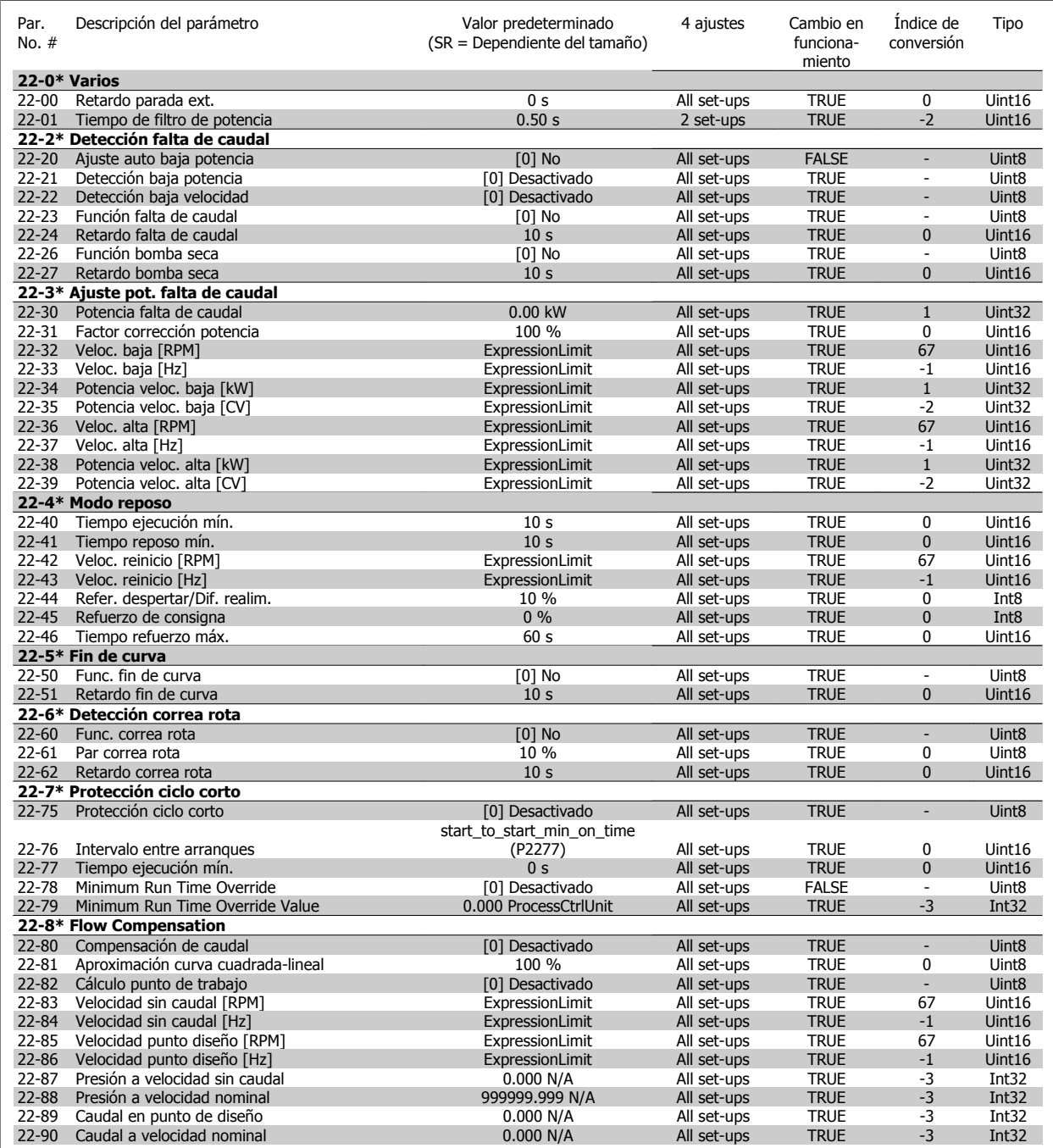

### **7.3.21 23-\*\* Funciones basadas en el tiempo**

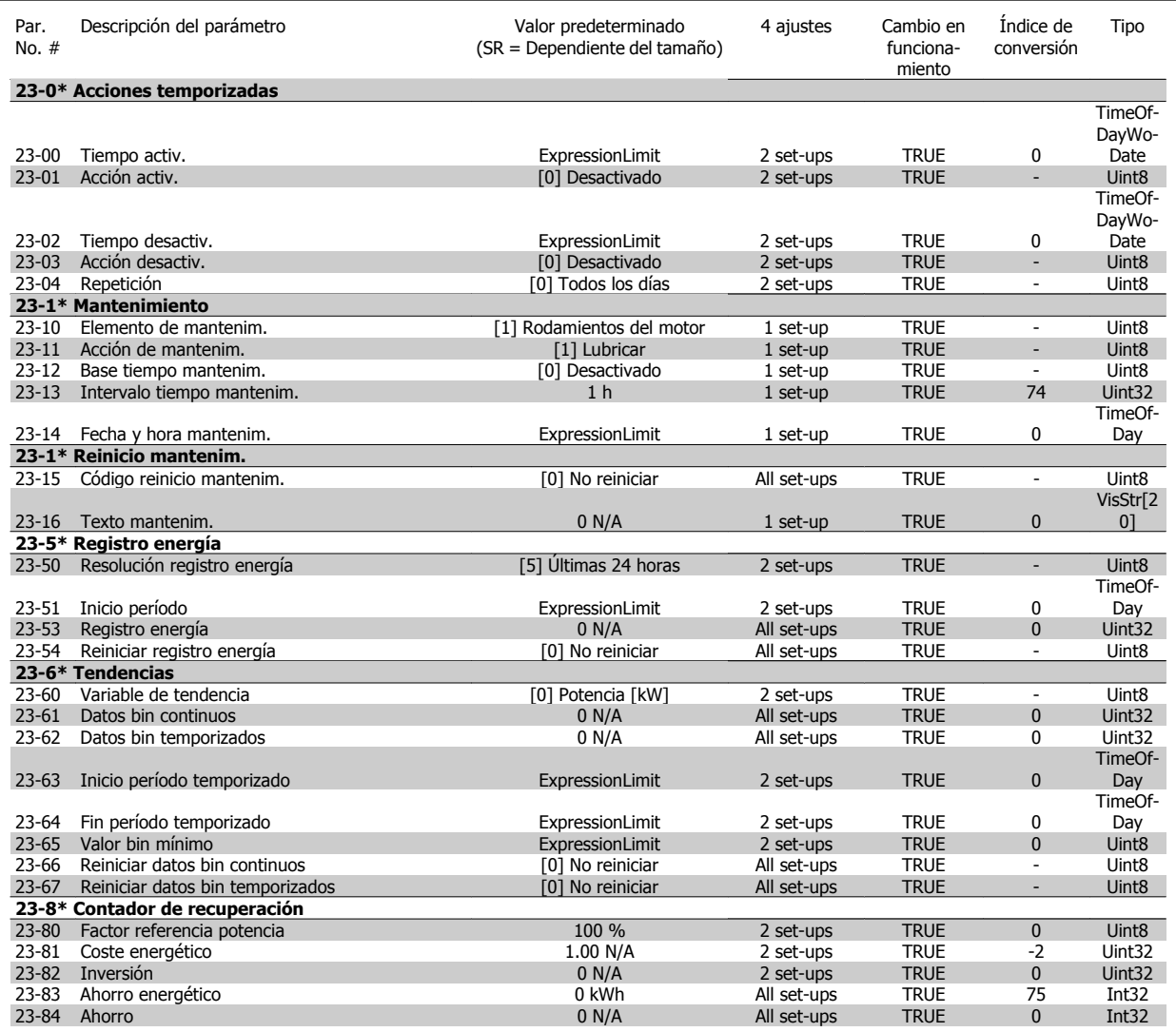

### **7.3.22 24-\*\* Funciones de aplicación 2**

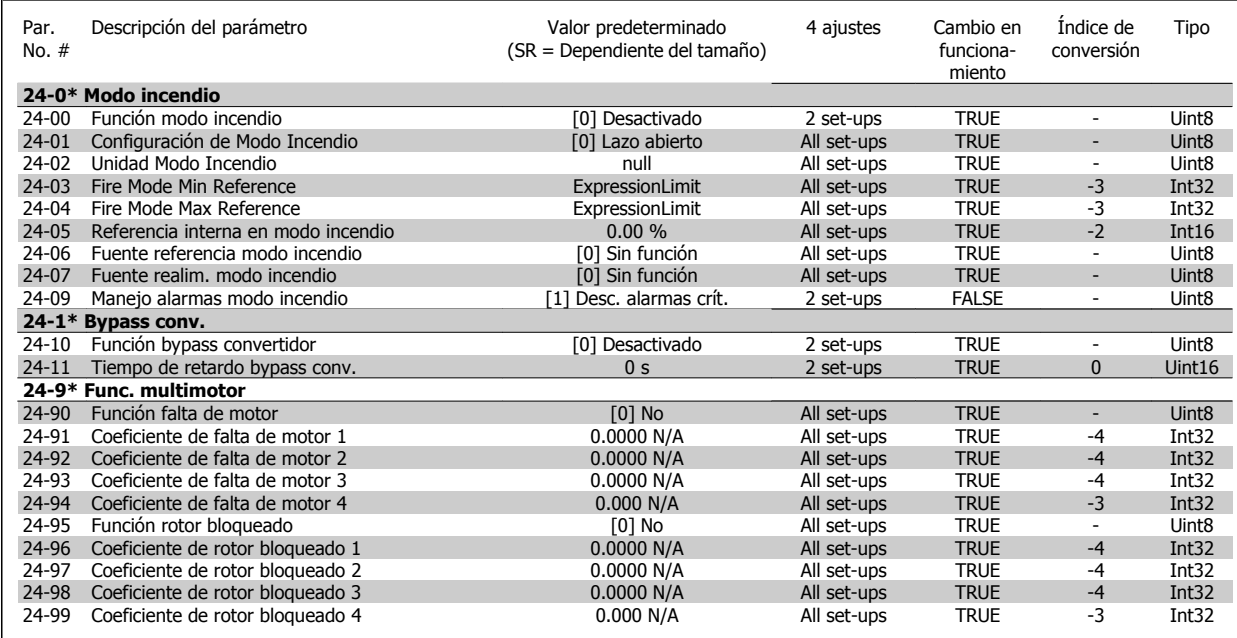

### **7.3.23 25-\*\* Controlador en cascada**

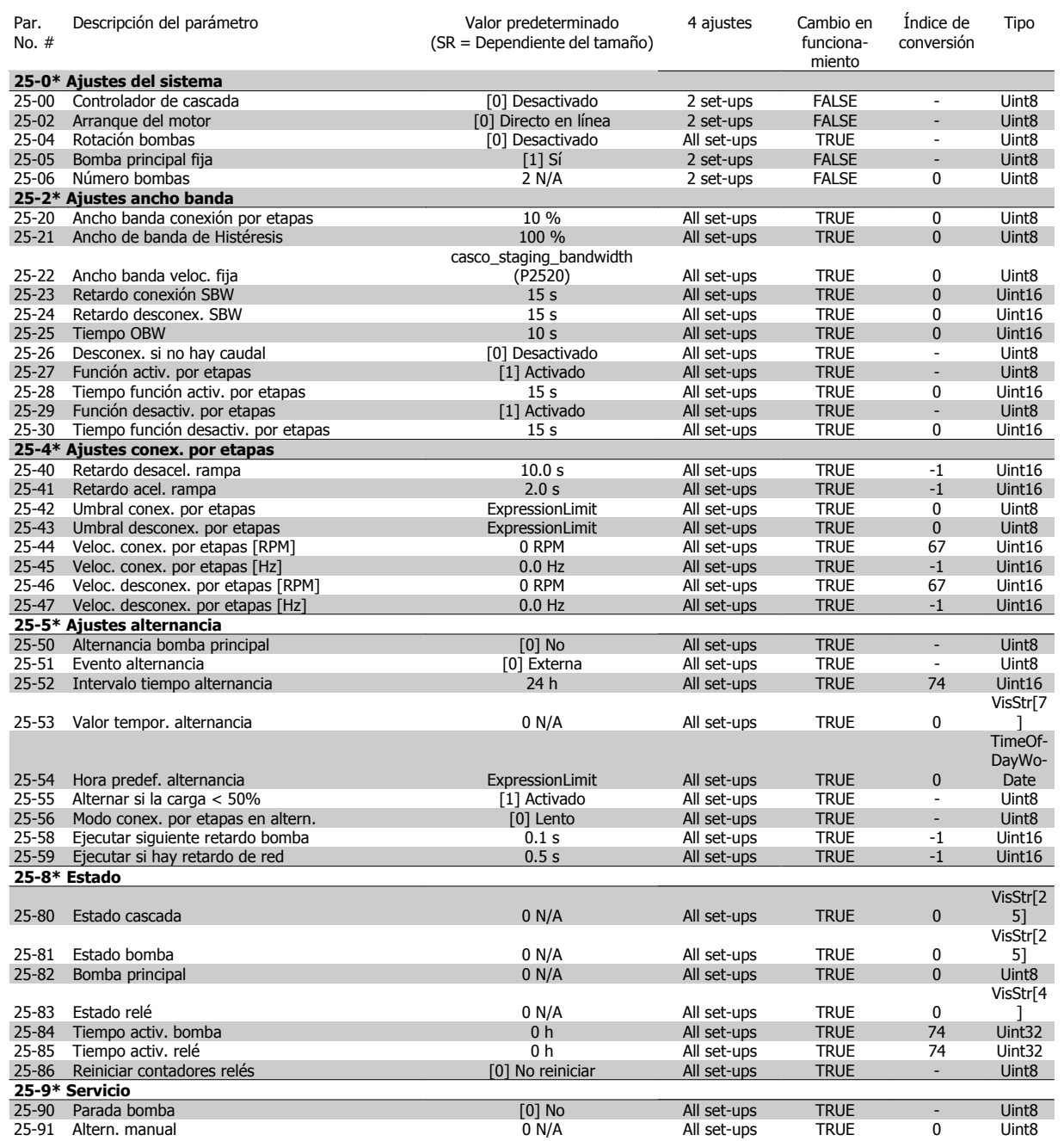

# **7.3.24 26-\*\* Opción E/S analógica MCB 109**

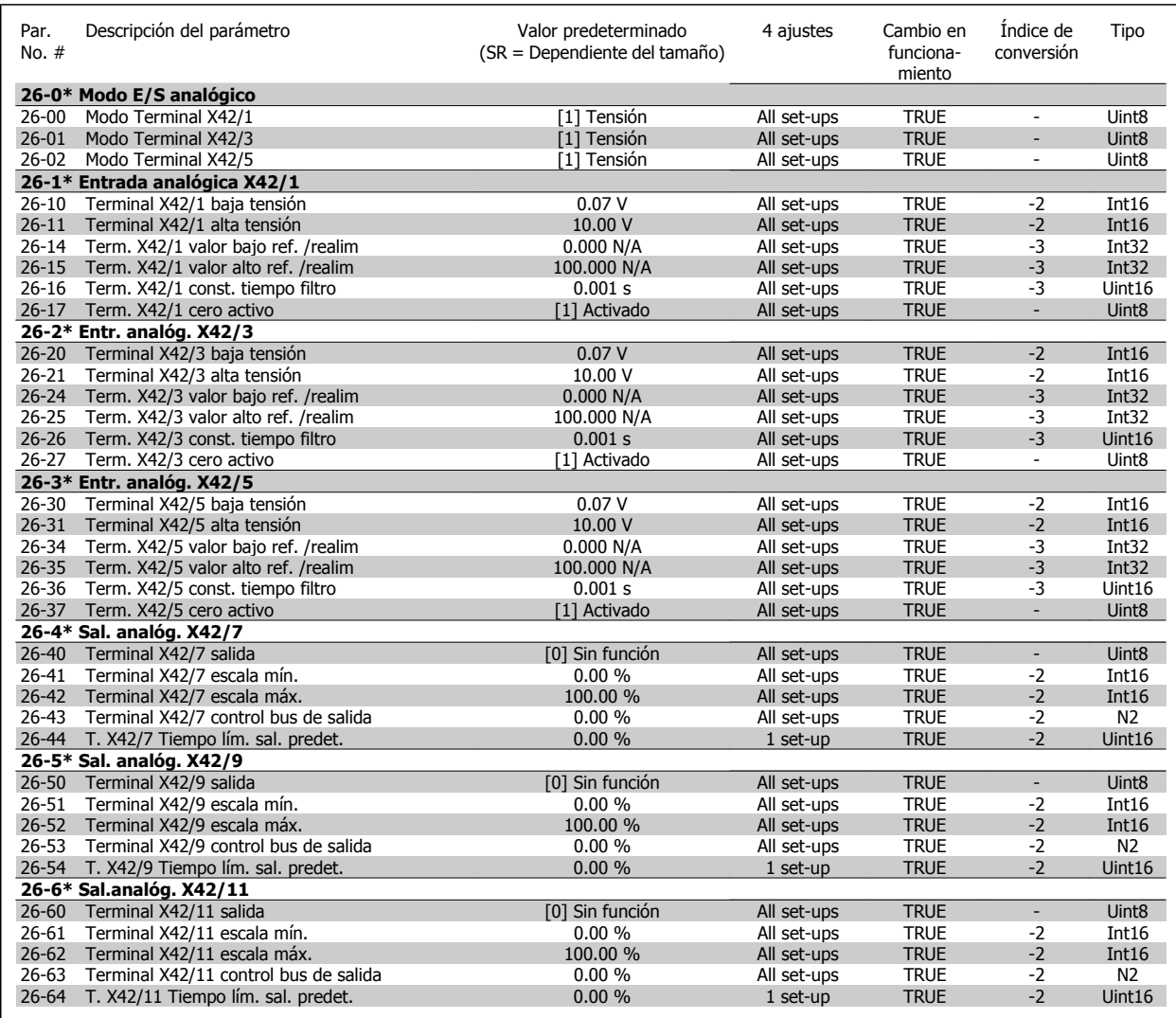

Manual de Funcionamiento del convertidor de frecuencia VLT® HVAC **1999 Extravella de averías** 8 Localización de averías

# **8 Localización de averías**

# **8.1 Alarmas y advertencias**

#### **8.1.1 Alarmas y advertencias**

Las advertencias y alarmas se señalizan mediante el LED correspondiente en la parte delantera del convertidor de frecuencia y muestran un código en el display.

Las advertencias permanecen activas hasta que se elimina la causa de origen. En determinadas circunstancias, es posible que el motor siga funcionando. Los mensajes de advertencia pueden ser críticos, aunque no necesariamente.

En caso de alarma, el convertidor de frecuencia se desconectará. Una vez corregida la causa de la alarma, será necesario reiniciar las alarmas para poder reanudar el funcionamiento.

#### **Es posible hacerlo de cuatro maneras:**

- 1. Utilizando el botón de control [RESET] del LCP.
- 2. A través de una entrada digital con la función "Reset".
- 3. Mediante comunicación serie/bus de campo opcional.
- 4. Reiniciando automáticamente mediante la función [Reset Autom], que es un ajuste predeterminado del convertidor de frecuencia VLT HVAC Drive, consulte par. 14-20 Modo Reset en la **Guía de programación del FC 100**

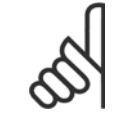

#### **¡NOTA!**

Tras un reinicio manual mediante el botón [RESET] (Reiniciar) del LCP, es necesario presionar el botón [AUTO ON] (Control remoto) o [HAND ON] (Marcha manual) para volver a arrancar el motor.

La razón de que no pueda reiniciarse una alarma puede ser que no se haya corregido la causa o que la alarma esté bloqueada (consulte también la tabla de la página siguiente).

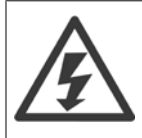

Las alarmas bloqueadas ofrecen una protección adicional, ya que es preciso apagar la alimentación de red para poder reiniciar dichas alarmas. Cuando vuelva a conectarse el convertidor de frecuencia, dejará de estar bloqueado y podrá reiniciarse tal y como se ha indicado anteriormente, una vez subsanada la causa.

Las alarmas que no están bloqueadas por desconexión, pueden reiniciarse también utilizando la función de reset automático par. 14-20 Modo Reset (Advertencia: Puede producirse un reinicio automático).

Si una alarma o advertencia aparece marcada con un código en la tabla de la siguiente página, significa que, o se produce una advertencia antes de la alarma, o se puede especificar si se mostrará una advertencia o una alarma para un fallo determinado.

Esto es posible, por ejemplo, en par. 1-90 [Protección térmica motor](#page-86-0). Tras una alarma o desconexión, el motor funcionará por inercia, y la alarma y la advertencia parpadearán en el convertidor de frecuencia. Una vez corregido el problema, solamente seguirá parpadeando la alarma.

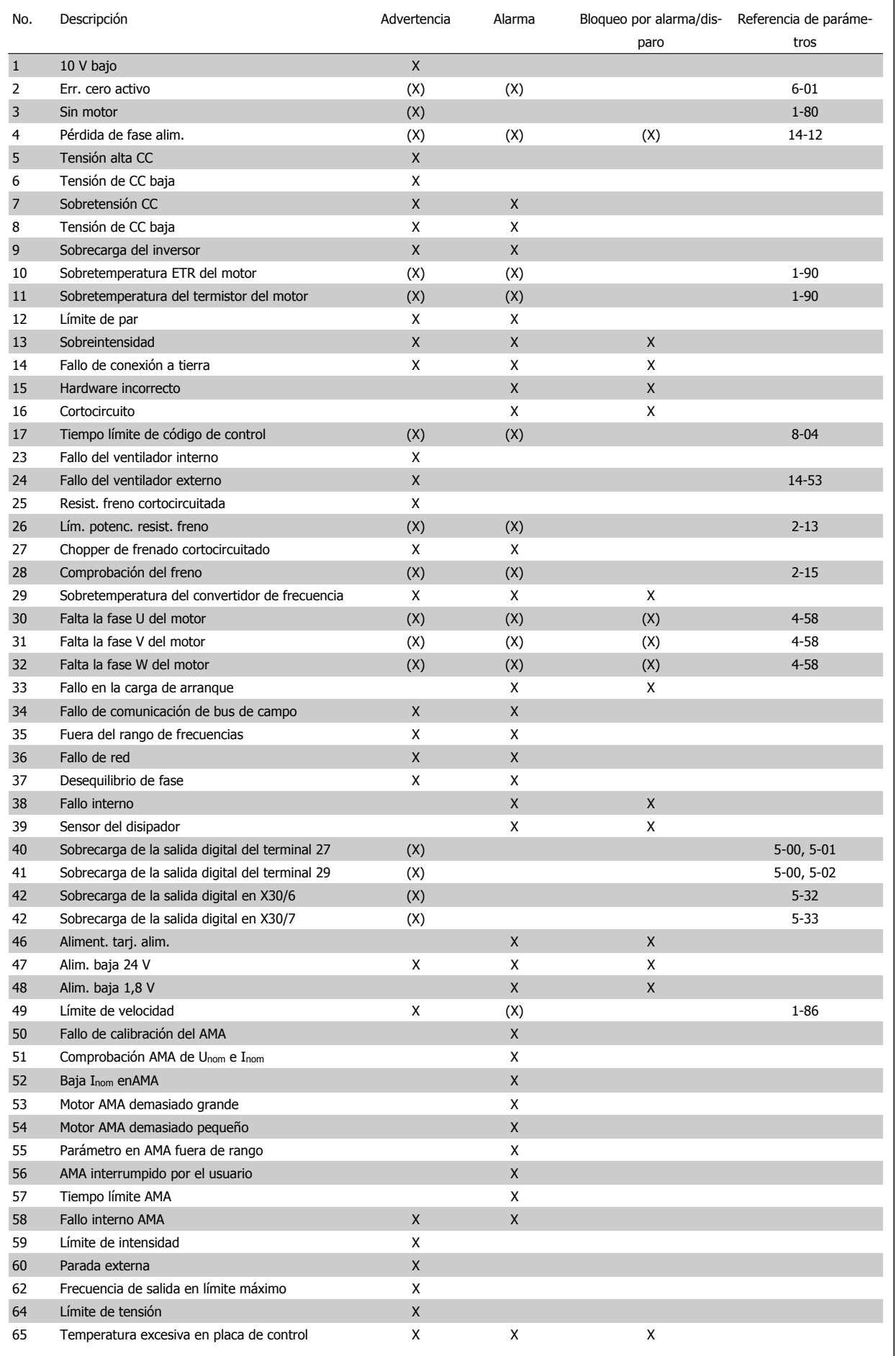

**8** 

Tabla 8.1: Lista de códigos de alarma/advertencia

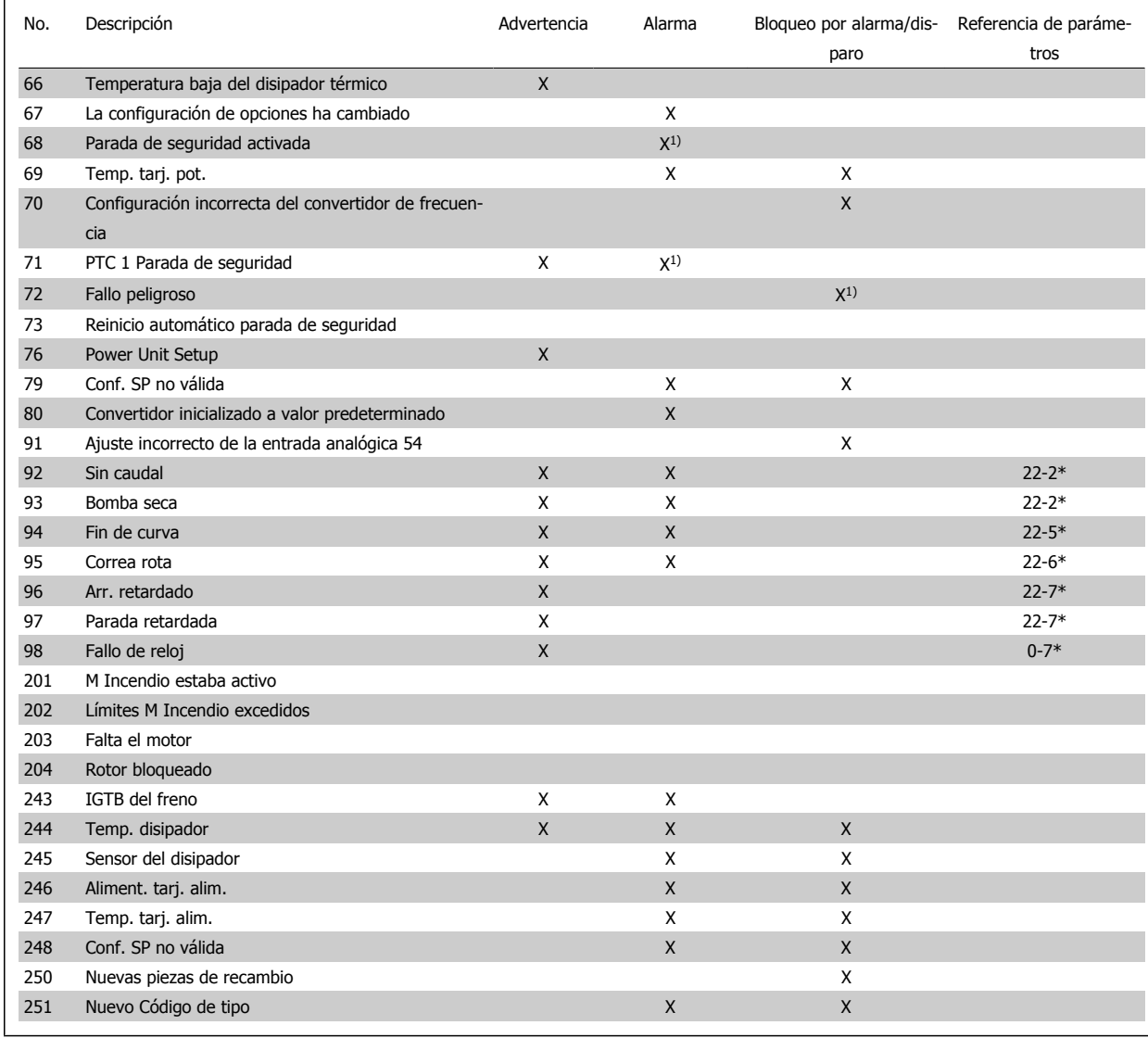

Tabla 8.2: Lista de códigos de alarma/advertencia

(X) Dependiente del parámetro

1) No puede realizarse el reinicio automático a través del par. 14-20 Modo Reset

Una desconexión es la acción desencadenada al producirse una alarma. La desconexión dejará el motor en inercia y podrá reiniciarse pulsando el botón Reset o reiniciando desde una entrada digital (grupo de parámetros 5-1\* [1]). El evento original que causó una alarma no puede dañar al convertidor de frecuencia ni causar situaciones peligrosas. Un bloqueo por alarma es la acción que se desencadena cuando se produce una alarma cuya causa podría producir daños al convertidor o a los equipos conectados. Una situación de bloqueo por alarma solamente se puede reiniciar apagando y encendiendo el equipo.

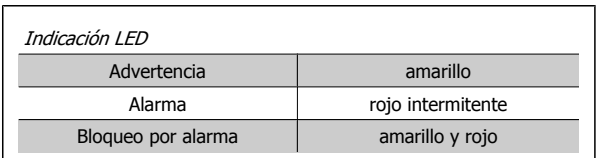

Tabla 8.3: Indicación LED

 $\overline{\phantom{0}}$ 

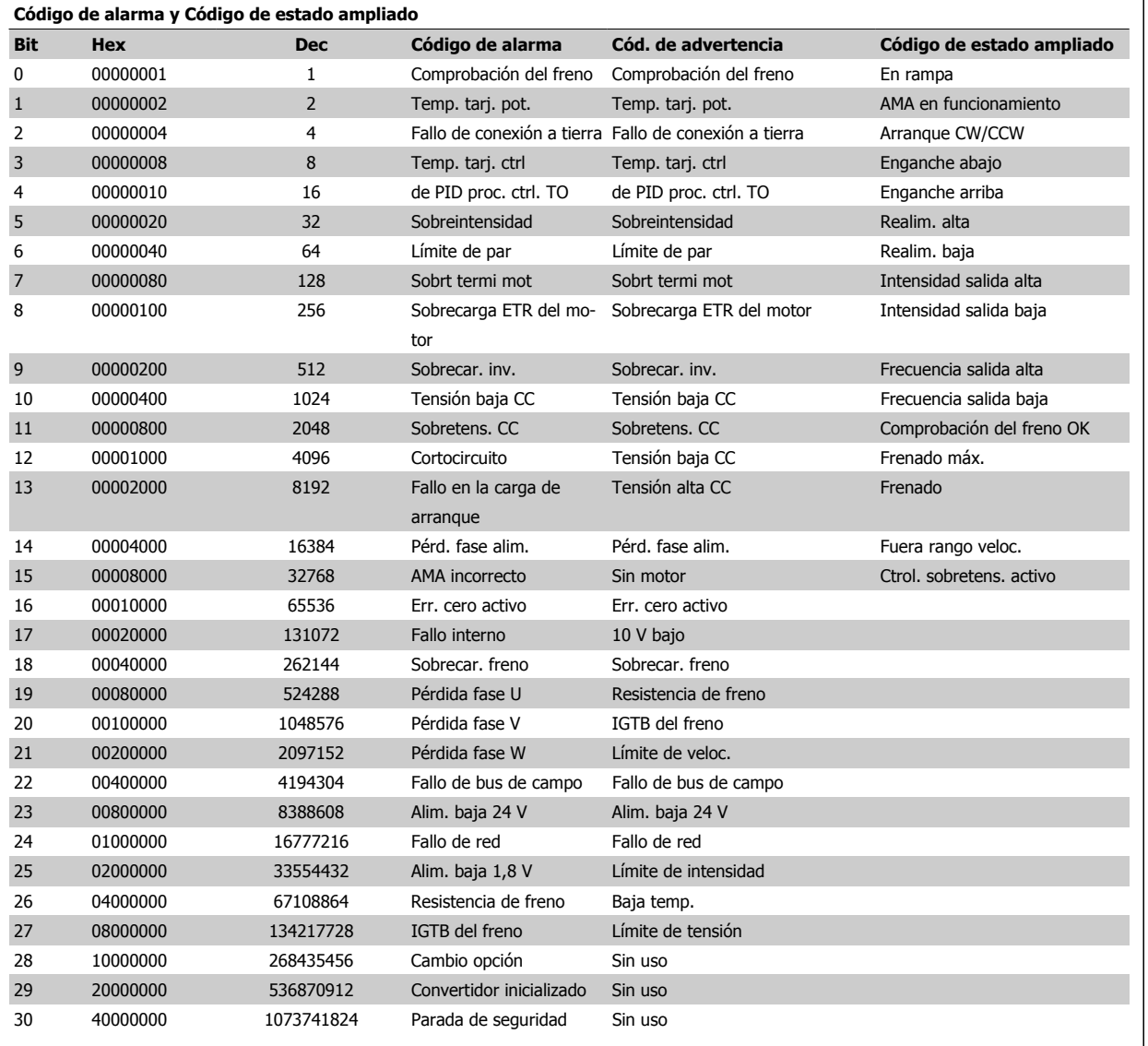

Tabla 8.4: Descripción de Código de alarma, Código de advertencia y Código de estado ampliado

Los códigos de alarma, códigos de advertencia y códigos de estado ampliados se pueden leer mediante un bus serie o una opción de bus de campo para tareas de diagnóstico. Consulte también par. 16-90 Código de alarma, par. 16-92 Cód. de advertencia y par. 16-94 Cód. estado amp.
Manual de Funcionamiento del convertidor de frecuencia VLT® HVAC **1999 Extravella de averías** 8 Localización de averías

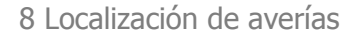

# **8.1.2 Mensajes de fallo**

#### **ADVERTENCIA 1, 10 V bajo**

La tensión de la tarjeta de control está por debajo de 10 V desde el terminal 50.

Elimine carga del terminal 50, ya que la alimentación de 10 V está sobrecargada. Máx. 15 mA o mínimo 590 Ω.

Esta condición puede ser causada por un corto en un potenciómetro conectado o por un cableado incorrecto del mismo.

**Solución del problema:** retire el cableado del terminal 50. Si la advertencia se borra, el problema es del cableado personalizado. Si la advertencia no se borra, sustituya la tarjeta de control.

#### **ADVERT./ALARMA 2, Error de cero activo**

Esta advertencia o alarma sólo aparecerá si es programada por el usuario en el par. 6-01 [Función Cero Activo](#page-95-0). La señal en una de las entradas analógicas es inferior al 50% del valor mínimo programado para esa entrada. Esta condición puede ser causada por un cable roto o por una avería del dispositivo que envía la señal.

#### **Solución del problema:**

Compruebe las conexiones de todos los terminales de entrada analógica. Los terminales de la tarjeta de control 53 y 54, para señales, y el terminal 55, común. Los terminales 11 y 12 para señales, y el terminal 10, común, del MCB 101. Los terminales 1, 3, 5 para señales y 2, 4, 6 comunes del MCB 109.

Compruebe que la programación del convertidor de frecuencia y los ajustes del conmutador coinciden con el tipo de señal analógica.

Lleve a cabo la prueba de señales en el terminal de entrada.

#### **ADVERT./ALARMA 3, Sin motor**

No se ha conectado ningún motor a la salida del convertidor de frecuencia. Esta advertencia o alarma sólo aparecerá si es programada por el usuario en el par. 1-80 [Función de parada](#page-85-0).

**Localización de averías:** compruebe la conexión entre el convertidor de frecuencia y el motor.

#### **ADVERT./ALARMA 4, Pérdida de fase de red**

Falta una fase en la alimentación de red, o bien, el desequilibrio de tensión de la red es demasiado alto. Este mensaje también aparece por una avería en el rectificador de entrada del convertidor de frecuencia. Las opciones se programan en el par. 14-12 Función desequil. alimentación.

**Solución del problema:** Compruebe la tensión de alimentación y las intensidades de alimentación del convertidor de frecuencia.

#### **ADVERTENCIA 5, Tensión alta enlace CC**

La tensión del circuito intermedio (CC) supera el límite de advertencia de tensión alta. El límite depende de la tensión nominal del convertidor de frecuencia. El convertidor de frecuencia sigue activo.

#### **ADVERTENCIA 6, Tensión de bus CC baja**

La tensión del circuito intermedio (CC) está por debajo del límite de advertencia de tensión baja. El límite depende de la tensión nominal del convertidor de frecuencia. El convertidor de frecuencia sigue activo.

#### **ADVERT./ALARMA 7, Sobretensión CC**

Si la tensión del circuito intermedio supera el límite, el convertidor de frecuencia se desconectará después de un período de tiempo determinado.

#### **Solución del problema:**

Conecte una resistencia de freno

Aumente el tiempo de rampa

Cambie el tipo de rampa

Active las funciones del par. 2-10 Brake Function

Incrementar par. 14-26 Trip Delay at Inverter Fault

### **ADVERT./ALARMA 8, Tensión baja de CC**

Si la tensión del circuito intermedio (CC) cae por debajo del límite de tensión baja, el convertidor de frecuencia comprobará si la alimentación externa de 24 V está conectada. Si no se ha conectado ninguna fuente de alimentación externa de 24 V, el convertidor de frecuencia se desconectará transcurrido un intervalo de retardo determinado. El tiempo en cuestión depende del tamaño de la unidad.

#### **Solución del problema:**

Compruebe si la tensión de alimentación coincide con la del convertidor de frecuencia.

Lleve a cabo una prueba de tensión de entrada

Lleve a cabo una prueba carga suave y del circuito del rectificador

#### **ADVERT./ALARMA 9, Sobrecarga inversor**

El convertidor de frecuencia está a punto de desconectarse a causa de una sobrecarga (intensidad muy elevada durante demasiado tiempo). El contador para la protección térmica y electrónica del inversor emite una advertencia al 98% y se desconecta al 100% con una alarma. El convertidor de frecuencia no se puede reiniciar hasta que el contador esté por debajo del 90%.

El fallo es que el convertidor de frecuencia presenta una sobrecarga superior al 100% durante demasiado tiempo.

#### **Solución del problema:**

Compare la intensidad de salida mostrada en el teclado del LCP con la intensidad nominal del convertidor de frecuencia.

Compare la intensidad de salida mostrada en el teclado del LCP con la intensidad medida del motor.

Visualice la Carga térmica del convertidor en el teclado y controle el valor. Al funcionar por encima de la intensidad nominal continua del convertidor de frecuencia, el contador debería aumentar. Al funcionar por debajo de la intensidad nominal continua del convertidor de frecuencia, el contador debería disminuir.

Nota: consulte la sección de reducción de potencia en la Guía de Diseño para obtener más información en el caso de que se requiera una alta frecuencia de conmutación.

#### **ADVERTENCIA/ALARMA 10, Sobretemperatura del motor**

La protección termoelectrónica (ETR) indica que el motor está demasiado caliente. Seleccione si el convertidor de frecuencia emitirá una advertencia o una alarma cuando el contador alcance el 100% en el par. 1-90 Motor Thermal Protection. Este fallo se debe a que el motor se sobrecarga más de un 100% durante demasiado tiempo.

#### **Solución del problema:**

Compruebe si hay sobretemperatura en el motor.

Si el motor está sobrecargado mecánicamente

Que el par. 1-24 Motor Current del motor esté ajustado correctamente.

Que los datos del motor en los parámetros 1-20 a 1-25 están ajustados correctamente.

El ajuste en par. 1-91 Vent. externo motor.

Realice un AMA en par. 1-29 [Adaptación automática del motor](#page-84-0) [\(AMA\)](#page-84-0).

# **ADVERT./ALARMA 11, Sobretemperatura de termistor del motor**

El termistor o su conexión están desconectados. Seleccione si el convertidor de frecuencia emitirá una advertencia o una alarma cuando el contador alcance el 100% en el par. 1-90 Motor Thermal Protection.

# **Solución del problema:**

Compruebe si hay sobretemperatura en el motor.

compruebe si el motor está sobrecargado mecánicamente.

Compruebe que el termistor está bien conectado entre el terminal 53 ó 54 (entrada de tensión analógica) y el terminal 50 (alimentación de +10 V), o entre el terminal 18 ó 19 (sólo entrada digital PNP) y el terminal 50.

Si se utiliza un sensor KTY, compruebe que la conexión entre los terminales 54 y 55 es correcta.

Si se está utilizando un conmutador térmico o termistor, compruebe que la programación del par. 1-93 [Fuente de termistor](#page-87-0) coincide con el cableado del sensor.

Si utiliza un sensor KTY, compruebe si la programación de los par. 1-95, 1-96 y 1-97 coinciden con el cableado del sensor.

# **ADVERT./ALARMA 12, Límite de par**

El par es más elevado que el valor ajustado en el par. 4-16 Torque Limit Motor Mode (con el motor en funcionamiento), o bien el par es más elevado que el valor ajustado en el par. 4-17 Torque Limit Generator Mode (en funcionamiento regenerativo). El Par. 14-25 Retardo descon. con lím. de par puede utilizarse para cambiar esto, de forma que en vez de ser sólo una advertencia sea una advertencia seguida de una alarma.

## **ADVERT./ALARMA 13, Sobreintensidad**

Se ha sobrepasado el límite de intensidad pico del inversor (aproximadamente el 200% de la intensidad nominal). Esta advertencia dura 1,5 segundos aproximadamente; después, el convertidor se desconecta y emite una alarma. Si se selecciona el control de freno mecánico ampliado es posible reiniciar la desconexión externamente.

## **Solución del problema:**

Este fallo puede ser causado por carga brusca o aceleración rápida con cargas de alta inercia.

Apague el convertidor de frecuencia. Compruebe si se puede girar el eje del motor.

Compruebe que el tamaño motor coincide con el convertidor de frecuencia.

Datos del motor incorrectos en los parámetros 1-20 al 1-25.

# **ALARMA 14, Fallo conexión a tierra**

Hay una descarga de las fases de salida a tierra, o bien, en el cable entre el convertidor de frecuencia y el motor o en el motor mismo.

# **Solución del problema:**

Apague el convertidor y solucione el fallo de conexión a tierra.

Mida la resistencia de conexión a tierra de los terminales del motor y el motor con un megaohmímetro para comprobar si hay fallo de conexión a tierra en el motor.

Lleve a cabo una prueba del sensor de corriente.

# **ALARMA 15, HW incompatible**

Una de las opciones instaladas no puede funcionar con el hardware o el software de la placa de control actual.

Anote el valor de los siguientes parámetros y contacte con su proveedor de Danfoss:

- Par. 15-40 Tipo FC
- Par. 15-41 Sección de potencia
- Par. 15-42 Tensión
- Par. 15-43 Versión de software
- Par. 15-45 Cadena de código
- Par. 15-49 Tarjeta control id SW
- Par. 15-50 Tarjeta potencia id SW
- Par. 15-60 Opción instalada
- Par. 15-61 Versión SW opción

# **ALARMA 16, Cortocircuito**

Hay un cortocircuito en los terminales del motor o en el motor. Apague el convertidor de frecuencia y elimine el cortocircuito.

# **ADVERT./ALARMA 17, Tiempo límite para el código de control**

No hay comunicación con el convertidor de frecuencia.

Esta advertencia sólo estará activa cuando el par. 8-04 Control Word Timeout Function NO esté ajustado en No.

Si el par. 8-04 Control Word Timeout Function se ajusta en Parada y Desconexión, aparecerá una advertencia y el convertidor de frecuencia decelera en rampa hasta desconectarse mientras emite una alarma.

## **Solución del problema:**

Compruebe las conexiones del cable de comunicación serie.

Incrementar par. 8-03 Control Word Timeout Time

Compruebe el funcionamiento del equipo de comunicación.

Verifique si la instalación es adecuada según los requisitos EMC.

# **ADVERTENCIA 23, Fallo ventilador interno**

La función de advertencia del ventilador es una protección adicional que comprueba si el ventilador está funcionando/montado. La advertencia de funcionamiento del ventilador puede desactivarse en el par. 14-53 Fan Monitor, ([0] Desactivado).

En los convertidores de frecuencia con bastidores D, E y F, se controla la tensión regulada a los ventiladores.

#### **Solución del problema:**

Compruebe la resistencia de los ventiladores.

Compruebe los fusibles de carga suave.

## **ADVERTENCIA 24, Fallo ventilador externo**

La función de advertencia del ventilador es una protección adicional que comprueba si el ventilador está funcionando/montado. La advertencia de funcionamiento del ventilador puede desactivarse en el par. 14-53 Fan Monitor, ([0] Desactivado).

Manual de Funcionamiento del convertidor de frecuencia VLT® HVAC **1999 Extravella de averías** 8 Localización de averías

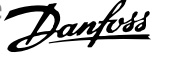

En los convertidores de frecuencia con bastidores D, E y F, se controla la tensión regulada a los ventiladores.

#### **Solución del problema:**

Compruebe la resistencia de los ventiladores.

Compruebe los fusibles de carga suave.

# **ADVERTENCIA 25, Resistencia de freno cortocircuitada**

La resistencia de freno se controla durante el funcionamiento. Si se cortocircuita, la función de freno se desconecta y se muestra una advertencia. El convertidor de frecuencia podrá seguir funcionando, pero sin la función de freno. Apague el convertidor de frecuencia y sustituya la resistencia de freno (véase el par. 2-15 Brake Check).

# **ADVERT./ALARMA 26, Límite de potencia de la resistencia de freno:**

La potencia que se transmite a la resistencia de freno se calcula: en forma de porcentaje, como el valor medio durante los últimos 120 segundos, basándose en el valor de la resistencia de freno y la tensión del circuito intermedio. La advertencia se activa cuando la potencia de frenado disipada es superior al 90%. Si se ha seleccionado Desconexión [2] en el par. 2-13 Brake Power Monitoring, el convertidor de frecuencia se desactivará y emitirá esta alarma cuando la potencia de frenado disipada sea superior al 100%.

#### **ADVERT./ALARMA 27, Fallo chopper de frenado**

El transistor de freno se controla durante el funcionamiento y, si se produce un cortocircuito, aparece esta advertencia y se desconecta la función de freno. El convertidor de frecuencia podrá seguir funcionando, pero en el momento en que se cortocircuite el transistor de freno se transmitirá una energía significativa a la resistencia de freno, aunque esa función esté desactivada.

Apague el convertidor de frecuencia y retire la resistencia de freno.

Esta alarma/advertencia podría producirse también si la resistencia de freno se sobrecalienta. Los terminales 104 a 106 están disponibles para resistencia de freno. Entradas Klixon, véase la sección Termistor de la resistencia de freno.

#### **ADVERT./ALARMA 28, Fallo de Comprobación del freno**

Fallo en la resistencia de freno: la resistencia de freno no está conectada o no está trabajando.

Compruebe par. 2-15 Comprobación freno.

#### **ALARMA 29, Temperatura disipador**

Se ha superado la temperatura máxima del disipador. El fallo de temperatura no se puede restablecer hasta que la temperatura se encuentre por debajo de la temperatura de disipador especificada. El punto de desconexión y de reinicio varían en función del tamaño del convertidor de frecuencia.

#### **Solución del problema:**

Temperatura ambiente excesiva.

Un cable de motor demasiado largo.

Separación incorrecta por encima y por debajo del convertidor de frecuencia.

Disipador de calor sucio.

Flujo de aire bloqueado alrededor del convertidor de frecuencia.

Ventilador del disipador dañado.

En los convertidores de frecuencia con bastidor D, E y F, esta alarma está basada en la temperatura medida por el sensor del disipador montado dentro de los módulos IGBT. Para los convertidores de frecuencia con

bastidor F, esta alarma también puede estar causada por el sensor térmico del módulo rectificador.

#### **Solución del problema:**

Compruebe la resistencia de los ventiladores.

Compruebe los fusibles de carga suave.

Sensor térmico del IGBT.

#### **ALARMA 30, Falta la fase U del motor**

Falta la fase U del motor entre el convertidor de frecuencia y el motor. Desconecte el convertidor de frecuencia y compruebe la fase U del motor.

#### **ALARMA 31, Falta la fase V del motor**

Falta la fase V del motor entre el convertidor de frecuencia y el motor. Apague el convertidor de frecuencia y compruebe la fase V del motor.

#### **ALARMA 32, Falta la fase W del motor**

Falta la fase W del motor entre el convertidor de frecuencia y el motor. Apague el convertidor de frecuencia y compruebe la fase W del motor.

#### **ALARMA 33, Fallo carga arranque**

Se han efectuado demasiados arranques en poco tiempo. Deje que la unidad se enfríe hasta alcanzar la temperatura de funcionamiento.

#### **ADVERTENCIA/ALARMA 34, Fallo comunicación bus de campo**

No funciona el bus de campo en la tarjeta de la opción de comunicación.

### **ADVERTENCIA 35, Fuera del rango de frecuencia**

Esta advertencia se activa si la frecuencia de salida alcanza el límite máximo (ajustado en el par. 4-53) o el mínimo (ajustado en el par. 4-52). En Control de proceso, lazo cerrado (par. 1-00), se visualizará esta advertencia.

#### **ADVERT./ALARMA 36, Fallo de red**

Esta advertencia/alarma sólo se activa si la tensión de alimentación al convertidor de frecuencia se pierde y si par. 14-10 Mains Failure NO está ajustado en No. Compruebe los fusibles del convertidor de frecuencia

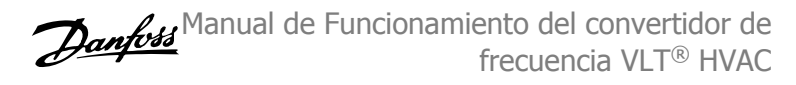

#### **ALARMA 38, Fallo interno**

Esta alarma puede requerir ponerse en contacto con su proveedor de Danfoss. Algunos mensajes de alarma:

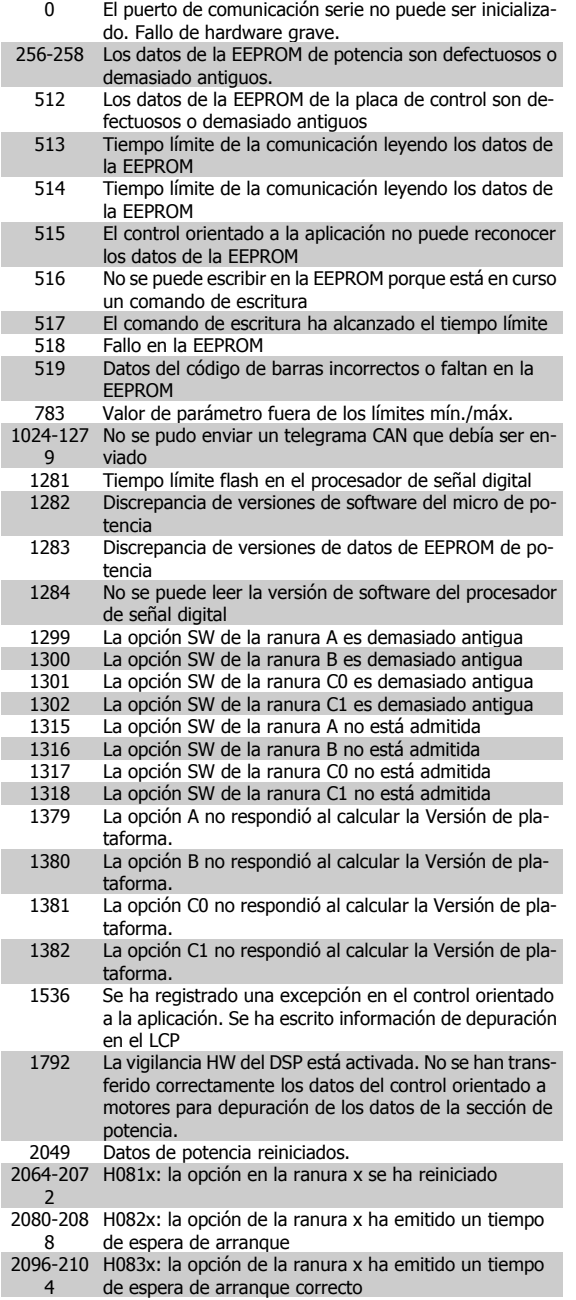

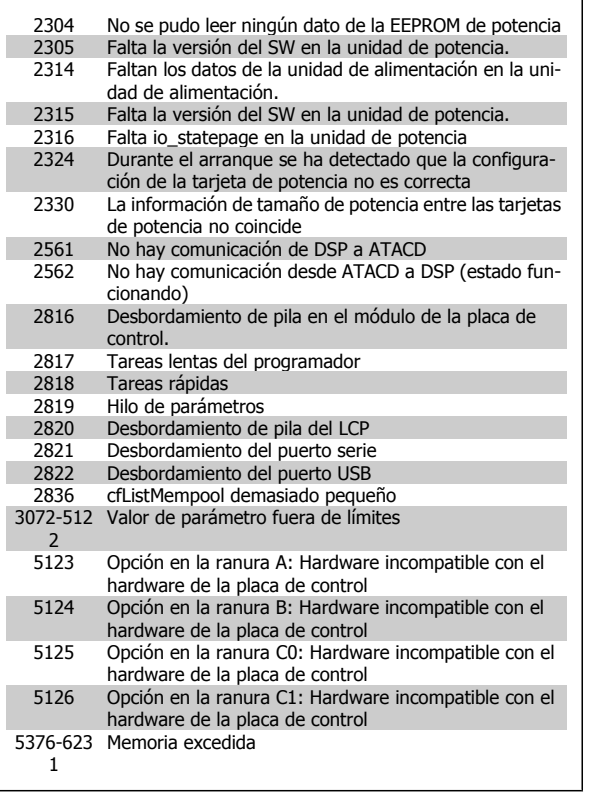

### **ALARMA 39, Sensor disipador**

Sin realimentación del sensor de temperatura del disipador.

La señal del sensor térmico del IGBT no está disponible en la tarjeta de potencia. El problema podría estar en la tarjeta de potencia, en la tarjeta de accionamiento de puerta, o en el cable plano entre la tarjeta de potencia y la tarjeta de accionamiento de puerta.

#### **ADVERTENCIA 40, Sobrecarga de la salida digital del terminal 27**

Compruebe la carga conectada al terminal 27 o elimine el cortocircuito de la conexión. Compruebe par. 5-00 Digital I/O Mode y par. 5-01 Terminal 27 Mode.

### **ADVERTENCIA 41, Sobrecarga de la salida digital del terminal 29**

Compruebe la carga conectada al terminal 29 o elimine el cortocircuito de la conexión. Compruebe par. 5-00 Digital I/O Mode y par. 5-02 Terminal 29 Mode.

### **ADVERTENCIA 42, Sobrecarga de la salida digital en X30/6 o Sobrecarga de la salida digital en X30/7**

Para X30/6, compruebe la carga conectada en X30/6 o elimine el cortocircuito de la conexión. Compruebe par. 5-32 Term X30/6 Digi Out (MCB 101).

Para X30/7, compruebe la carga conectada en X30/7 o elimine el cortocircuito de la conexión. Compruebe par. 5-33 Term X30/7 Digi Out (MCB 101).

#### **ALARMA 46, Alimentación tarjeta de potencia**

La alimentación de la tarjeta de potencia está fuera de rango.

Hay tres fuentes de alimentación generadas por la fuente de alimentación de modo conmutado (SMPS) de la tarjeta de alimentación: 24 V, 5 V, +/-18 V. Cuando se usa la alimentación de 24 V CC con la opción MCB 107, sólo se controlan los suministros de 24 V y de 5 V. Cuando se utiliza la tensión de red trifásica, se controlan los tres suministros.

### **ADVERTENCIA 47, Tensión 24 V baja**

Los 24 V CC se miden en la tarjeta de control. Es posible que la alimentación externa de 24 V CC esté sobrecargada. De no ser así, póngase en contacto con el distribuidor de Danfoss.

#### **ADVERTENCIA 48, Tensión 1,8 V baja**

La alimentación de 1,8 V CC utilizada en la tarjeta de control está fuera de los límites admisibles. El suministro de alimentación se mide en la tarjeta de control.

#### **ADVERTENCIA 49, Límite de velocidad**

Cuando la velocidad no está comprendida dentro del intervalo especificado en los par. 4-11 y 4-13, el convertidor emitirá una advertencia. Cuando la velocidad sea inferior al límite especificado en el par. 1-86 [Velocidad baja desconexión \[RPM\]](#page-86-0) (excepto en arranque y parada), el convertidor se desconectará.

#### **ALARMA 50, fallo de calibración de AMA**

Diríjase a su distribuidor Danfoss.

#### **ALARMA 51, comprobación de Unom e Inom enAMA**

Es posible que los ajustes de tensión, intensidad y potencia del motor sean erróneos. Compruebe los ajustes.

#### **ALARMA 52, Inom baja de AMA**

La intensidad del motor es demasiado baja. Compruebe los ajustes.

#### **ALARMA 53, motor del AMA demasiado grande**

El motor es demasiado grande para ejecutar la función AMA.

#### **ALARMA 54, motor del AMA demasiado pequeño**

El motor es demasiado grande para ejecutar la función AMA.

### **ALARMA 55, parámetro de AMA fuera de rango**

Los valores de parámetros del motor están fuera del rango aceptable.

#### **ALARMA 56, AMA interrumpido por el usuario**

El procedimiento AMA ha sido interrumpido por el usuario.

#### **ALARMA 57, T. lím. AMA**

Pruebe a iniciar el procedimiento AMA varias veces hasta que éste se ejecute. Tenga en cuenta que si se ejecuta la prueba repetidamente se podría calentar el motor hasta un nivel en que aumenten las resistencias Rs y Rr. Sin embargo, en la mayoría de los casos esto no suele ser crítico.

**ALARMA 58, fallo interno de AMA**

Diríjase a su distribuidor Danfoss.

#### **ADVERTENCIA 59, Límite de intensidad**

La intensidad es superior al valor del par. 4-18 Límite intensidad.

### **ADVERTENCIA 60, Bloqueo externo**

La función "Bloq. ext." ha sido activada. Para reanudar el funcionamiento normal, aplique 24 V CC al terminal programado para bloqueo externo y reinicie el convertidor de frecuencia (por comunicación serie, E/S digital o pulsando el botón [Reset] (Reiniciar) en el teclado).

#### **ADVERTENCIA 61, Error de pista**

Error detectado entre la velocidad calculada y la velocidad medida del motor desde el dispositivo de realimentación. La función para Advertencia/Alarma/Desactivar se ajusta en 4-30, Función pérdida realim. motor, ajuste de errores en 4-31, Error veloc. realim. motor, y el tiempo de error permitido en 4-32, Tiempo lím. realim. motor. La función puede ser útil durante el procedimiento de puesta en marcha.

#### **ADVERTENCIA 62, Frecuencia de salida en límite máximo**

La frecuencia de salida es mayor que el valor ajustado en par. 4-19 Max Output Frequency

#### **ADVERTENCIA 64, Límite tensión**

La combinación de carga y velocidad demanda una tensión del motor superior a la tensión de CC real.

### **ADVERT./ALARMA/DESCON. 65, Sobretemperatura en la tarjeta de control**

Sobretemperatura de la tarjeta de control: la temperatura de desconexión de la tarjeta de control es de 80 °C.

#### **ADVERTENCIA 66, Temperatura del disipador baja**

Esta advertencia se basa en el sensor de temperatura del módulo IGBT.

#### **Solución del problema:**

La temperatura del disipador de calor medida como 0 °C podría indicar que el sensor de temperatura está defectuoso, lo que hace que la velocidad del ventilador aumente al máximo. Si el cable del sensor entre el IGBT y la tarjeta del convertidor de la compuerta está desconectado, aparecerá esta advertencia. Además, compruebe el sensor térmico del IGBT.

### **ALARMA 67, la configuración del módulo de opciones ha cambiado**

Se han añadido o eliminado una o varias opciones desde la última desconexión del equipo.

### **ALARMA 68, Parada de seguridad**

La parada de seguridad ha sido activada. Para reanudar el funcionamiento normal, aplique 24 V CC al terminal 37, a continuación, envíe una señal de reinicio (por Bus, E/S digital, o pulsando la tecla [Reset]. Véase par.

#### **ALARMA 69, Temperatura excesiva de la tarjeta de potencia**

El sensor de temperatura de la tarjeta de potencia está demasiado caliente o demasiado frío.

#### **Solución del problema:**

Compruebe el funcionamiento de los ventiladores de puerta.

- Compruebe que los filtros de los ventiladores de las compuertas no están bloqueados.
- Compruebe que la placa del prensacables está bien instalada en los convertidores de frecuencia de IP 21 e IP 54 (NEMA 1 y NEMA 12).

### **ALARMA 70, Configuración incorrecta del convertidor de frecuencia**

La combinación de placa de control y tarjeta de potencia no es válida.

### **ADVERT./ALARMA 71, PTC 1 Parada de seguridad**

Se ha activado la parada de seguridad desde la tarjeta termistor PTC MCB 112 (motor demasiado caliente). Puede reanudarse el funcionamiento normal cuando el MCB 112 aplique de nuevo 24 V CC al terminal 37 (cuando la temperatura del motor descienda hasta un nivel aceptable), y cuando se desactive la entrada digital desde el MCB 112. Cuando esto suceda, debe enviarse una señal de reinicio (a través de comunicación serie, E/S digital o pulsando [RESET]). Tenga en cuenta que si está activado el rearranque automático, el motor puede arrancar cuando se solucione el fallo.

#### **ALARMA 72, Fallo peligroso**

Parada de seguridad con bloqueo por desconexión. Niveles de señal inesperados en parada de seguridad y en entrada digital desde la tarjeta de termistor PTC MCB 112.

# Danfott Manual de Funcionamiento del convertidor de frecuencia VLT® HVAC

#### **Advertencia 76, Power Unit Setup**

El número requerido de unidades de potencia no coincide con el número detectado de unidades de potencia activas.

### **Solución del problema:**

Al sustituir un módulo de bastidor F, este problema se producirá si los datos específicos de potencia de la tarjeta de potencia del módulo no coinciden con el resto del convertidor de frecuencia. Confirme que la pieza de recambio y su tarjeta de potencia tienen el número de pieza correcto.

#### **Advertencia 73, Safe stop auto restart**

Parada de seguridad. Tenga en cuenta que con el rearranque automático activado, el motor puede arrancar cuando se solucione el fallo.

#### **ADVERTENCIA 77, Modo de potencia reducida:**

Esta advertencia indica que el convertidor de frecuencia está funcionando en modo de potencia reducida (es decir, con menos del número permitido de secciones de inversor). Esta advertencia se generará en el ciclo de potencia cuando la unidad está configurada para funcionar con menos inversores y permanecera activada.

**ALARMA 79, Configuración incorrecta de la sección de potencia** La tarjeta de escalado tiene un número de pieza incorrecto o no está instalada. Además, el conector MK102 de la tarjeta de potencia no pudo instalarse.

# **ALARMA 80, Convertidor inicializado a los valores predeterminados**

Los parámetros se han inicializado a los valores predeterminados después de efectuar un rearranque manual.

#### **ALARMA 91, Ajuste incorrecto de la entrada analógica 54**

El conmutador S202 debe ponerse en posición OFF (entrada de tensión) cuando hay un sensor KTY conectado a la entrada analógica del terminal 54.

#### **ALARMA 92, Sin caudal**

**8** 

Se ha detectado una situación de ausencia de carga en el sistema. Consulte el grupo de par. 22-2.

#### **ALARMA 93, Bomba seca**

Una situación de ausencia de caudal y una velocidad alta indican que la bomba está funcionando en seco. Consulte el grupo de par. 22-2.

#### **ALARMA 94, Fin de curva**

La realimentación permanece por debajo del valor de consigna, lo cual puede indicar que hay una fuga en el sistema de tuberías. Consulte grupo de par. 22-5.

#### **ALARMA 95, Correa rota**

El par es inferior al nivel de par ajustado para condición de ausencia de carga, lo que indica una correa rota. Consulte el grupo de par. 22-6.

#### **ALARMA 96, Arranque retardado**

Arranque del motor retrasado por haber activo un ciclo corto de protección. Consulte grupo de par. 22-7.

#### **ADVERTENCIA 97, Parada retardado**

Parada del motor retrasada por haber activo un ciclo corto de protección. Consulte grupo de par. 22-7.

# **ADVERTENCIA 98, Fallo de reloj**

Fallo de reloj. La hora no está ajustada o se ha producido un fallo en el reloj RTC (si dispone del mismo). Consulte el grupo de par. 0-7.

# **ADVERTENCIA 201, M. Incendio estaba activo**

Modo incendio activado.

### **ADVERTENCIA 202, Límites M. Incendio excedidos**

El modo incendio ha suprimido una o más alarmas de anulación de garantía.

#### **ADVERTENCIA 203, Falta el motor**

Se ha detectado una situación de subcarga multimotor, debida p. ej. a la falta de un motor.

#### **ADVERTENCIA 204, Rotor bloqueado**

Se ha detectado una situación de sobrecarga multimotor, debida p. ej. a un rotor bloqueado.

#### **ALARMA 243, Freno IGBT**

Esta alarma sólo es para convertidores de frecuencia de bastidor F Es equivalente a la alarma 27. El valor de informe en el registro de alarmas indica qué módulo de potencia ha generado la alarma:

- 1 = el módulo del inversor situado más a la izquierda.
- 2 = el módulo central del inversor en convertidores F2 o F4.

2 = el módulo del inversor de la derecha en los convertidores F1 o F3.

- 3 = el módulo del inversor de la derecha en los convertidores F2 o F4.
- 5 = módulo rectificador.

#### **ALARMA 244, Temp. disipador**

Esta alarma sólo es para convertidores de frecuencia de bastidor F Es equivalente a la alarma 29. El valor de informe en el registro de alarmas indica qué módulo de potencia ha generado la alarma:

- 1 = el módulo del inversor situado más a la izquierda.
- 2 = el módulo central del inversor en convertidores F2 o F4.
- 2 = el módulo del inversor de la derecha en los convertidores F1 o F3.

3 = el módulo del inversor de la derecha en los convertidores F2 o F4.

5 = módulo rectificador.

#### **ALARMA 245, Sensor disipador**

Esta alarma sólo es para convertidores de frecuencia de bastidor F Es equivalente a la alarma 39. El valor de informe en el registro de alarmas indica qué módulo de potencia ha generado la alarma:

1 = el módulo del inversor situado más a la izquierda.

2 = el módulo central del inversor en convertidores F2 o F4.

2 = el módulo del inversor de la derecha en los convertidores F1 o F3.

3 = el módulo del inversor de la derecha en los convertidores F2 o F4.

5 = módulo rectificador.

#### **Alimentación tarjeta de potencia**

Esta alarma sólo es para convertidores de frecuencia de bastidor F Es equivalente a la alarma 46. El valor de informe en el registro de alarmas indica qué módulo de potencia ha generado la alarma:

1 = el módulo del inversor situado más a la izquierda.

2 = el módulo central del inversor en convertidores F2 o F4.

2 = el módulo del inversor de la derecha en los convertidores  $F1$  o  $F3$ .

3 = el módulo del inversor de la derecha en los convertidores  $F2$  o  $F4$ 

5 = módulo rectificador.

### **ALARMA 247, Temperatura excesiva de la tarjeta de potencia**

Esta alarma sólo es para convertidores de frecuencia de bastidor F Es equivalente a la alarma 69. El valor de informe en el registro de alarmas indica qué módulo de potencia ha generado la alarma:

- 1 = el módulo del inversor situado más a la izquierda.
- 2 = el módulo central del inversor en convertidores F2 o F4.

2 = el módulo del inversor de la derecha en los convertidores F1 o F3.

3 = el módulo del inversor de la derecha en los convertidores F2 o F4.

5 = módulo rectificador.

**ALARMA 248, Configuración incorrecta de la sección de potencia** Esta alarma sólo es para convertidores de frecuencia de bastidor F Es equivalente a la alarma 79. El valor de informe en el registro de alarmas indica qué módulo de potencia ha generado la alarma:

1 = el módulo del inversor situado más a la izquierda.

2 = el módulo central del inversor en convertidores F2 o F4.

2 = el módulo del inversor de la derecha en los convertidores F1 o F3.

3 = el módulo del inversor de la derecha en los convertidores  $F2 \cap F4$ 

5 = módulo rectificador.

#### **ALARMA 250, Nueva pieza de repuesto**

La alimentación o el modo de conmutación de la fuente de alimentación se han intercambiado. El código descriptivo del convertidor de frecuencia debe restaurarse en la EEPROM. Seleccione el código descriptivo adecuado en par. 14-23 Typecode Setting según la etiqueta del convertidor. No olvide seleccionar "Guardar en la EEPROM" para completar la operación.

### **ALARMA 251, Nuevo código descriptivo**

El convertidor de frecuencia tiene un nuevo código descriptivo.

# **8.2 Ruido acústico o vibración**

Si el motor o el equipo propulsado por el motor, por ejemplo, un aspa de ventilador, hace ruido o produce vibraciones a determinadas frecuencias, intente lo siguiente:

- Bypass veloc., grupo de parámetros 4-6\*
- Sobremodulación, parámetro 14-03 ajustado a desactivado (off)
- Patrón y frecuencia de conmutación, grupo de parámetros 14-0\*
- Amortiguación de resonancia, parámetro 1-64

# **9 Especificaciones**

# **9.1 Especificaciones generales**

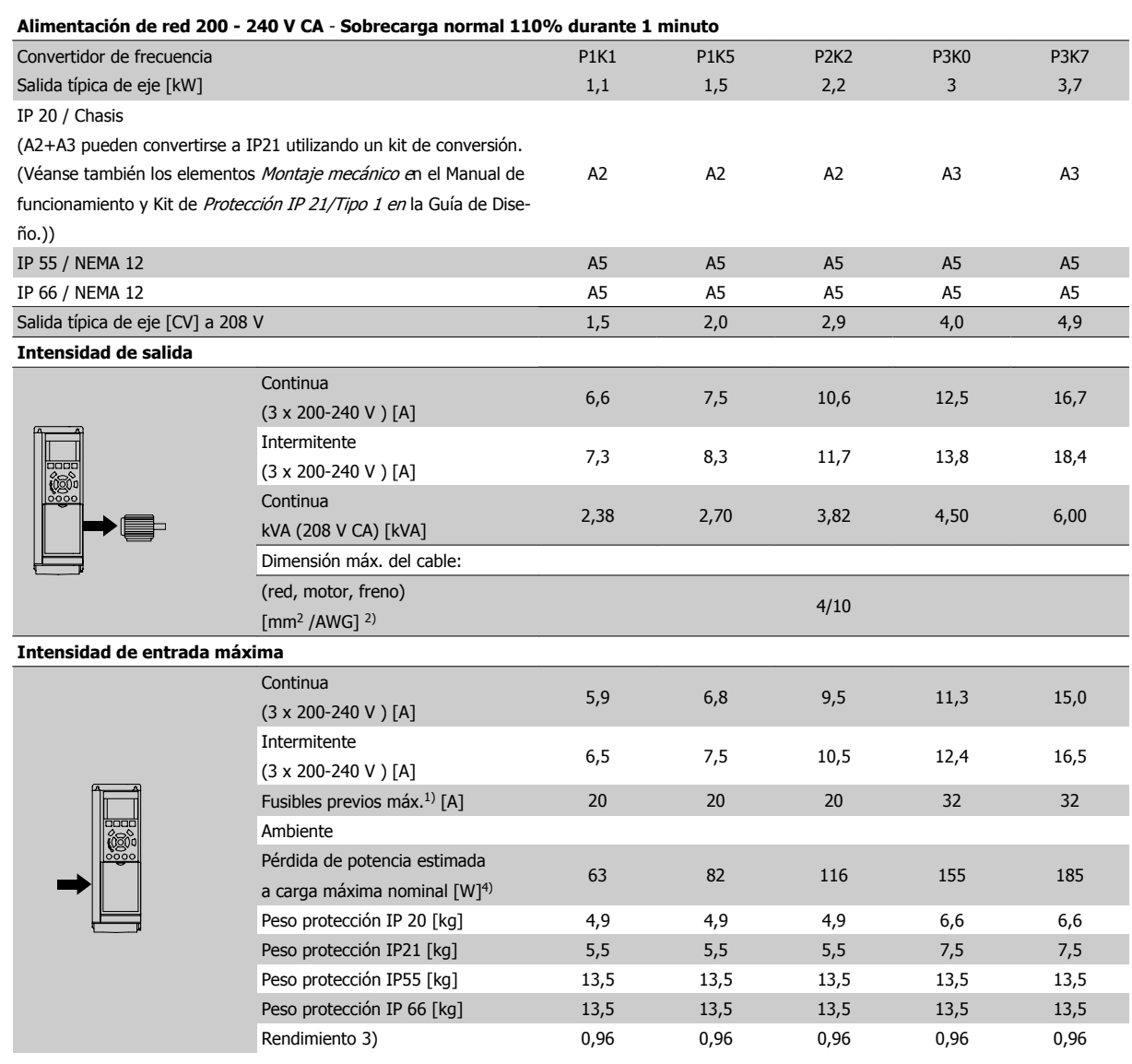

Tabla 9.1: Alimentación de red 200 - 240 V CA

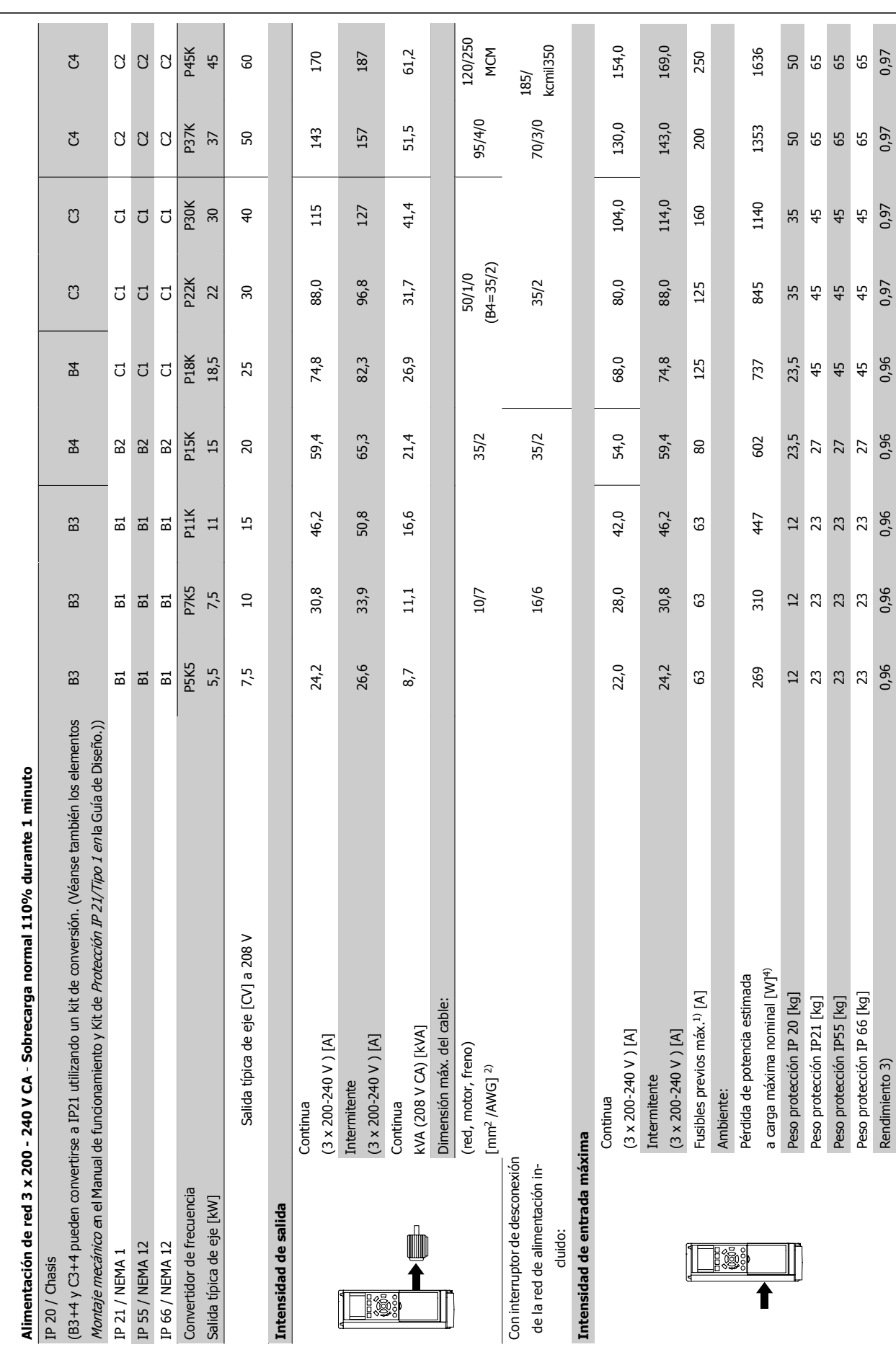

9 Especificaciones

**9** 

Tabla 9.2: Alimentación de red 3 x 200 - 240 V CA Tabla 9.2: Alimentación de red 3 x 200 - 240 V CA

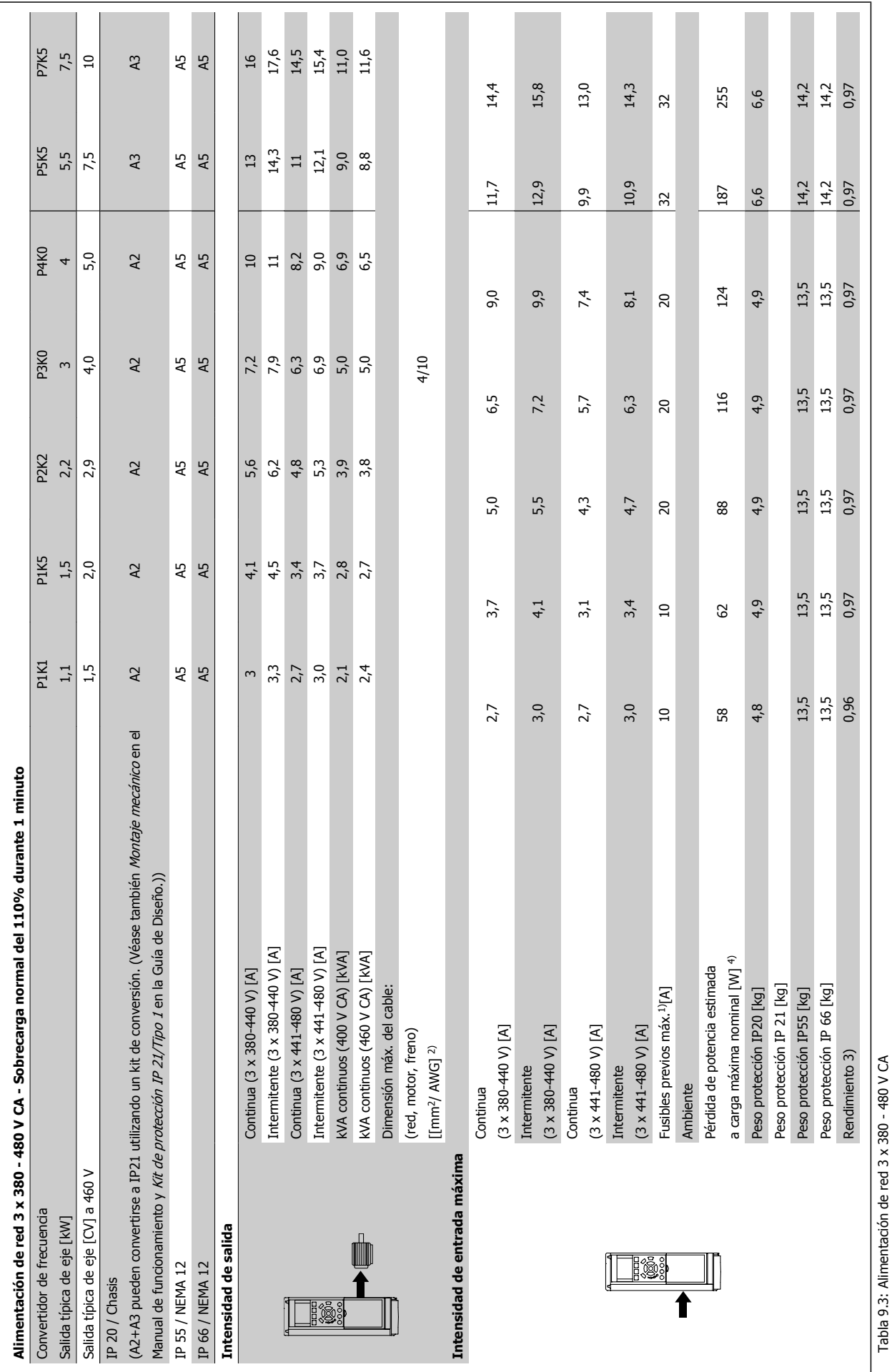

Manual de Funcionamiento del convertidor de frecuencia VLT® HVAC **19 and 19 and 19 and 19 and 19 and 19 and 19 and 19 and 19 and 19 and 19 and 19 and 19 and 19 and 19 and 19 and 19 and 19 and 19 and 19 and 19 and 19 and 19 and 19 and 19 and 19 and 19 and 19 and 19 a** 

 $\overline{\phantom{0}}$ 

 **9**

Tabla 9.3: Alimentación de red 3 x 380 - 480 V CA

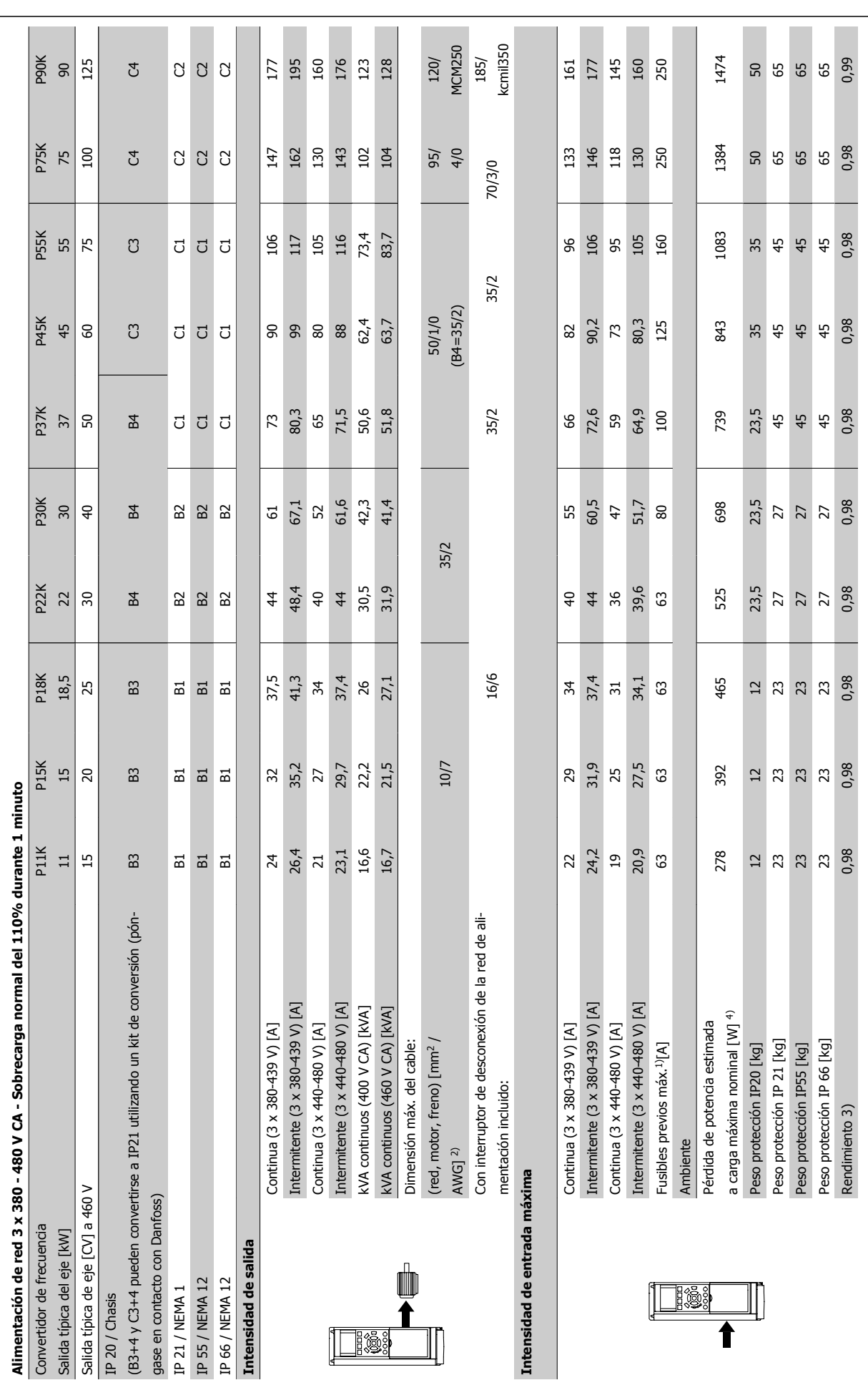

9 Especificaciones

Manual de Funcionamiento del convertidor de frecuencia VLT ® HVAC

**9** 

Tabla 9.4: Alimentación de red 3 x 380 - 480 V CA Tabla 9.4: Alimentación de red 3 x 380 - 480 V CA

Manual de Funcionamiento del convertidor de frecuencia VLT® HVAC **19 and 19 and 19 and 19 and 19 and 19 and 19 and 19 and 19 and 19 and 19 and 19 and 19 and 19 and 19 and 19 and 19 and 19 and 19 and 19 and 19 and 19 and 19 and 19 and 19 and 19 and 19 and 19 and 19 a** 

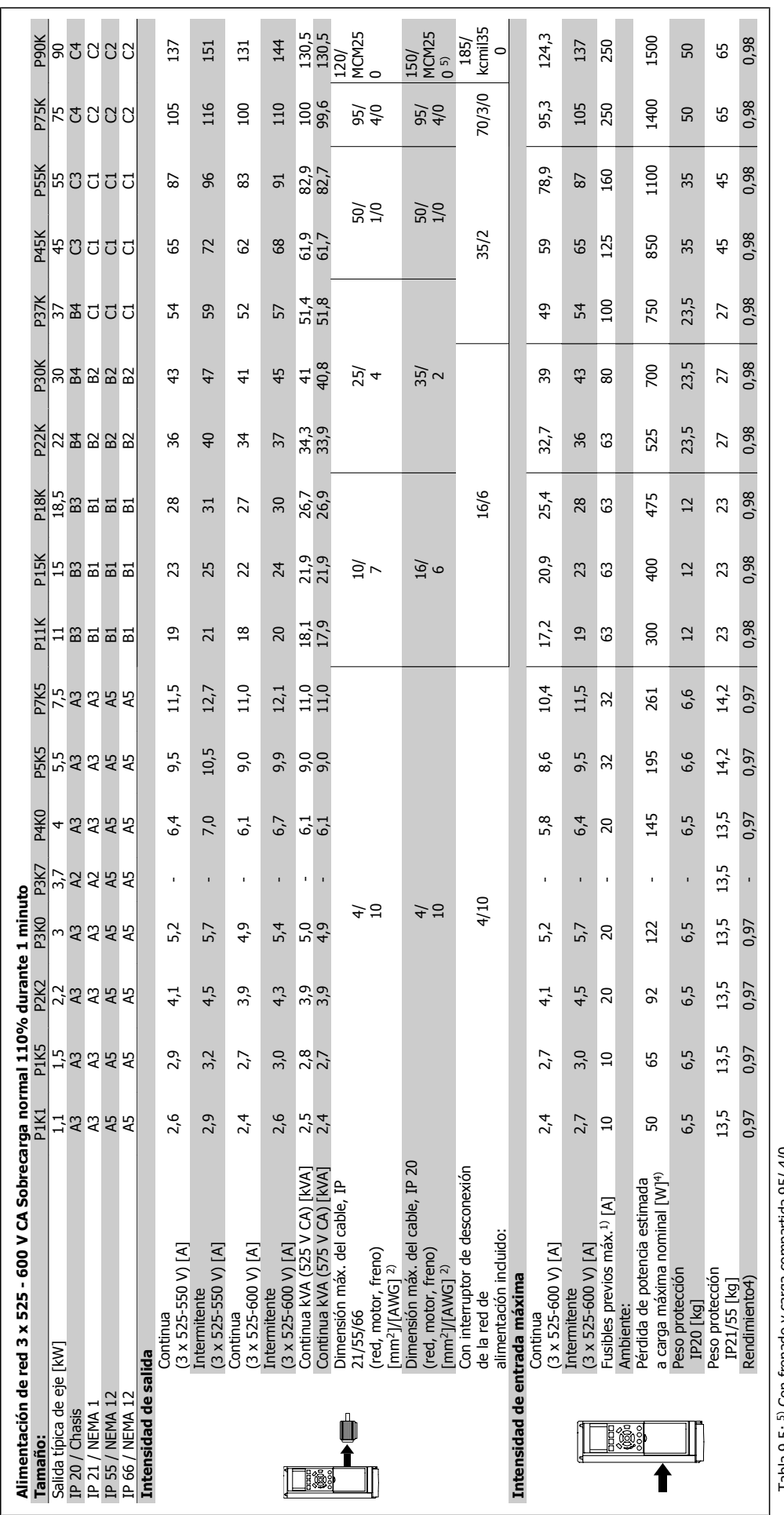

Tabla 9.5: 5) Con frenado y carga compartida 95/4/0 Tabla 9.5: 5) Con frenado y carga compartida 95/ 4/0

 **9**

## Alimentación de red (L1, L2, L3):

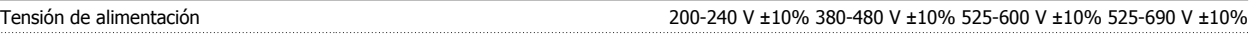

### Tensión de red baja / corte de red:

Durante un episodio de tensión de red baja o un corte en la alimentación, el convertidor de frecuencia continúa hasta que la tensión del circuito intermedio desciende por debajo del nivel de parada mínimo, que generalmente es del 15% por debajo de la tensión de alimentación nominal más baja del convertidor de frecuencia. No se puede esperar un arranque y un par completo con una tensión de red inferior al 10% por debajo de la tensión de alimentación nominal más baja del convertidor de frecuencia.

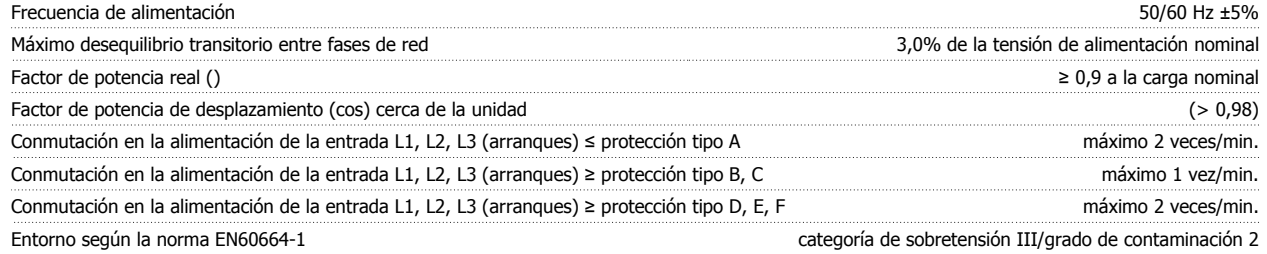

Esta unidad es adecuada para utilizarse en un circuito capaz de proporcionar hasta 100.000 amperios simétricos rms, 480/600 V máximo.

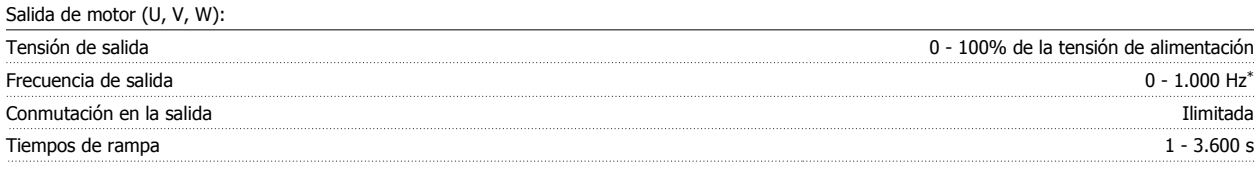

\* Depende de la potencia

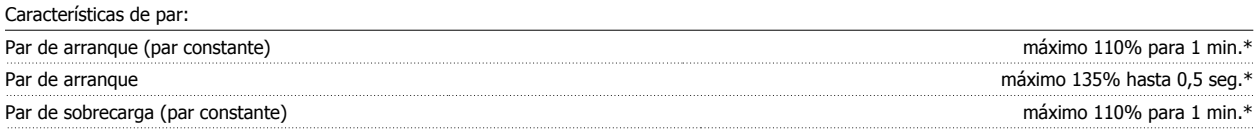

\*Porcentaje relativo al par nominal del convertidor de frecuencia.

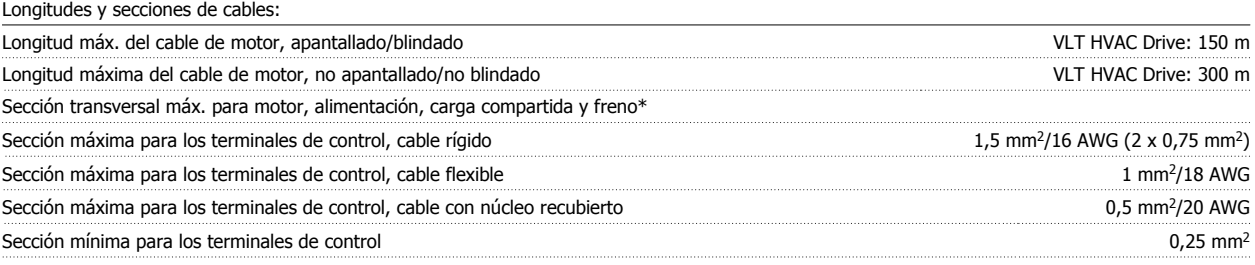

\* Consulte las tablas de alimentación de red para obtener más información

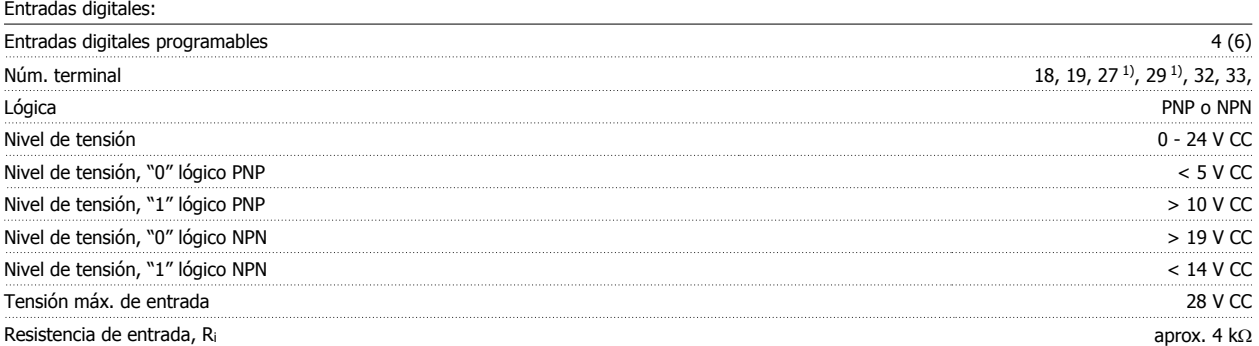

Todas las entradas digitales están aisladas galvánicamente de la tensión de alimentación (PELV) y de otros terminales de alta tensión.

1) Los terminales 27 y 29 también pueden programarse como salidas.

## Entradas analógicas:

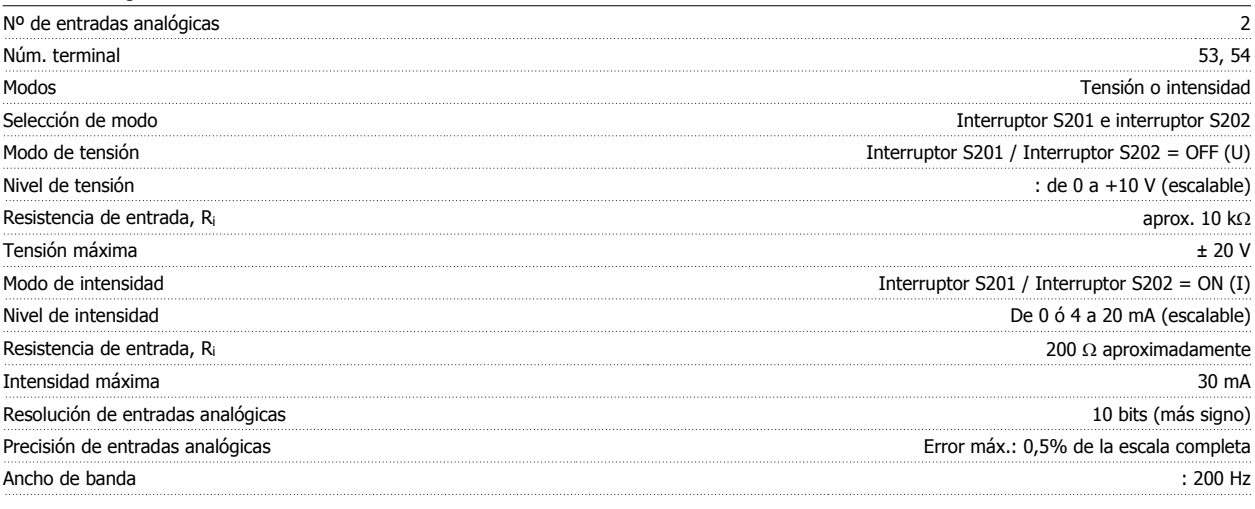

Las entradas analógicas están aisladas galvánicamente de la tensión de alimentación (PELV) y de los demás terminales de alta tensión.

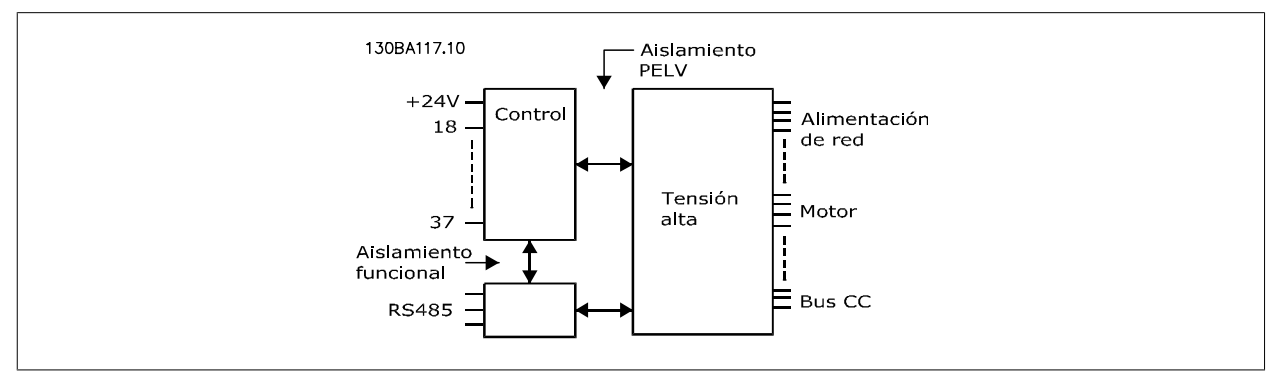

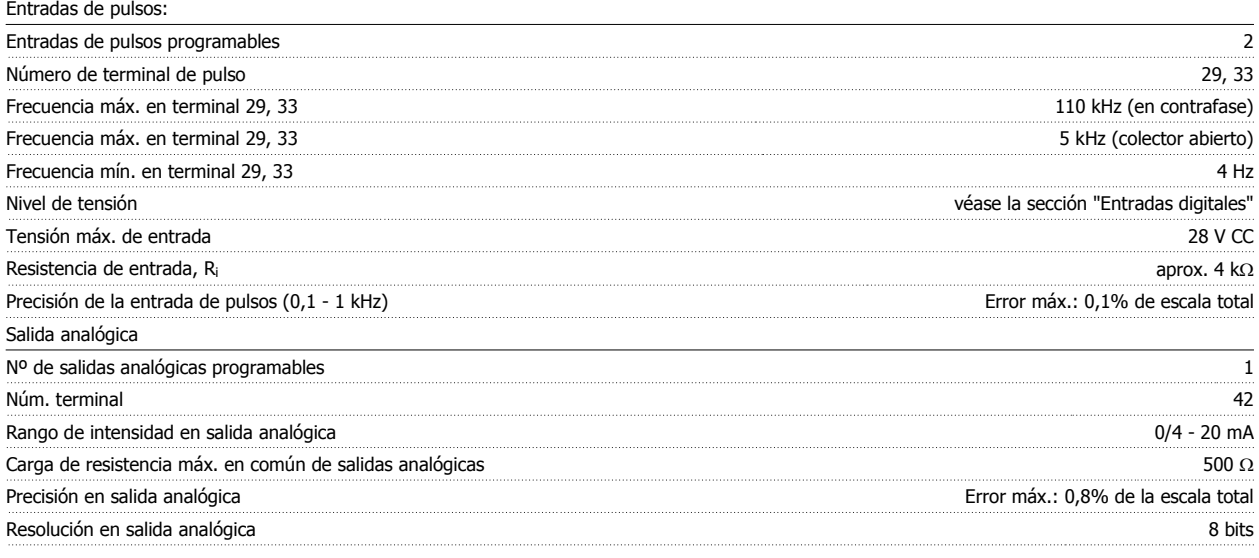

La salida analógica está aislada galvánicamente de la tensión de alimentación (PELV) y del resto de terminales de alta tensión.

Tarjeta de control, comunicación serie RS-485: Núm. terminal 68 (P,TX+, RX+), 69 (N,TX-, RX-) N.º de terminal 61 Común para los terminales 68 y 69

El circuito de comunicación serie RS-485 se encuentra funcionalmente separado de otros circuitos y aislado galvánicamente de la tensión de alimentación (PELV).

### Salida digital:

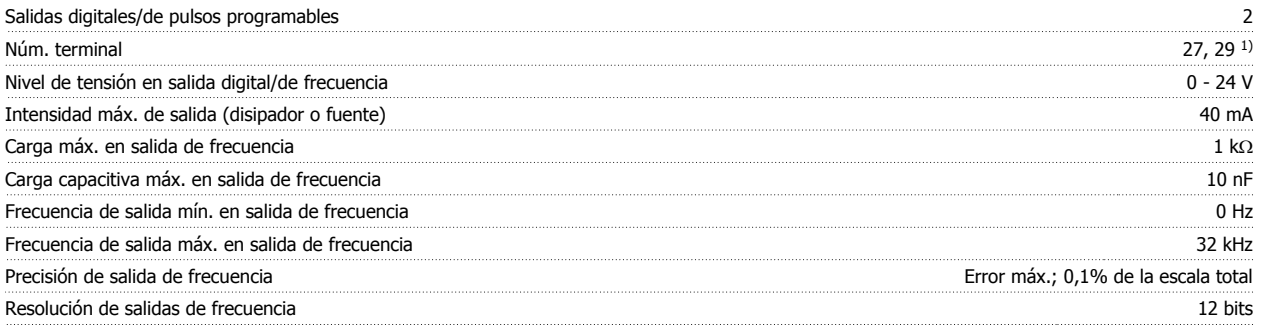

1) Los terminales 27 y 29 también pueden programarse como entradas.

Las salidas digitales están aisladas galvánicamente de la tensión de alimentación (PELV) y de los demás terminales de alta tensión.

Tarjeta de control, salida de 24 V CC:

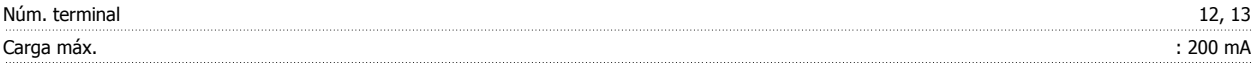

El suministro externo de 24 V CC está aislado galvánicamente de la tensión de alimentación (PELV), aunque tiene el mismo potencial que las entradas y salidas analógicas y digitales.

Salidas de relé:

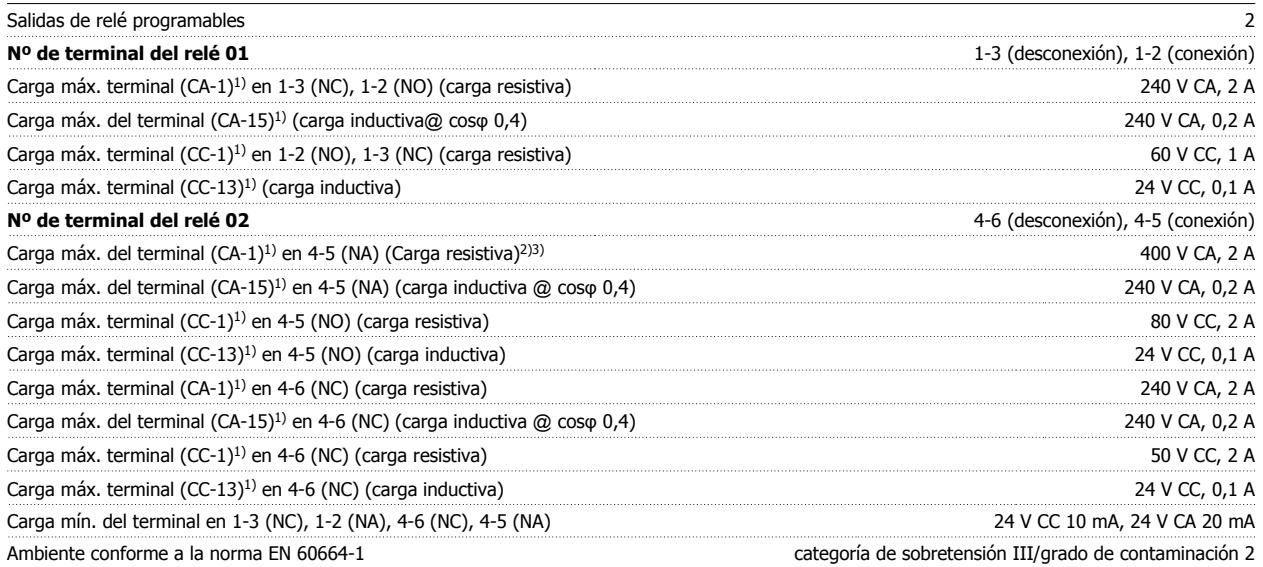

1) IEC 60947 partes 4 y 5

Los contactos del relé están galvánicamente aislados con respecto al resto del circuito con un aislamiento reforzado (PELV).

2) Categoría de sobretensión II

3) Aplicaciones UL 300 V CA 2 A

Tarjeta de control, salida de 10 V CC:

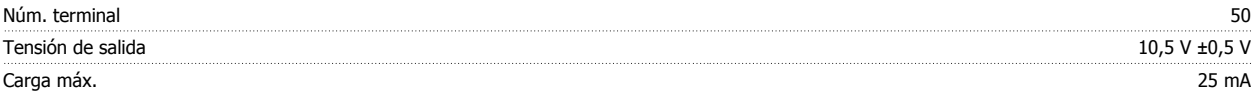

La alimentación de 10 V CC está aislada galvánicamente de la tensión de alimentación (PELV) y del resto de los terminales de alta tensión.

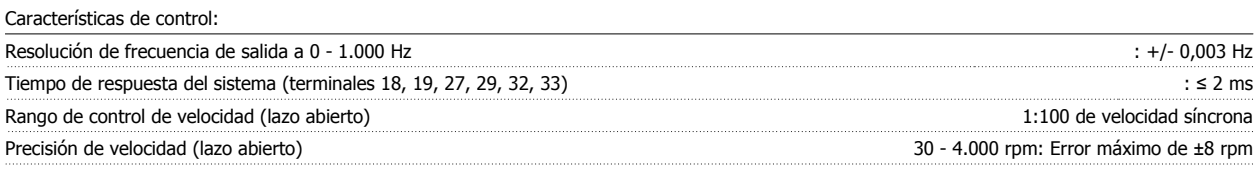

Todas las características de control se basan en un motor asíncrono de 4 polos

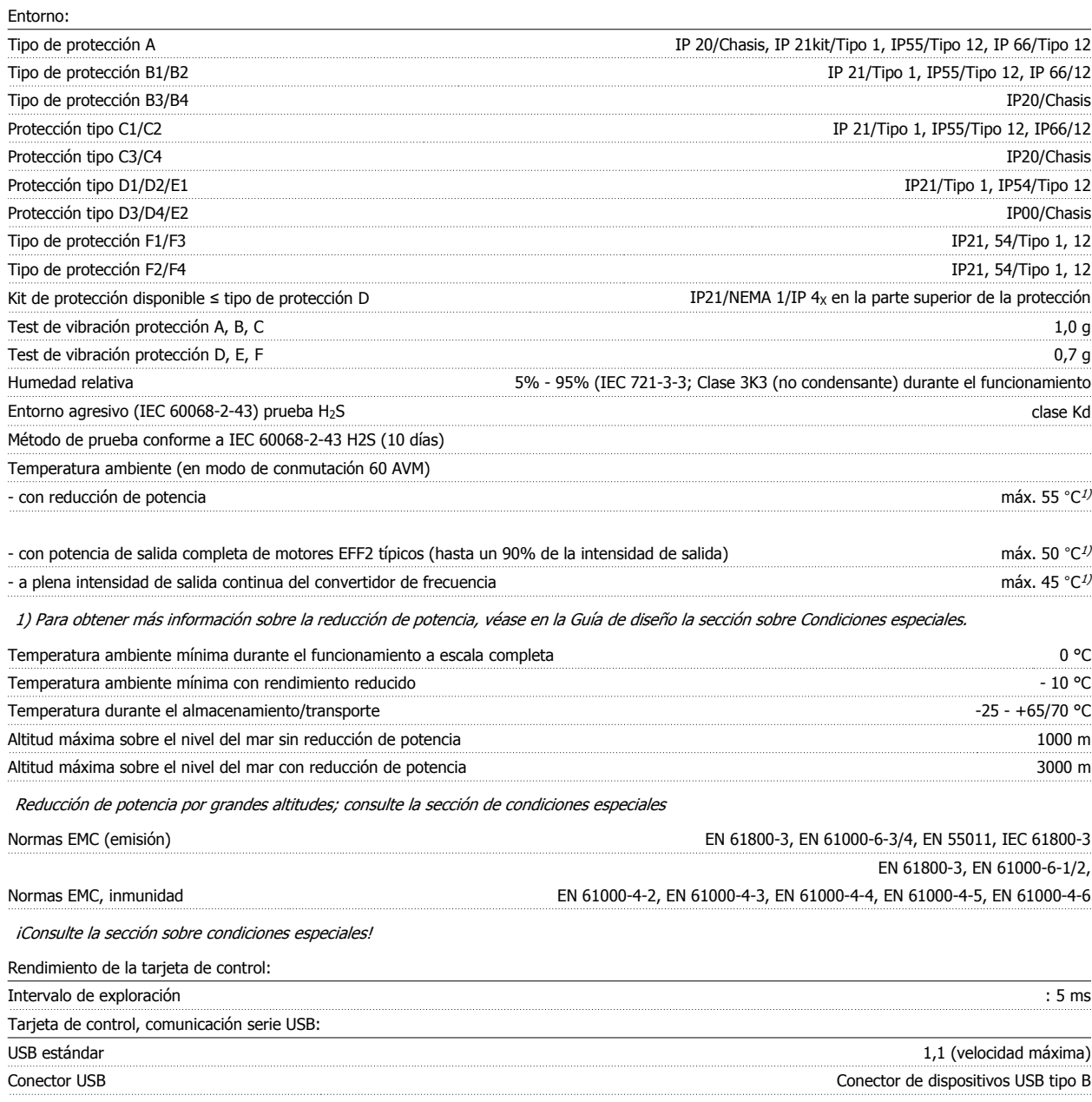

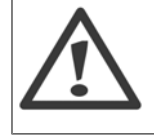

La conexión al PC se realiza por medio de un cable USB estándar ordenador/dispositivo.

La conexión USB se encuentra galvánicamente aislada de la tensión de alimentación (PELV) y del resto de los terminales de alta tensión. La conexión USB no se encuentra galvánicamente aislada de la protección a tierra. Utilice únicamente un ordenador portátil/PC aislado para la conexión USB con el convertidor, o un cable/convertidor USB aislado.

### Protección y funciones:

- Protección del motor térmica y electrónica contra sobrecarga.
- El control de la temperatura del disipador asegura la desconexión del convertidor de frecuencia si la temperatura alcanza 95 °C ±5 °C. La señal de temperatura por sobrecarga no se puede desactivar hasta que la temperatura del disipador térmico se encuentre por debajo de 70 °C ±5 °C (valores orientativos, estas temperaturas pueden variar para diferentes potencias, protecciones, etc.). El convertidor de frecuencia tiene una función de reducción de potencia automática para impedir que el disipador de calor alcance los 95 °C.
- El convertidor de frecuencia está protegido frente a cortocircuitos en los terminales U, V y W del motor.
- Si falta una fase de red, el convertidor de frecuencia se desconectará o emitirá una advertencia (en función de la carga).
- El control de la tensión del circuito intermedio garantiza la desconexión del convertidor si la tensión del circuito intermedio es demasiado alta o baja.
- El convertidor de frecuencia está protegido de fallos de conexión a tierra en los terminales U, V y W del motor.

Manual de Funcionamiento del convertidor de frecuencia VLT® HVAC **19 Especificaciones** and the state of the state of the state of the state of the state of the state of the state of the state of the state of the state of the state of the state of the state of the st

# **9.2 Condiciones especiales**

# **9.2.1 Propósito de la reducción de potencia**

Debe ser tenida en cuenta la reducción de potencia cuando se utiliza el convertidor de frecuencia con bajas presiones atmosféricas (montañas), a bajas velocidades, con cables de motor largos, con cables de mucha sección o a temperaturas ambiente elevadas. En esta sección se describen las acciones necesarias.

# **9.2.2 Reducción de potencia en función de la temperatura ambiente**

El 90% de la corriente de salida del convertidor de frecuencia puede mantenerse a un máximo de 50 °C de temperatura ambiente.

Con una intensidad de carga total típica de 2 motores EFF, puede mantenerse la potencia total del eje de salida hasta 50 °C. Para obtener datos más específicos y/o información sobre reducción de potencia para otros motores o condiciones, póngase en contacto con Danfoss.

# **9.2.3 Adaptaciones automáticas para asegurar el rendimiento**

El convertidor de frecuencia comprueba constantemente la aparición de niveles críticos de temperatura interna, corriente de carga, tensión alta en el circuito intermedio y velocidades de motor bajas. En respuesta a un nivel crítico, el convertidor de frecuencia puede ajustar la frecuencia de conmutación y/o cambiar el patrón de conmutación a fin de asegurar su rendimiento. La capacidad de reducir automáticamente la intensidad de salida aumenta más todavía las condiciones aceptables de funcionamiento.

# **9.2.4 Reducción de potencia debido a la baja presión atmosférica**

La capacidad de refrigeración del aire disminuye al disminuir la presión atmosférica.

Por debajo de 1.000 m de altitud, no es necesaria ninguna reducción, pero por encima de los 1.000 m, la temperatura ambiente (T<sub>AMB</sub>) o la intensidad de salida máxima (I<sub>out</sub>) deben reducirse de acuerdo con el diagrama mostrado.

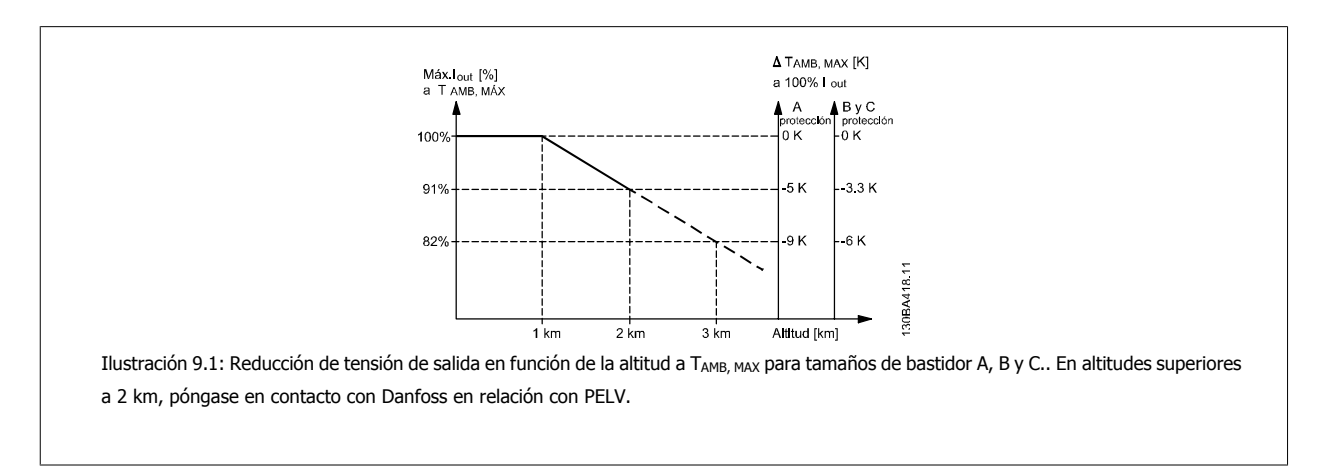

Una alternativa es reducir la temperatura ambiente en altitudes elevadas, lo que garantiza el 100% de intensidad de salida. Como ejemplo de cómo leer el gráfico, se presenta la situación a 2 km. A una temperatura de 45° C (T<sub>AMB, MAX</sub> - 3,3 K), está disponible el 91% de la intensidad de salida nominal. A una temperatura de 41,7 °C, está disponible el 100% de la intensidad nominal de salida.

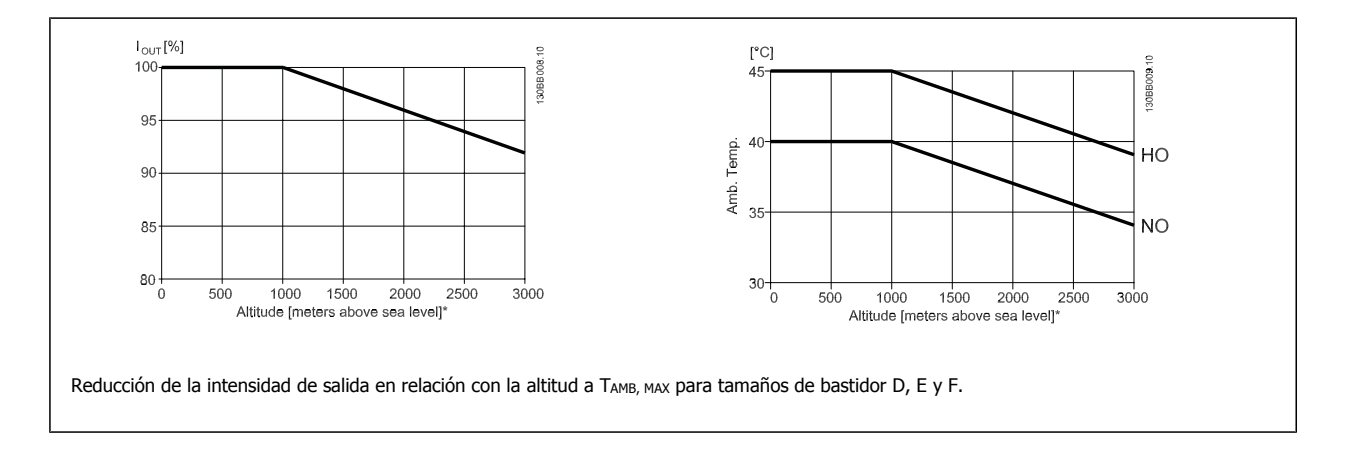

# **9.2.5 Reducción de potencia debido a funcionamiento a velocidad lenta**

Cuando se conecta un motor a un convertidor de frecuencia, es necesario comprobar si la refrigeración del motor es la adecuada. El nivel de calentamiento depende de la carga del motor, así como de la velocidad y el tiempo de funcionamiento.

## **Aplicaciones de par constante (modo CT)**

Se puede producir un problema con valores bajos de RPM en aplicaciones de par constante. En una aplicación de par constante, un motor puede sobrecalentarse a velocidades bajas debido a una escasez de aire de refrigeración proveniente del ventilador integrado en el motor. Por lo tanto, si se va a hacer funcionar el motor constantemente a un valor de RPM inferior a la mitad del valor nominal, debe recibir aire adicional para su enfriamiento (o debe utilizarse un motor diseñado para este tipo de funcionamiento).

Una alternativa es reducir el nivel de carga del motor eligiendo un motor más grande. No obstante, el diseño del convertidor de frecuencia establece un límite en cuanto al tamaño del motor.

## **Aplicaciones de par variable (Cuadrático) (VT)**

En aplicaciones VT, como bombas centrífugas y ventiladores, donde el par es proporcional a la raíz cuadrada de la velocidad y la potencia es proporcional al cubo de la velocidad, no hay necesidad de un enfriamiento adicional o de una reducción en la potencia del motor.

En los gráficos que se muestran a continuación, la curva VT típica está por debajo del par máximo con reducción de potencia y del par máximo con enfriamiento forzado en todas las velocidades.

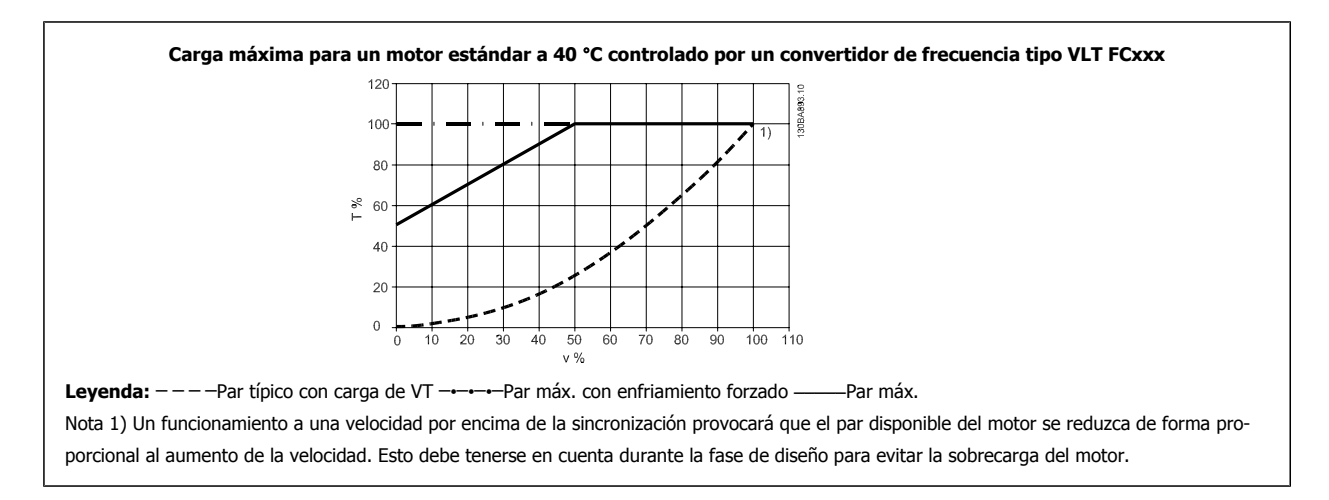

# **Índice**

# **A**

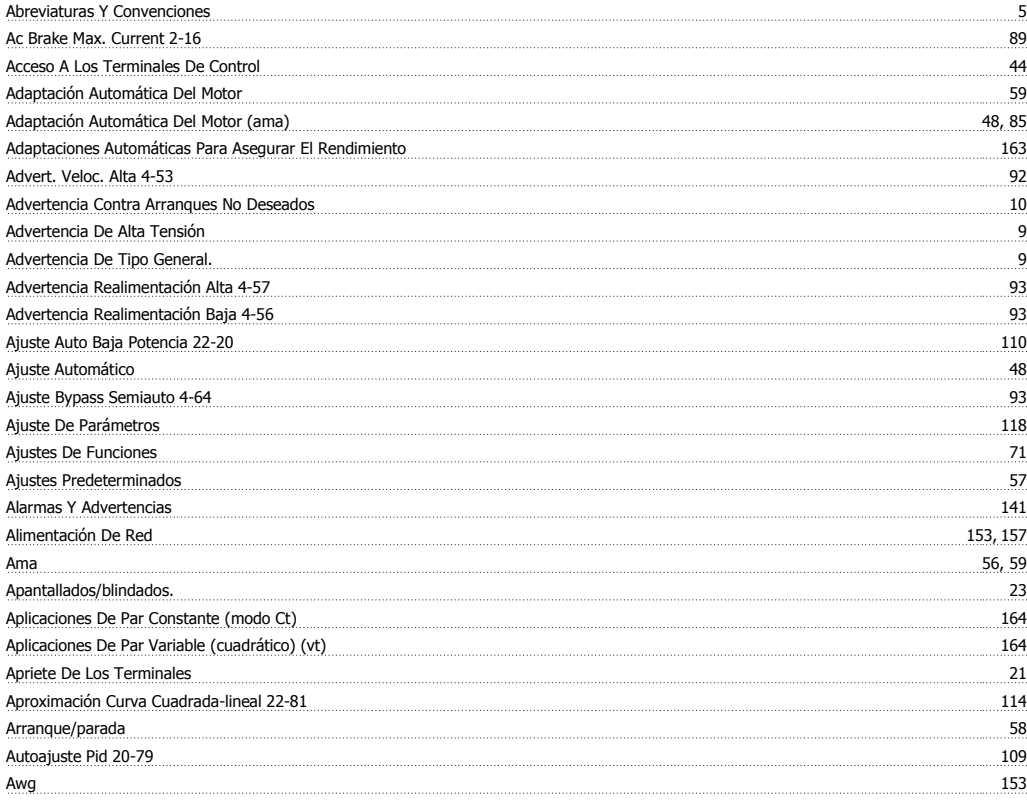

# **B**

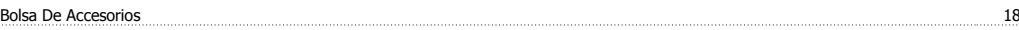

# **C**

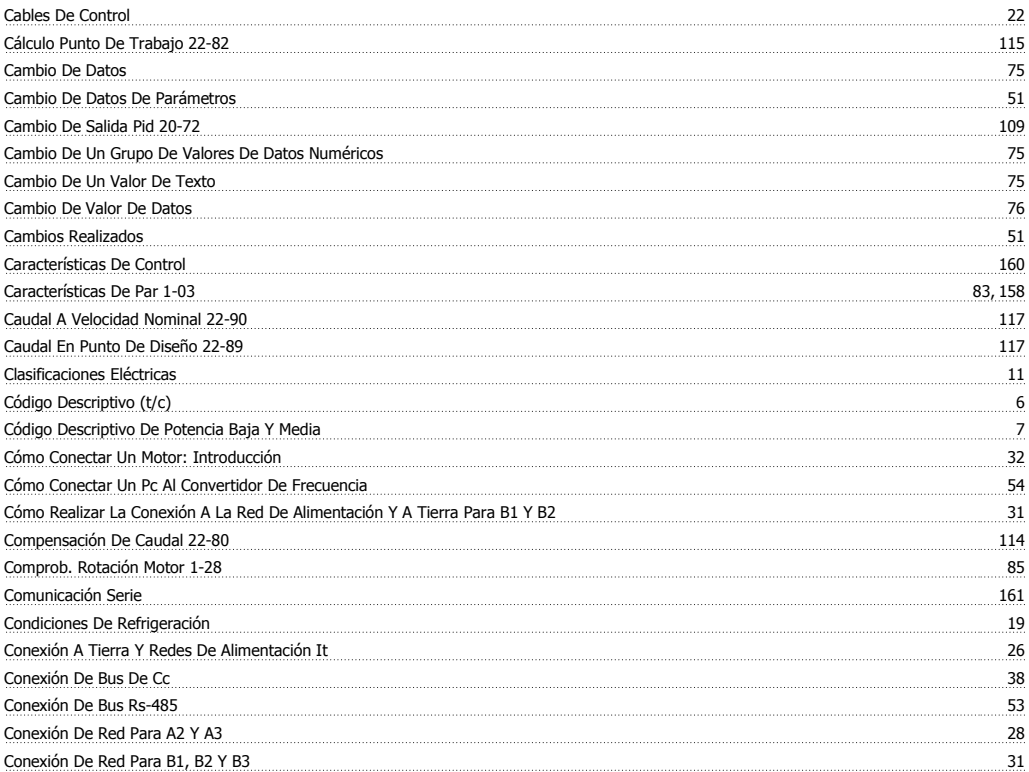

Índice

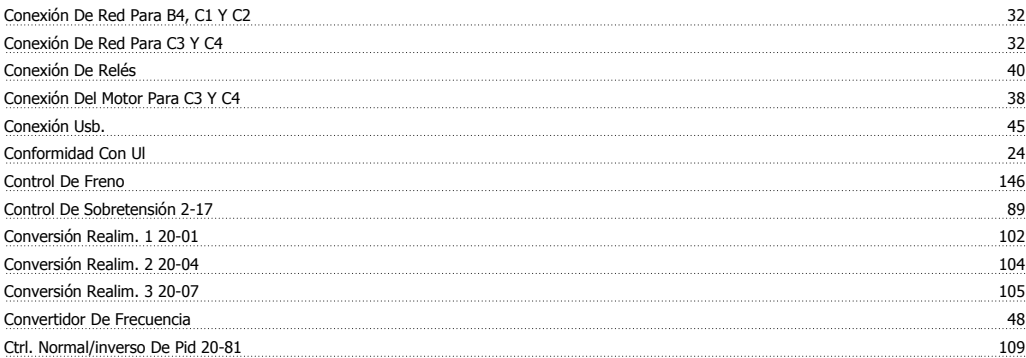

# **D**

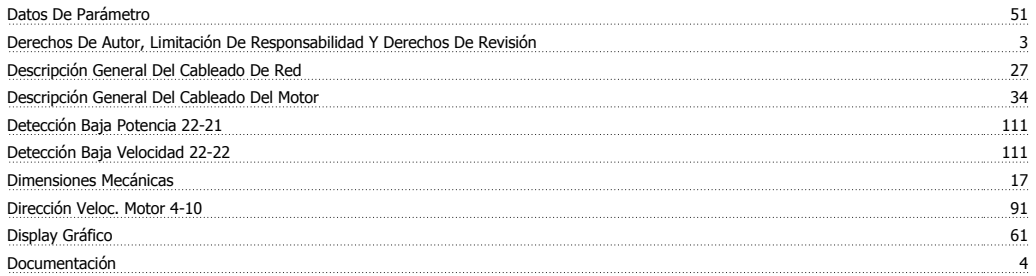

# **E**

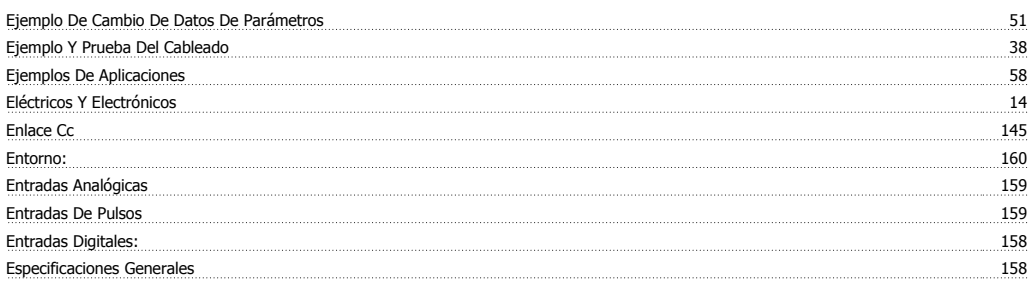

# **F**

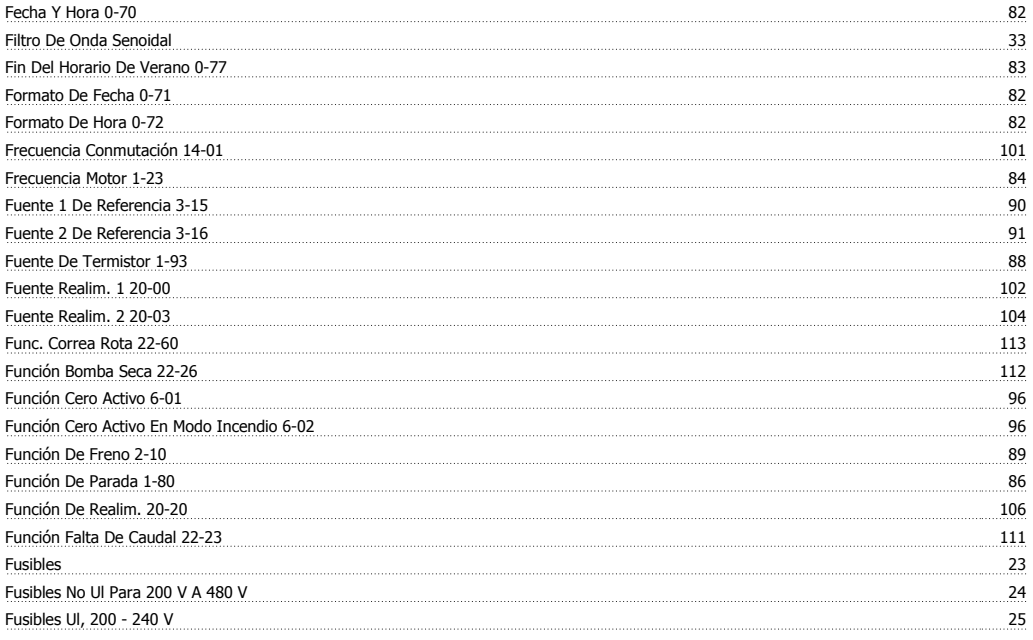

# **G**

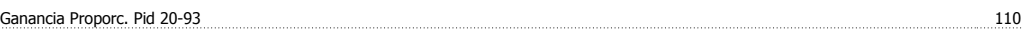

# Glcp 56

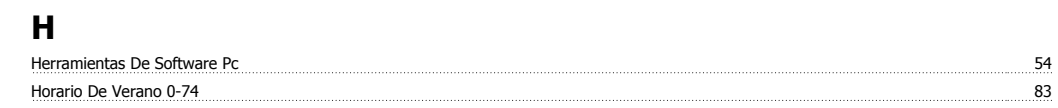

# **I**

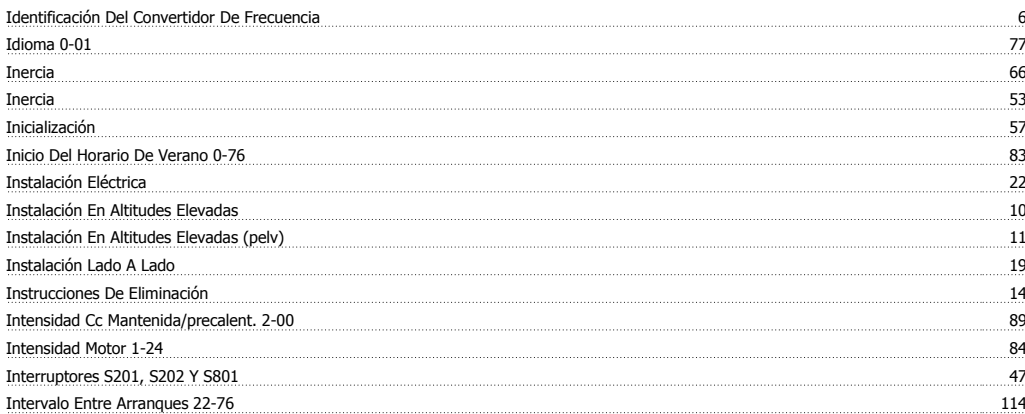

# **L**

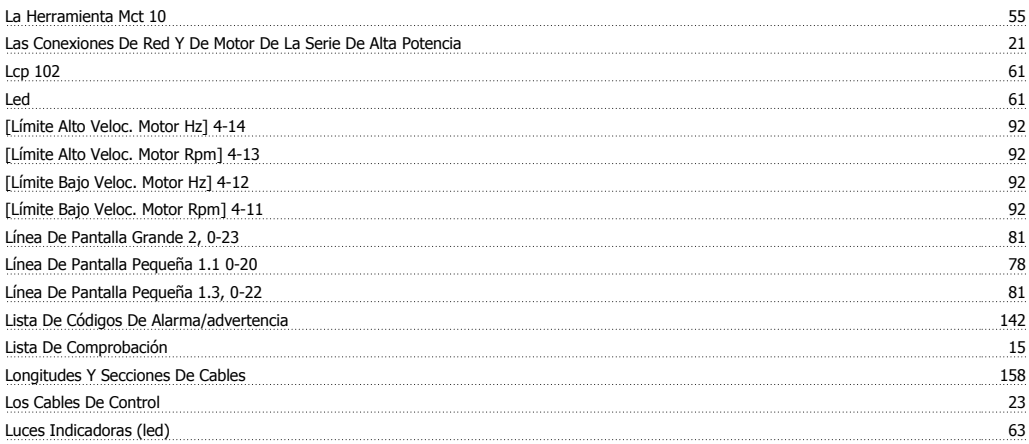

# **M**

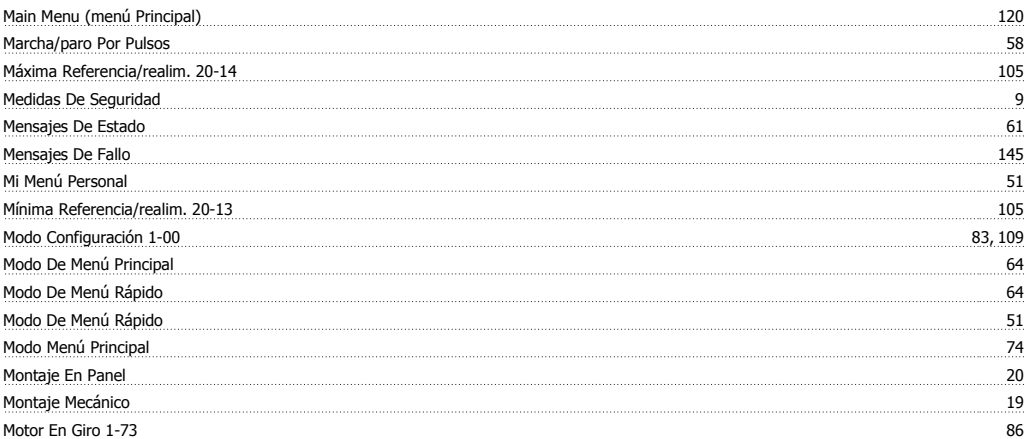

# **N**

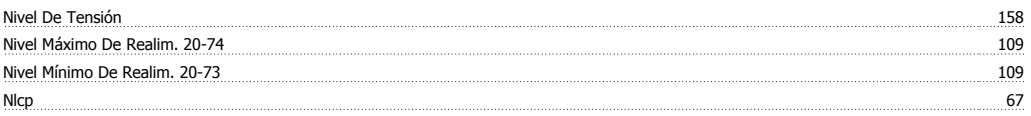

## Nota De Seguridad 9

# **O**

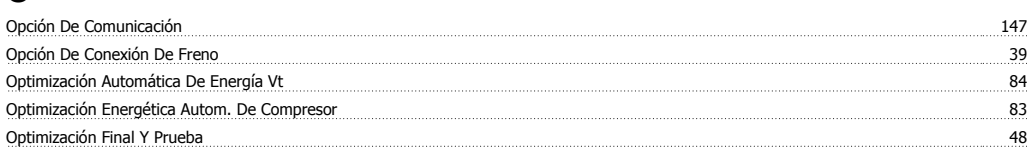

# **P**

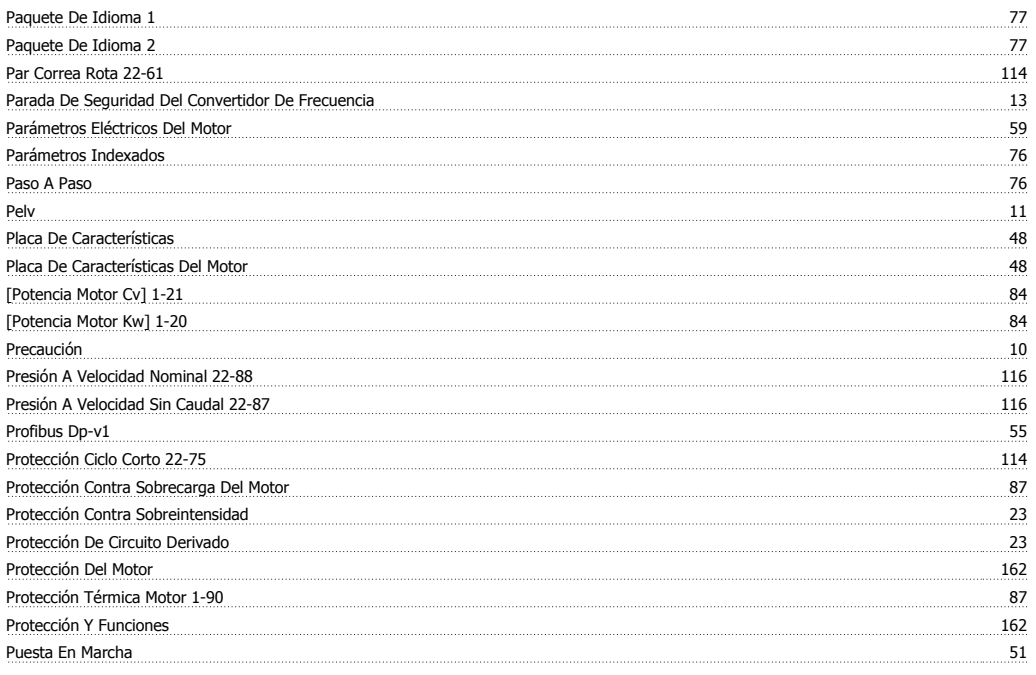

# **Q**

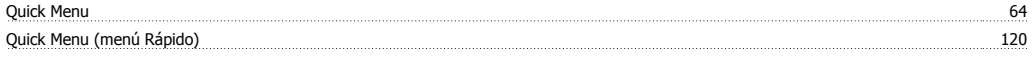

# **R**

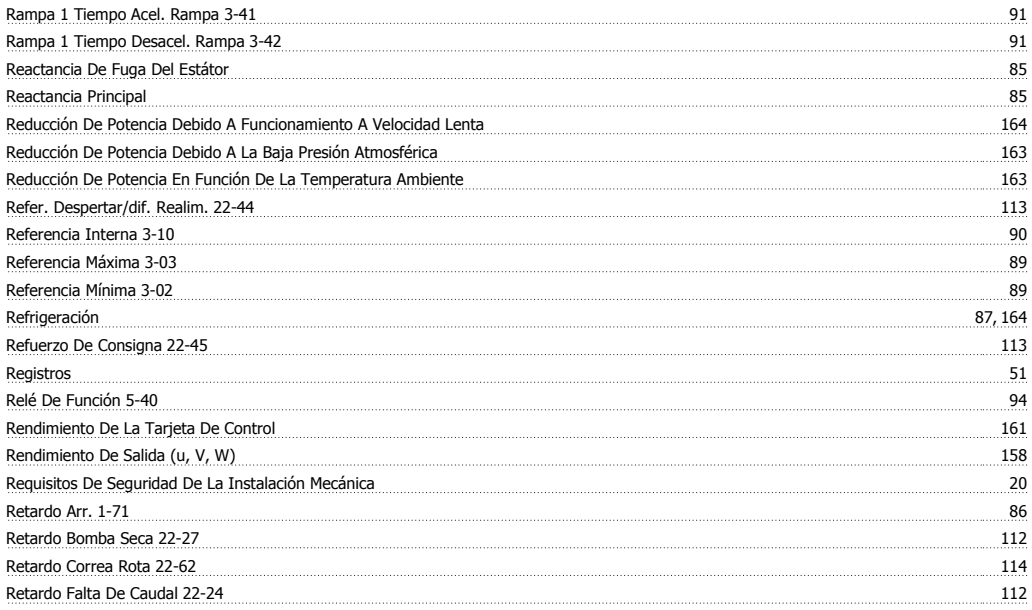

# **S**

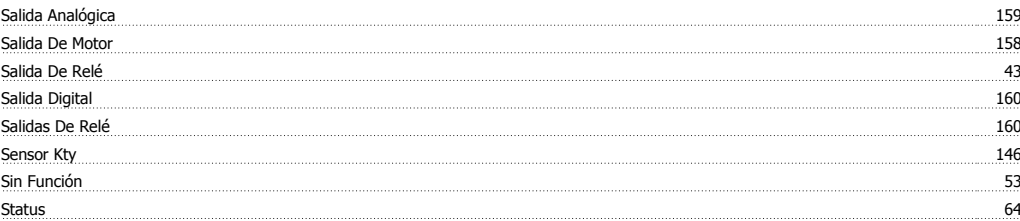

# **T**

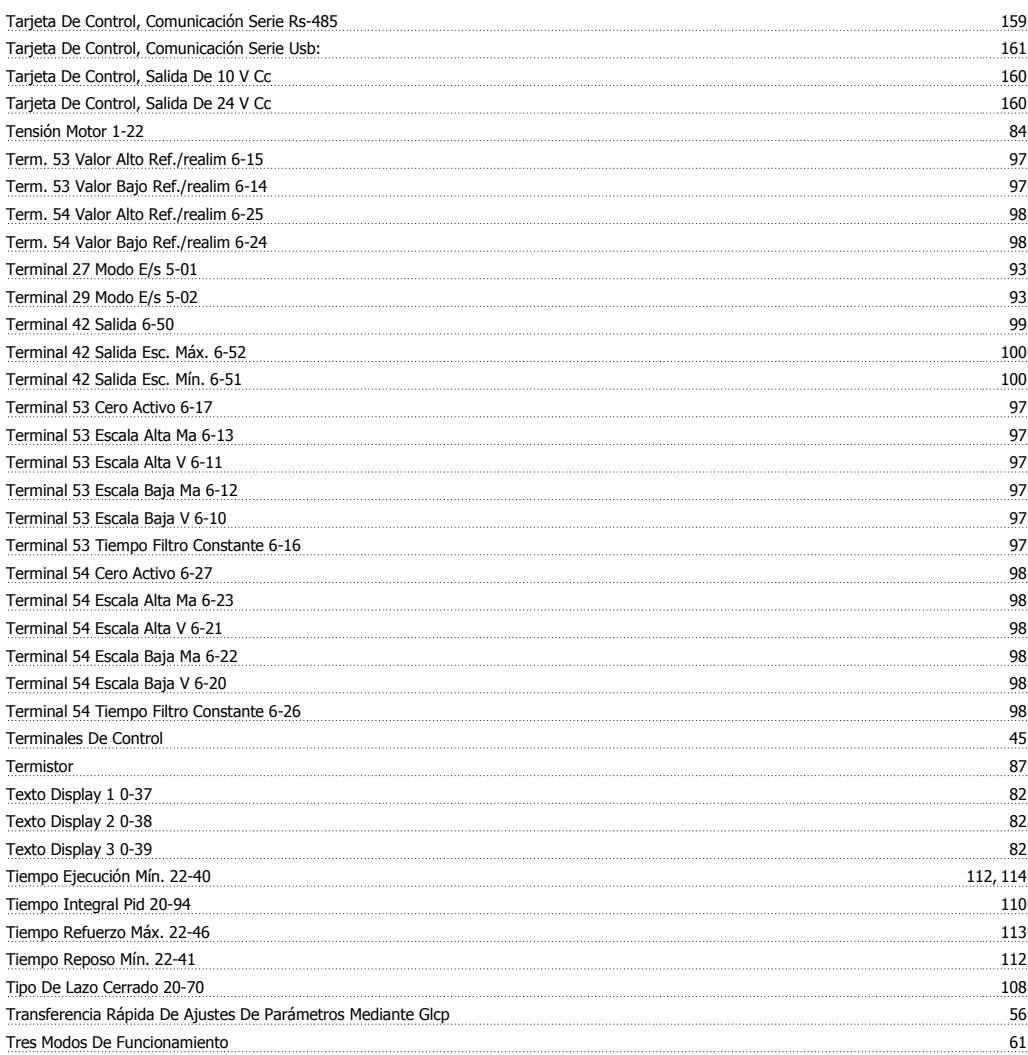

# **U**

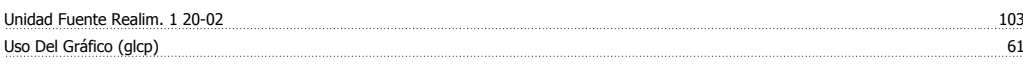

# **V**

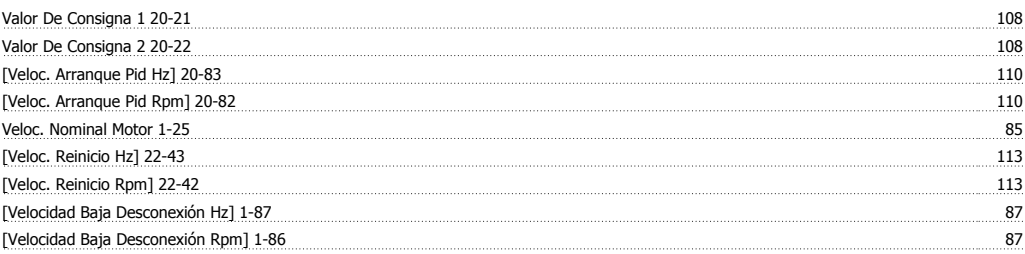

Índice

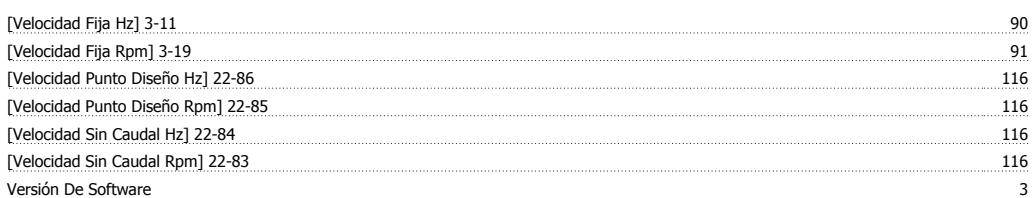